<span id="page-0-0"></span>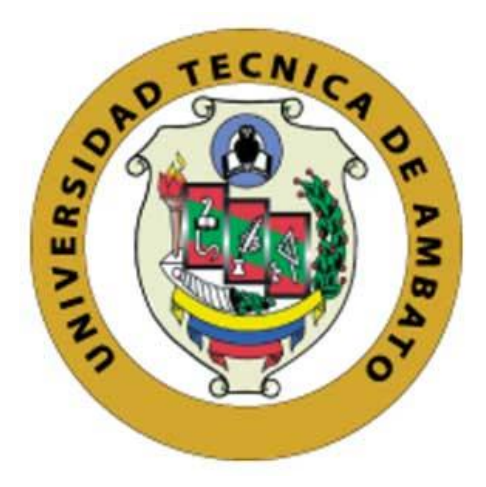

# **UNIVERSIDAD TÉCNICA DE AMBATO**

# **FACULTAD DE INGENIERÍA EN SISTEMAS, ELECTRÓNICA E INDUSTRIAL**

# **CARRERA DE TELECOMUNICACIONES**

**Tema:**

MÓDULO INTELIGENTE PARA LA ESTIMULACIÓN MULTISENSORIAL EN NIÑOS CON SÍNDROME DE DOWN DEL CENTRO DE REHABILITACIÓN FÍSICA Y NEUROLÓGICA "BENDICIONES" DE LA CIUDAD DE AMBATO.

Trabajo de Integración Curricular Modalidad: Proyecto de Investigación, presentado previo a la obtención del título de Ingeniera en Telecomunicaciones

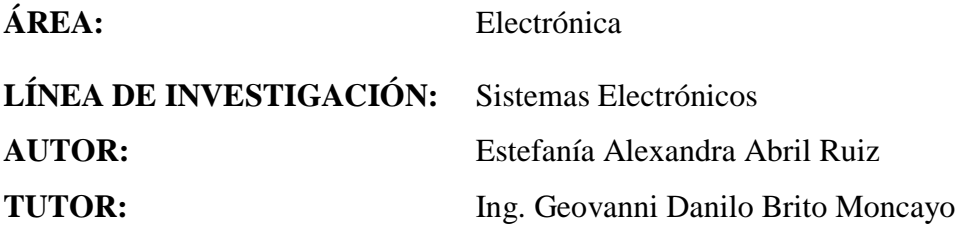

**Ambato - Ecuador**

**septiembre - 2022**

# **APROBACIÓN DEL TUTOR**

<span id="page-1-0"></span>En calidad de tutor del Trabajo de Integración Curricular con el tema: MÓDULO INTELIGENTE PARA LA ESTIMULACIÓN MULTISENSORIAL EN NIÑOS CON SÍNDROME DE DOWN DEL CENTRO DE REHABILITACIÓN FÍSICA Y NEUROLÓGICA "BENDICIONES" DE LA CIUDAD DE AMBATO, desarrollado bajo la modalidad Proyecto de Investigación por la señorita Estefanía Alexandra Abril Ruiz, estudiante de la Carrera de Telecomunicaciones, de la Facultad de Ingeniería en Sistemas, Electrónica e Industrial, de la Universidad Técnica de Ambato, me permito indicar que la estudiante ha sido tutorada durante todo el desarrollo del trabajo hasta su conclusión, de acuerdo a lo dispuesto en el Artículo 17 del Reglamento para la ejecución de la Unidad de Integración Curricular y la obtención del Título de Tercer Nivel, de Grado en la Universidad Técnica de Ambato y el numeral 7.4 del respectivo instructivo.

Ambato, septiembre 2022.

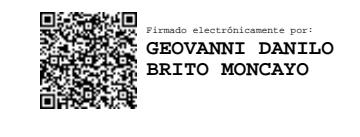

Ing. Geovanni Danilo Brito Moncayo Mg.

--------------------------------------

TUTOR

# **AUTORÍA**

<span id="page-2-0"></span>El presente trabajo de Integración Curricular titulado: MÓDULO INTELIGENTE PARA LA ESTIMULACIÓN MULTISENSORIAL EN NIÑOS CON SÍNDROME DE DOWN DEL CENTRO DE REHABILITACIÓN FÍSICA Y NEUROLÓGICA "BENDICIONES" DE LA CIUDAD DE AMBATO es absolutamente original, auténtico y personal. En tal virtud, el contenido, efectos legales y académicos que se desprenden del mismo son de exclusiva responsabilidad del autor.

Ambato, septiembre 2022.

 $\mathcal{E}_{\text{shell}}$ 

Estefanía Alexandra Abril Ruiz

C.C. 1805178611

**AUTOR** 

# **APROBACIÓN TRIBUNAL DE GRADO**

<span id="page-3-0"></span>En calidad de par calificador del Informe Final del Trabajo de Integración Curricular presentado por la señorita Estefanía Alexandra Abril Ruiz, estudiante de la Carrera de Telecomunicaciones, de la Facultad de Ingeniería en Sistemas, Electrónica e Industrial, bajo la Modalidad Proyecto de Investigación, titulado MÓDULO INTELIGENTE PARA LA ESTIMULACIÓN MULTISENSORIAL EN NIÑOS CON SÍNDROME DE DOWN DEL CENTRO DE REHABILITACIÓN FÍSICA Y NEUROLÓGICA "BENDICIONES" DE LA CIUDAD DE AMBATO, nos permitimos informar que el trabajo ha sido revisado y calificado de acuerdo al Artículo 19 del Reglamento para la ejecución de la Unidad de Integración Curricular y la obtención del título de tercer nivel, de grado de la Universidad Técnica de Ambato, y sus reformas y al numeral 7.6 del respectivo instructivo. Para cuya constancia suscribimos, conjuntamente con la señora Presidente del Tribunal.

Ambato, septiembre 2022.

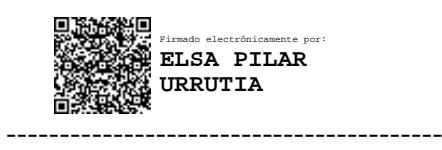

Ing. Pilar Urrutia, Mg.

PRESIDENTE DEL TRIBUNAL

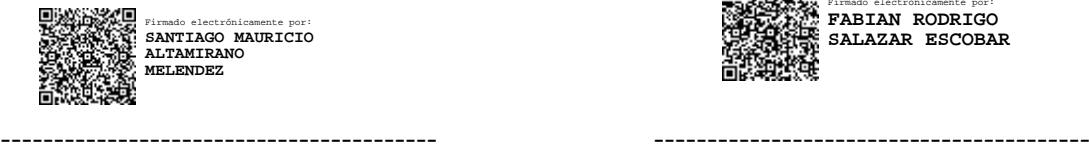

Ing. Santiago Altamirano, Mg. Ing. Fabián Salazar, Mg.

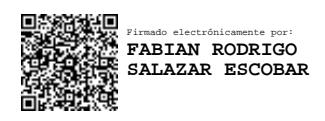

PROFESOR CALIFICADOR PROFESOR CALIFICADOR

### <span id="page-4-0"></span>**DERECHOS DE AUTOR**

Autorizo a la Universidad Técnica de Ambato, para que haga uso de este Trabajo de Integración Curricular como un documento disponible para la lectura, consulta y procesos de investigación.

Cedo los derechos de mi Trabajo de Integración Curricular en favor de la Universidad Técnica de Ambato, con fines de difusión pública. Además, autorizo su reproducción total o parcial dentro de las regulaciones de la institución.

Ambato, septiembre 2022

Estefantatus Russ

Estefania Alexandra Abril Ruiz

C.C. 1805178611

**AUTOR** 

## <span id="page-5-0"></span>**Dedicatoria**

*El presente proyecto de investigación se lo dedico a Dios quien es mi principal motivación y fortaleza para cumplir mis metas.* 

*A mi familia, especialmente a mis padres Jorge y Gioconda, porque son las personas a quienes les debo este gran logro en mi vida al siempre confiar en mí y apoyarme incondicionalmente a lo largo de mi vida universitaria.*

*A mis abuelitos, porque siempre han estado pendientes de mí en todo momento y un logro mío es un motivo de felicidad para ellos.*

*A mi primita Majito quien fue la inspiración principal para este proyecto.*

## *Estefanía Alexandra Abril Ruiz*

## <span id="page-6-0"></span>**Agradecimiento**

*Agradezco principalmente a Dios por concederme salud, sabiduría, fortaleza para seguir siempre adelante y poder cumplir mis metas. Por estar siempre a mi lado con su amor incondicional y ser mi luz en los momentos de adversidad que he afrontado en mi vida personal; así como, en mi vida universitaria.*

*A mis padres, quienes son mi mayor ejemplo de superación, les agradezco por su amor, paciencia, apoyo incondicional procurando que nunca me falte nada para lograr este objetivo. Gracias por darme siempre el aliento cuando mis fuerzas decaían.* 

*A mi tutor, el Ing. Geovanni Brito, por su paciencia y apoyo brindado durante el desarrollo de mi trabajo de investigación.*

*De manera especial agradezco a la Lcda. Belén Camino y al Centro de Rehabilitación Física Y Neurológica "Bendiciones" por su total colaboración en el desarrollo de mi trabajo de investigación.*

#### *Estefanía Alexandra Abril Ruiz*

#### **RESUMEN EJECUTIVO**

<span id="page-7-0"></span>La estimulación temprana multisensorial constituye una estrategia válida para trabajar con personas que presentan cualquier discapacidad o trastorno como el síndrome de Down, ya que permite el desarrollo de sus habilidades cognitivas, físicas y sensoriales. Razón por la cual, a fin de generar respuestas desde el campo del desarrollo y aplicabilidad de la tecnología en las terapias, se implementó un módulo inteligente para la estimulación multisensorial en niños con Síndrome de Down del Centro de Rehabilitación Física y Neurológica "Bendiciones", ubicado en la ciudad de Ambato.

El módulo se desarrolló bajo las sugerencias de profesionales en estimulación temprana, tomando en cuenta la metodología de Gimeno y Rico, que se basa en la selección de actividades de acuerdo a las necesidades de los niños. Este consta de tres secciones o paneles interactivos, donde cada uno de ellos tiene como objetivo desarrollar en el niño sus capacidades cognitivas, motrices y sensoriales a través de distintas actividades. Para lo cual, los niños interactúan con el módulo mediante pulsadores de colores, figuras, sensores y otros materiales didácticos, estimulándolos de esta manera, a realizar acciones percibidas por sus sentidos. A su vez, este contiene luces, sonidos, olores, texturas y movimientos que, mediante dispositivos actuadores incentivan el uso del prototipo.

El proyecto también lo compone una aplicación web destinada al control del avance del niño en la terapia, basándose en el instrumento de evaluación de Gimeno y Rico; así como, permite la gestión de información relacionada a los niños y terapeutas del centro. El aplicativo web se desarrolló bajo el concepto de front-end y back-end, utilizando Vue Js y Laravel respectivamente. Tomando en cuenta que, Laravel es un framework PHP que trabaja con la arquitectura de software modelo-vista-controlador (MVC); con ello se logró desarrollar una aplicación robusta y dinámica que puede ser ampliamente escalable. Cabe mencionar que, el aplicativo se encuentra alojado en la nube de AWS con el objeto de que se pueda acceder a ella desde cualquier dispositivo.

**Palabras clave:** Estimulación, módulo multisensorial, síndrome de Down, aplicación web

#### **ABSTRACT**

<span id="page-8-0"></span>The multisensory stimulation in childhood is a valid strategy for working with people who have any disability or disorder such as Down syndrome, since it allows the development of their cognitive, physical and sensory skills. Whereby, in order to generate answers from the development field and applicability of technology in therapies, an intelligent module was made for multisensory stimulation in children with Down Syndrome from "Bendiciones" Physical and Neurological Rehabilitation Center located in Ambato city.

The module was developed under the suggestions of professionals in early stimulation, taking into account Gimeno and Rico methodology of, which is based on the selection of activities according to children needs. This consists of three sections or interactive panels, each of which aims to develop the child's cognitive, motor and sensory abilities through different activities. For which, the children interact with the module through colored buttons, figures, sensors and other didactic materials, stimulating them in this way to carry out actions perceived by their senses. In turn, this contains lights, sounds, smells, textures and movements that, through actuator devices, encourage the use of the prototype.

The project is also made up of a web application aimed at monitoring the child's progress in therapy, based on the Gimeno and Rico evaluation instrument; as well as, it allows the management of information related to the children and therapists of the center. The web application was developed under the concept of front-end and backend, using Vue Js and Laravel respectively. Taking into account that Laravel is a PHP framework that works with the model-view-controller (MVC) software architecture; With this, it was possible to develop a robust and dynamic application that can be widely scalable. It is worth mentioning that the application is hosted in the AWS cloud so that it can be accessed from any device.

**Keywords:** Stimulation, multisensory module, Down syndrome, web application

<span id="page-9-0"></span>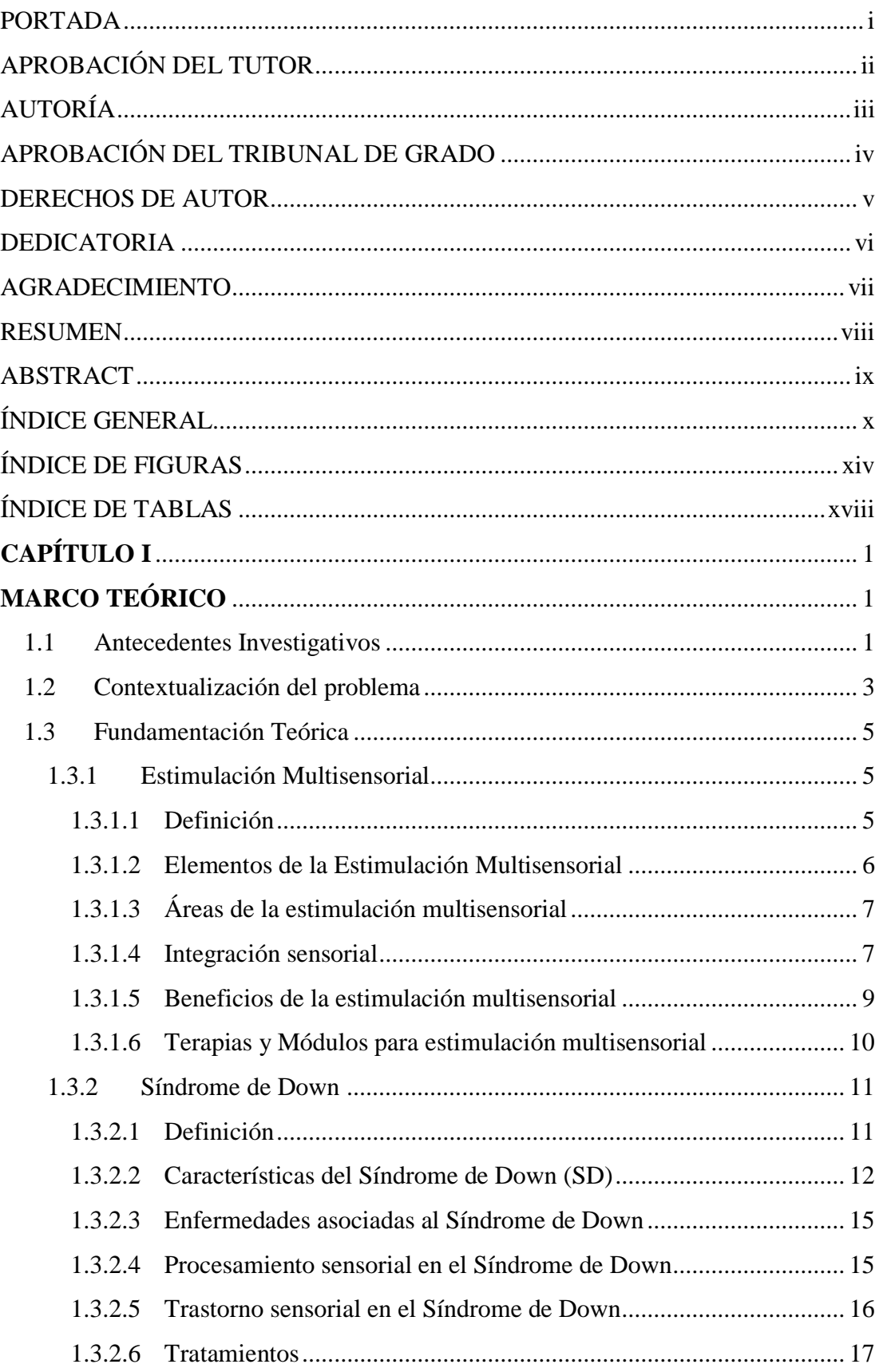

# ÍNDICE GENERAL

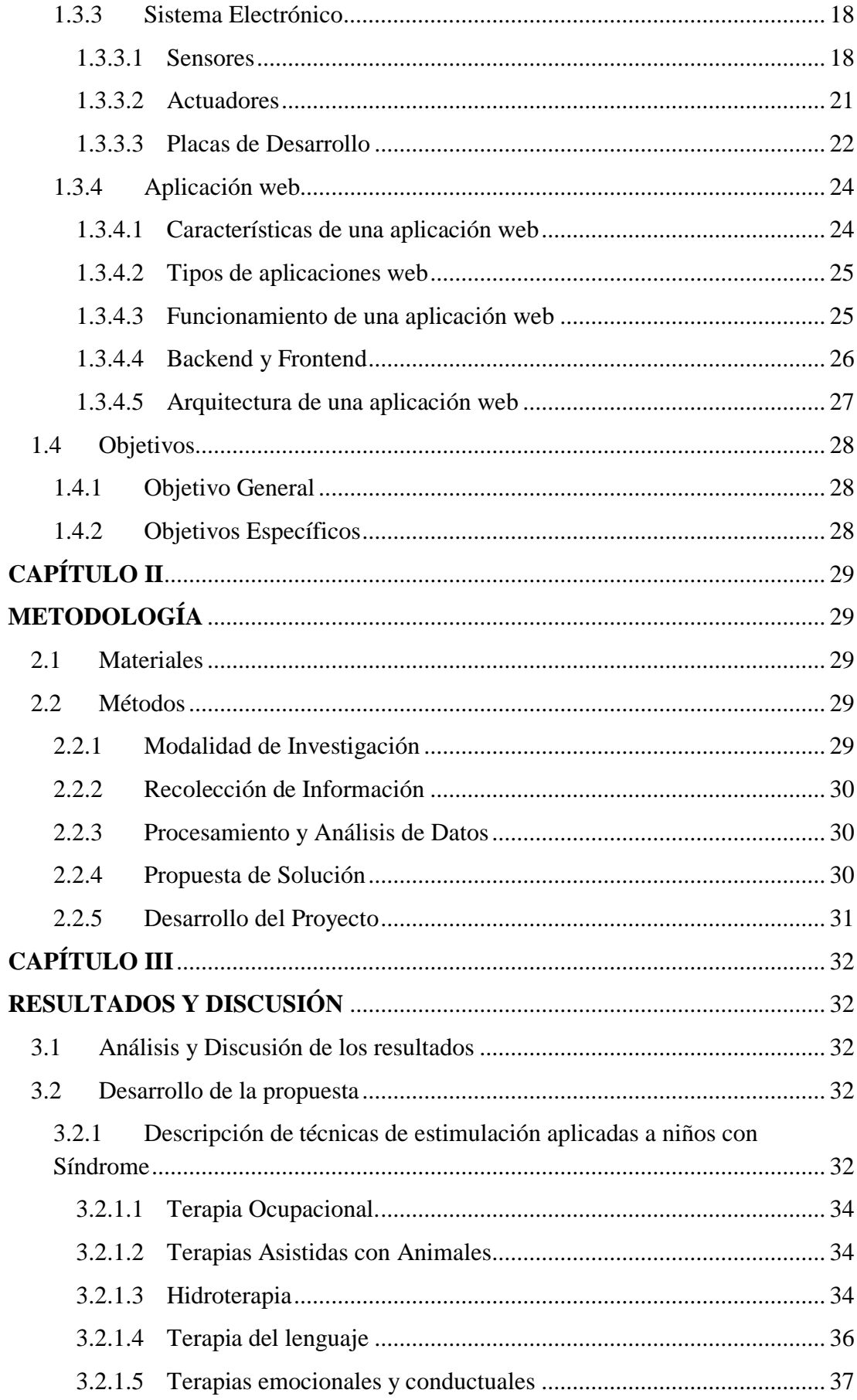

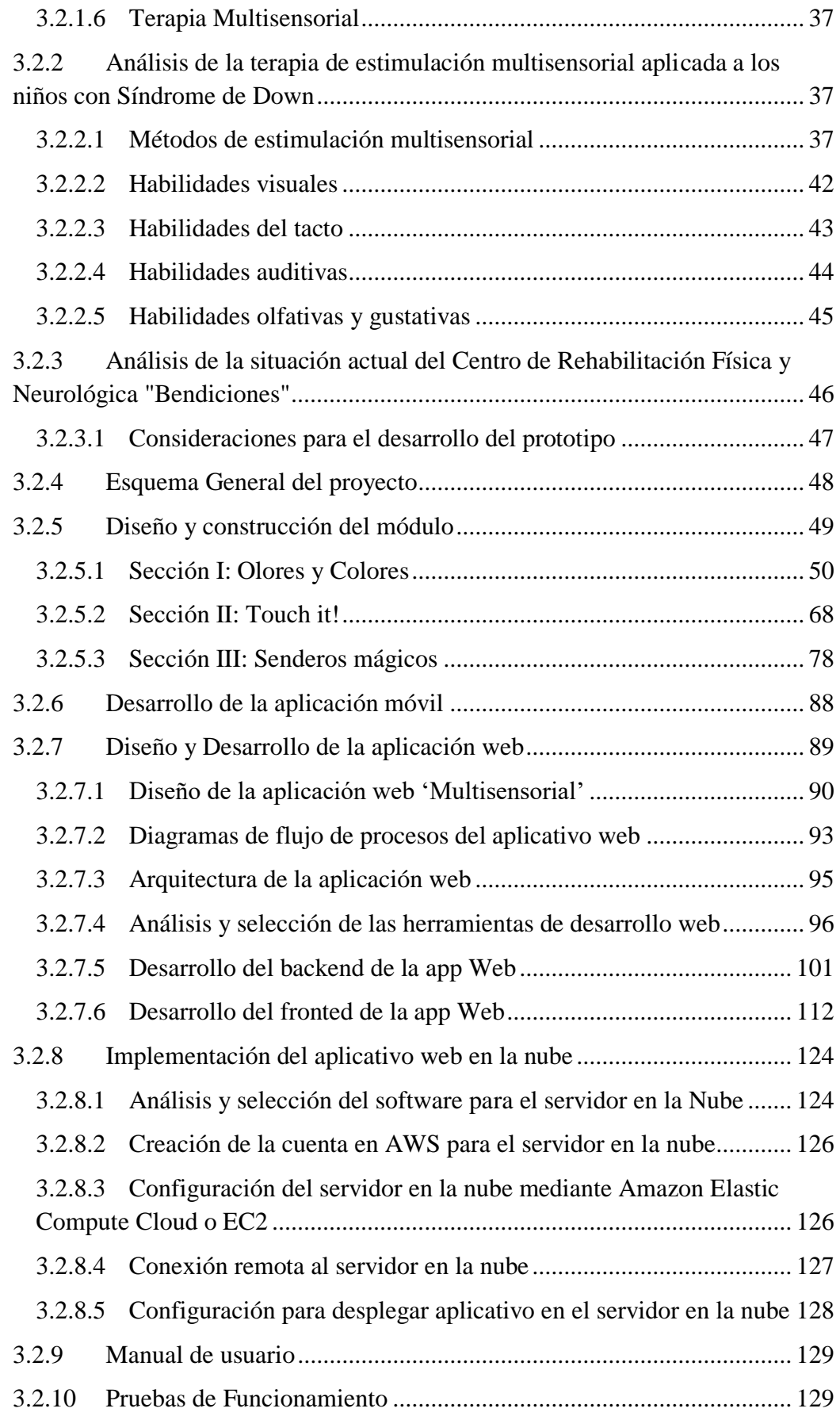

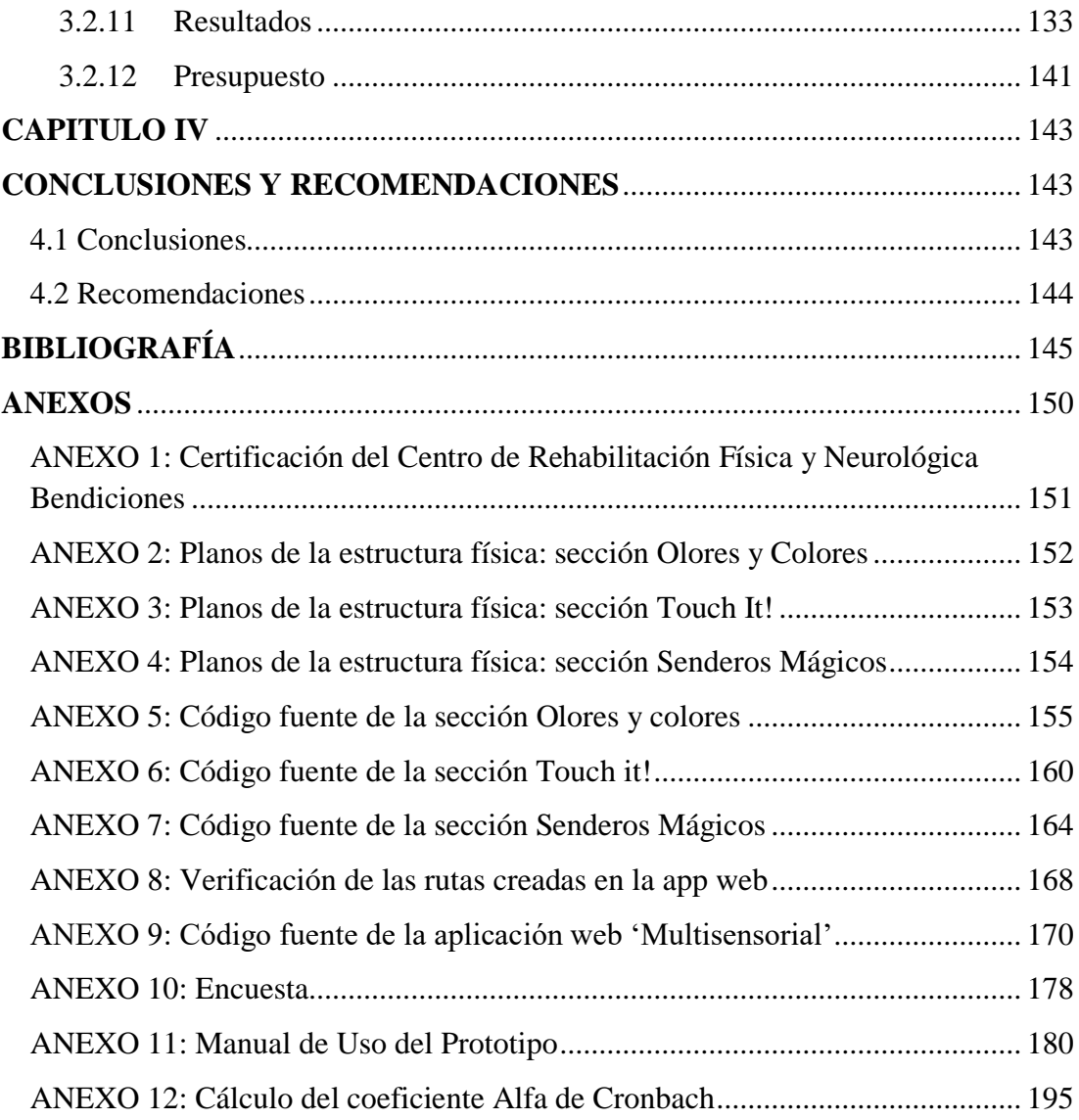

# **ÍNDICE DE FIGURAS**

<span id="page-13-0"></span>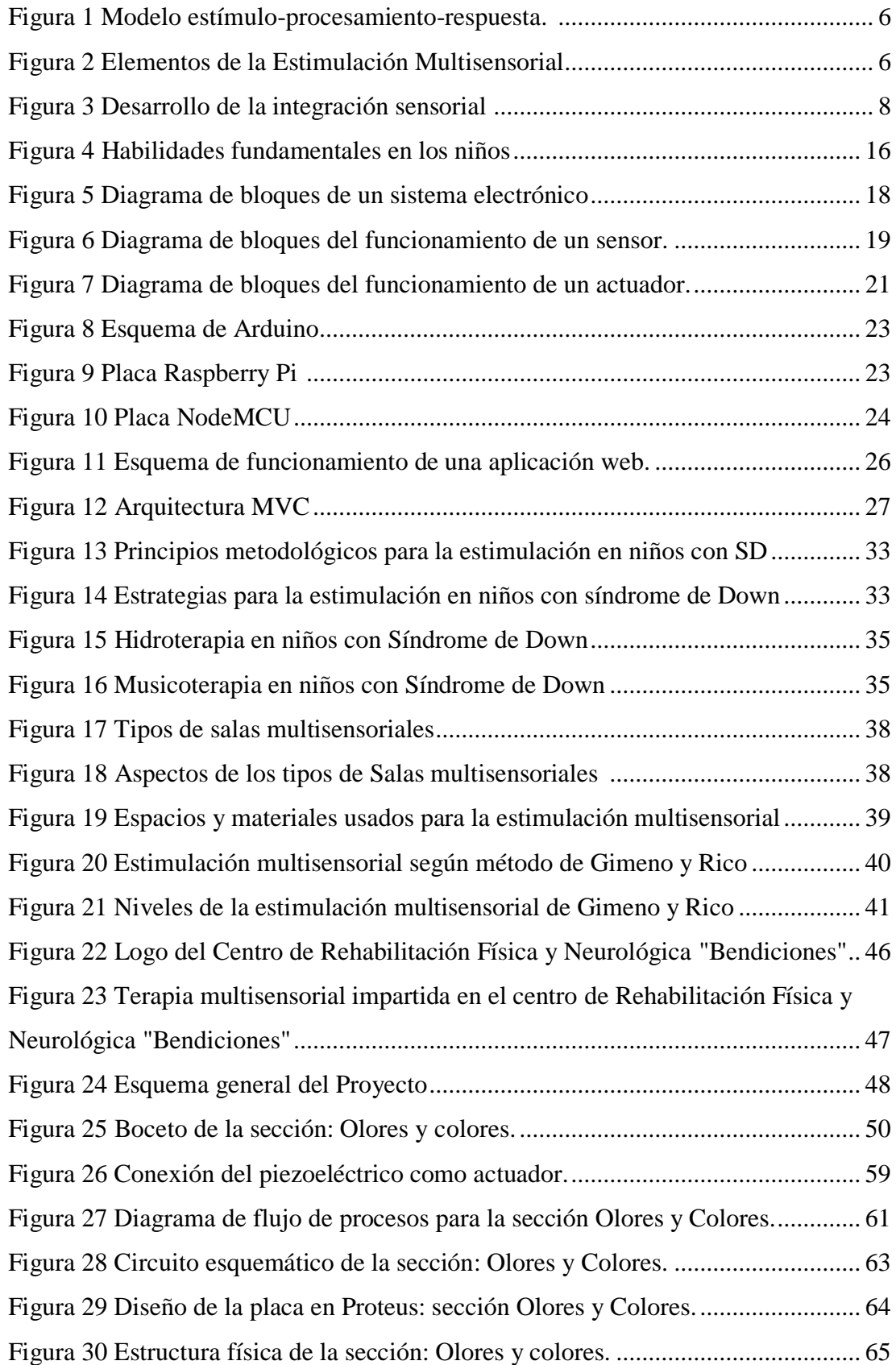

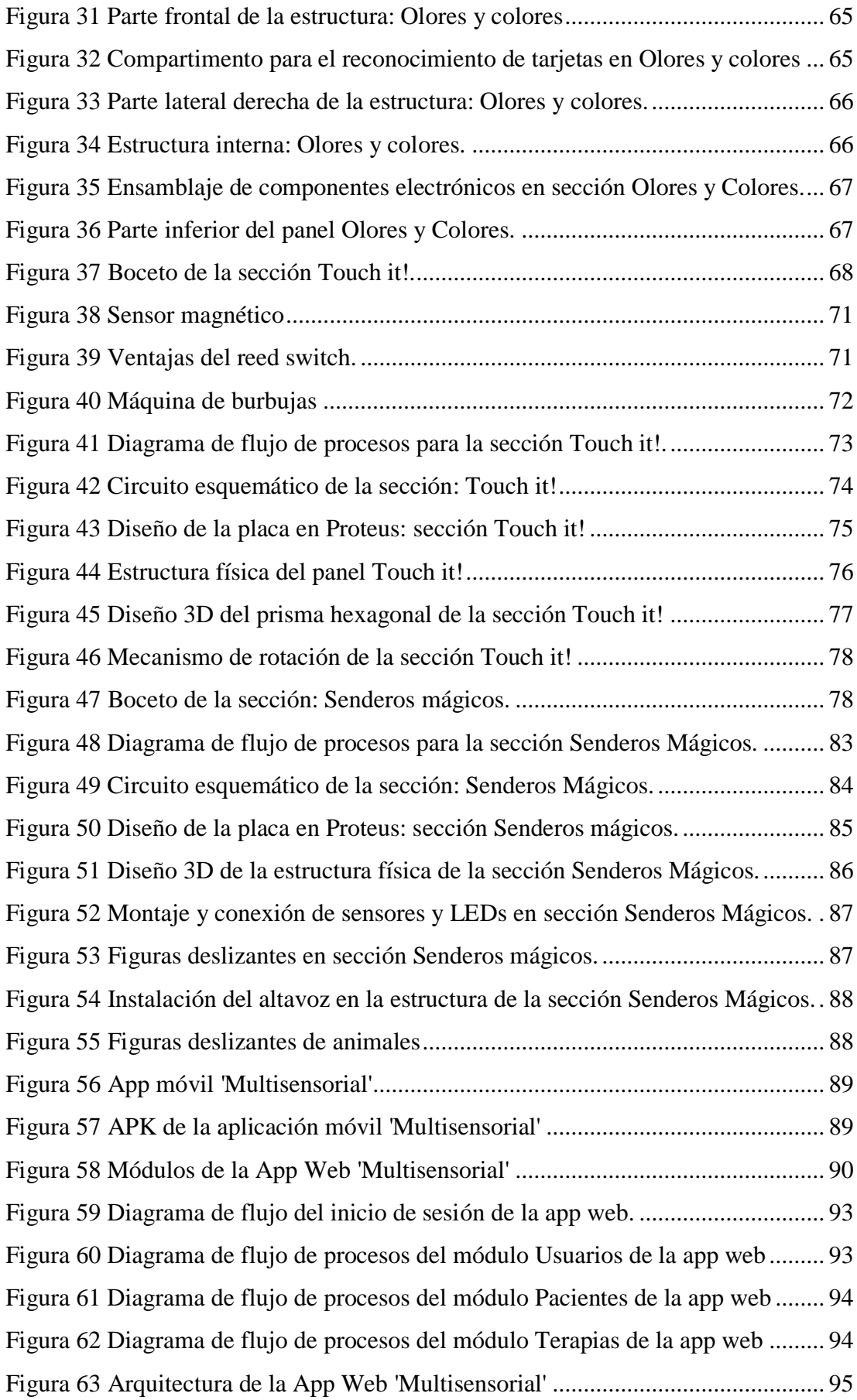

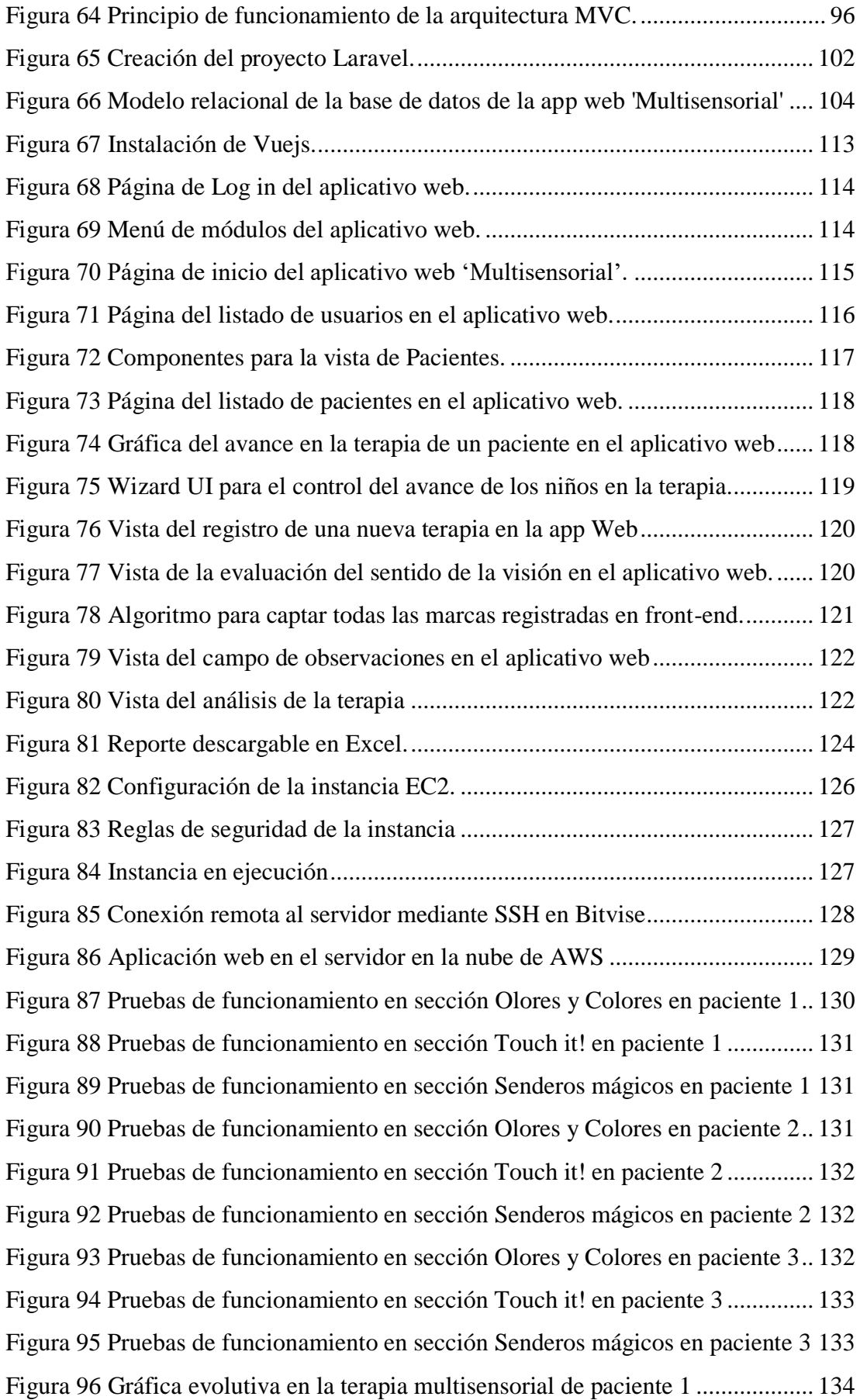

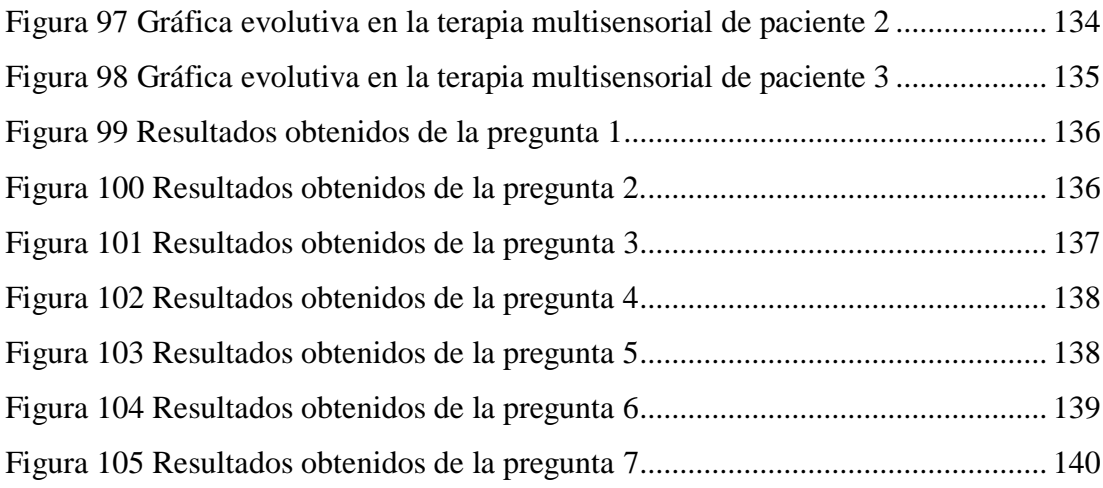

# **ÍNDICE DE TABLAS**

<span id="page-17-0"></span>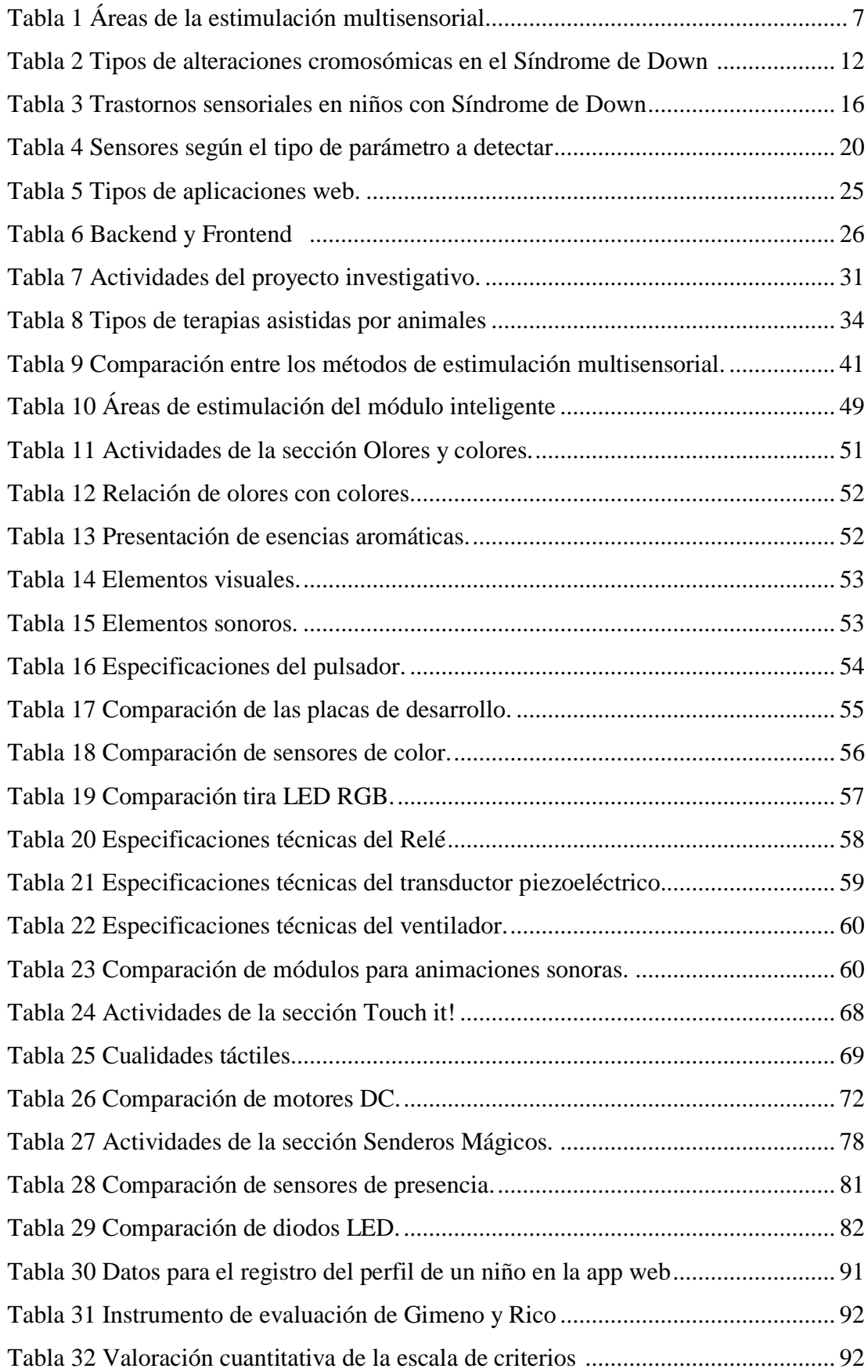

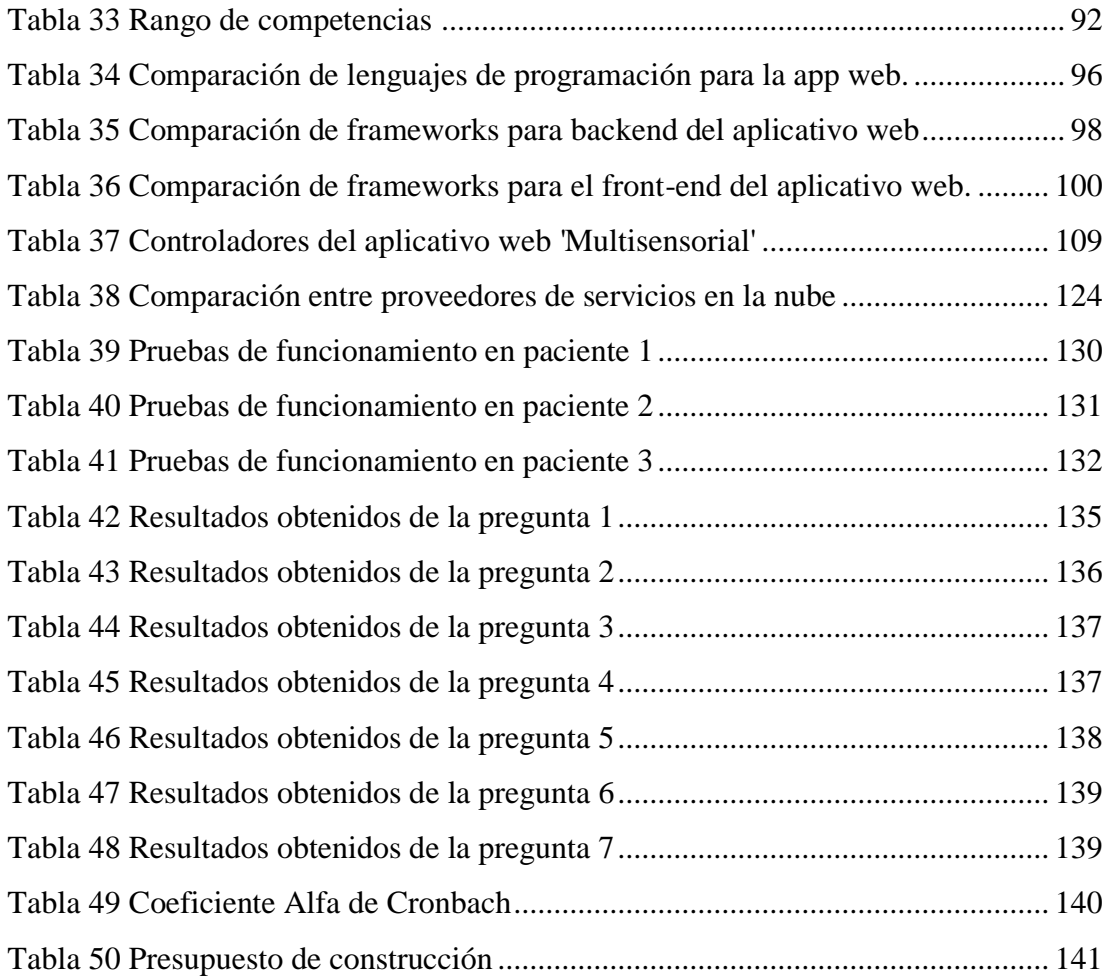

# **CAPÍTULO I**

## **MARCO TEÓRICO**

#### <span id="page-19-2"></span><span id="page-19-1"></span><span id="page-19-0"></span>**1.1 Antecedentes Investigativos**

La investigación fue realizada a partir de información recolectada en los distintos repositorios de universidades nacionales como internacionales; así mismo, se obtuvo referencias de bases de datos técnicas como artículos científicos relacionados con temáticas de estimulación multisensorial y el síndrome de Down.

En el año 2019, Morocho Rommel del Instituto de Tecnologías Sudamericano, Cuenca, Ecuador; presenta un proyecto con el tema "Diseño y Construcción de dos módulos digitales para la estimulación sensorial y motriz (gatear, caminar) de niños de 2 a 5 años", en el cual, implementa 2 módulos sensoriales para estimular la motricidad gruesa; así como la movilidad, concentración, atención de los niños. Para ello, utiliza los microcontroladores Arduino Mega, y Bluetooth como tecnología usada para la comunicación inalámbrica con un alcance de 8 metros. Adicionalmente, cuenta con un software de acompañamiento desarrollado en Java, que permite dar seguimiento al infante en cuanto a su evolución motriz (gatear, caminar). Como resultado de la investigación se logró la implementación de dichos módulos, contribuyendo a la mejora de la terapia de los niños en un 90% [1].

En el año 2019, Alvarado Manuel de la Universidad del Azuay, Ecuador; presenta un proyecto con el tema "Implementación de un equipo electrónico para soporte a la estimulación multisensorial: visual, auditiva, de memoria y atención en niños de 2 a 5 años del CEIAP", en el cual desarrolla un equipo que ayuda a potenciar diversas capacidades y mejorar aptitudes sensoriales de los niños. Para ello, utiliza el sistema embebido Raspberry Pi 3. Adicionalmente, realiza una interfaz principal para el control del sistema mediante el lenguaje de programación Python; en cuanto a la aplicación móvil hace uso de la plataforma Android Studio para su desarrollo. Para la comunicación entre el hardware y software del equipo, utiliza tecnología Bluetooth. Como resultado se obtuvo un sistema robusto y sofisticado que permite el desarrollo de la terapia con normalidad, en donde los niños muestran mejoría en áreas como

comunicación expresiva y receptiva, así como un incremento en la motricidad gruesa y fina [2].

En el año 2018, González Sandro de la Universidad Politécnica Salesiana Sede Cuenca, Ecuador en el trabajo investigativo "Sistema multisensorial para estimulación de motricidad gruesa en niños menores a 6 años con discapacidad intelectual", desarrolla un sistema multisensorial. Este consta de un módulo maestro el cual está fijo en una computadora; así como de 3 módulos finales (esclavos) donde se presentan colores y figuras, que de acuerdo a la interacción del paciente envía una respuesta al módulo central. Ambos tipos de módulos presentan un microcontrolador ATMega 328p. La tecnología inalámbrica utilizada para la comunicación entre los dispositivos Maestros y Esclavos es RF, a través de los módulos Nrf20l01 con una cobertura de hasta 12 metros. El prototipo adicionalmente, cuenta con una aplicación de control diseñada en la herramienta App Inventor Designer para dispositivos Android. El módulo esclavo para enlazarse con esta App utiliza WiFi mediante la tarjeta ESP8266. Como resultado de esta investigación, se obtuvo un sistema inalámbrico que proporciona movilidad y flexibilidad a los niños para realizar la terapia, adicionalmente con la implementación del sistema en las terapias, el rendimiento cognitivo de los niños mejoró en un promedio del 76% [3].

En el año 2018, Duchi Hugo de la Universidad Politécnica Salesiana Sede Cuenca, Ecuador en el trabajo investigativo "Diseño, desarrollo e implementación de una sala multisensorial para las personas de la tercera edad", implementa una sala multisensorial negra para adultos mayores con deterioro cognitivo o enfermedades neurodegenerativas. Para la realización de los distintos módulos, se emplea microcontroladores Arduino Nano para la ejecución de los actuadores. Además, cuenta con un programa desarrollado en Java para el seguimiento de los pacientes, información que se almacena en una base de datos creada en MySQL. Como resultado, se obtuvo una mejora en el estado del ánimo y disminución del deterioro cognitivo en los pacientes; así como un seguimiento del avance del mismo en las distintas terapias [4].

En el año 2017, Arévalo Christian de la Universidad Politécnica Salesiana Sede Cuenca, Ecuador en el trabajo investigativo "Diseño y Desarrollo de una caja multimodular interactiva para el soporte de la terapia del lenguaje para niños con discapacidad y desórdenes de la comunicación", desarrolla un sistema autónomo que brinda soporte a terapias categorizadas. Este posee un sistema embebido, Raspberry pi 3, que actúa como módulo central y controla las interfaces de entrada y salida. Además, presenta una pantalla táctil con una resolución de 1024x600 px donde se visualizan las actividades y una tarjeta de audio externa. En cuanto al lenguaje de programación usado para el desarrollo de las diferentes terapias, se utiliza Python; y C++ se usa para la configuración del sistema embebido. Como resultado se logra mediante este sistema mejorar la atención, percepción auditiva, noción de los niños con discapacidad [5].

#### <span id="page-21-0"></span>**1.2 Contextualización del problema**

En el Ecuador, de acuerdo a estadísticas proporcionadas por la Misión Solidaria Manuela Espejo, existen alrededor de 7.457 personas con Síndrome de Down (SD), siendo una cifra elevada, a comparación de la tasa mundial, que es 1 de cada 700 recién nacidos; en el país el promedio es 1 de cada 550. En donde la mayor parte de estos, se encuentran en edades por debajo de los 25 años [6]. Adicionalmente, las personas que experimentan esta capacidad especial en los primeros años de vida, están expuestos a factores de riesgo como: la pobreza, el estigma y la discriminación; así como, muchos de ellos tienen acceso limitado a programas, servicios, terapias de estimulación, lo que puede influir significativamente en su supervivencia y desarrollo [7].

De acuerdo a la UNIR, en los primeros años de la infancia, el cerebro de un niño tiene una alta capacidad para crear conexiones neuronales, según nuevos aprendizajes y experiencias vividas captadas por los sentidos; lo que contribuye a tener un mejor desarrollo cognitivo. Por esta razón, es importante fomentar que, en los centros terapéuticos se brinde estimulación temprana especializada a niños con discapacidad, como lo es la terapia multisensorial. Con el objeto de potenciar las capacidades de los infantes a través de los sentidos, evitando o reduciendo un posible retraso en su desarrollo normal [8]. Adicionalmente, esto contribuirá a convertirlos en adultos sanos y productivos. Esto puede reducir costos futuros de educación, atención médica, otros gastos sociales; así como, contribuir a la disminución del porcentaje actual de personas con síndrome de Down sin vínculo laboral, que es del 99.06% según la Misión Solidaria Manuela Espejo [6].

A nivel nacional, si bien existen centros de terapia y estimulación temprana para niños con capacidades especiales, la mayoría de estos utilizan métodos tradicionales para brindar estimulación; a través de material didáctico como fichas y objetos coloridos, además de figuras y piezas elaboradas por los terapeutas. Adicional a ello, este tipo de metodología resulta ser limitante ya que se necesita del acompañamiento constante de un terapeuta. Esto se debe a que los centros desconocen o no cuentan con los recursos necesarios para adquirir nuevas tecnologías que presenten mejores resultados, a esto se suma que no existe una gran diversidad de equipos electrónicos especializados, para tratar a niños con discapacidad. Sin embargo, en la ciudad de Cuenca, existe el Instituto de Parálisis Cerebral del Azuay (IPCA), que actualmente posee un aula multisensorial, con una serie de herramientas de apoyo y tecnologías asistivas para niños con múltiples discapacidades [3].

Por otro lado, en la provincia de Tungurahua, la mayor parte de este tipo de centros; recurren de igual manera a realizar las terapias de forma tradicional. No obstante, en la ciudad de Ambato existe el centro terapéutico "Multisensory", dedicado a brindar diversas terapias y programas por medio de la estimulación multisensorial; para ello, cuenta con salas de última tecnología equipadas con múltiples estímulos como: luces, sonidos, texturas y olores.

En cuanto al Centro de Rehabilitación Física y Neurológica "Bendiciones", actualmente se encuentra en proceso de implementación de terapias multisensoriales basadas en la tecnología; razón por la cual se llevará a cabo el presente proyecto. Con el objeto de generar respuestas, desde el ámbito del desarrollo y aplicabilidad de la tecnología, de modo que el módulo inteligente, sirva de herramienta para mejorar las terapias de estimulación multisensorial que brinda este centro a los niños con síndrome de Down.

#### <span id="page-23-0"></span>**1.3 Fundamentación Teórica**

#### <span id="page-23-1"></span>**1.3.1 Estimulación Multisensorial**

### <span id="page-23-2"></span>**1.3.1.1 Definición**

La estimulación multisensorial (EMS) hace referencia a una serie de técnicas, cuyo objetivo es proporcionar estímulos específicos y controlados, para enriquecer la experiencia sensorial de personas que presentan alguna discapacidad intelectual o que necesiten apoyo en su desarrollo cognitivo, motriz y sensorial. Este tipo de estimulación aplicada desde edades muy tempranas, evita o reduce un posible retraso en el desarrollo de su inteligencia, contribuye a potenciar sus capacidades de aprendizaje, captar, procesar e interpretar de mejor manera la información proveniente de su entorno [9].

La estimulación de los sentidos está vinculada a dos conceptos: sensación y percepción. Por un lado, la sensación se refiere al efecto producido en las áreas cerebrales debido a la excitación percibida por el órgano sensorial, a partir de un estímulo procedente del medio externo o interno. La percepción es la capacidad en cómo el cerebro procesa, interpreta la información captada a través de los sentidos para generar respuestas reflejadas en conductas y comportamientos respecto al entorno percibido [10].

La Estimulación multisensorial es considerada una técnica terapéutica no farmacológica que proporciona un estado de relajación y reactiva los órganos de los sentidos, mejorando la capacidad cognitiva y motora en el paciente. De igual forma es considerada una terapia educativa [11].

#### *Los estímulos*

Un estímulo es aquella información que proviene del entorno, capaz de provocar alguna reacción o cambio en la conducta, en el organismo. Estos pueden ser externos como luces, sonidos, o internos como aumento de la temperatura corporal, la presión, etc. El procesamiento de la información es un fenómeno que incluye etapas como: la recepción de la información, su interpretación y la elaboración de una respuesta, la cual es transmitida hacia órganos efectores. A este patrón se le denomina modelo estímulo-procesamiento-respuesta [9].

**Estímulo:** cualquier cambio interno o externo que puede ser captado por el organismo [9].

**Receptor:** estructuras encargadas de captar los estímulos, como, por ejemplo, los órganos de los sentidos (vista, olfato, gusto, tacto, oído) para convertirlos en impulsos nerviosos [9].

**Procesamiento:** se realiza en el sistema nervioso, donde el cerebro al ser un órgano coordinador, recibe, interpreta la información del receptor para elaborar una respuesta y la envían a los órganos efectores [9].

**Efector:** son las estructuras que se encargar de realizar las respuestas, pueden ser los músculos o las glándulas [9].

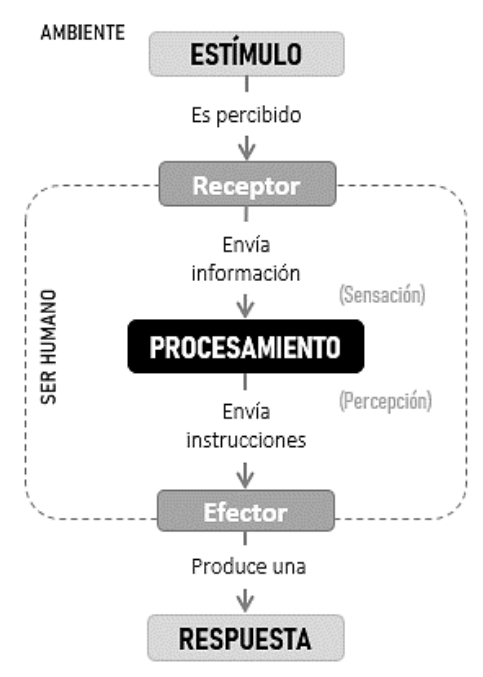

Figura 1 Modelo estímulo-procesamientorespuesta. Fuente: Investigador

## <span id="page-24-0"></span>**1.3.1.2 Elementos de la Estimulación Multisensorial**

La estimulación multisensorial se basa en la generación de estímulos que pueden ser, en origen tanto externos como internos; además, estos deben ser adecuados tanto en calidad como en cantidad; y oportunos en el momento en que se presentan. La EMS presenta los siguientes elementos, los cuales intervienen en su aplicación a las distintas terapias [12].

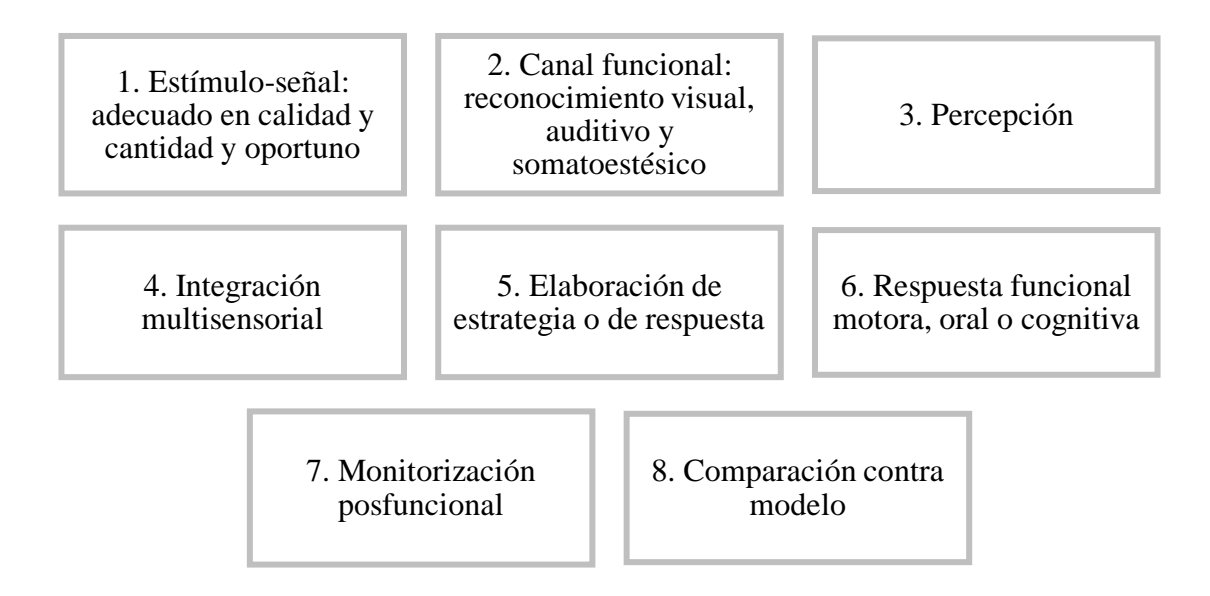

Figura 2 Elementos de la Estimulación Multisensorial [12]

# <span id="page-25-0"></span>**1.3.1.3 Áreas de la estimulación multisensorial**

Las áreas que trabaja la estimulación multisensorial se describen a continuación:

<span id="page-25-2"></span>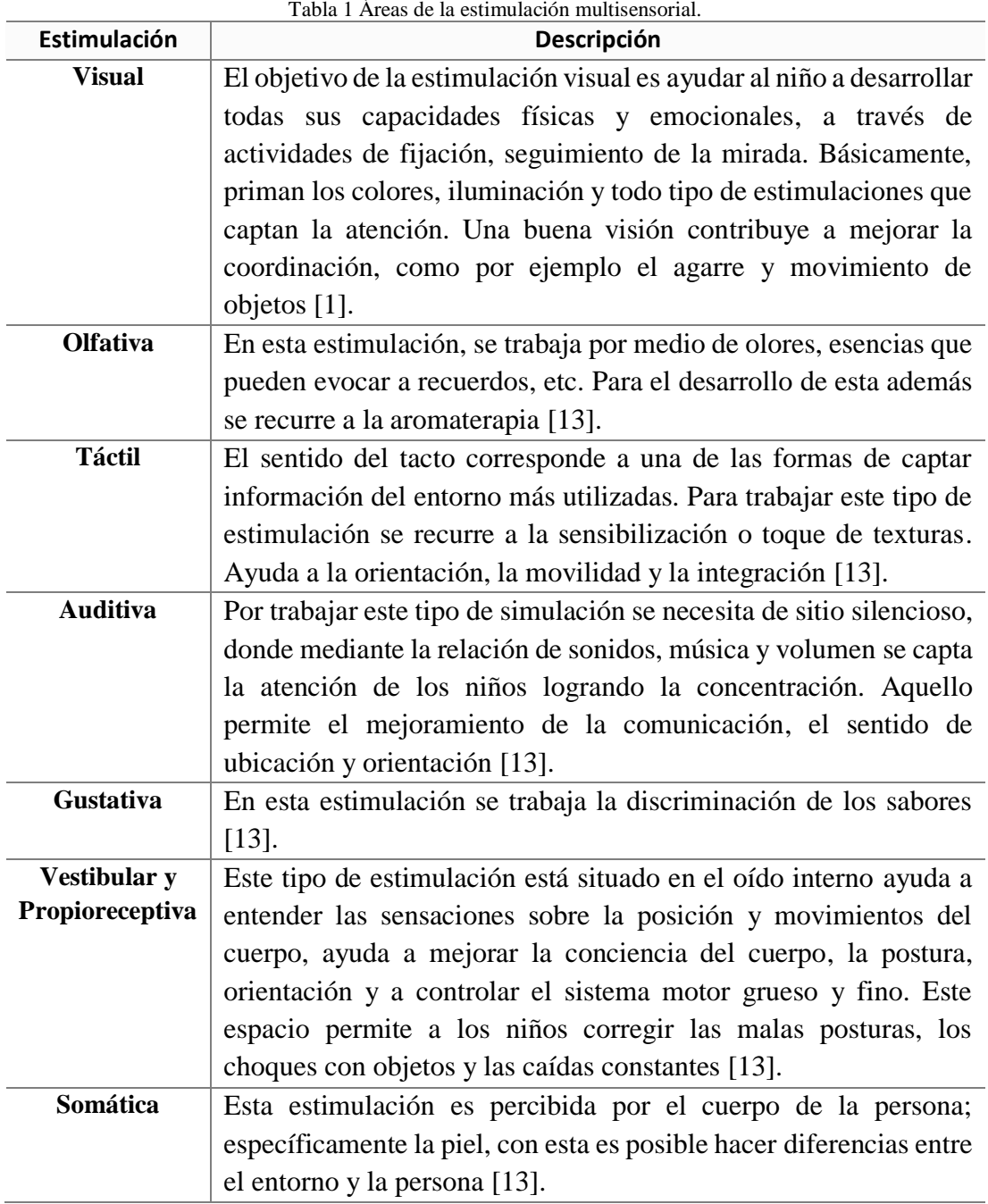

Fuente: Investigador

# <span id="page-25-1"></span>**1.3.1.4 Integración sensorial**

La integración sensorial (IS) también conocida como procesamiento sensorial es la capacidad para recibir y registrar información sensorial proveniente entorno, con el objeto de interpretarla, modularla y organizarla, de modo que ésta funcione adecuadamente de acuerdo a las situaciones que se experimenten con un significado en específico [14].

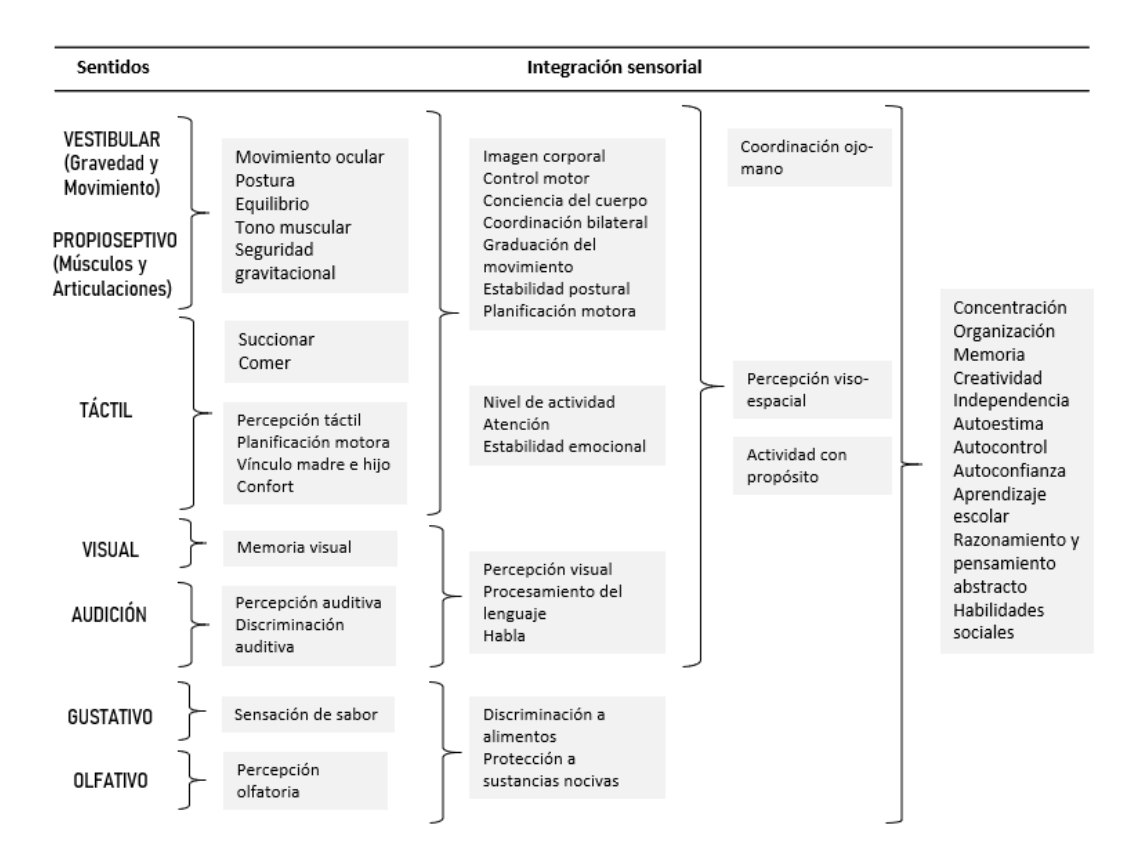

Figura 3 Desarrollo de la integración sensorial [15]

<span id="page-26-0"></span>Cuando el niño toca, oye, saborea, ve, huele o se mueve, discrimina esa sensación dándole un significado, le atribuye una experiencia afectiva y almacena la información en los "ficheros" cerebrales, para posteriormente utilizarla y realizar aprendizajes cada vez más complejos. Por medio de la integración sensorial que ocurre en el cerebro, se unifican las sensaciones percibidas al existir una íntima relación entre los distintos sentidos [15].

Los niños con capacidades especiales necesitan ayuda para integrar la información que captan por medio de sus sentidos; por ejemplo, los niños con síndrome de Down, trastorno por déficit de atención e hiperactividad (TDAH), trastornos del aprendizaje, trastornos regulatorios, discapacidad intelectual, trastorno del espectro autista e incluso, con casos de parálisis cerebral, pueden tener una deficiencia en esta área (integración sensorial) [16].

#### <span id="page-27-0"></span>**1.3.1.5 Beneficios de la estimulación multisensorial**

El concepto de estimulación multisensorial nace de la necesidad de potenciar las capacidades de las personas que presentan algún tipo de discapacidad sensorial, cognitiva y/o motora, con el fin de evitar o disminuir un posible retraso en el desarrollo de su inteligencia. Específicamente está orientada a niños y adultos mayores que presentan disfunciones como: [17]

- Trastornos del neurodesarrollo
- Alzheimer y demencias
- Discapacidad intelectual
- Daño cerebral adquirido
- Trastornos neuromotores
- Enfermedades degenerativas
- Trastorno por déficit de atención e hiperactividad (TDAH)
- Trastorno del espectro Autista
- Parálisis cerebral
- Síndromes genéticos como el Síndrome de Down, de Asperger, de Rett.
- Alteraciones en el habla, la voz y en la comunicación.

La estimulación multisensorial puede ser considerada como un recurso de relajación ante cuadros de agitación, como un medio de estimulación temprana; así como un método terapéutico para la prevención o mantenimiento de demencias [8].

No obstante, actualmente, la aplicación de este tipo de estimulación ha ido tomando mayor fuerza en lo referente al desarrollo cognitivo de niños a edades tempranas que padecen de algún trastorno. Por el hecho que, en los primeros años de vida, el 85% del desarrollo neuronal se produce en los niños; razón por la cual, es recomendable aplicar la EMS como una estrategia terapéutica en infantes creando de manera positiva un aprendizaje significativo [18]. Los beneficios que ofrece la estimulación multisensorial se describen a continuación: [19]

Una mejora de la interacción del niño con el entorno; así como, incrementa su capacidad de comprensión, aprendizaje, etc.

- Adicionalmente, la EMS contribuye de forma notable al desarrollo de capacidades cognitivas como: la atención, memoria, resolución de problemas, razonamiento, lenguaje, motricidad y creatividad.
- Favorece la situación personal y social del niño con discapacidad, mejorando y desarrollando condiciones psíquicas y físicas; le proporciona además un grado de independencia.
- Permite al niño a desarrollar e iniciar estrategias de comunicación.
- Incremento de la coordinación, concentración.
- Estimulación del pensamiento lógico.
- Desarrollo de la confianza contribuye al niño a crear autocontrol.
- Promueve la capacidad de toma de decisiones.
- Incentiva la exploración y las capacidades creativas.
- Mejor conocimiento del medio y de sí mismo.
- Contribuye a optimizar el bienestar y calidad de vida de los niños.

Sin embargo, es importante tomar en cuenta que la estimulación multisensorial debe ser controlada, ya que el exceso de estímulos puede provocar dificultades a la hora de distinguir las diferencias entre los distintos estímulos sensoriales, emocionales y motrices. Demasiada información puede llevar a un bloqueo que no permite la asimilación de lo percibido, lo que lleva a comportamientos no deseados como agresividad, frustración, aislamiento, temores; aquello puede afectar no sólo al niño sino también a las personas que le rodean [20].

#### <span id="page-28-0"></span>**1.3.1.6 Terapias y Módulos para estimulación multisensorial**

En la actualidad, existen diferentes clases de terapias aplicadas al desarrollo de los sentidos para incrementar la actividad mental y motora de los pacientes; para de esta manera obtener una mayor respuesta por parte de ellos y un mejor conocimiento del medio y de sí mismos [19]. Una de las principales herramientas son las salas multisensoriales o Snoezelen, que fueron creadas para tratar a personas con algún tipo discapacidad, ya sea niños o adultos mayores especialmente. Estas salas son espacios amplios de fácil adaptación, dotadas de elementos que proporcionan estímulos según el deterioro sensorial que presente cada persona. El sitio debe crear un entorno de relajación que cree confianza en el paciente y accesibilidad para todos,

por lo que debe poseer una iluminación adecuada, música, diferentes tipos de texturas y colores, las herramientas a utilizarse en las terapias deben estar organizadas dependiendo la estimulación que se necesite realizar ya sea visual, auditiva, táctil, motriz [11]**.**

Adicionalmente, existen módulos destinados a este tipo estimulación clasificados en función de aquello que se pretende estimular, entre los más comunes se encuentran: [19]

- Tubos de burbujas
- Fibras ópticas
- Proyectores de imágenes interactivos.
- Paneles Interactivos como escaleras de color, panel de luces y sonidos.
- Camas, puffs, sofas vibratorios.
- Objetos táctiles.

### <span id="page-29-0"></span>**1.3.2 Síndrome de Down**

#### <span id="page-29-1"></span>**1.3.2.1 Definición**

El Síndrome de Down (SD) también llamado como trisomía 21, se lo define como un trastorno o alteración genética cuya causa más frecuente se debe a la copia extra del cromosoma 21, (human chromosome 21 - Hsa21). Esta alteración cromosómica se caracteriza por un exceso de material genético, al ser un síndrome se presentan una serie de patologías en los distintos órganos y sistemas del cuerpo humano [21].

Este trastorno es considerado la principal causa de discapacidad intelectual congénita y la alteración genética humana más común. Fue descrito por John Langdon Down en 1866, cuando proponía una clasificación de pacientes con discapacidad intelectual, quienes poseían características clínicas en común, pero no describía su causa. Razón por la cual, se le atribuye este nombre al síndrome [22].

En cuanto a su origen, el SD se produce de forma espontánea, es decir, no existe una causa aparente sobre la que se pueda actuar para impedirlo. Según estudios, se ha demostrado que un factor de riesgo es la edad materna (particularmente cuando la

madre supera los 35 años); así como un caso excepcional, se da por herencia de los progenitores con un 1% de ocurrencia [22].

En el proceso de crear una nueva célula, sucede la mayoría de las alteraciones que provocan el SD, existiendo tres supuestos que derivan en síndrome de Down: [22]

<span id="page-30-1"></span>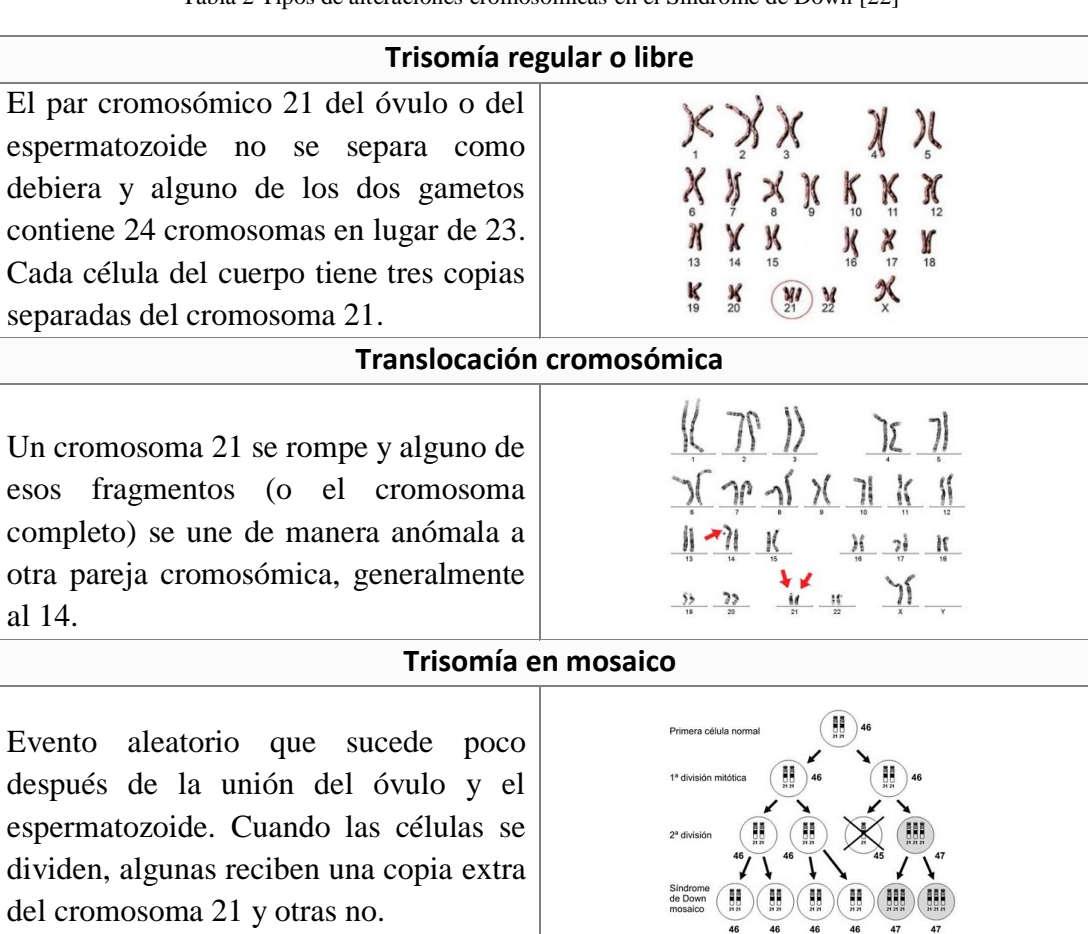

Tabla 2 Tipos de alteraciones cromosómicas en el Síndrome de Down [22]

## <span id="page-30-0"></span>**1.3.2.2 Características del Síndrome de Down (SD)**

El diagnóstico de este síndrome es clínico y se confirma mediante citogenética. Cabe destacar que, las personas con síndrome de Down poseen algunas características comunes; sin embargo, cada individuo es singular, con una apariencia, personalidad y habilidades únicas [22].

### *Características físicas*

El patrón de características físicas observables presentes en cada individuo, es variante; no obstante, los individuos con SD poseen ciertos rasgos en común, los cuales se describen a continuación: [6]

- Cabeza y cuello: El cuello es ancho y corto, cabeza pequeña y redonda, además se presenta una leve microcefalia con braquicefalia y occipital aplanado.
- Cara: Los ojos son "almendrados" donde casi la mayoría de personas que lo padecen poseen el iris de color azul o gris claro; además, se puede observar unas pequeñas decoloraciones llamadas manchas de Brushfield. El tamaño de la nariz y boca es pequeño y la forma de la nariz es aplanada, presentan una protrusión lingual característica. Por otro lado, las orejas son de igual forma pequeñas y sus dientes los tienen mal insertados y deformes.
- Manos y Pies: las personas con SD presentan manos pequeñas y cuadradas, sus dedos son cortos. Adicionalmente, se puede observar un surco palmar único, sufren del "pie de sandalia" que es una afección caracterizada por poseer el primer dedo más alejado de lo normal del resto.
- Genitales: el tamaño del genital masculino es algo pequeño; así como el volumen testicular es menor en comparación al de los niños de su edad.
- Piel y cabello: Existe una cantidad de piel abundante en la región cervical, especialmente, en el periodo fetal y neonatal. Con el tiempo es posible que la piel se vuelva reseca e hiperqueratosa. El grosor de su cabello es fino.
- Tono muscular débil o ligamentos flojos, adicionalmente, su estatura es baja.

#### *Características de la personalidad*

Referente a la personalidad, las personas con SD poseen escasa capacidad para controlar e inhibir sus emociones, presentan escasa iniciativa para socializar. Además, se les dificulta cambiar de tarea o iniciar actividades nuevas, se resisten al cambio, presentan falta de fluidez verbal; por otro parte, son cuidadosos y perfeccionistas con el trabajo o tareas que realicen. Adicionalmente, el desarrollo de sus habilidades sociales es un poco lento, pero se muestran interesados en el contacto social, mantienen un grado de adaptación aceptable y presentan dificultades al realizar actividades que fomenten su autonomía personal [6].

Adicionalmente, se caracterizan por una baja capacidad de respuesta y de reacción frente al ambiente; es decir responden con menor intensidad ante los estímulos externos, simulando desinterés frente a lo nuevo. Sin embargo, una de las terapias más efectivas para poder enfrentar aquello es la terapia multisensorial [23].

### *Características cognitivas*

Los niños con Síndrome de Down tienen una capacidad intelectual inferior, y se acompaña de deficiencias en su capacidad adaptativa.

- Generalización: Los niños con SD pueden aprender una habilidad en una determinada situación, pero se les dificulta generalizarla automáticamente a situaciones similares [14].
- Inteligencia: Suelen presentar discapacidad intelectual leve o moderada, con un coeficiente intelectual generalmente bajo, con excepciones. Además, los niños con SD presentan mejores resultados en pruebas manipulativas, viso-espaciales que en las auditivo-verbales [22].
- Memoria: Los niños con Síndrome de Down presentan mayor rendimiento en la memoria visual que en la auditiva [6].
- Atención: Las personas con SD se distraen fácilmente ante estímulos que perciben de su entorno. Por lo cual se les dificulta mantener la atención por mucho tiempo y en la misma actividad. Sin embargo, la repetición de una actividad que les resulte divertida, lúdica puede ayudar a mantener su atención [6].
- Lenguaje: Presentan mayor capacidad de lenguaje comprensivo que de expresivo, es decir son mejores comprendiendo las situaciones que expresándose, tienen falta de fluidez en el habla. La mayoría de las dificultades de los niños con SD para aprender el lenguaje se debe a sus problemas intelectuales [14].
- Pensamiento abstracto: los niños con SD entienden literalmente lo que les dicen, por lo que pueden presentar problemas de comprensión cuando se usa lenguaje figurativo, como metáforas, comparaciones, etc [14].
- Percepción: es la capacidad de interpretar y dar un significado a los estímulos que se perciben del exterior. Los niños con SD procesan mejor la información visual

que la auditiva. Su umbral de respuesta, así como para el dolor, es más elevado a comparación de personas que no padecen SD. Por lo que, es necesario estímulos de mayor intensidad y duración para que puedan reaccionar ante ellos [14].

## <span id="page-33-0"></span>**1.3.2.3 Enfermedades asociadas al Síndrome de Down**

Cabe destacar que, al ser un síndrome a este se encuentren asociadas otras enfermedades o trastornos. Entre los más comunes que se presentan en la mayoría de los casos son la hipotonía muscular, discapacidades cognitivas, cardiopatías congénitas y enfermedades del tracto digestivo, etc. A continuación, se mencionan otras enfermedades que los aquejan: [6]

- Cardiopatías
- Alteraciones gastrointestinales
- Trastornos endocrinos: hipotiroidismos leves adquiridos o autoinmunes
- Dislocación de la cadera, deformación de los huesos de la columna
- Retraso del crecimiento
- Retraso mental
- Hipotiroidismo
- Trastornos odontoestomatológicos: malposiciones dentarias, agenesia.
- Trastornos sensoriales: problemas visuales y auditivos.

El órgano que más presenta alteraciones en el síndrome de Down es el cerebro. El sistema nervioso central tiene una gran variedad de células, funciones complejas y múltiples conexiones, donde intervienen los genes en su desarrollo y funcionamiento. Sin embargo, por efecto de la trisomía 21, existe un exceso de material genético en las células lo que provoca una desregulación, originando alteraciones que son la base de los problemas que se manifiestan como discapacidad intelectual. Las consecuencias van a abarcar a diversas funciones del cerebro: sensoriales, motrices, cognitivas y conductuales [24].

## <span id="page-33-1"></span>**1.3.2.4 Procesamiento sensorial en el Síndrome de Down**

Los niños con síndrome de Down necesitan disponer de ciertas habilidades fundamentales sensoriales y perceptivas para iniciarse en la vida y aprender.

## **Habilidades Sensoriales**

Son aquellas que proporcionan la capacidad de ver, oír, gustar, oler o tocar objetos y personas a su alrededor

# **Habilidades Perceptivas**

Comprenden la capacidad de dar una interpretación o siginificado a los objetos percibidos por los sentidos

#### Figura 4 Habilidades fundamentales en los niños [24]

<span id="page-34-1"></span>Los estímulos, tanto externos como internos, son señales o factores que provocan una reacción o un cambio en la conducta de las personas, son percibidos por receptores sensoriales, o mejor conocidos como los sentidos, por medio de sus vías de conducción y penetración alcanzan las correspondientes áreas en la corteza cerebral. Allí son recibidos e interpretados para dar origen a la percepción, que se encarga de dar un significado a ese estímulo [24].

En los niños con síndrome de Down, el cerebro constantemente se encuentra procesando la información que recibe de los sentidos. Sin embargo, sus habilidades sensoriales tienden a ser un poco diferentes a comparación de niños que no padecen este trastorno [24].

# <span id="page-34-0"></span>**1.3.2.5 Trastorno sensorial en el Síndrome de Down**

En el caso de los niños con síndrome de Down existen diferencias en el modo de procesar la información que reciben de su entorno, lo cual puede afectar su capacidad para responder frente a un estímulo. Aquello puede deberse a que el niño posee alguna alteración o trastorno sensorial. A continuación, se describe los diferentes trastornos sensoriales que padecen los niños con SD y su impacto, respectivamente:

<span id="page-34-2"></span>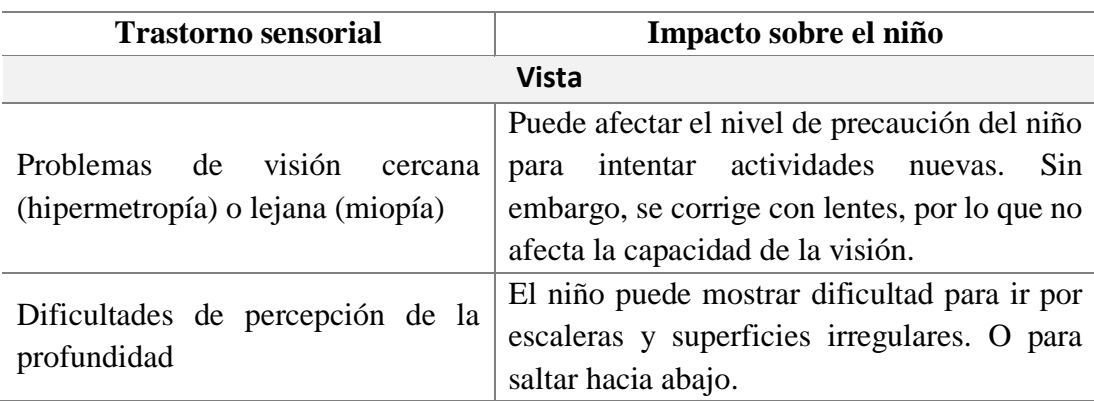

Tabla 3 Trastornos sensoriales en niños con Síndrome de Down [25]

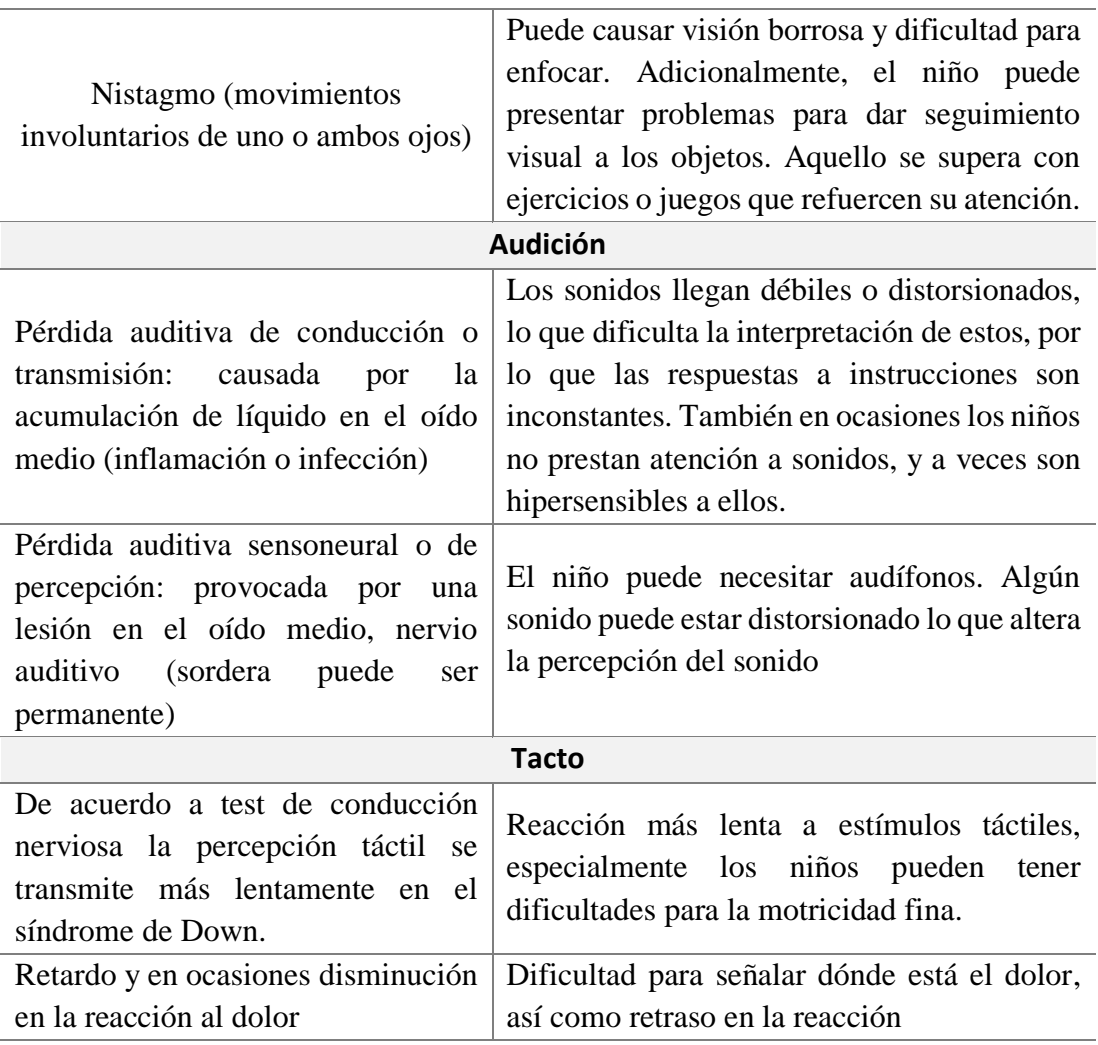

## <span id="page-35-0"></span>**1.3.2.6 Tratamientos**

En la actualidad el Síndrome de Down no posee cura; no obstante, existen varios tratamientos, terapias y programas adecuados durante los primeros meses de vida de las personas que lo padecen, estos abarcan aspectos relacionados al desarrollo de las capacidades tanto cognitivas, psicomotrices, afectivos, educativas, sociales, etc. Su objetivo principal es mejorar la calidad de vida de la persona permitiendo desarrollarse socialmente de forma independiente [6].

Los niños con SD deben seguir controles periódicos y vacunas como cualquier otro niño de la misma edad; sin embargo, se debe prestar especial atención a las complicaciones que se pueden presentar debido a su condición. Adicionalmente, una de las terapias más aplicadas para dar tratamiento a este tipo de síndrome es a través de la estimulación temprana ya que a través de los estímulos, los niños son capaces de
mejorar el desarrollo de sus capacidades motrices, cognitivas, emocionales y adaptativas. Entre las terapias más comunes se encuentran: estimulación multisensorial, hidroterapia, fisioterapia, hipoterapia, estimulación temprana, ocupacional, etc [6].

## **1.3.3 Sistema Electrónico**

Un sistema electrónico, básicamente es el conjunto de subsistemas y elementos físicos interconectados entre sí; cuyo objetivo es controlar, regular a otro sistema o así mismo de forma dinámica. Generalmente se compone de tres partes fundamentales: dispositivos de adquisición de datos conocidos como sensores, un sistema de control, y actuadores [26].

El sistema de control está compuesto por varios elementos que le permiten llevar a cabo tareas y asignaciones específicas paras las que fue programado. Regularmente, uno de sus elementos más importantes es el microcontrolador, que se define como un circuito integrado programable capaz de ejecutar instrucciones grabadas en su memoria, este a su vez se encuentra adherido a una placa de desarrollo para poder interactuar y controlar parámetros de entrada/salida [26].

Básicamente, el sistema de control recibe información del entorno sobre el que se desea realizar algún tipo de acción, por medio de los sensores; esa información aporta datos para que el 'controlador' decida si hay que realizar alguna acción, si es así, esta acción se lleva a cabo por un actuador que tiene capacidad para provocarla [26].

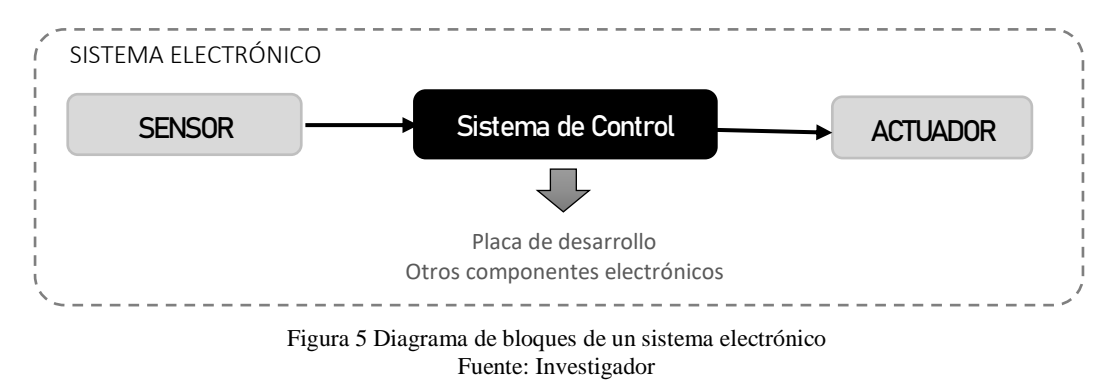

## **1.3.3.1 Sensores**

Un sensor es un dispositivo que capta un estímulo externo; es decir, una magnitud física como la temperatura, distancia, luminosidad, nivel de CO2, etc.; para convertirla o entregarla como una señal eléctrica que el sistema de control pueda procesarla y de

esta maneta tome decisiones. Estos dispositivos son instalados en el lugar donde es necesario medir una variable física (estado, nivel, etc); siendo de suma importancia, conocer su modo de operación en cuanto a su instalación, configuración o mantener sistemas que los incorporen. [26].

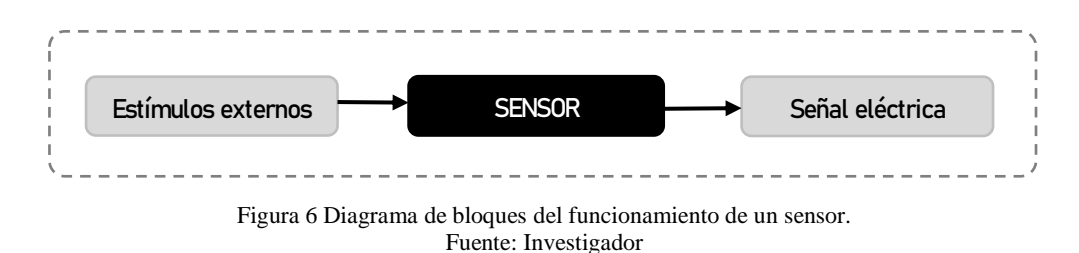

#### *Tipos de sensores*

Existen diferentes tipos de sensores, las clasificaciones más comunes son de acuerdo a los datos de salida que proporcionan al sistema de control, según su estructura interna y en función al estímulo que detecten del exterior. En cuanto a la primera división, los sensores pueden ser: [26]

- **Analógicos**: cuando convierten la magnitud física en una señal eléctrica, principalmente de tensión o de intensidad, proporcional a la variable medida.
- **Digitales:** cuando la señal de medición la convierten directamente en una señal digital dentro del sensor; es decir, pulsos (duración proporcional a la magnitud) o un número codificado en binario. Con ello, facilita la transmisión de datos hacia el sistema de control (microcontrolador), sin la necesidad de realizar una conversión análoga-digital.
- **Exercise:** que son un caso especial de los digitales; pero estos en cambio entregan a su salida un nivel 'todo' o 'nada' (1/0), como puede ser el caso de una compuerta (abierta/cerrada).

De acuerdo a su estructura interna (energía), el tipo de sensor es:

▪ **Pasivo:** No necesita de alimentación, para su funcionamiento recibe energía de una magnitud externa para posteriormente realizar la transformación. En este tipo de sensores están las resistencias que cambian de valor según luz o temperatura., micrófonos de condensador, los fotodiodos, etc [26].

■ **Activo:** Este se caracteriza por tener que alimentar circuitos electrónicos, por lo que, requiere de una señal de excitación externa o una señal de potencia. Dentro de este tipo de sensores están las termocuplas, cristales piezoeléctricos, etc [26].

Por otro lado, los sensores según el tipo de estímulo externo que detectan, pueden ser magnéticos, térmicos, ópticos, entre otros; no obstante, entre los más comunes se encuentran: [26]

| <b>Mecánicos</b>           | Químicos                                                                       | <b>Ambientales</b>    |  |
|----------------------------|--------------------------------------------------------------------------------|-----------------------|--|
|                            | Detectan factores asociados   Estos sensores detectan   Son aquellos que medir |                       |  |
| acciones<br>a              | mecánicas, niveles de O2, CO2, variables                                       | <sub>la</sub><br>como |  |
| movimientos,<br>contactos, | contaminación del aire, temperatura,                                           | humedad,              |  |
| aceleración, etc.          | azúcar en la sangre, entre presión, pluviometría, etc.                         |                       |  |
|                            | otros parámetros.                                                              |                       |  |
| Eugator Invigation don     |                                                                                |                       |  |

Tabla 4 Sensores según el tipo de parámetro a detectar

Fuente: Investigador

## *Características de los sensores*

Es importante tener en cuenta las características que poseen los sensores a la hora de diseñar un sistema electrónico. Entre las más importantes se tiene: [27]

- **Rango de medida:** Valores mínimos y máximos para las variables de entrada y salida.
- **Exactitud:** Desviación de la lectura de un sensor respecto a una entrada conocida; es decir, es la capacidad que tiene el sensor para dar valores de medida lo más próximos posibles al valor real de la magnitud analizada.
- **Resolución:** Se refiere a la capacidad que tiene el sensor para medir cambios pequeños en la variable deseada. En otros términos, es la cantidad de incremento de medida más pequeña detectable.
- **Error.** Diferencia entre el valor medido por el sensor y el valor real.
- **No linealidad:** hace referencia a que tanto en un sensor se desvía su curva característica de una línea recta ideal.
- **Sensibilidad:** Razón de cambio de la salida frente a cambios en la entrada.
- **Excitación.** Cantidad de corriente requerida para el funcionamiento del sensor.
- **Precisión:** es la calidad que un sensor tenga para entregar el mismo valor de medida cada que se encuentra en las mismas condiciones.

▪ **Tiempo de respuesta:** Se refiere al retraso que puede existir entre un cambio en la variable medida y el respectivo cambio en la variable de salida.

## **1.3.3.2 Actuadores**

Los actuadores son dispositivos electrónicos controlados eléctricamente que cumplen órdenes del sistema de control y producen una acción en el mundo físico, como: [26]

- Calentamiento o enfriamiento en un material
- Fuerza mecánica o torque
- Flujo de aire o aumento de presión
- Emisión de fotones
- Sonidos

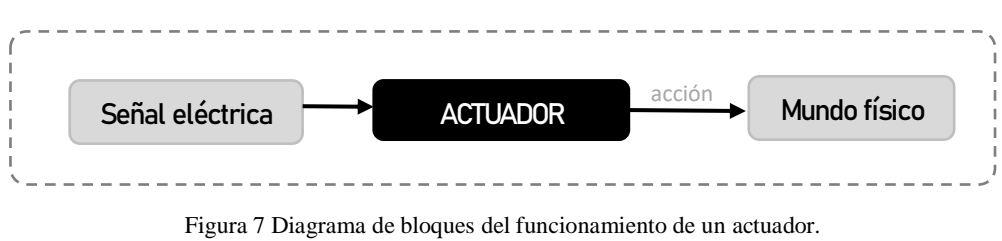

Fuente: Investigador

La entrada de los actuadores suele ser una señal analógica o digital. En el primer caso, este tipo de actuadores suelen usar señales de mando de voltaje o corriente, como, por ejemplo, para accionar el grado de apertura de una rampa, la velocidad de rotación de un motor, etc. Por otro lado, cuando el actuador tiene una entrada digital la señal de mando es un bit; es decir, únicamente toma dos estados "0" o "1", en acciones aquello se puede reflejar como encendido/apagado, abrir/cerrar, marcha/paro, etc. Los actuadores más comunes de este tipo se encuentran los relés, contactores, etc [26].

Otra forma de controlar a los actuadores es mediante una señal P.W.M. o modulación de anchura de impulsos, básicamente es una técnica en la que se varía el ciclo de trabajo de una señal periódica, para transmitir información por medio de un canal de comunicaciones o también es usado para controlar la cantidad de energía que se envía a una carga. Aquello ha ido tomando protagonismo en la iluminación LED, ya que permite controlar los niveles de luz, así como los colores [26].

#### **1.3.3.3 Placas de Desarrollo**

Una placa de desarrollo, también denominada como computadora de placa única (SBC), se define como un ordenador completamente construido sobre una placa de circuito único, que consta de varios elementos como: microprocesador(es), memoria, entrada/salida (E/S), antenas, entre otras características requeridas en un ordenador funcional [28]. Estas computadoras de una sola placa se elaboraron con el fin de utilizarlas como sistemas de demostración o desarrollo, útiles para diversas tareas y áreas como: [28]

- Automatización industrial.
- Monitorización.
- Herramienta de prototipado.
- Adquisición de datos.
- Domótica
- Plataforma de entrenamiento para aprendizaje de electrónica
- Realización de proyectos electrónicos para estudiantes universitarios.
- Elaboración de proyectos DIY (Do it yourself).

Entre las placas de desarrollo más comunes y utilizadas, se encuentra: Raspberry Pi, Arduino, NodemCU, etc.

#### *A) Arduino*

Arduino es una plataforma de desarrollo de electrónica de código abierto basada en hardware y software libre, esta característica hace posible que cualquier usuario pueda utilizarlo y adaptarlo de acuerdo a sus necesidades. Gracias a ello, en el mercado existen varios tipos de placas, accesorios y aplicaciones compatibles con Arduino, las cuales han sido creadas por diferentes empresas o desarrolladores [29].

Básicamente, el hardware Arduino consiste en una placa basada en un microcontrolador ATMEL, este componente hace posible grabar y ejecutar instrucciones que permiten crear programas que interactúen con los demás circuitos de la placa. Adicionalmente, al hardware se le puede adaptar tarjetas, módulos y shields para un mejor desempeño. En referencia al software Arduino, existe la plataforma Arduino IDE, entorno donde se escriben las instrucciones para crear aplicaciones que puedan ser subidas a la placa posteriormente [29].

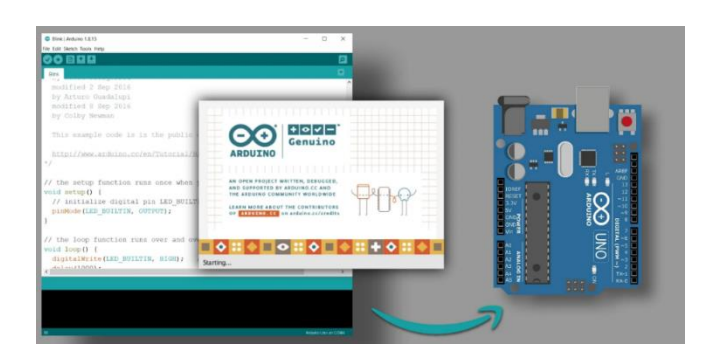

Figura 8 Esquema de Arduino [29]

## *B) Raspberry Pi*

Raspberry Pi es un ordenador de placa simple y bajo coste desarrollado en Reino Unido por la Raspberry Pi Foundation. Básicamente, Raspberry Pi se compone de hardware y software; en cuanto al primer aspecto, este se encuentra controlado por la empresa que los elabora. Esta placa consiste de un SoC, CPU, memoria RAM, puertos de entrada y salida de audio y vídeo, conectividad de red, ranura SD para almacenamiento, reloj, una toma para la alimentación y conexiones para periféricos. En lo referente al software, este es de código abierto, si bien el sistema operativo (SO) oficial corresponde a una versión adaptada de la distribución Debian llamada Raspbian, no obstante, también se pueden instalar otros sistemas operativos. Aquello, ha permitido que pueda ser administrado por otras distribuciones de GNU/Linux, y también versiones de otros sistemas como Windows 10 [29].

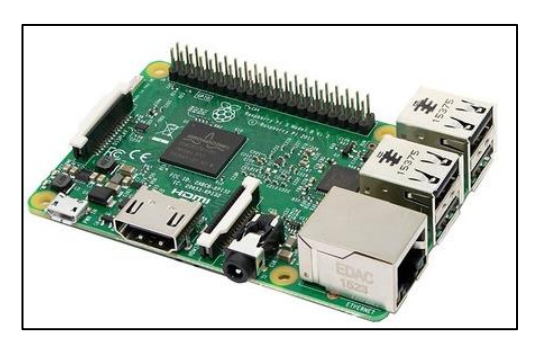

Figura 9 Placa Raspberry Pi [29]

## *C) NodeMCU*

NodeMCU es una placa de desarrollo de código abierto basada en ESP8266, se caracteriza por permitir la conexión de objetos y transferencia de datos utilizando el protocolo Wi-Fi. Además, al proporcionar algunas de las características más importantes de los microcontroladores como GPIO, PWM, ADC, etc., puede resolver muchas de las necesidades del proyecto por sí solo. Su diseño de hardware está abierto para edición/modificación/construcción, esta tarjeta de desarrollo cuenta con capacidad Wi-Fi, pin analógico, pines digitales y protocolos de comunicación serie. También se caracteriza por ser de código abierto ya que puede ser programable a través de los lenguajes Arduino IDE, así como, en el entorno ESPlorer IDE a través de Lua, que es un lenguaje de programación de código abierto, ligero e integrable construido sobre el lenguaje de programación C [30].

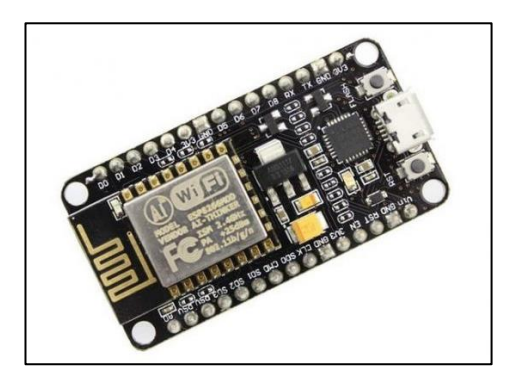

Figura 10 Placa NodeMCU [30]

#### **1.3.4 Aplicación web**

Las aplicaciones web son programas informáticos que no requieren de una instalación previa, se hospedan en servidores web y los clientes acceden a ellas mediante navegadores web a través de la internet. Su funcionalidad es similar a las aplicaciones de escritorio o a las aplicaciones móviles, no obstante, estas están diseñadas para acceder desde cualquier dispositivo [31].

El desarrollo de las aplicaciones web se realiza mediante la elección de un lenguaje de programación como: C#, Python, PHP, JAVA, entre otros, o mediante la elección de un framework como es el caso de ASP.NET, MVC, Django, Laravel, etc. La interfaz del usuario que se presenta en los navegadores web utiliza HTML para estructurar el contenido, CSS para la apariencia y JavaScript para brindar contenidos dinámicos [31].

#### **1.3.4.1 Características de una aplicación web**

A pesar que las aplicaciones web son desarrolladas con algún fin en específico, todas comparten características en común: [32]

- No necesitan descargarse e instalarse en el ordenador o cualquier otro dispositivo, se alojan en un servidor donde toda la información con la que trabaja está almacenada y procesada en la web, evitando cualquier limitación de espacio.
- Son altamente compatibles y de fácil acceso ya que se puede acceder a ellas desde cualquier dispositivo conectado a Internet.
- Su mantenimiento y actualizaciones son muy sencillos.
- Se enfocan en la interacción con el usuario, proporcionan más funcionalidades por lo que presentan mayor complejidad.

## **1.3.4.2 Tipos de aplicaciones web**

Los principales tipos de aplicaciones web se describen a continuación:

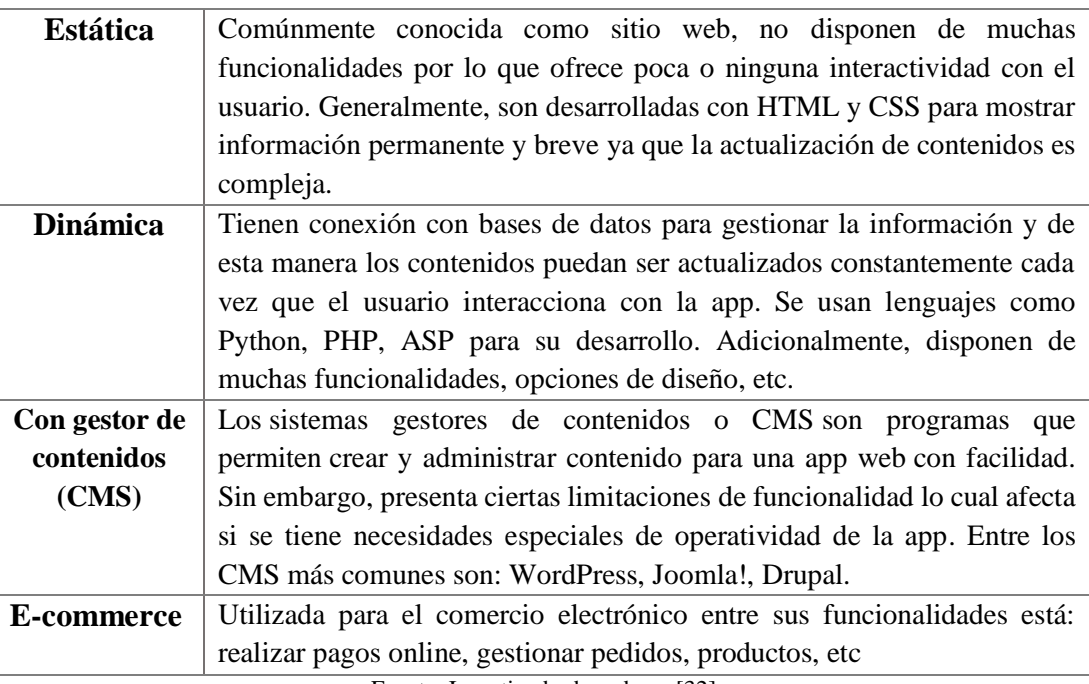

Tabla 5 Tipos de aplicaciones web.

Fuente: Investigador basado en [32]

## **1.3.4.3 Funcionamiento de una aplicación web**

Para que una aplicación web funcione, el cliente accede a esta desde cualquier dispositivo con acceso a internet mediante un navegador. El usuario al interactuar con la app, establece una conexión TCP hacia el servidor web, envía un comando HTTP (Protocolo de Transferencia de Hipertextos) de petición de un recurso hacia el servidor, este se encarga de administrar las solicitudes del cliente. Adicionalmente, si es necesario establecen conectividad con una base de datos para cargar y gestionar

información necesaria, de esta manera proporciona los recursos que requiere el usuario por la misma conexión [33].

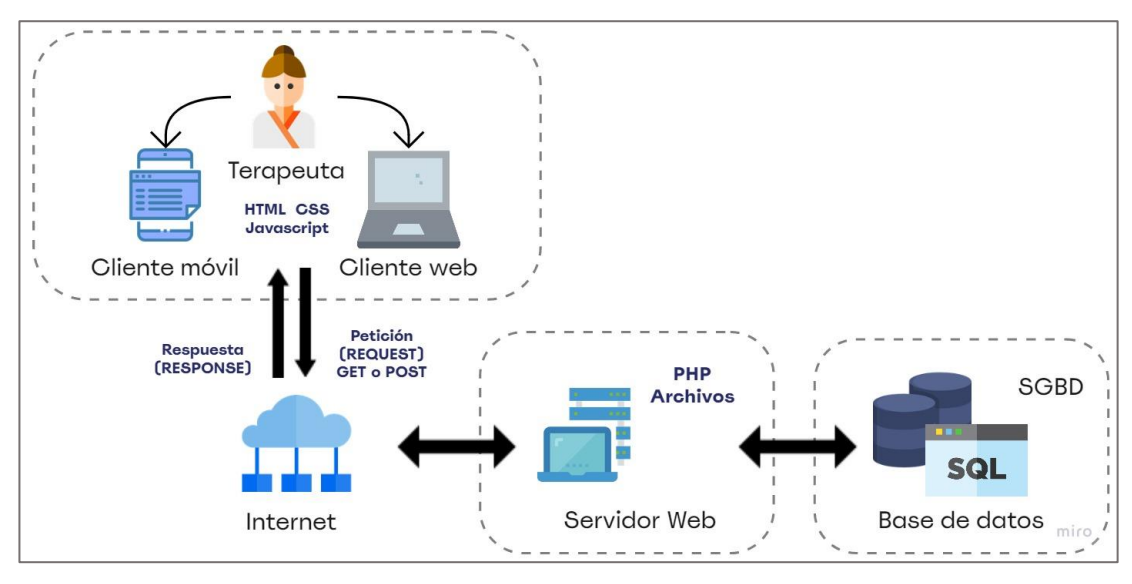

Figura 11 Esquema de funcionamiento de una aplicación web. Fuente: Investigador basado en [33]

# **1.3.4.4 Backend y Frontend**

Existen dos conceptos importantes en el desarrollo web conocidos como Backend y Frontend, estos si bien operan como unidades separadas, interactúan entre sí para garantizar la funcionalidad de la aplicación web [34].

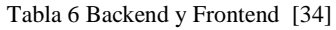

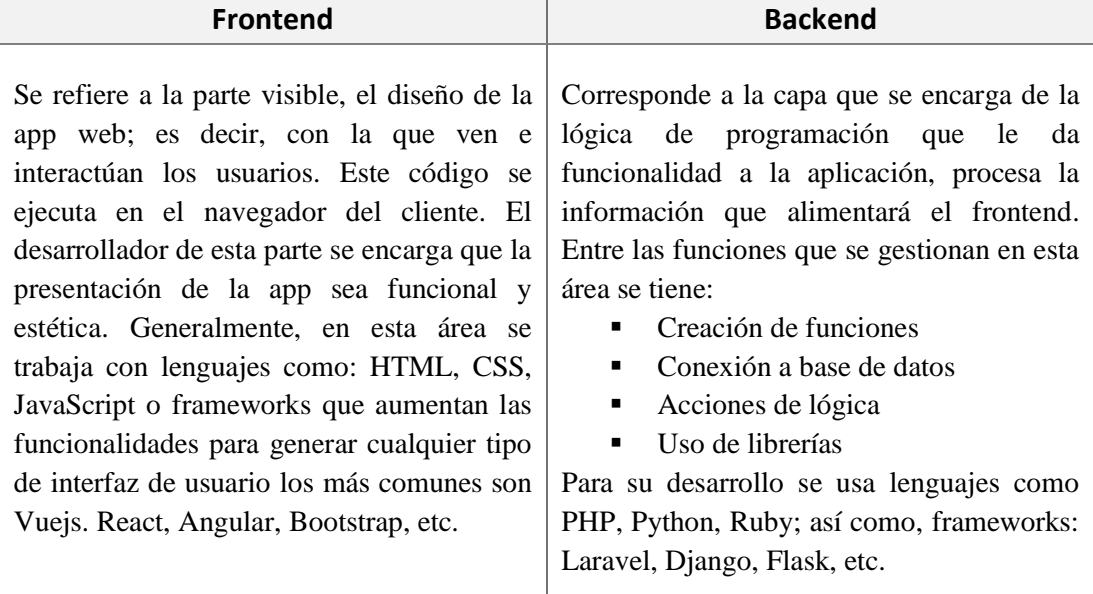

#### **1.3.4.5 Arquitectura de una aplicación web**

Generalmente, para el desarrollo de una aplicación web la arquitectura comúnmente usada es la denominada MVC cuyas siglas significan Modelo, Vista, Controlador. Este es un patrón de diseño de software que se basa en la separación de conceptos; es decir busca dividir la lógica del negocio, la interfaz de usuario y el procesamiento de peticiones [35]. A continuación, se describen sus elementos:

- **Modelo** → Esta capa se encarga de la lógica del negocio, define la funcionalidad de la app porque hace referencia a la información almacenada en archivos o en la base de datos con la cual opera la aplicación. Además, gestiona validaciones y las operaciones básicas sobre los datos (inserción, consulta, actualización y eliminación) [35].
- **Vista → Capa responsable de la interfaz gráfica que interactúa con el usuario, que** puede ser a través de botones, gráficos, sliders, tablas, etc. Adicionalmente, esta capa contiene elementos para la recolección de datos del usuario como formularios. Los lenguajes que se utilizan en las vistas son HTML, CSS, JavaScript, etc [35].
- **Controlador →** Actúa como intermediario entre el modela y la vista, gestiona la información entre ellos. Básicamente, recibe y procesa los eventos generados por el usuario desde la vista al interactuar con la app, para luego invocar métodos correspondientes en el modelo generando una respuesta con los datos adecuados a la vista [35].

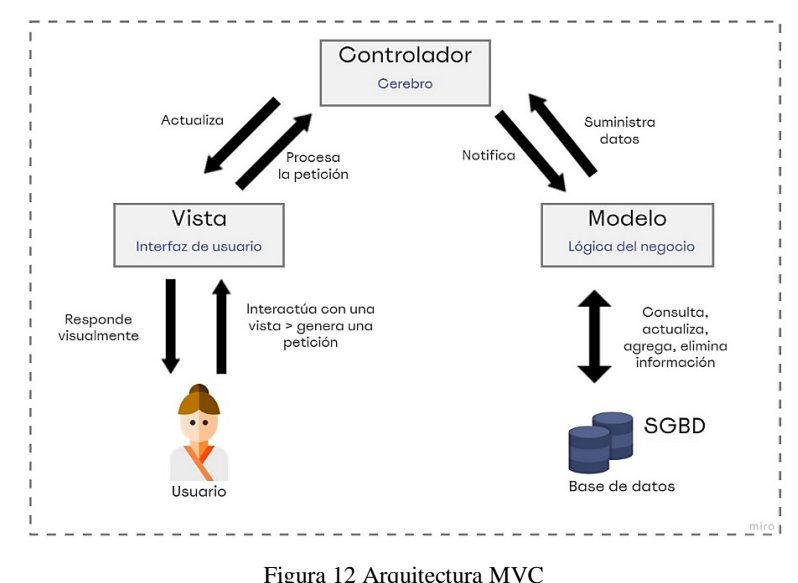

Fuente: Investigador

# **1.4 Objetivos**

# **1.4.1 Objetivo General**

Implementar el prototipo de un módulo inteligente para la estimulación multisensorial en niños con Síndrome de Down en el Centro de Rehabilitación Física y Neurológica "Bendiciones" de la ciudad de Ambato.

# **1.4.2 Objetivos Específicos**

- Analizar las técnicas de estimulación utilizadas en los niños con Síndrome de Down.
- Diseñar el prototipo del módulo inteligente para la estimulación multisensorial.
- Desarrollar una aplicación web para el control y monitoreo de los resultados obtenidos en el módulo inteligente de estimulación multisensorial.

# **CAPÍTULO II**

## **METODOLOGÍA**

#### **2.1 Materiales**

En el presente proyecto investigativo se emplearon varios componentes electrónicos como: pulsadores, sensores como el TCS3200 para reconocer el color de ciertos elementos, sensores magnéticos con el fin de detectar el giro de un objeto (prisma), y para detectar la posición de ciertos componentes didácticos; y de esta manera poder ejecutar ciertas acciones, que se encuentran programadas en un microcontrolador, que en este caso se utilizó el NodeMCU y Arduino Nano. También se utilizó actuadores como: tiras de luces LEDs, parlantes, ventiladores, motores, relés, etc; cuyo objetivo es incentivar el uso del módulo.

Se utilizaron materiales didácticos para fomentar la estimulación multisensorial en los niños con Síndrome de Down, como: botellitas con esencias agradables, tarjetas de colores, tejidos de diferentes texturas, figuras de animales, entre otros. En referencia, a la estructura física del módulo se construyó en madera al ser un material resistente y robusto, tomando en cuenta que el prototipo fue manipulado constantemente por niños.

Posteriormente, para el desarrollo de la aplicación web destinada al monitoreo del avance de los niños en la terapia, se empleó para el backend el framework PHP Laravel que utiliza la arquitectura Modelo-Vista-Controlador (MVC); mientras que para el desarrollo del frontend, parte visual del patrón MVC se ocupó Vue,js, framework de JavaScript. Finalmente, se utilizó MySQL como sistema gestor de base de datos para administrar la información relacionada a pacientes, usuarios y controles.

#### **2.2 Métodos**

#### **2.2.1 Modalidad de Investigación**

El presente trabajo investigativo tiene la característica de ser un proyecto de investigación aplicada, porque se buscará dar solución al problema planteado a través de la puesta en práctica de conocimientos teóricos, para llegar al diseño del prototipo.

Investigación Bibliográfica, debido a que la búsqueda de información relacionada al proyecto; referente a la estimulación multisensorial en el desarrollo cognitivo en niños con síndrome de Down; se realizará a través de: libros, artículos científicos, bases de datos y publicaciones en Internet de fuentes confiables.

Investigación de Campo, por la naturaleza del proyecto, fue necesario realizar una entrevista a profesionales especialistas en estimulación temprana; con el objeto de recopilar información relevante, que contribuya a la realización del prototipo.

## **2.2.2 Recolección de Información**

Para lograr la recolección de información se emplearon libros, revistas, fuentes online y proyectos desarrollados; así como, guías prácticas y manuales de construcción; por lo que, se toman en cuenta bases de datos confiables. Adicionalmente, se obtiene información de profesionales especialistas, con el objeto de identificar aspectos relevantes sobre el tema que permitió el desarrollo del proyecto.

## **2.2.3 Procesamiento y Análisis de Datos**

El procesamiento y análisis de datos se realizará considerando los siguientes pasos:

- Revisión de la información recopilada.
- Estudio de las propuestas de solución planteadas para mejorar la estimulación multisensorial en niños con Síndrome de Down.
- Planteamiento de la propuesta de solución.
- Verificación que el módulo implementado esté completamente funcional y permita el desarrollo de la estimulación multisensorial sin problemas.

## **2.2.4 Propuesta de Solución**

El desarrollo de un módulo inteligente permitió mejorar las capacidades cognitivas como: la atención, memoria, razonamiento, lenguaje, motricidad y creatividad en los niños con Síndrome de Down. Los pequeños interactúan con el módulo mediante pulsadores de colores, figuras, sensores y otros materiales didácticos, estimulándolos de esta manera, a realizar acciones percibidas por sus sentidos. A su vez, este contiene luces, sonidos, olores, texturas y movimientos que, mediante dispositivos actuadores incentivan el uso del prototipo. Además, cuenta con una aplicación web destinada al monitoreo del avance del niño a través de un registro en la estimulación realizada.

# **2.2.5 Desarrollo del Proyecto**

Para la implementación del módulo inteligente destinado a la estimulación multisensorial de niños con Síndrome de Down, se realizó las siguientes actividades:

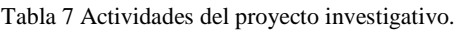

**Tema:** Módulo Inteligente para la estimulación multisensorial en niños con Síndrome de Down del Centro de Rehabilitación Física y Neurológica "Bendiciones" de la ciudad de Ambato

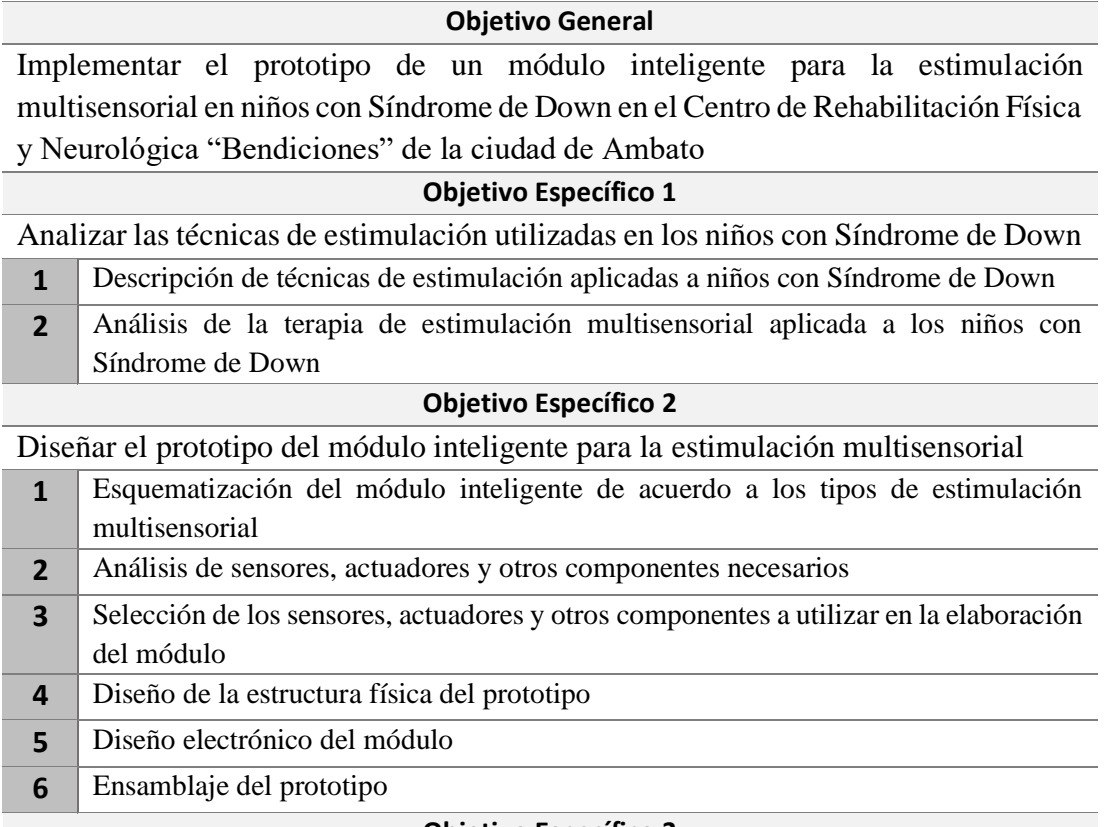

**Objetivo Específico 3**

Desarrollar una aplicación web para el control y monitoreo de los resultados obtenidos en el módulo inteligente de estimulación multisensorial

- **1** Establecimiento de la información necesaria que constará, en la aplicación **2** Análisis de la herramienta de desarrollo para la elaboración de la aplicación **3** Selección de la herramienta de desarrollo para la aplicación
- **4** Desarrollo de la aplicación para el registro del monitoreo
- **5** Pruebas de funcionamiento del prototipo

Fuente: Investigador

# **CAPÍTULO III**

## **RESULTADOS Y DISCUSIÓN**

#### **3.1 Análisis y Discusión de los resultados**

El desarrollo e implementación del módulo inteligente constituye una nueva herramienta de apoyo, basada en la tecnología, para la realización de la terapia multisensorial en el centro de rehabilitación física y neurológica "Bendiciones". Este permite mejorar las capacidades cognitivas como: la atención, memoria, razonamiento, lenguaje, motricidad y creatividad en los niños con Síndrome de Down. Los pequeños interactúan con el módulo mediante pulsadores de colores, figuras, sensores y otros materiales didácticos, estimulándolos de esta manera, a realizar acciones percibidas por sus sentidos.

#### **3.2 Desarrollo de la propuesta**

El proyecto se llevó a cabo con una metodología teórico-práctica, para lo cual se realizó una revisión documental en las principales bases de datos nacionales e internacionales, así como, análisis de investigaciones en las cuales se aborda la importancia de la estimulación sensorial como factor esencial para el desenvolvimiento de los niños con síndrome de Down en sus primeras etapas de vida; para de esta manera fundamentar el desarrollo del prototipo. Adicionalmente, por la naturaleza del proyecto, fue necesario realizar entrevistas a profesionales especialistas en estimulación temprana; con el objeto de recopilar información relevante, que contribuyó a la realización del módulo inteligente.

#### **3.2.1 Descripción de técnicas de estimulación aplicadas a niños con Síndrome**

El trabajo investigativo tiene como objetivo la implementación de un módulo inteligente para la estimulación multisensorial en niños que padecen síndrome de Down del centro de rehabilitación física y neurológica "Bendiciones"; por tal motivo fue importante como primer punto conocer sobre la metodología y estrategias de estimulación aplicadas a niños con síndrome de Down.

Básicamente, la metodología de trabajo para la estimulación en niños con SD se basa en dos principios: la imaginación y la flexibilidad. De hecho, tanto la imaginación como flexibilidad son habilidades que este grupo de niños con capacidades especiales presentan carencias, por tal motivo los educadores, generalmente son quienes las aportan a través de las diversas terapias [36].

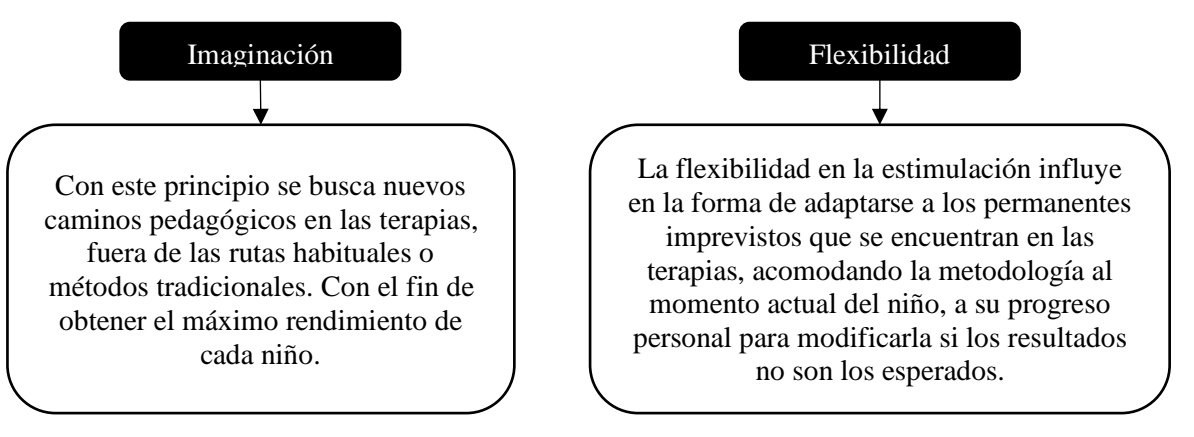

Figura 13 Principios metodológicos para la estimulación en niños con síndrome de Down [36]

En cuanto a las estrategias utilizadas para la estimulación de niños con síndrome de Down, se pueden distinguir varias como las que se describen a continuación:

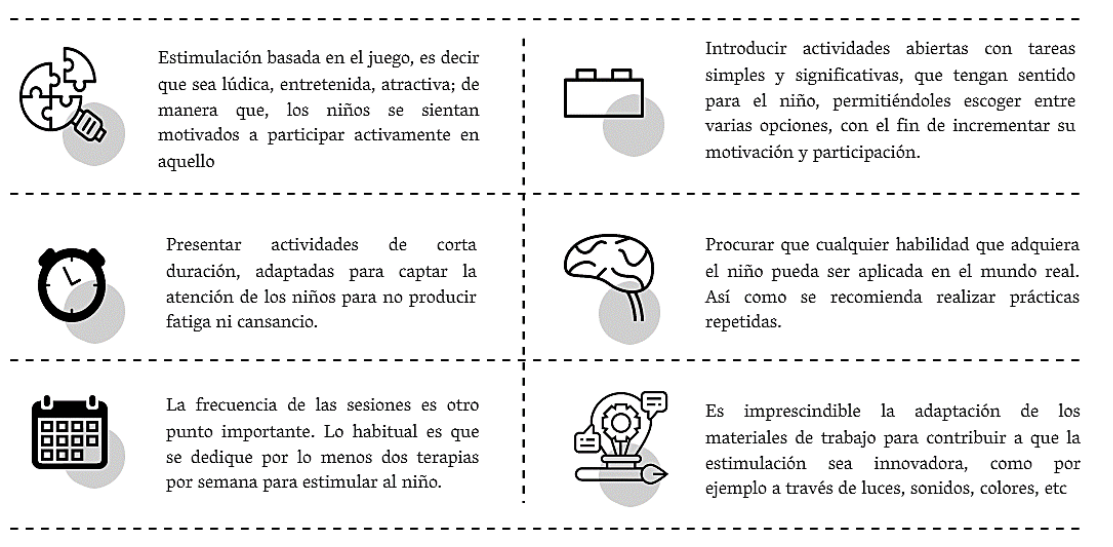

Figura 14 Estrategias para la estimulación en niños con síndrome de Down [36]

Adicionalmente, otra de las estrategias recomendadas es presentar multisensorialmente los contenidos de estimulación, como por ejemplo a través de imágenes, sonidos, olores, luces o texturas; empleando varias vías de acceso a la información, a través de la vista, oído, olfato o incluso del gusto en ciertas actividades [36]. Entre las terapias de estimulación aplicadas a niños con síndrome de Down que cumplen con aquellos aspectos se tiene:

## **3.2.1.1 Terapia Ocupacional.**

Este tipo de terapia busca que la persona con síndrome de Down alcance el mayor grado de independencia posible en su vida diaria realizando actividades comunes como vestirse, comer, usar el baño, etc.; contribuyendo a la recuperación de la enfermedad y/o facilitando la adaptación a su discapacidad. El terapeuta ocupacional trabaja para descubrir y potenciar al máximo las capacidades individuales de cada niño, mejorando su calidad de vida en el hogar, la escuela y el juego [37]. Básicamente, es una terapia flexible ya que el terapeuta es quien encuentra formas de adaptar actividades y condiciones diarias a las necesidades y capacidades del niño [38].

## **3.2.1.2 Terapias Asistidas con Animales**

Se trata de un conjunto de terapias cuyo fin es la estimulación y recuperación de las personas con distintas patologías, como el Síndrome de Down, a través de la interacción con animales. Este tipo de terapias presentan efectos positivos en niños con capacidades especiales debido a que reaccionan de forma favorable cuando se relacionan con animales por lo que disfrutan de la terapia como si esta fuera un juego [37]. Dependiendo al animal presente en la terapia, las modalidades utilizadas con más frecuencia son:

| I abia o Tipos de terapias asistidas por alimiales                                                                                                    |                                                                                                    |                                                                                                    |
|----------------------------------------------------------------------------------------------------|----------------------------------------------------------------------------------------------------|----------------------------------------------------------------------------------------------------|
| Hipoterapia                                                                                                    | Delfinoterapia                                                                                                    | Terapia con<br>mascotas                                                                                                    |
| Técnica de estimulación<br>asistida por caballos,<br>básicamente, se basa en una<br>serie de ejercicios<br>neuromusculares destinados<br>a estimular el tono muscular,<br>coordinación, control del<br>cuerpo y el equilibrio. | Técnica en la que los niños<br>interactúan con los delfines,<br>con la ayuda de un guía o<br>terapeuta. Consiste en la<br>realización de actividades<br>que ayuden a fortalecer su<br>postura a través de juegos y<br>caricias entre el animal y el<br>paciente. | Es asistida por animales<br>como perros o gatos.<br>Contribuye a mejorar la<br>movilidad de la persona,<br>alcanzar objetos y<br>facilitar la socialización e<br>independencia; así como<br>a reducir niveles de<br>ansiedad, estrés. |

Tabla 8 Tipos de terapias asistidas por animales

Fuente: Investigador basado en [39], [40], [41].

## **3.2.1.3 Hidroterapia**

También conocida como terapia acuática, consiste en la realización de una serie de ejercicios en agua, asistidos por el terapeuta con la ayuda de materiales como: flotadores de diversos tamaños y formas, boyas, mancuernas de agua, pelotas, aros, juguetes acuáticos, etc [38]. Es una de las terapias más utilizadas para tratar a personas con síndrome de Down especialmente a niños ya que con esta terapia se consigue:

- Estimular la motricidad
- Facilitar el neuro desarrollo
- Favorecer la inter-relación emocional y social
- Generar equilibrio y coordinación

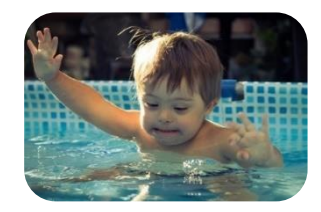

Figura 15 Hidroterapia en niños con Síndrome de Down [42]

#### *Terapias Artísticas*

Hace referencia a terapias que utilizan las diversas disciplinas artísticas con fines terapéuticos. Este tipo de intervenciones contribuyen a niños con capacidades especiales como lo es el síndrome de Down, a mejorar su salud mental, emocional, fomenta la comunicación y trabajo en equipo, ayuda a la autonomía, participación activa del niño durante el tratamiento, etc. Es decir, este conjunto de terapias se caracteriza por trabajar aspectos físicos, psicológicos, psicopedagógicos, sociales y artísticos de la persona. Las diferentes terapias artísticas son:

#### *Musicoterapia.*

Es una técnica de estimulación que utiliza la música y/o sus elementos (sonido, ritmo, melodía y armonía). Su objetivo es facilitar y promover la comunicación, aprendizaje, movilidad, expresión, concentración y otros fines terapéuticos relevantes, para contribuir a necesidades físicas, psíquicas, sociales y cognitivas. Al parecer las personas con necesidades educativas especiales, como los niños con síndrome de Down, receptan mejor los estímulos a través de la música porque el área del cerebro donde se percibe esta es una de las más antiguas y, por ello, es menos susceptible de ser dañadas [37].

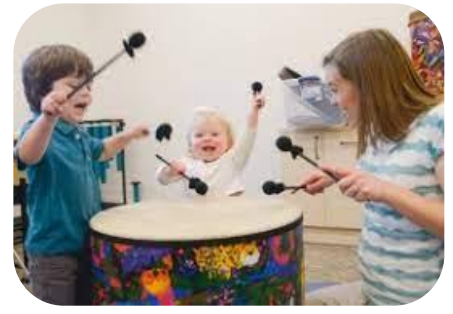

Figura 16 Musicoterapia en niños con Síndrome de Down [37]

## *Arteterapia*

Este tipo de terapia se basa en el uso de las Artes plásticas como medio terapéutico para tratar trastornos psicológicos, miedos, bloqueos personales, traumas del pasado y otros trastornos. Sin embargo, la Arteterapia representa una técnica de desarrollo personal, autoconocimiento, socialización y expresión emocional. Entre los métodos más utilizados son el dibujo, escultura, pintura, cerámica, etc [37].

### *Teatroterapia*

El teatro terapéutico utiliza varias técnicas como el psicodrama, la improvisación, roleplays, risoterapia, entre otras; para generar un espacio de expresión y libertad para desarrollar la creatividad, vencer miedos, mejorar la comunicación y potenciar habilidades emocionales [37].

## *Danzaterapia*

Esta terapia utiliza la danza y el movimiento con fines terapéuticos de estimulación para alcanzar la integración de procesos corporales, emocionales y cognitivos. El cuerpo y los movimientos son los medios para permitir el desarrollo de la personalidad [37].

#### **3.2.1.4 Terapia del lenguaje**

Básicamente, es un tratamiento que existe para personas que tienen trastornos en la comunicación, sirve para corregir todos aquellos problemas en el habla, el uso del lenguaje o incluso el aprendizaje correcto del mismo. En los niños con síndrome de Down, el aprendizaje del habla es un proceso más lento a comparación de sus pares. Un terapeuta del habla puede ayudarlos a desarrollar las habilidades que necesitan para comunicarse antes, como la forma de imitar sonidos especialmente de animales u objetos cotidianos. Para ello se utiliza material didáctico, juguetes, etc; que llamen visualmente la atención del niño con SD ya que presentan un mayor aprendizaje a través de la observación [38].

#### **3.2.1.5 Terapias emocionales y conductuales**

Estos tratamientos en los niños con Síndrome de Down ayudan a identificar los patrones de comportamiento deseable o no deseado. Generalmente, es asistida por un psicólogo o especialista en salud mental, quien es el encargado de encontrar estrategias para evitar conductas negativas, desarrollar capacidades interpersonales, o enseñar al niño a responder frente a situaciones adversas de manera positiva, manejando sus emociones [38].

#### **3.2.1.6 Terapia Multisensorial**

La estimulación multisensorial es considerada un conjunto de técnicas terapéuticas que contribuyen a reactivar los órganos de los sentidos, mejorando la capacidad cognitiva y motora en el paciente [11]. Básicamente, consiste en proporcionar sensaciones y estímulos específicos a personas con discapacidad intelectual, física y necesidades de apoyo generalizado para incrementar su función y conseguir así una mayor respuesta del paciente y un mejor conocimiento del medio y de sí mismo. Para ello, consta de varios espacios y materiales específicos que ayuden a la estimulación de los sentidos de los niños [9].

Los niños que padecen Síndrome de Down presentan en su desarrollo un retraso; sin embargo, la estimulación multisensorial en ellos constituye una herramienta importante, ya que reduce este retraso al fortalecer su percepción del entorno a través de los sentidos. Cabe destacar que, la terapia multisensorial es considerada como un método totalmente válido y completo para trabajar con niños con SD. Esto se debe a que al tener como objetivo la estimulación de los distintos sentidos de los niños, tiene una gran relación con otras técnicas como la aromaterapia, musicoterapia, terapia del lenguaje, la terapia emocional, conductual, etc [9].

# **3.2.2 Análisis de la terapia de estimulación multisensorial aplicada a los niños con Síndrome de Down**

# **3.2.2.1 Métodos de estimulación multisensorial**

Existen varios métodos utilizados para la terapia multisensorial válidos en los niños con síndrome de Down, los más comunes son:

- Método Snoezelen
- Método Montessori
- Método de Gimeno y Rico

# *Método Snoezelen*

Uno de los métodos más comunes de aplicar este tipo de terapia en los centros de estimulación para niños con capacidades especiales es mediante las denominadas aulas Snoezelen propuesta por Jan Hulsegge y Verheul, dos terapeutas holandeses. La palabra Snoezelen hace referencia a contracción de los verbos en holandés 'snuffelen' (explorar) y 'doezelen' (relajarse) [9].

La sala Snoezelen se considera una herramienta terapéutica, útil para tratar a personas con alguna deficiencia como: discapacidad intelectual, física, o personas que padecen de algún trastorno como el síndrome de Down, autismo, demencia, etc. Su objetivo es mejorar la recepción de información del exterior, incentivar la exploración y las capacidades creativas, incrementar la atención, concentración, reconocimiento de personas y objetos, reducir niveles de ansiedad, estrés, depresión, entre otros [9].

Las salas multisensoriales suelen poseer varios espacios destinados a estimular un sentido en específico; para ello, se utilizan una gran variedad de materiales que pueden estar o no controlados por el terapeuta [9]. Según los materiales y ambientación se distinguen 3 tipos de salas multisensoriales:

| Salas blancas                       | Salas negras                           | Salas de aventuras             |
|-------------------------------------|----------------------------------------|--------------------------------|
| • Seguridad,<br>Relajación, Confort | • Luminosidad,<br>Sonido, Estimulación | · Movimiento, Ruido,<br>Juegos |

Figura 17 Tipos de salas multisensoriales [19]

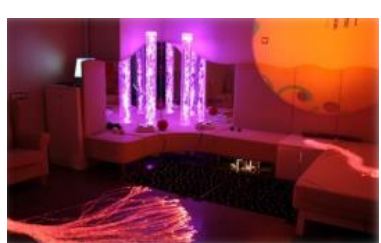

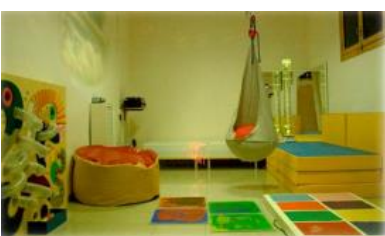

 (a) Sala multisensorial negra (b) Sala multisensorial blanca Figura 18 Aspectos de los tipos de Salas multisensoriales [19]

En cuanto a los espacios y materiales usados para la estimulación multisensorial se distinguen los siguientes:

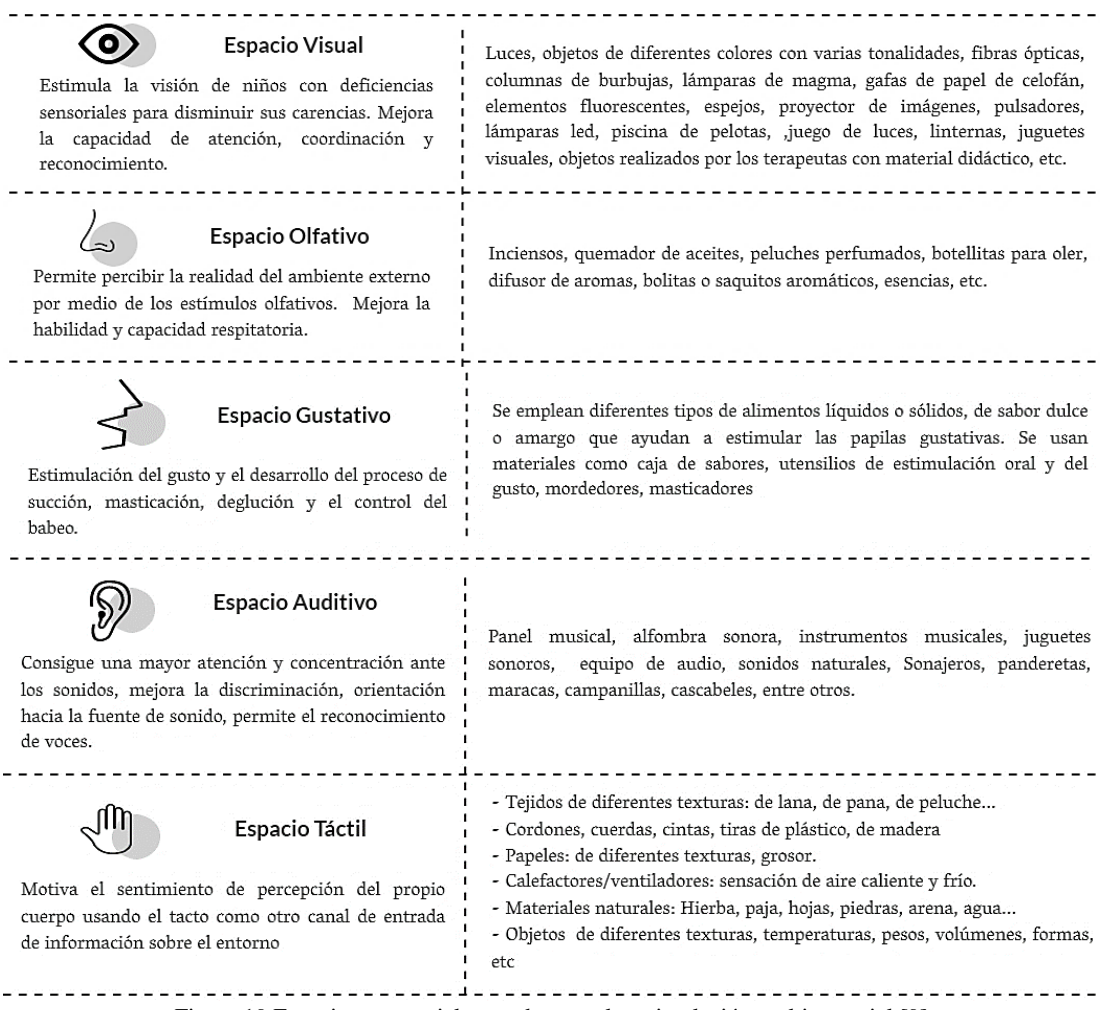

Figura 19 Espacios y materiales usados para la estimulación multisensorial [9]

#### *Método Montessori*

El método Montessori se basa en el principio de la mente absorbente, la cual manifiesta que, los niños aprenden por descubrimiento; es decir, viviendo, experimentando mediante sus sentidos. Otro de sus principios es la relación entre el movimiento y el pensamiento ya que una persona aprende mejor cuando se encuentra interesado en lo que hace [43].

Básicamente, este método se centra en el niño y en su capacidad innata de aprendizaje; busca que este pueda sacar a luz todas sus potencialidades, interactuando con un ambiente preparado, rico en materiales, infraestructura, afecto y respeto. Adicionalmente, hace énfasis en la autonomía y libertad del niño en cuanto al

aprendizaje, donde el adulto guía no interviene en la actividad del niño. Para que la terapia tenga éxito es necesario que esta se desarrolle en un ambiente ordenado, amplio, tranquilo y adecuado para los niños [43].

En esta metodología, los ejercicios sensoriales constituyen el "medio" por el cual el niño sienta las bases para el aprendizaje; por esta razón los materiales sensoriales usados son de gran importancia y están agrupados por cada sentido; es decir, presentan un solo concepto a la vez [44].

# *Método de Gimeno y Rico*

En esta metodología, se manifiesta que los sentidos son los puntos de acceso a la comprensión del medio exterior; así como, del mismo ser humano. Adicionalmente, sugiere tres principios para la estimulación sensorial: [44]

- El aprendizaje involucra la participación de más de un sentido.
- No se consigue un desarrollo cognitivo sin una adecuada actividad sensorial.
- El proceso de aprendizaje e inteligencia se ve beneficiados por la variedad y disponibilidad de estímulos.

Básicamente, este método se basa en una ejercitación multisensorial interactiva, donde es necesario, la cooperación de los distintos sentidos, con el fin de que la información recibida sea más completa y se pueda dar una respuesta adecuada. Esta ejercitación se lleva a cabo así: [45]

Un sentido principal recibe un estímulo y solicita ayuda y cooperación de los otros. Efecto desencadenante.

Un único estímulo causa la intervención de varios sentidos a la vez. Efecto simultáneo

Varios sentidos actúan en un primer momento; luego uno selecciona la información y los demás se inhiben. Efecto inhibitorio

Figura 20 Estimulación multisensorial según método de Gimeno y Rico [45]

Otro aspecto de este método es que existen grados, fases o niveles que se deben considerar en la estimulación multisensorial:

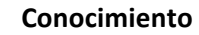

•El niño actúa con varios sentidos, adquiere experiencia directa con el objeto para que se familiarice con él. Se identifican cualidades con la ayuda del terapeuta.

#### **Dominio**

•El niño va descubriendo a base de ejercitaciones y repeticiones las<br>características de los características de objetos. Empieza el verdadero uso de los recursos didácticos para lograrlo.

#### **Memoria**

•Es la memorización de los aspectos aprendidos. Hay que considerar actividades para retener o evocar hechos o datos.

## **Agudeza**

•Se alcanza después de realizar varios ejercicios con éxito. Este nivel supone: rapidez, capacidad de autocorregirse, automatización de esfuerzos, inicitiva de ejecución, seguridad y confianza de realizar las actividades

#### **Aplicación**

•El niño tiene que ser capaz de convertir todo lo aprendido en algo útil y práctico. Los ejercicios siempre tendrán aplicaciones prácticas.

Figura 21 Niveles de la estimulación multisensorial de Gimeno y Rico [45]

Adicionalmente, este método se enfoca en la participación activa del niño y la observación-guía del terapeuta; presta especial atención a las actividades sensoriales y autodidactas, con el apoyo y uso de materiales innovadores y estimulantes [44].

A continuación, se realiza una comparación de los métodos utilizados para la estimulación multisensorial, con el fin de elegir el más adecuado para el diseño del módulo inteligente.

| Método                          | Snoezelen                                                                                                    | Gimeno y Rico                                                                                                    | Montessori                                                                                                    |
|---------------------------------|----------------------------------------------------------------------------------------------------|----------------------------------------------------------------------------------------------------|----------------------------------------------------------------------------------------------------|
| Principio                       | Exploración<br>٠<br>V<br>relajación                                                                                                    | ■ Ejercitación multisensorial<br>interactiva<br>Actividades<br>adecuadas<br>según las necesidades de<br>los niños.<br>• Variedad y disponibilidad<br>de estímulos                | • Mente absorbente:<br>capacidad innata de<br>aprendizaje<br>Relación entre el<br>movimiento<br>el<br>V<br>pensamiento     |
| <b>Características</b>          | La estimulación se da a<br>salas<br>de<br>través<br>multisensoriales<br>que<br>poseen varios espacios<br>destinados a estimular<br>un sentido particular | En este método<br>existen<br>grados o niveles para conocer<br>el progreso de estimulación:<br>conocimiento,<br>dominio,<br>memoria, agudeza<br>la<br>$\mathbf{V}$<br>aplicación. | El niño es libre de<br>elegir el material con<br>el que quiere trabajar                                                    |
| <b>Materiales y</b><br>ambiente | Se usan materiales que<br>estimulen un sentido a<br>la vez. Existen salas<br>(relajación),<br>blancas<br>negras (estimulación) y                         | utilizan<br>Se -<br>recursos<br>didácticos adecuados a las<br>necesidades de los niños.<br>Pueden<br>materiales<br>ser<br>innovadores que estimulen                              | Ambiente ordenado,<br>amplio, tranquilo y<br>materiales.<br>rico<br>en<br>Estos están agrupados<br>cada<br>sentido;<br>por |

Tabla 9 Comparación entre los métodos de estimulación multisensorial.

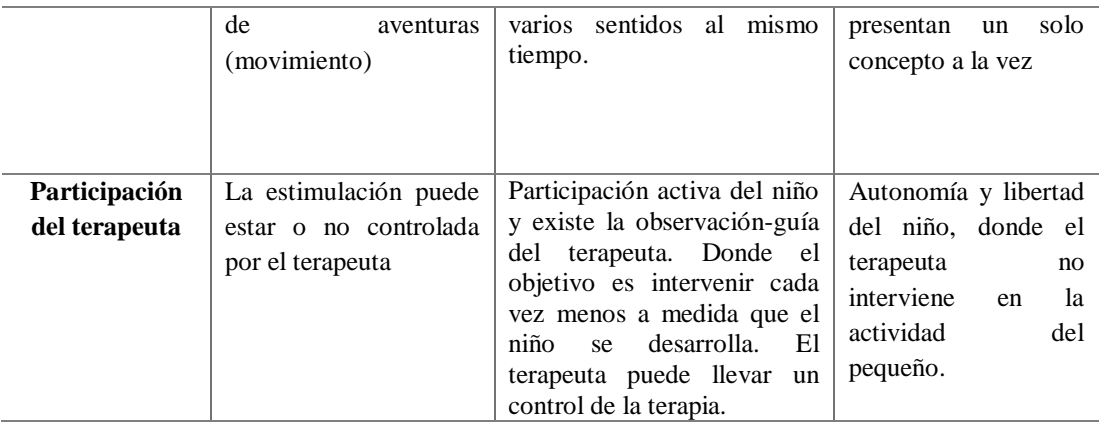

Fuente: Investigador

Para el diseño del módulo inteligente, se escogió el método de Gimeno y Rico ya que se basa en una estimulación multisensorial (varios sentidos al mismo tiempo), a diferencia de los otros métodos que únicamente se enfocan en un solo sentido a la vez. Adicionalmente, presta especial atención a las actividades sensoriales y autodidactas, con el apoyo y uso de materiales innovadores y estimulantes, lo cual se debe tomar en cuenta ya que al tratar con niños que padecen síndrome de Down, los estímulos sensoriales que llegan a su cerebro pueden ser algo diferentes, así como su capacidad para responder. Por esta razón, las actividades implementadas en el módulo para la estimulación multisensorial deben ser adaptadas de acuerdo a:

- Las necesidades de los niños en cada una de las áreas que se estimulan.
- Las recomendaciones de los profesionales.

Asimismo, esta metodología mediante la observación y guía del terapeuta, es posible evaluar cada uno de los sentidos y los niveles de desarrollo que experimenta el niño con la estimulación. Lo cual es beneficioso para poder llevar un control de los avances del pequeño en la terapia.

A continuación, se describen las diferentes capacidades que presentan los niños con síndrome de Down; así como, las actividades recomendadas para potenciar su desarrollo sensorial, físico y cognitivo.

## **3.2.2.2 Habilidades visuales**

A pesar de presentar ciertas dificultades visuales (cataratas, nistagmo, miopía o hipermetropía), estas son corregibles lo cual no interfiere a su desarrollo normal. En los niños con SD su habilidad visual corresponde a su punto fuerte ya que la información recibida por los sistemas visuales consigue un mayor asentamiento en las funciones de la memoria y de la cognición, a diferencia de la recibida por los sistemas auditivos [24]. Razón por la cual, se debe procurar en la terapia multisensorial realizar ejercicios que fortalezcan ciertas capacidades como:

- Fijación y seguimiento de objetos
- Memoria visual
- Capacidad de observación
- Capacidad de reconocimiento visual
- Coordinación óculo-manual

Adicionalmente, se debe considerar que la estimulación de la vista puede contribuir en la estimulación de otras áreas, ya que, al incorporar un refuerzo visual a través de materiales como luces, imágenes; se logra llamar la atención para realizar ciertas actividades.

# **Actividades para el desarrollo de la vista**

Las actividades recomendadas para el desarrollo de esta área son: [44]

- Fijación y seguimiento visual, en niños con SD es frecuente que necesiten más práctica y más estimulación para desarrollar esta habilidad. Para ello, se recomienda el uso de objetos de colores vivos, que se puedan mover, así como, luces, etc. Las actividades sugeridas son: realizar seguimiento de un objeto en movimiento, mantener repetidos contactos visuales, hacer juegos con luces.
- Capacidad de observación, las actividades pueden ser el reconocimiento de formas, colores, animales; así como la clasificación de objetos.
- Coordinación óculo-manual, se pueden llevar a cabo actividades como manipular cajas, botones, pulsadores, tarjetas, usar objetos que se muevan, etc.
- Memoria visual, en los niños con SD esta capacidad es uno de sus puntos fuertes algunas de las actividades a realizar son el aprendizaje de animales, frutas, etc.; a través de dibujos, figuras, imágenes o juguetes llamativos; buscar o distinguir objetos que sean parecidos en cuanto a su utilidad, forma, color, olor, tamaño.

## **3.2.2.3 Habilidades del tacto**

En referencia a esta área, se debe considerar que las habilidades táctiles implican tocar objetos especialmente con las manos, aunque también se puede usar la boca o lengua.

Los niños con síndrome de Down suelen presentar una percepción al tacto un poco más lenta de la normal; es decir, tienen cierta torpeza motora tanto fina (coordinación ojo-mano) como gruesa (extremidades), lo que puede provocar mala coordinación, pero no existen problemas en general [23]. Algunos de los niños con este trastorno presentan hipo sensibilidad táctil, disminuida sensación al tacto específicamente en la boca; en cambio, otros son hiper sensibles al tacto, no toleran cualquier contacto específicamente en la cara o boca. Además, no es de su agrado texturas que les provoque una sensación de "húmedo" o "pegajoso" en sus manos [24].

# **Actividades para el desarrollo del tacto**

Algunas de las actividades que se pueden realizar son: [44]

- Manipular objetos lo más variados posibles, con diferentes texturas, formas, temperatura, dureza, humedad, etc.; para de esta manera potenciar su discriminación táctil.
- Reconocer objetos a través del tacto discriminatorio
- Realizar movimientos de empujar y subir con las manos ayuda a la motricidad gruesa y fina del niño.
- Dejar al niño que juegue con objetos que se puedan doblar, darle vueltas o cambiar de posiciones.

#### **3.2.2.4 Habilidades auditivas**

Es frecuente que, los niños con síndrome de Down tengan cierto grado de pérdida auditiva que generalmente puede ser corregido con el uso de audífonos. Sin embargo, necesitan más tiempo para procesar y comprender cuando se les habla, y por tanto son un poco más lentos al responder a las preguntas o para seguir instrucciones [24]. Algunas de las actividades que se recomiendan para potenciar el desarrollo de esta área son:

# **Actividades para el desarrollo de la audición**

Las actividades recomendadas para el desarrollo de esta área son: [44]

• Imitar sonidos de animales, instrumentos, objetos de la vida diaria, etc.; aquello puede ayudar a mejorar sus capacidades de lenguaje.

- Reconocer objetos por su sonido ayuda a la discriminación auditiva.
- Utilizar instrumentos musicales u otros objetos que hagan ruido como sonajeros, cascabeles, para atraer la atención del niño.
- Se le puede además incorporar el refuerzo visual con luces de colores intermitentes para llamar su atención y facilitar su localización.
- Escuchar canciones, animaciones sonoras que les motiven a realizar alguna actividad.

# **3.2.2.5 Habilidades olfativas y gustativas**

Los estudios acerca de las habilidades olfativas en el SD son escasos; sin embargo, de los datos disponibles se sabe que poseen una menor sensibilidad olfativa que el resto de la población, pero aquella reducción se debe a la edad. Por esta razón, en los niños con SD se estimula el olfato al igual que se lo hace con niños que no padecen el trastorno ya que perciben bien. Un aspecto importante a considerar en esta estimulación es crear una relación de los olores con personas, objetos y situaciones reales. En cuanto a las habilidades gustativas, los niños con síndrome de Down se caracterizan por gustarles sabores fuertes, así como comidas saladas. Esta estimulación generalmente se la realiza en casa [24].

> **Actividades para el desarrollo del olfato y gusto**

Al ser dos sentidos que se encuentran relacionados entre sí, es posible trabajar en conjunto. Algunas de las actividades sugeridas son: [44]

- Reconocer por el olor objetos, sustancias, frutas, etc.
- Comprobar que existen objetos que huelen mucho y otros muy poco.
- Relacionar olores con colores.
- Oler esencias.
- Utilizar el olor en el aprendizaje de objetos cotidianos.
- Presentar varias veces el estímulo (olor), relacionado a un objeto, persona.
- Mostrar distintos estímulos olfativos y esperar reacción
- Asociar el olor en actividades con otros elementos, ayudará a reforzar el trabajo de la atención y nivel de alerta, seguimientos, memoria, etc.
- Distinguir entre sabores parecidos.
- Saborear diferentes frutas y olerlas, para luego poder reconocerlas con los ojos tapados.

Los niños que padecen este trastorno se distraen fácilmente ante estímulos que perciben de su entorno; es decir, se les dificulta mantener la atención por mucho tiempo y en la misma actividad. Sin embargo, la repetición es un factor vital en el aprendizaje de cualquier persona; por lo que en niños con síndrome de Down se necesita una repetición más frecuente y durante un tiempo más prolongado. Además, las actividades deben ser divertidas, que no resulten cansadas o aburridas [6]. Un aspecto a destacar es que, los niños con SD se motivan por una reacción positiva a sus acciones, por lo que celebrar sus victorias ayuda a mantenerlos motivados [14].

# **3.2.3 Análisis de la situación actual del Centro de Rehabilitación Física y Neurológica "Bendiciones"**

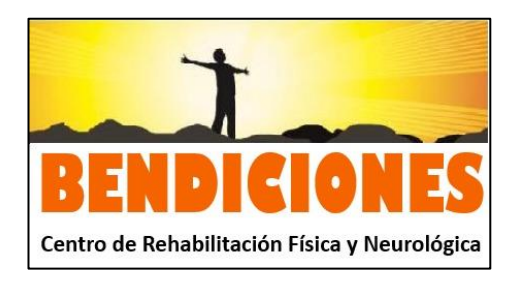

Figura 22 Logo del Centro de Rehabilitación Física y Neurológica "Bendiciones"

"Bendiciones" es un centro de Rehabilitación Física y Neurológica, que opera desde 2010, se encuentra ubicado en la ciudad de Ambato, provincia de Tungurahua. Son especialistas en mejorar el desarrollo neurológico, cognitivo, emocional y motriz en niños con capacidades especiales, adolescentes, adultos, ancianos o personas que necesiten apoyo terapéutico. Ofrece tratamientos profesionales en:

- Rehabilitación acuática
- Estimulación temprana
- Neurorehabilitación
- **Equinoterapia**
- **Fisioterapia**
- Estimulación de praxia fina y cognitiva
- Estimulación multisensorial
- Terapia neurológica
- **Entrenamiento funcional**
- Rehabilitación deportiva

Cabe destacar que, en cuanto a la terapia multisensorial impartida en el centro, se realizan actividades para estimular los sentidos de los niños y ayudarles a su desarrollo cognitivo, motriz y sensorial. Para ello, utilizan materiales como:

# **Materiales** Juguetes, pelotas, aros, fichas, objetos coloridos, luces, figuras y piezas elaborados por los terapeutas del centro, tapetes, etc.

Sin embargo, al conocer sobre la importancia de la estimulación multisensorial en los niños con capacidades especiales como el Síndrome de Down; actualmente, el centro se encuentra en proceso de implementación de diversos programas multisensoriales basados en la tecnología; con el objetivo de mejorar sus herramientas de apoyo en la realización de la terapia en sí. Razón por la cual, a fin de generar respuestas, desde el campo del desarrollo y aplicabilidad de la tecnología, se propuso el módulo inteligente, como una nueva herramienta o programa para mejorar las terapias de estimulación multisensorial que brinda este centro a los niños.

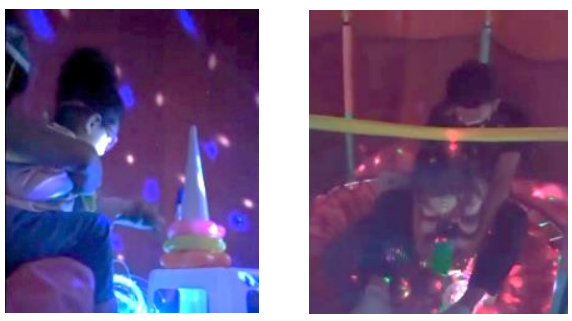

Figura 23 Terapia multisensorial impartida en el centro de Rehabilitación Física y Neurológica "Bendiciones" Fuente: Investigador

## **3.2.3.1 Consideraciones para el desarrollo del prototipo**

Al tratarse de un prototipo para la estimulación multisensorial en niños con síndrome de Down, se analizó conjuntamente con profesionales del área de estimulación temprana, criterios para la construcción y funcionalidad del módulo con el objeto de que el prototipo cumpla con características necesarias y permita llevar a cabo la terapia sensorial con éxito. Para ello se usó como técnicas de levantamiento de requerimientos la entrevista y observación de campo.

En referencia al diseño del módulo es necesario tener en cuenta aspectos como:

- Uso de materiales llamativos y coloridos, sonidos agradables, etc
- La forma de presentación es importante para motivar el interés y llamar su atención.
- Los objetos utilizados de diferentes texturas y formas, es conveniente que sean accesibles a nivel manipulativo para facilitar su uso.
- Evitar materiales puntiagudos, afilados que afecten a la seguridad del niño.
- Procurar que los materiales y la estructura sean fácilmente manejables para los niños.
- Al tratarse de un módulo para la estimulación multisensorial de niños con síndrome de Down, se debe considerar que será manipulado contantemente; por lo que se recomienda que sea construido de un material robusto.
- Las actividades que el niño debe realizar en el módulo deben ser adecuadas a sus capacidades; por lo cual, su elección se basó en aquellas propuestas por el método de Gimeno y Rico que toma en cuenta las necesidades de los niños en este caso, quienes padecen síndrome de Down.

#### **3.2.4 Esquema General del proyecto**

Para llevar a cabo este proyecto se definió su esquema general donde constan todos los elementos, etapas y componentes que intervienen en su estructura, por medio de un diagrama de bloques descrito a continuación:

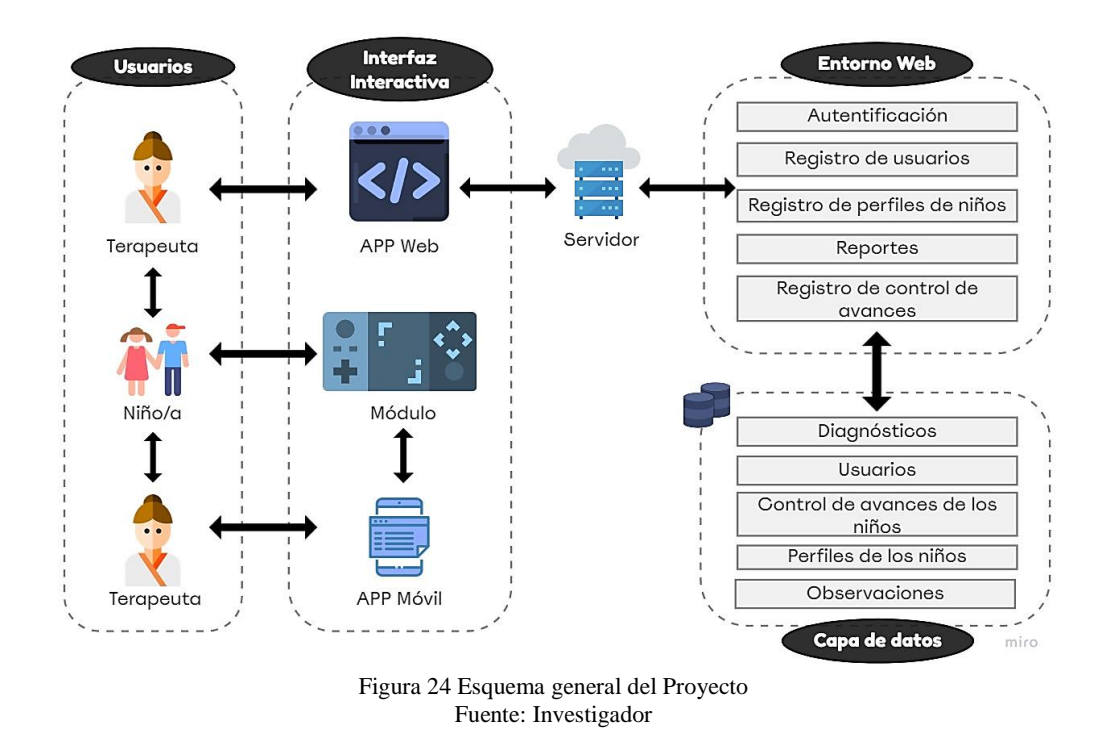

*a) Usuarios:* en este caso son los pacientes; es decir, los niños con síndrome de Down que utilizan el módulo y el terapista, quien es el encargado de la gestión del aplicativo móvil y web, mediante el cual se lleva un control del avance del pequeño en la terapia.

*b) Interfaz interactiva:* Hace referencia, a los componentes ya sea hardware o software con los que los niños o terapeutas interactúan. En esta sección se encuentra el módulo inteligente, con el que los niños interactúan, a través de varios elementos como luces, colores, sonidos, olores, botones, etc. También está la aplicación web, que se encarga de llevar un control del avance del niño en la terapia, a esta se puede acceder a través de un navegador con acceso a internet. Finalmente, la aplicación móvil destinada al manejo a los recursos sonoros del módulo.

c) *Entorno Web:* En esta sección, se encuentra alojada la aplicación web (lógica de programación en la nube), enfocada a la administración y gestión de los contenidos, como la autentificación para ingresar a la app, el registro de los usuarios, pacientes. Adicionalmente, se encuentra el registro para el control de los avances en el desarrollo de la terapia de los niños y los reportes personales.

*d) Capa de datos:* Representa el almacenamiento de los datos e información que maneja la app web, como los diferentes perfiles de los terapeutas (usuarios), de los niños, así como el control realizado por cada sesión de terapia a los niños incluyendo observaciones y diagnósticos.

# **3.2.5 Diseño y construcción del módulo**

En primer lugar, se definió las áreas que se estimularán a través del módulo inteligente; así como, los objetivos que se desean lograr.

| <b>Estimulación</b> | Objetivos                                                     |
|---------------------|---------------------------------------------------------------|
| <b>Visual</b>       | Lograr la fijación y el seguimiento visual.<br>п              |
|                     | Mejorar la capacidad de observación<br>п                      |
|                     | Desarrollar la capacidad de reconocimiento visual.            |
|                     | Desarrollar la coordinación óculo-manual.<br>٠                |
|                     | Desarrollar la memoria visual.                                |
| Olfativa            | Conocer e identificar los olores.                             |
|                     | Despertar el interés por experimentar con olores nuevos.<br>п |
|                     | Desarrollar la memoria olfativa.<br>$\blacksquare$            |
| Táctil              | Desarrollar la discriminación y agudeza táctil.<br>ш          |
|                     | Mejorar la motricidad gruesa y fina del niño.                 |
|                     | Apreciar y reconocer las cualidades táctiles.                 |
|                     | Desarrollar la memoria táctil.<br>٠                           |
| <b>Auditiva</b>     | Desarrollar la capacidad de atención auditiva.<br>п           |
|                     | Desarrollar la discriminación y agudeza auditivas.<br>п       |
|                     | Mejorar la memoria auditiva.                                  |

Tabla 10 Áreas de estimulación del módulo inteligente

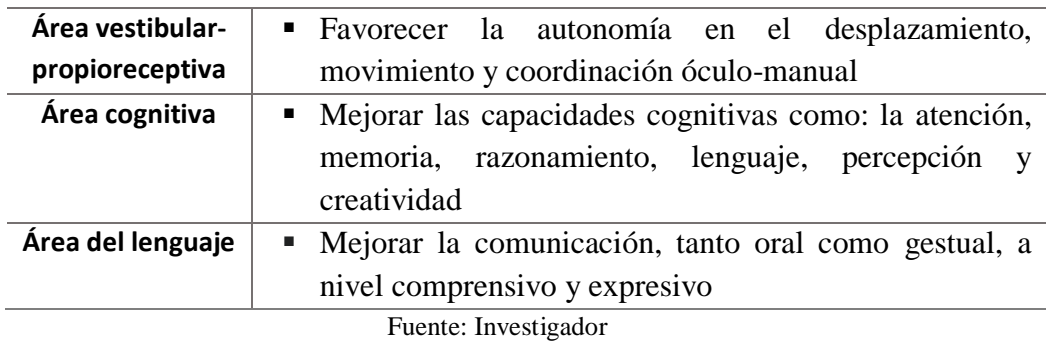

Una vez que se definieron, las áreas de estimulación en las que el módulo va a intervenir, se determinó el concepto de funcionamiento del mismo.

El prototipo del módulo está compuesto por tres secciones o paneles interactivos; es decir, permite la realización de 3 terapias multisensoriales diferentes, donde cada una de ellos tiene como objetivo la estimulación de un sentido principal; sin embargo, también intervienen otros sentidos en la recepción e interpretación de la información recibida (principio del método de Gimeno y Rico). A continuación, se enumeran las 3 secciones:

- Sección 1: Olores y Colores
- Sección 2: Touch it!
- Sección 3: Senderos mágicos

**3.2.5.1 Sección I: Olores y Colores**

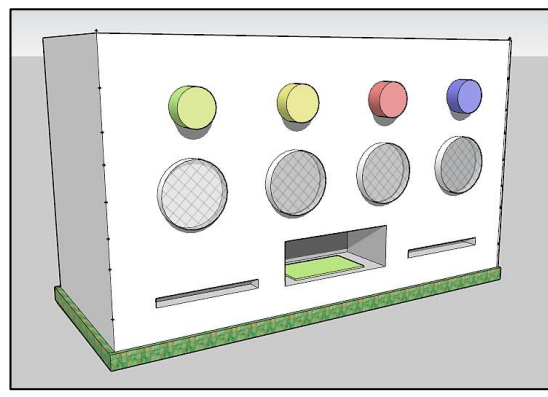

Figura 25 Boceto de la sección: Olores y colores. Fuente: Investigador

■ Esta sección del módulo está destinada principalmente para la estimulación olfativa, así como la estimulación visual, táctil y auditiva. El diseño de esta sección consta de un panel interactivo con cuatro pulsadores de diferentes colores (amarillo, azul,

rojo, verde), cuatro compartimentos por los que se va a desprender los diferentes olores; así como, un espacio para colocar tarjetas de reconocimiento.

| Estimulación                             | <b>Actividades</b>                                                                                                    |
|------------------------------------------|----------------------------------------------------------------------------------------------------|
| Olfativa<br>Visual<br>Táctil<br>Auditiva | • Oler esencias agradables.<br>Reconocer objetos por su olor a través de tarjetas<br>٠<br>Relacionar olores con colores<br>٠<br>Utilizar el olor en el aprendizaje de objetos cotidianos para<br>٠<br>mejorar sus experiencias, reforzar la atención, memoria,<br>etc.<br>Manipular pulsadores, tarjetas.<br>Aprendizaje de frutas, y otros objetos a través de tarjetas<br>gráficas.<br>Relacionar las frutas u otros objetos con colores.<br>٠<br>Escuchar animaciones sonoras que les motiven a realizar<br>٠<br>alguna actividad y desarrollar la relación causa-efecto<br>según el sonido. |
|                                          | Fuente: Investigador                                                                                                    |

Tabla 11 Actividades de la sección Olores y colores.

El principio de funcionamiento de esta sección se basa en que el niño al presionar sobre uno de los pulsadores, éste será recompensado con un agradable olor que se relaciona a un color. Posteriormente, el niño podrá relacionar el aroma con una tarjeta que representa el objeto que posee ese olor, y deberá colocarla debajo del espacio correspondiente. El módulo será capaz de encender luces llamativas y reproducir una animación sonora cuando el niño haya acertado el aroma con la tarjeta correspondiente.

El objetivo es que el niño por medio de los olores que perciba, desarrolle su sentido del olfato y tome consciencia de toda la variedad de aromas que existen en el entorno gracias a la exploración. Al mismo tiempo, fomenta el desarrollo del vocabulario al decir el nombre de las sustancias que percibe describiendo sus olores; al igual que, promueve la estimulación de la vista al poner en práctica habilidades de reconocimiento y asociación del olor con la tarjeta del objeto que posee ese aroma; así como con el color del pulsador. Asociar el olor en las actividades con otros elementos ayudará al niño con SD a reforzar su habilidad de atención, memoria, nivel de alerta, seguimiento, conductas anticipatorias, etc.

## *Análisis y selección de elementos para estimulación*

A continuación, se describen todos los elementos utilizados para la estimulación en esta sección del módulo:

## ▪ **Elementos olfativos**

Para esta sección se consideró la relación existente entre los olores y los colores conocida como sinestesia o unión de sensaciones. Por un lado, el olor es la sensación resultante de la percepción de un estímulo por medio del olfato, mientras que el color es la sensación que se percibe mediante el sentido de la vista producida por la cantidad de luz que se refleja en un objeto [46]. A continuación, se presenta una tabla de los olores que se pueden usar en el módulo:

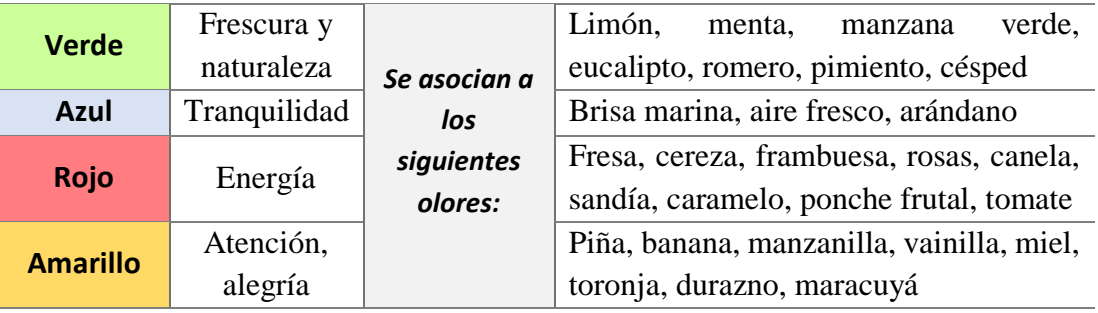

Tabla 12 Relación de olores con colores.

Fuente: Investigador basado en [46], [47], [48]

En cuanto a la presentación de estos olores se elaboró una comparación entre las formas más comunes:

Tabla 13 Presentación de esencias aromáticas.

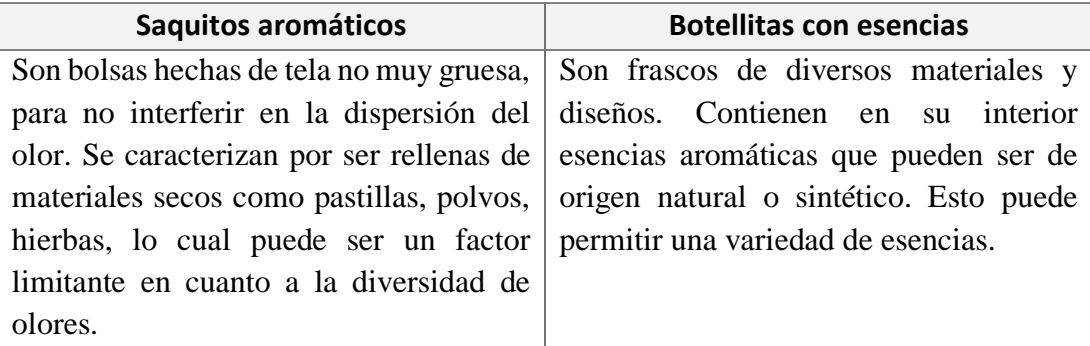

Fuente: Investigador

Para el módulo se eligió utilizar las botellitas con esencias ya que se puede encontrar una mayor variedad de esencias aromáticas, que a diferencia de los sacos al ser rellenos de materiales secos limita la diversidad de olores. Además, con el uso de las botellas se puede controlar la dispersión del aroma y que no se esté esparciendo todo el tiempo como lo que ocurre con los sacos. Finalmente, el uso de los frascos permite cambiar de esencias fácilmente y al ser de diversos materiales y diseños se pueden ajustar a las necesidades del módulo.

## ▪ **Elementos visuales**

Se elaboró una tabla donde se detallan los elementos visuales utilizados en la terapia multisensorial, para elegir el recurso más adecuado:

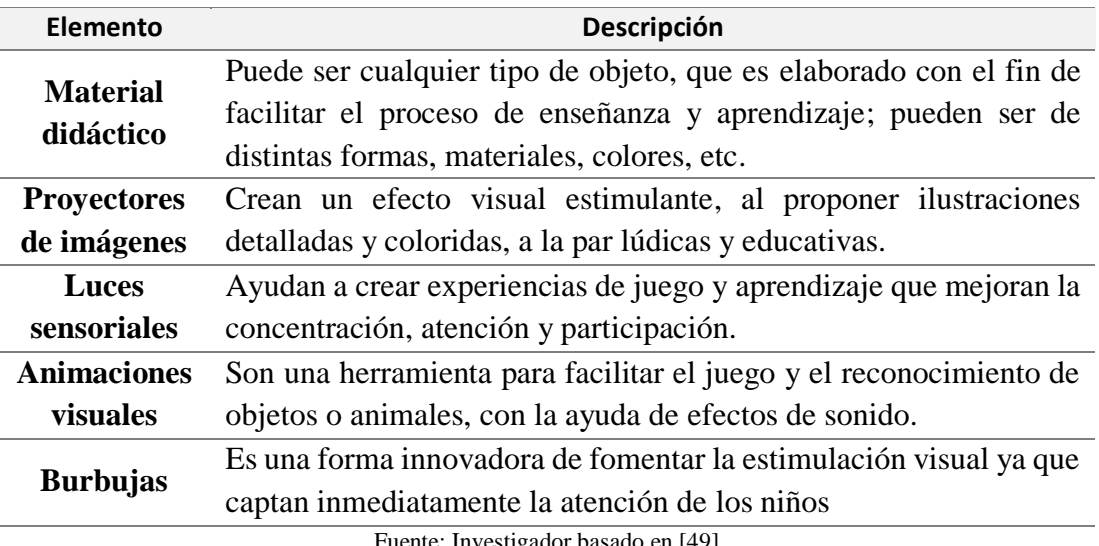

Tabla 14 Elementos visuales.

Fuente: Investigador basado en [49]

Para esta sección se eligió las luces sensoriales que constituyen un elemento importante en la estimulación visual por el interés y la motivación que provocan en los niños para realizar actividades. Adicionalmente, es usada para crear efectos ambientales decorativos. Otro de los elementos que se seleccionó son tarjetas de colores como material didáctico de apoyo en el aprendizaje de ciertos objetos.

## ▪ **Elementos sonoros**

Se realizó una tabla donde se describen todos los elementos sonoros usados en la terapia multisensorial, de los cuales se seleccionaron aquellos que más se ajusten a las actividades del módulo.

| <b>Elemento</b> | Descripción                                                            |
|-----------------|------------------------------------------------------------------------|
|                 | A través de canciones se puede crear un ambiente relajado que ayuda a  |
| <b>Música</b>   | mejorar la concentración y niveles de atención del niño en la terapia. |
|                 | Favorece en la creación de vínculos emocionales, experiencias, etc.    |

Tabla 15 Elementos sonoros.
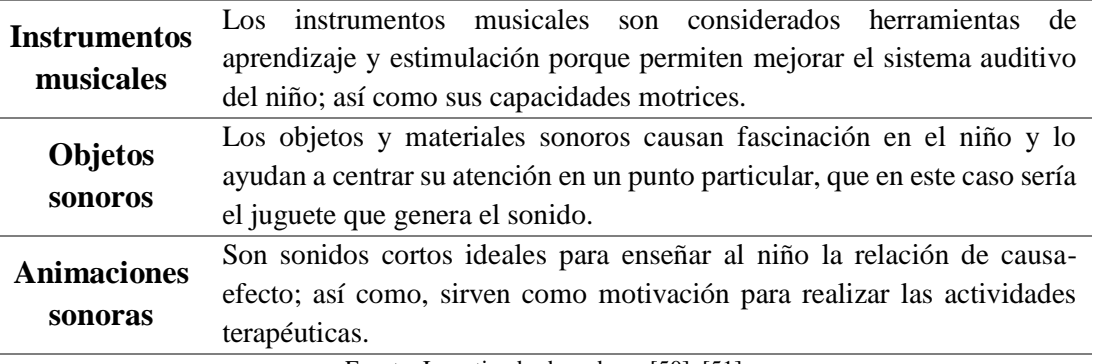

Fuente: Investigador basado en [50], [51]

Como resultado, se eligió las animaciones sonoras ya que son ideales para motivar al niño cada vez que realiza alguna actividad, mediante estas también es posible entender la relación causa-efecto; como en este caso, ayudará a que el pequeño según el sonido que se emita, sea capaz de saber si cometió un error o no al colocar la tarjeta del olor.

# *Análisis y selección de componentes electrónicos*

En esta sección, se describen los componentes electrónicos utilizados para el panel Olores y Colores:

# ▪ **Pulsadores**

Los pulsadores utilizados para esta sección son de gran tamaño, de manera que los niños puedan manipularlos fácilmente, sus características son:

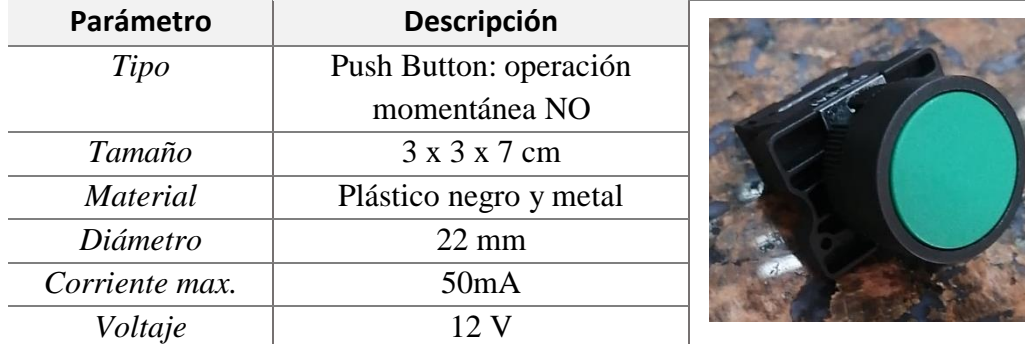

Tabla 16 Especificaciones del pulsador.

En este caso, se usaron cuatro botones de distintos colores (verde, amarillo, rojo, azul); a través de estos fue posible aprender la relación causa-efecto ya que al aplastarlos se emite la señal para que pueda dispersarse el aroma, del compartimento correspondiente.

Fuente: Investigador basado en [52]

### ▪ **Placa de desarrollo**

La placa de desarrollo constituye un elemento importante ya que es el componente que le da funcionalidad al panel al llevar a cabo las tareas y asignaciones específicas paras las que fue programado. Por esta razón, se realizó una comparación de distintas placas con el fin de elegir la que más de ajuste a los objetivos del proyecto.

|                             | <b>Arduino Nano</b> | Raspberry Pi 3B+                   | <b>NodeMCU ESP8266</b> |
|-----------------------------|---------------------|------------------------------------|------------------------|
| <b>Parámetros</b>           |                     |                                    |                        |
| Procesador                  | ATmega328           | <b>BCM2837B0</b>                   | <b>ESP8266</b>         |
| Tipo de placa de            | Microcontrolador    | Mini computadora                   | Microcontrolador de    |
| desarrollo                  | de placa única      |                                    | placa única            |
| <b>Sistema</b><br>Operativo | Ninguno             | Distribuciones de<br>Linux y otros | <b>XTOS</b>            |
| Voltaje de<br>operación     | 5V <sub>DC</sub>    | 5 V DC                             | 3.3V DC                |
| Voltaje de<br>entrada       | $5-12V$             | 5V                                 | 4.5-10 V               |
| Corriente por pin           | 40 mA               | 16 mA                              | $12 \text{ mA}$        |
| Memoria Flash               | 32 KB               | $1-4$ GB                           | 4 MB                   |
| <b>SRAM</b>                 | 2KB                 | 1 GB                               | 64 KB                  |
| Frecuencia del              | <b>16 MHz</b>       | 1.4GHz                             | 80MHz/160MHz           |
| reloj<br>Pines I/O          | 22 (6 pueden ser    | 28 (GPIO)                          | 16 (16 son PWM)        |
| digitales                   | para PWM)           |                                    |                        |
| Pines analógicos            | 8                   | Son configurados                   | 1                      |
| Alimentación                | USB mini B          | Micro USB, fuente                  | <b>USB</b>             |
|                             |                     | de alimentación                    |                        |
| $Wi$ - $Fi$                 | N <sub>o</sub>      | IEEE 802.11.b/g/n/ac               | IEEE 802.11 b/g/n      |
| Bluetooth                   | N <sub>o</sub>      | Bluetooth 4.2                      | N <sub>o</sub>         |
| Ethernet                    | N <sub>o</sub>      | Gigabit                            | N <sub>o</sub>         |
| <b>Dimensiones</b>          | 18 x 45x12 mm       | 85 x 56 x 17mm                     | 49 x 26 x 12 mm        |
| Características             | Sus componentes y   | Presenta salidas de                | Programado en          |
|                             | sensores funcionan  | audio y video. Lector              | Arduino IDE            |
|                             | de manera           | microSD                            |                        |
|                             | integrada.          | Se puede programar                 |                        |
|                             | Programado en       | en Scratch, Python.                |                        |
|                             | Arduino IDE         | Multitarea, ejecuta                |                        |

Tabla 17 Comparación de las placas de desarrollo.

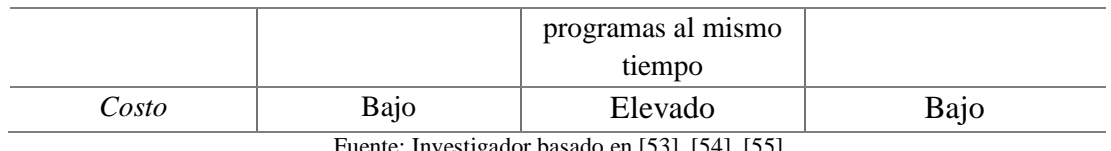

Fuente: Investigador basado en [53], [54], [55]

Para la sección Olores y Colores se eligió el Arduino Nano, ya que si bien la Raspberry Pi 3B+ constituye una muy buena opción, al ejecutar un sistema operativo sirve para aplicaciones avanzadas; sin embargo, éste requiere de la instalación de librerías y software para interactuar con sensores y otros elementos, lo que no ocurre con Arduino ya que sus componentes y sensores funcionan de manera integrada. Además, se seleccionó Arduino Nano por la cantidad de pines I/O digitales que posee ya que permite conectar más componentes y poderlos controlar. Finalmente, el tamaño de esta placa al ser reducido y compacto resulta ser beneficioso para el diseño y montaje del PCB en la estructura física.

### ▪ **Sensor de color**

Es necesario, un sensor que sea capaz de reconocer el color de diversas tarjetas que representan el objeto del olor que se percibe. Por tal motivo, se elaboró una tabla comparativa de diversos sensores de color con sus respectivas características:

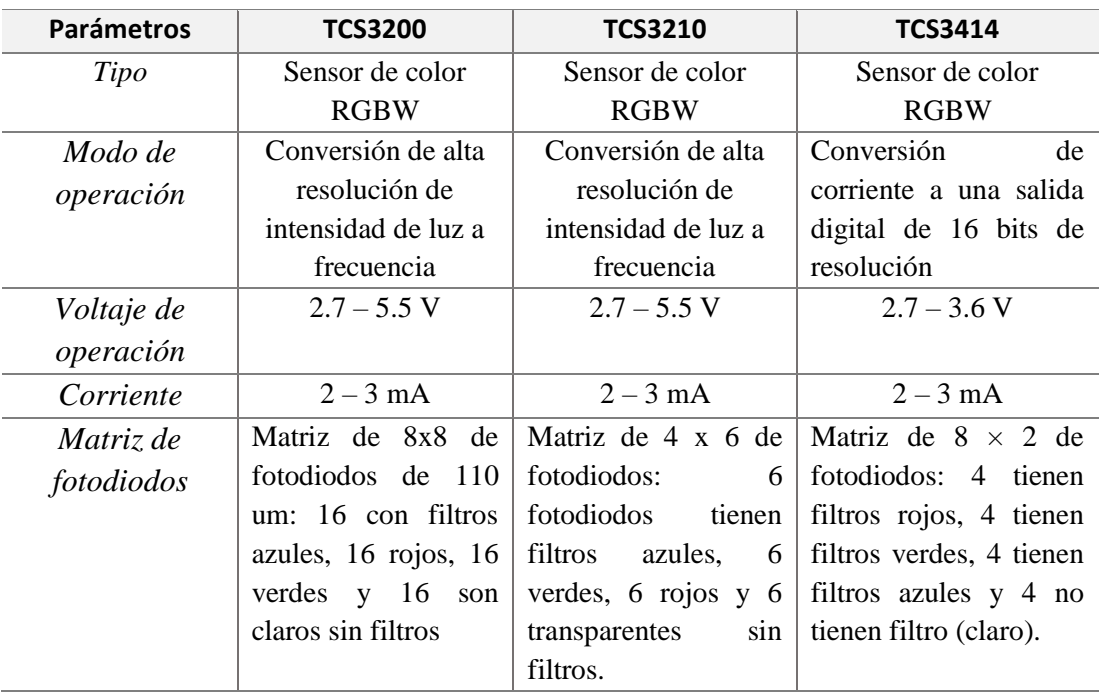

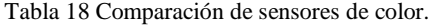

| Características | Se.<br>comunica                   | Se<br>comunica                    | Se puede<br>usar<br>con           |
|-----------------|-----------------------------------|-----------------------------------|-----------------------------------|
|                 | directamente con un               | directamente con un               | cualquier                         |
|                 | microcontrolador.                 | microcontrolador                  | microcontrolador<br>con           |
|                 | de<br>Bajo<br>consumo             |                                   | pines I2C                         |
|                 | energía.                          |                                   |                                   |
| Distancia max.  | $37 \text{ mm}$                   | $10 \text{ mm}$                   |                                   |
| detección de    |                                   |                                   |                                   |
| color           |                                   |                                   |                                   |
| Temperatura     | $-40^{\circ}$ C a 85 $^{\circ}$ C | $-40^{\circ}$ C a 85 $^{\circ}$ C | $-40^{\circ}$ C a 85 $^{\circ}$ C |
| Sensibilidad    | Alta                              | Media                             | Media                             |

Fuente: Investigador basado en [56], [57]

En cuanto a la selección del sensor de color, se optó por el TCS3200 ya que como primer aspecto este sensor se comunica directamente a Arduino mediante pines digitales; a diferencia del TCS3414 necesita de una comunicación I2C para acceder a sus registros de operación para ello se utiliza la librería Wire de Arduino. Además, el sensor TCS3200 posee una matriz de fotodiodos de 8x8 con 64 filtros de color (RGBW) en total, lo cual es beneficioso ya que permite tener un mejor reconocimiento del color en todas las direcciones del sensor, proporcionando mayor sensibilidad. Mientras que, en los otros sensores, la detección no es igual en todas las zonas del sensor por la disposición de los [fotodiodos.](https://es.wikipedia.org/wiki/Fotodiodo)

### ▪ **Actuadores**

Para la selección de los actuadores, se realizó un análisis para determinar los componentes más adecuados y convenientes para el desarrollo del prototipo.

#### *Luces sensoriales*

Si bien se seleccionó como elemento visual, las luces sensoriales, se ha elegido la cinta LED RGB para su representación en el módulo por el hecho que proporciona flexibilidad; es decir, se puede colocarla casi en cualquier parte. Para ello, se realizó la siguiente comparación para elegir la que más se ajuste al proyecto:

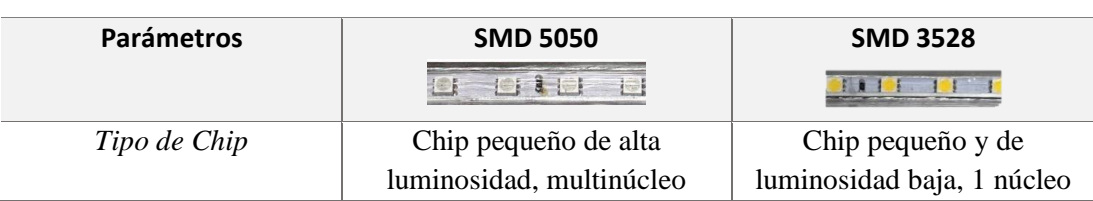

Tabla 19 Comparación tira LED RGB.

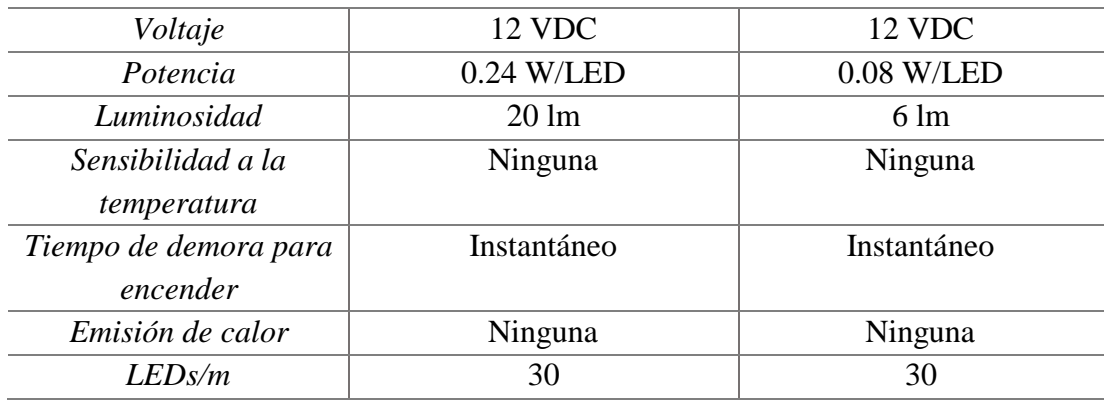

Fuente: Investigador basado en [58]

Según los parámetros presentados, se seleccionó la tira LED SMD5050 ya que, al ser multinúcleo, un solo chip es capaz de generar cualquier tonalidad de color, por la razón que en su interior posee 3 emisores de luz diferentes (Rojo, Verde y Azul), logrando una serie de estímulos al crear efectos de iluminación muy vistosos. A diferencia de la tira LED SMD3528 que, al poseer un solo núcleo, este emite un color específico por chip LED, lo cual limita la estimulación visual.

### *Relé*

Es necesario el uso de un relé ya que este al recibir la señal de activación del Arduino puede controlar el sistema de humificación al poder aislar voltajes. Para ello se usó un relé de 12VDC con las siguientes características:

| <b>Parámetros</b>           | Descripción                    |
|-----------------------------|--------------------------------|
| Voltaje de Operación bobina | 12VDC                          |
| Voltaje máximo de carga     | 250V AC/28V DC                 |
| Corriente máxima de carga   | 10A                            |
| Contactos                   | 1 NO, 1 NC                     |
| Tiempo de acción            | $10 \text{ ms} / 5 \text{ ms}$ |
| Expectativa de vida         | 100,000 accionamientos         |
| Temperatura de operación    | $-25a70$ °C                    |

Tabla 20 Especificaciones técnicas del Relé

Fuente: Investigador basado en [59]

### *Humificador*

Con el objeto de poder crear el vapor de cada esencia, se utilizó un transductor piezoeléctrico. Básicamente, un transductor es un dispositivo que se usa para convertir energía de una forma a otra, este transductor utiliza el efecto piezoeléctrico para medir

cambios en la aceleración, presión, o fuerza al convertir esta energía en una carga eléctrica. Sin embargo, en este caso no se usa el dispositivo para la medición de alguna variable; es decir como un sensor. Más bien se lo utiliza como un actuador, que recibe una señal eléctrica de la placa de desarrollo y produce una acción en el mundo físico que en este caso hará que el material se deforme (vibración), y al estar en contacto con un líquido permite la generación de vapor [60].

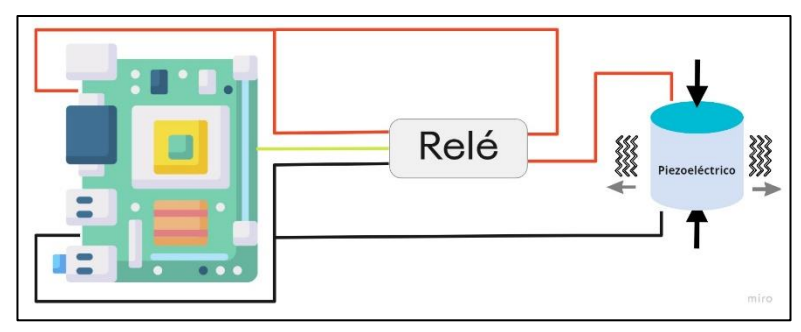

Figura 26 Conexión del piezoeléctrico como actuador. Fuente: Investigador

El piezoeléctrico que se utilizó en el sistema de humificación cumple con las siguientes características:

| Parámetro        | Descripción                |
|------------------|----------------------------|
| Tipo             | Transductor piezoeléctrico |
| <b>Material</b>  | Plástico                   |
| Diámetro         | $20 \text{ mm}$            |
| Frecuencia       | 113KHz -160KHZ             |
| utilizada para   |                            |
| evaporar el agua |                            |
| Voltaje          | 2.4 a 12V                  |

Tabla 21 Especificaciones técnicas del transductor piezoeléctrico.

Fuente: Investigador basado en [60]

Gracias a su tamaño reducido es fácil manipularlo e instalarlo; así como, al poseer una respuesta de alta frecuencia ayuda a que sus parámetros cambien rápidamente; es decir, se genere instantáneamente vapor al recibir una señal eléctrica.

# *Ventilador*

Para la salida del vapor de la esencia, se utilizó como difusor de aire un ventilador, el cual distribuye uniformemente el aroma en el entorno. En este caso se utilizó cuatro ventiladores con las siguientes especificaciones:

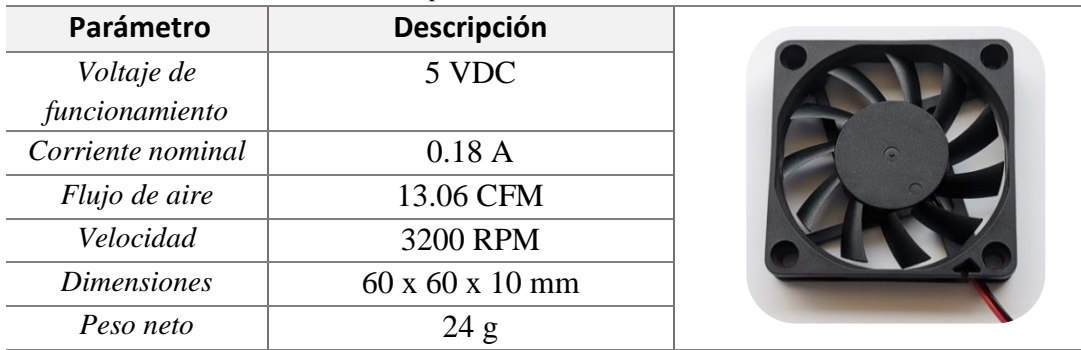

Tabla 22 Especificaciones técnicas del ventilador.

Fuente: Investigador basado en [61]

# *Animaciones sonoras*

Para las animaciones sonoras, es necesario de un elemento electrónico que permita la reproducción de sonidos. Por tal motivo, se realizó una comparación de distintos módulos, descritos a continuación:

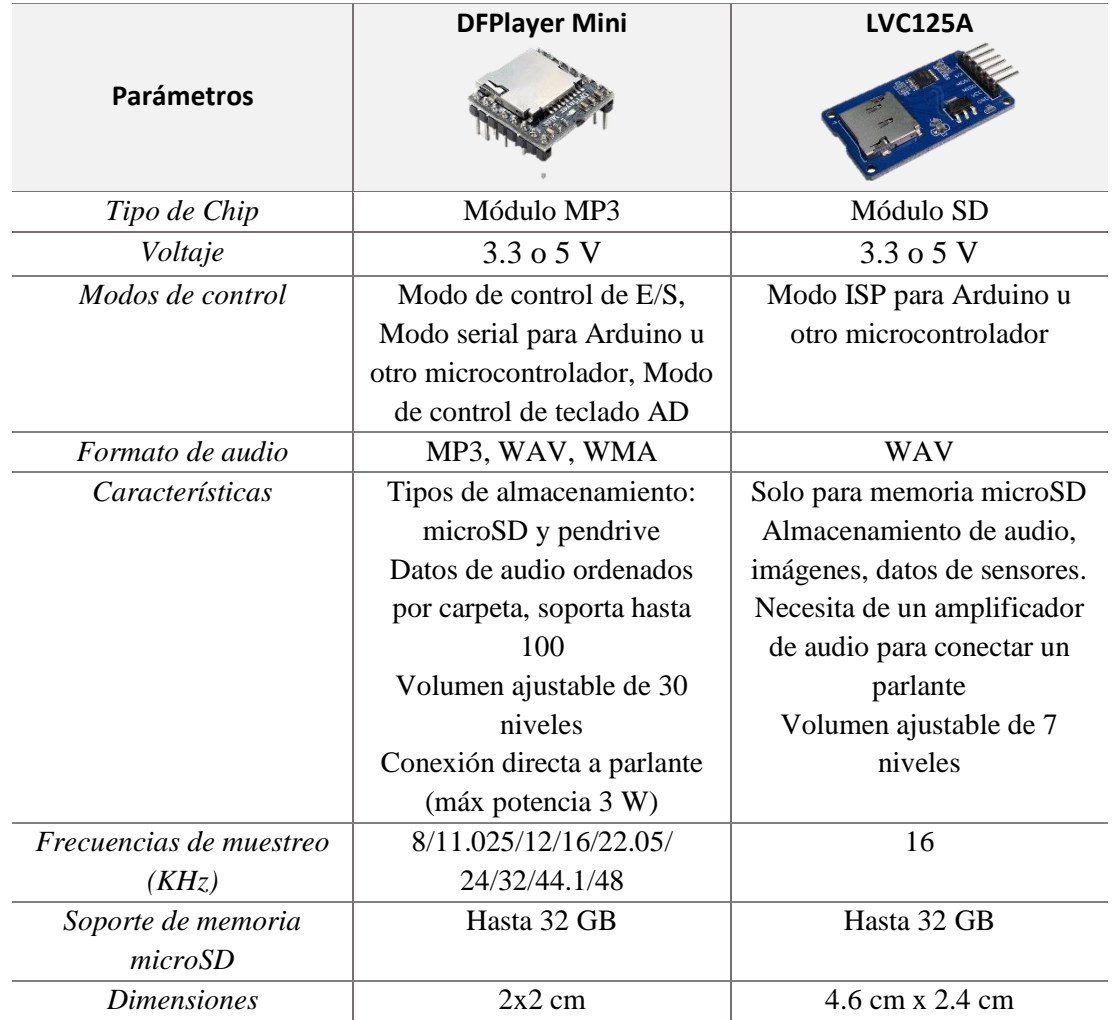

Tabla 23 Comparación de módulos para animaciones sonoras.

Fuente: Investigador basado en [62] [63]

Se ha seleccionado el módulo DFPlayer Mini, ya que este es diseñado específicamente como reproductor de audio; que por el contrario, con el módulo SD LVC125A, si bien permite reproducir sonidos, al ser un adaptador de tarjeta SD y conectarlo a Arduino, la calidad del sonido es mala ya que la placa no tiene un procesador que esté diseñado para reproducir ficheros de audio. Con el módulo DFPlayer Mini, existe la ventaja de poder trabajar con varios formatos de audio, tiene una memoria hasta 32 GB. Adicionalmente, se puede conectar directamente un parlante, posee más niveles de volumen y su tamaño compacto permite montarlo fácilmente en el circuito.

### *Diagrama de flujo de procesos para la sección Olores y Colores*

En la figura, se observa el diagrama de flujo de procesos que indica el uso y funcionamiento del panel Olores y Colores.

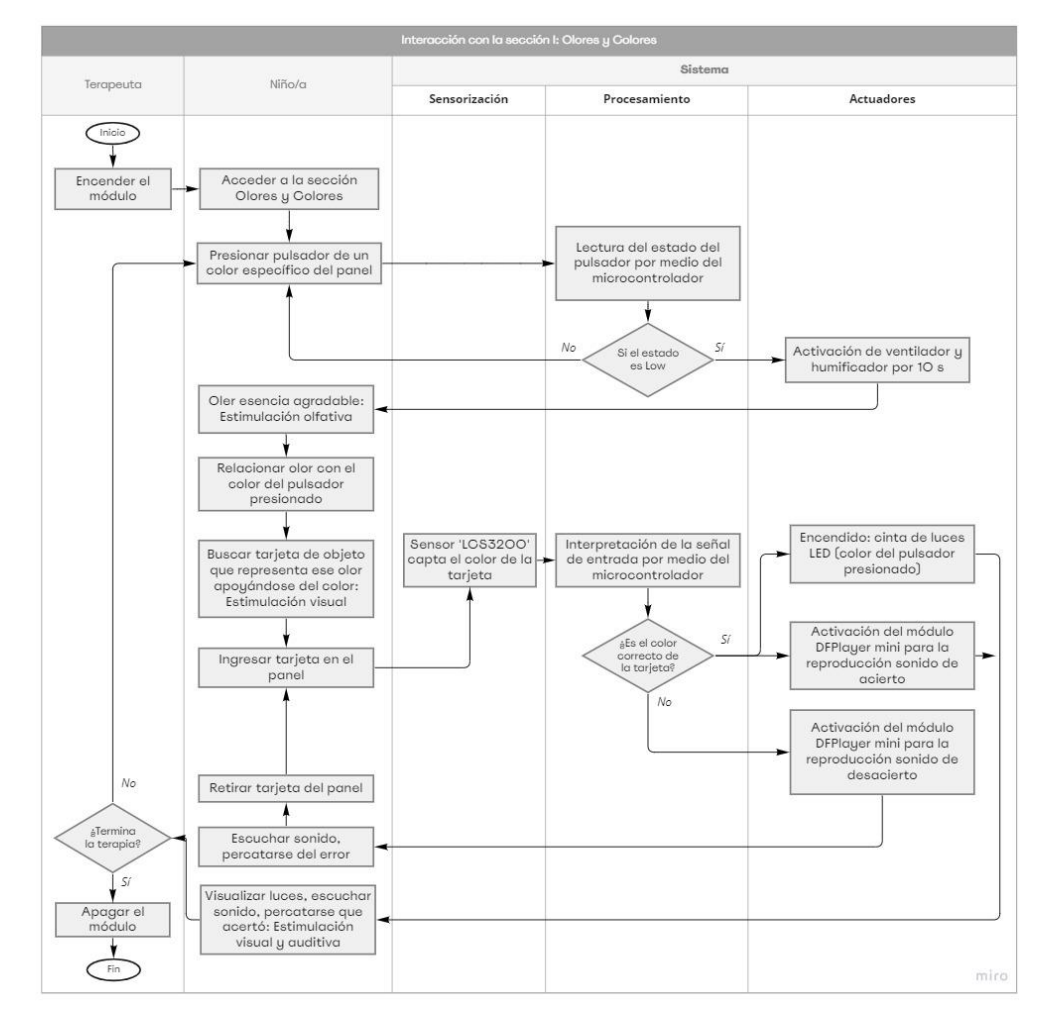

Figura 27 Diagrama de flujo de procesos para la sección Olores y Colores. Fuente: Investigador

### *Diseño electrónico*

La estructura electrónica de esta sección, está constituida por distintos componentes los cuales mediante su interacción llevan a cabo las actividades de este panel, entre estos se tiene cuatro pulsadores conectados a pines digitales de la placa de desarrollo, que es la encargada de controlar todos los elementos conectados a esta. Básicamente, estos tienen como función entregar al microcontrolador una señal para la activación de ciertos actuadores como: los ventiladores de 5V y humificadores con el fin de esparcir la esencia aromática correspondiente al botón presionado; así como el encendido de la tira LED RGB y la reproducción de las animaciones sonoras.

Cabe destacar que, para la conexión de los humificadores y ventiladores se usó un CI 74HC595, que es un registro de desplazamiento serie paralelo, para ampliar los pines digitales de la placa de desarrollo; únicamente ocupando 3 salidas de esta para establecer la conexión, en este caso se usaron los pines D11, D13 y A0.

En cuanto a la activación de los humificadores, se utilizó un relé de 12V que es controlado desde la placa Arduino por medio de un transistor 2N3904A y una resistencia de 10KΩ. Como se sabe un relé tiene una bobina en su interior que, al momento de ser energizada, ésta se convierte en una fuente que genera una corriente de polaridad opuesta a su fuente original, entonces aquella corriente se va a querer descargar por el transistor quemándolo; razón por la cual, se coloca un diodo 1N4004 en paralelo para que se descargue esa corriente en este.

Por otra parte, igualmente para los ventiladores es necesario el uso de transistores 2N2222A, uno por cada ventilador, donde las bases de estos están conectadas a resistencias de 1.5 KΩ y estás a su vez a las salidas digitales del circuito de control. Básicamente, los transistores usan aquellas salidas de nivel lógico alto 5V, para hacer circular corriente entre la base y la masa, de esta manera, permite que el transistor cambie al estado de conducción entre el colector y el emisor; por lo tanto, se cierra el circuito eléctrico y se activan los ventiladores. Cabe destacar que, estos a su vez están conectados paralelamente a diodos rectificadores modelo 1N4004, que solo permiten que la carga fluya en una sola dirección cortando cualquier corriente inversa que pueda dañar el circuito.

También se tiene un sensor TCS3200 conectado al Arduino a través de los pines digitales D2, D3, D4, D5, D6; este se utiliza para detectar los distintos colores de las tarjetas y poder activar según corresponda la tira de luces LED y el altavoz mediante el módulo MP3, DFPlayer, el cual se conecta mediante comunicación serial al Arduino (pines 10 y 12). Para la tira LED de 12V también se utilizan transistores que cumplen la misma función que en el caso de los ventiladores.

Con respecto a la alimentación de los componentes del circuito se usó una fuente de 12 V con 3 A; sin embargo, para la alimentación de los ventiladores fue necesario el uso de un regulador de tensión step-down LM2596 para controlar el voltaje necesario para este elemento que es de 5V. Finalmente, se utilizó un interruptor que permite encender y apagar el panel.

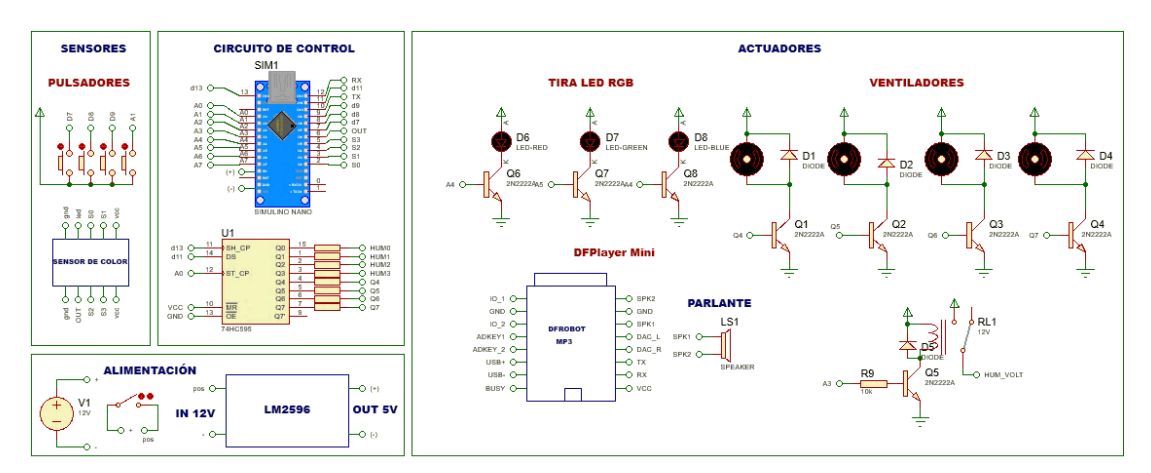

Figura 28 Circuito esquemático de la sección: Olores y Colores. Fuente: Investigador

Para la implementación del circuito se elaboró el diseño de la placa electrónica (PCB) para el acondicionamiento de las señales, así como se colocó la tarjeta de desarrollo, Arduino Nano. El diseño fue realizado en el software Proteus 8 Professional, cuyo esquema se muestra en la siguiente figura.

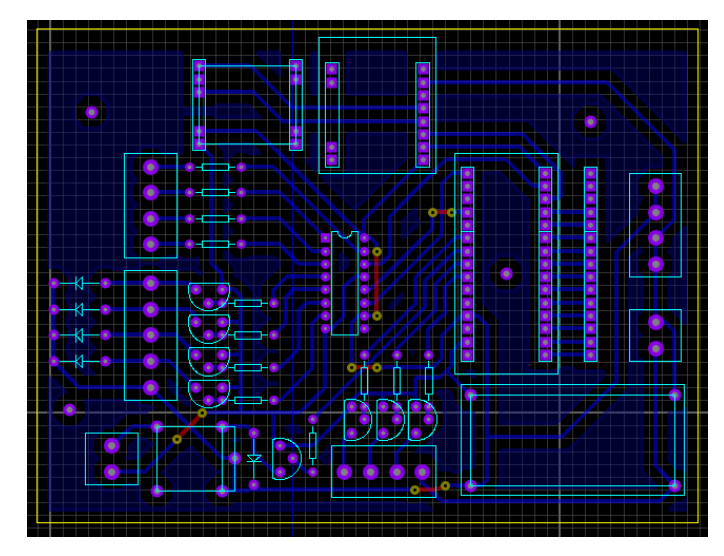

Figura 29 Diseño de la placa en Proteus: sección Olores y Colores. Fuente: Investigador

Posteriormente, se procedió al montaje y soldadura de los elementos de la placa electrónica. Además, se colocó el microcontrolador programado, cuya programación se puede observar en el anexo 5.

# *Diseño de la estructura física*

La estructura física del módulo es muy importante, ya que en su interior se encuentran los diferentes dispositivos electrónicos, que dan la funcionalidad a los paneles. Para el modelado del diseño en 3D, se utilizó el software SketchUp Pro. Cabe destacar que, los diseños deben cumplir con algunos requerimientos presentados por los profesionales en la sección consideraciones descrita anteriormente.

En esta sección, la estructura física consiste en un prisma rectangular, para sus dimensiones se tomó en cuenta el tamaño de los distintos componentes.

Dimensiones: 53 cm de largo, 20 cm de ancho, 31 cm de altura

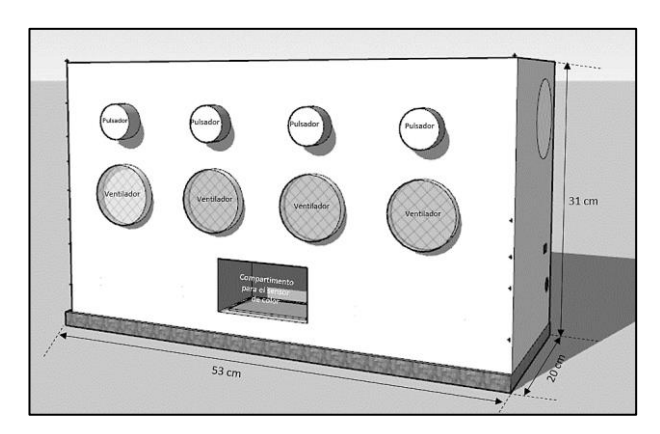

Figura 30 Estructura física de la sección: Olores y colores. Fuente: Investigador

La pieza frontal de la estructura consta de 4 cavidades circulares de 3cm de diámetro destinadas para los pulsadores; así mismo, 4 cavidades circulares de 6cm de diámetro para la colocación de los ventiladores y en la parte inferior un compartimento destinado para que los niños puedan colocar las tarjetas de reconocimiento.

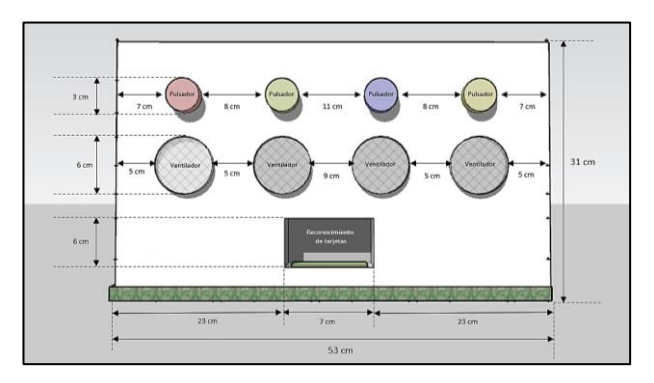

Figura 31 Parte frontal de la estructura: Olores y colores Fuente: Investigador

El compartimento inferior de la parte frontal (7cm de largo, 12cm de ancho, 6 cm altura), posee a su vez una cavidad rectangular de 3.5x2.5 cm, destinada para el sensor de color.

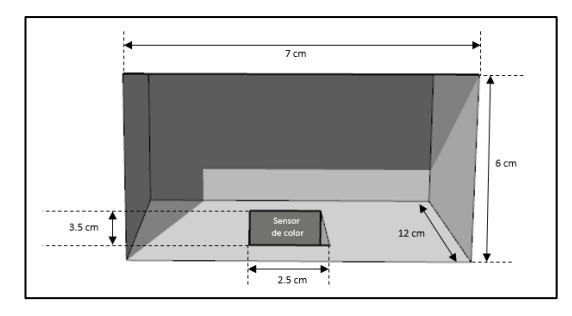

Figura 32 Compartimento para el reconocimiento de tarjetas en la sección: Olores y colores Fuente: Investigador

La cara lateral derecha cuenta con 2 cavidades, una de ellas destinada para el montaje del interruptor eléctrico (1.9 x 1cm), y la otra para el conector de alimentación (1 cm de diámetro). En la parte superior se encuentran pequeños agujeros, donde se colocará el parlante que permitirá la salida del sonido.

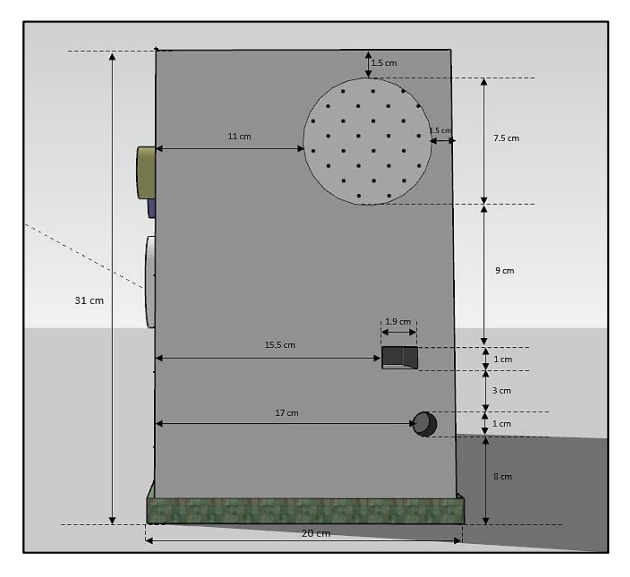

Figura 33 Parte lateral derecha de la estructura: Olores y colores. Fuente: Investigador

Finalmente, en la estructura interna, la cara inferior consta de 4 agujeros de 3cm de diámetro, destinados para la colocación de las botellas con esencia y esta a su vez está a 4.5 cm de altura de modo que se pueda cambiar fácilmente los frascos por la parte inferior.

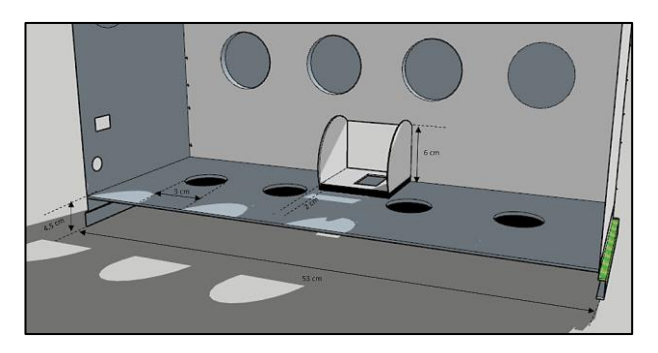

Figura 34 Estructura interna: Olores y colores. Fuente: Investigador

# *Montaje y construcción*

Una vez establecido el diseño conjuntamente con sus respectivas dimensiones, se procedió a su construcción; para ello, se eligió realizar la estructura física mediante la tecnología del corte láser de madera, al ser un material resistente y robusto, tomando en cuenta que el prototipo será manipulado constantemente por niños; además proporciona facilidad para su montaje. En la sección de anexos se encuentran los planos correspondientes a las piezas de la estructura diseñados en AutoCad.

En el ensamblaje de la sección Olores y Colores se realizó el proceso de unir las partes que conforma la estructura física, así como, la conexión de todos los componentes electrónicos que la harán funcionar. La siguiente figura muestra el ensamblado de la caja y la conexión de los componentes electrónicos:

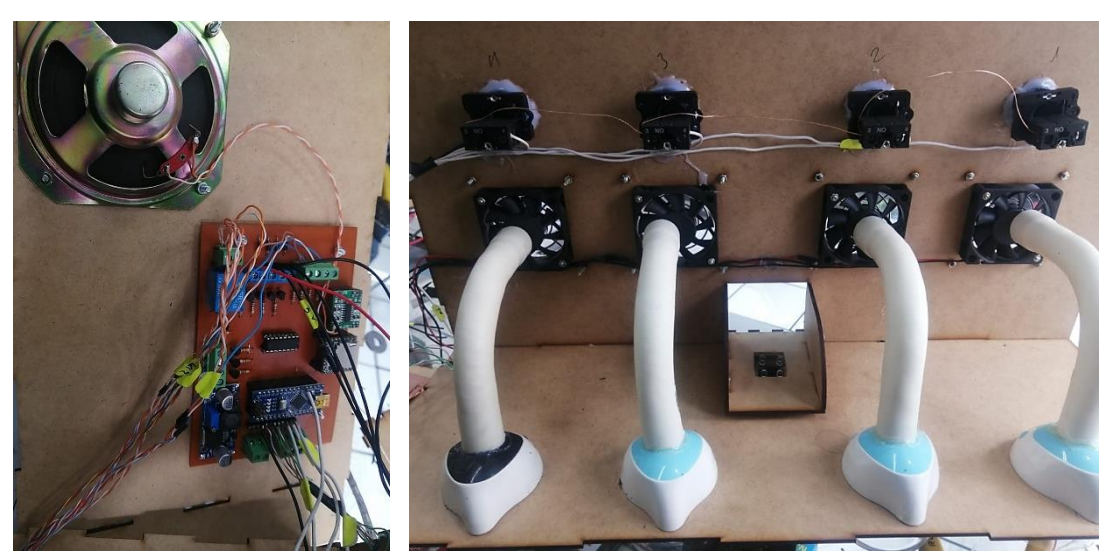

(a) Montaje de la placa PCB (b) Montaje de ventiladores con humificadores Figura 35 Ensamblaje de componentes electrónicos en la sección Olores y Colores. Fuente: Investigador

Cabe mencionar que, fue necesario la colocación de tubos PVC de 32 mm de diámetro entre el ventilador y la botella de cada esencia; con el objeto de que los distintos vapores aromáticos no se mezclen y lleguen directo al ventilador, y de esta manera el niño pueda percibir un olor a la vez.

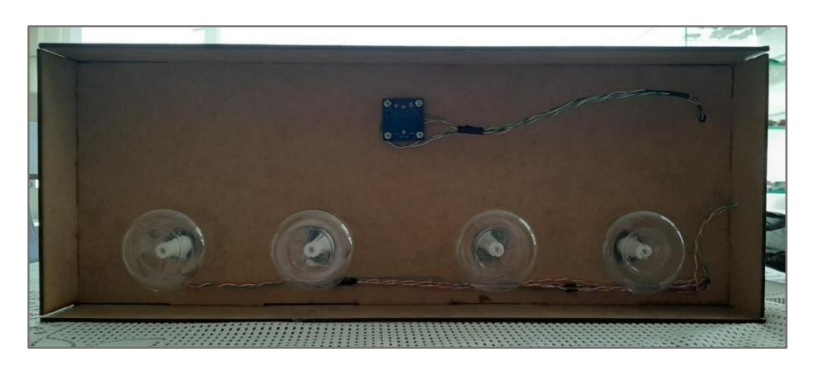

Figura 36 Parte inferior del panel Olores y Colores. Fuente: Investigador

Finalmente, se procedió a cerrar la estructura física con todos los componentes y conexiones, obteniendo así el producto final de la sección Olores y Colores.

# **3.2.5.2 Sección II: Touch it!**

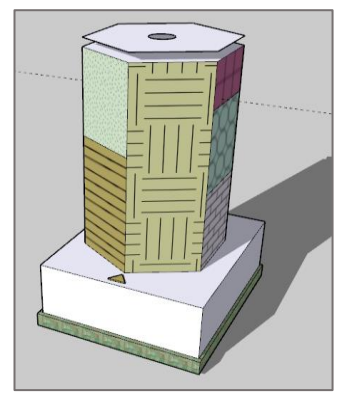

Figura 37 Boceto de la sección Touch it!. Fuente: Investigador

▪ Esta sección está destinada principalmente para estimular el sentido del tacto, así como la vista *y* audición del niño. Consta de una estructura en forma de un prisma hexagonal, en donde cada una de sus caras está compuesta por diferentes texturas, colores y materiales. Adicionalmente, posee un mecanismo generador de burbujas que se activa cada vez que se gira el prisma.

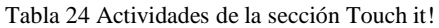

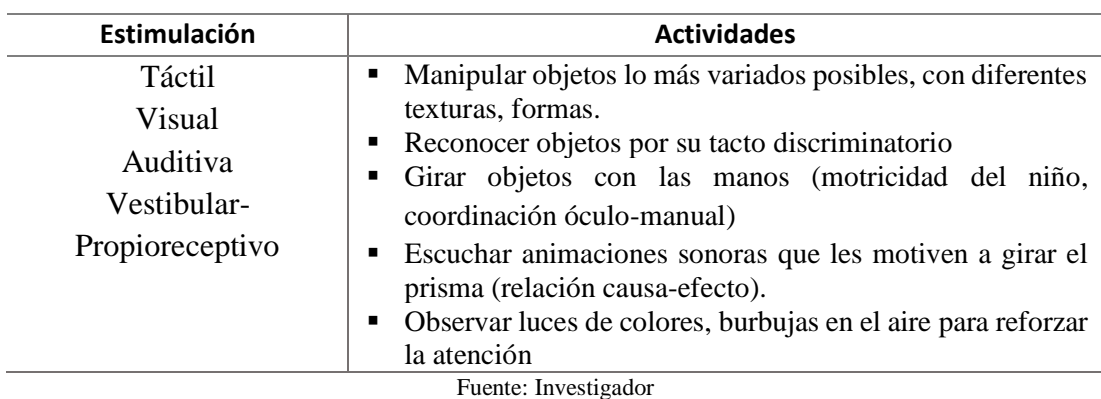

Su funcionamiento consiste en rotar el prisma con las manos y con la ayuda de componentes electrónicos el panel percibe ese giro, activándose actuadores como luces, reproductor de sonidos; así como el mecanismo para generar burbujas. Incentivando de esta manera, a que el niño repita el movimiento y esté constantemente interactuando con diferentes texturas. En caso, de que no se realice ningún giro las luces, sonidos y burbujas se apagarán.

Con esta sección se motiva a que el niño perciba una variedad de texturas para desarrollar la discriminación táctil. Además, este panel interactivo, es ideal para desarrollar la relación causa-efecto ya que el niño al realizar una determinada acción en este caso el giro del prisma, obtiene como resultado el encendido de luces de colores, animaciones sonoras y burbujas.

#### *Análisis y selección de elementos para la estimulación*

A continuación, se describen todos los elementos utilizados para la estimulación en esta sección del módulo:

#### ▪ **Elementos táctiles**

Las texturas, materiales y decoración utilizada en cada una de las caras del prisma son factores clave puesto que, motivarán al niño en mayor o menor medida para que gire el objeto. En primer lugar, se consideró los diversos tipos de cualidades táctiles, que son:

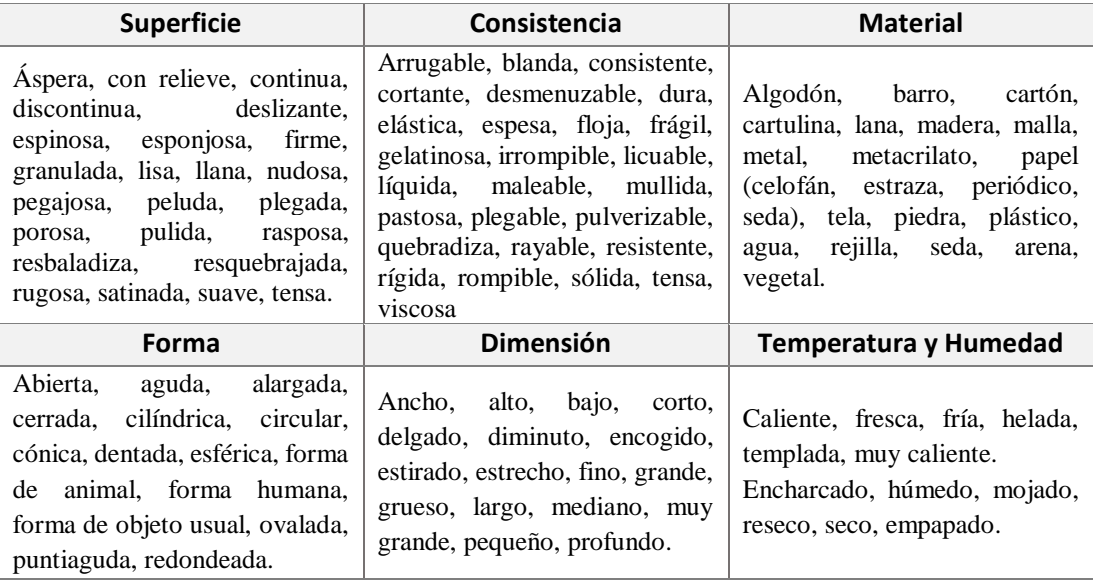

Tabla 25 Cualidades táctiles [44]

Para la selección de los elementos, es necesario que los niños puedan interactuar con una variedad de texturas y contrastes. Adicionalmente, se tomó en cuenta que a los niños con síndrome de Down no les agradan texturas que les provoque una sensación de "húmedo" o "pegajoso" en sus manos, esto puede deberse a causas del ambiente. Por tal motivo, se optó por usar elementos sensoriales "secos" [25]. Adicionalmente, por la seguridad del niño no se utilizó materiales puntiagudos, espinosos, frágiles, cortantes.

A continuación, se describen algunos de los elementos seleccionados para la decoración: botones, limpia pipas, cartón corrugado, rosetas, cintas, figuras de fieltro, palitos de helado, trozos de madera, ligas, sorbetes, esponjas, cadena de cuentas, lana, plumas, tela en diferentes texturas, ojos saltones, celofán, soga, yute, moños, puf de baño, foami texturizado, foami brillante, espejos, cierres, etc.

### ▪ **Elementos sonoros**

Para la sección 'Touch it!' basándose en la tabla 15, donde se describen los elementos sonoros para la estimulación auditiva, se optó por el uso de las animaciones sonoras para recrear un ambiente lúdico y agradable para los niños, mientras ellos realizan la terapia de este panel.

### ▪ **Elementos visuales**

En este caso, en base a la tabla 14 igualmente se seleccionó como recurso para la estimulación visual las luces sensoriales con el fin de promover la participación del niño en la ejecución de las actividades, al variar los colores, frecuencia y duración. Además, se eligió las burbujas ya que constituyen una forma innovadora de fomentar la estimulación visual ya que captan inmediatamente la atención de los niños.

### *Análisis y selección de componentes electrónicos*

De igual forma, se realizó un análisis de todos los componentes electrónicos utilizados para la sección: Touch it!:

### Placa de desarrollo

Para la sección Touch it!, como placa de desarrollo igualmente, se eligió Arduino Nano ya que presenta compatibilidad con la mayoría de componentes y sensores, su precio es asequible y su tamaño compacto ayuda a instalarlo fácilmente en la estructura. Todos los detalles se encuentran descritos en la tabla 17 de la sección Olores y colores.

#### ▪ **Sensor magnético**

Para esta sección es necesario de un sensor que sea capaz de detectar un movimiento rotacional; que en este caso es el giro del prisma. Es por esta razón que, se ha elegido el 'reed switch', dispositivo que detecta la presencia de un campo magnético (imán) en el entorno y envía una señal al microcontrolador para que pueda ser interpretada.

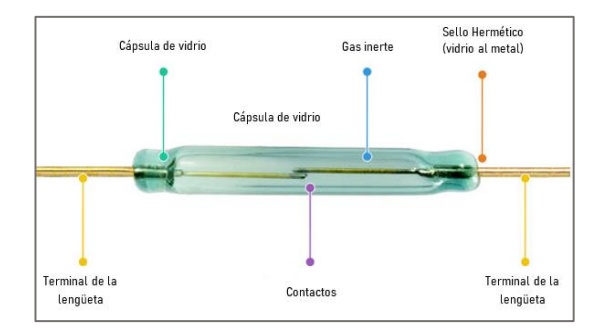

Figura 38 Sensor magnético [64]

Las razones por las que se seleccionó el reed switch son:

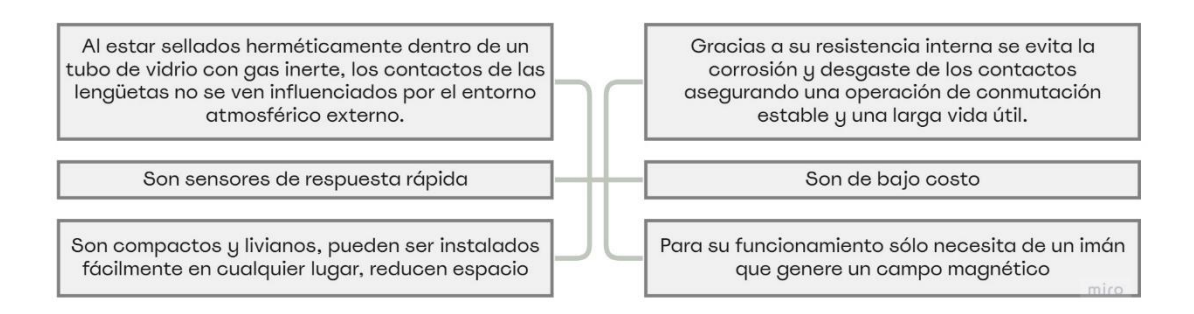

Figura 39 Ventajas del reed switch. Fuente: Investigador basado en [64]

### Actuadores

Para esta sección es necesario actuadores para representar las luces sensoriales y las animaciones sonoras. Basándose en la tabla comparativa 19, donde se describen diversos modelos de tiras LED, al igual que en la sección anterior, se seleccionó el modelo SMD5050. Para el caso de las animaciones sonoras, que se escucharán cada vez que se gire el prisma, se eligió el módulo DFPlayer Mini sus especificaciones técnicas se encuentran en la tabla 23.

### *Generador de burbujas*

Para el generador de burbujas, se ocupó la lógica de las cámaras de burbujas que tienen un depósito para el líquido de burbujas que está ubicado en la parte frontal de la máquina, un molino y un ventilador. Entonces el dispositivo para generar burbujas hace que las aspas del molino giren y se mojen en el líquido, para posteriormente quedar delante del flujo de aire del ventilador y permitir la generación de burbujas

[65].

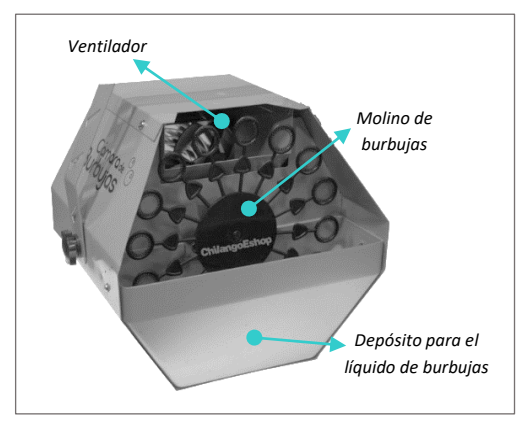

Figura 40 Máquina de burbujas [65]

Entonces para poner en práctica esta lógica, es necesario usar actuadores mecánicos como los motores que serán los encargados de producir el movimiento rotatorio de ciertos elementos del mecanismo de generación de burbujas. A continuación, se elaboró una tabla comparativa para elegir el motor que sea más adecuado.

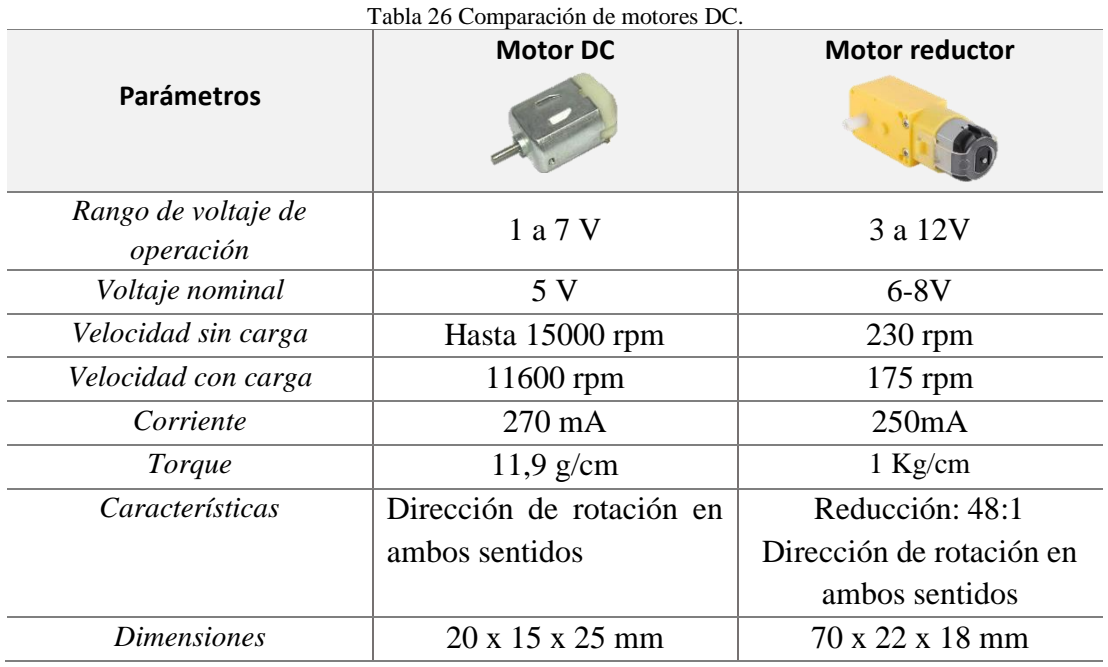

Fuente: Investigador basado en [66] [67]

Tras analizar los parámetros de la tabla, se seleccionó el motor reductor por su capacidad de torque de 1 Kg/cm ya que este valor es el que permite o no girar una determinada carga. En este caso, se necesita mover un molino de burbujas que pesa aproximadamente 90 gr, entonces al usar el motor reductor es posible controlar la velocidad y tener mayor o menor fuerza. Sin embargo, también se ha elegido el motor DC ordinario que maneja grandes velocidades con un torque bajo de 11,9 gr/cm lo suficiente para girar una mini hélice que actuará como el ventilador del mecanismo generador de burbujas.

### *Diagrama de flujo de procesos para la sección Touch it!*

En la figura, se observa el diagrama de flujo de procesos que indica el uso y funcionamiento del panel Touch it!.

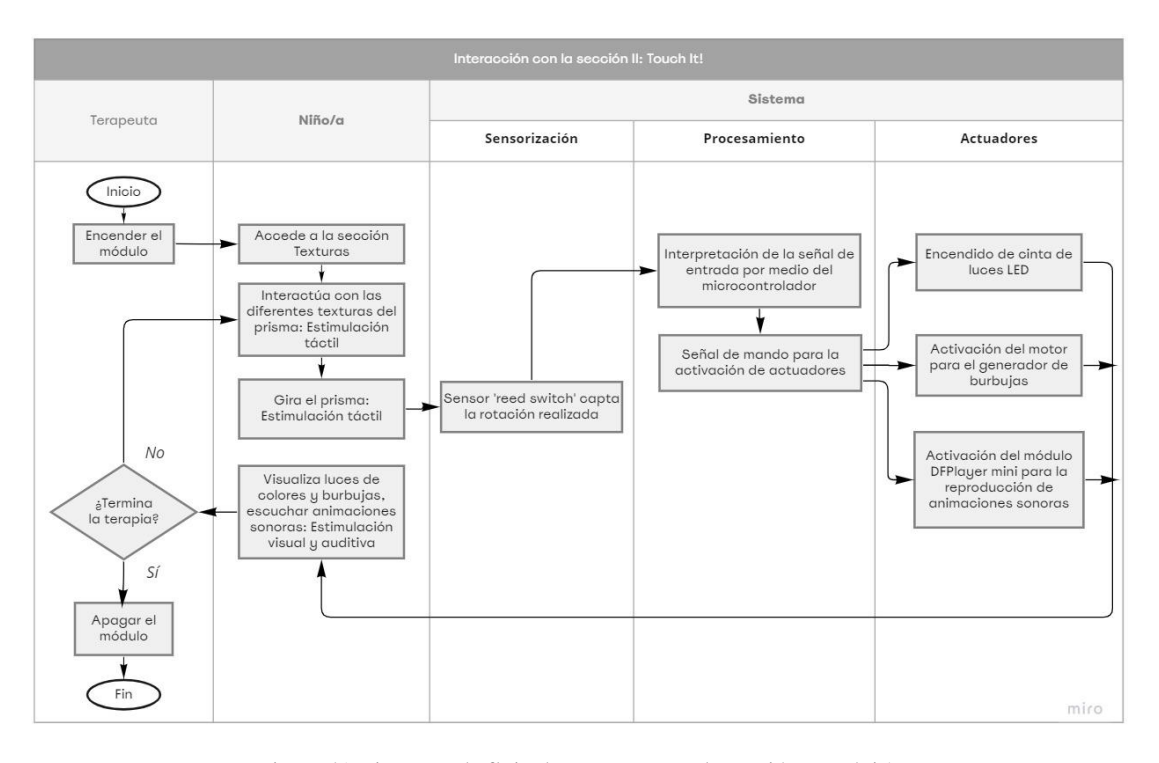

Figura 41 Diagrama de flujo de procesos para la sección Touch it!. Fuente: Investigador

### *Diseño electrónico*

El circuito electrónico de la sección Touch it! está compuesto por la fuente de alimentación, la etapa de sensorización, el circuito de control y los actuadores. La fuente de alimentación se encarga de entregar la energía suficiente para que los componentes del circuito electrónico puedan funcionar, consta de una fuente de 12

VDC a 3A, un switch que permita encender y apagar el panel y un regulador de voltaje tipo stepdown modelo LM2596 para controlar el voltaje que necesitan ciertos elementos. La etapa de sensorización consiste en un sensor magnético destinado a captar la rotación del prisma, el circuito de control permite dar las órdenes que se deben realizar mediante el microcontrolador. Finalmente, los actuadores son elementos que al recibir las señales digitales del circuito de control se activan; en este caso, se tiene tiras LED RGB de 12 V, un módulo reproductor MP3 y motores para la generación de burbujas. En la siguiente figura, se puede observar el diseño del circuito esquemático correspondiente:

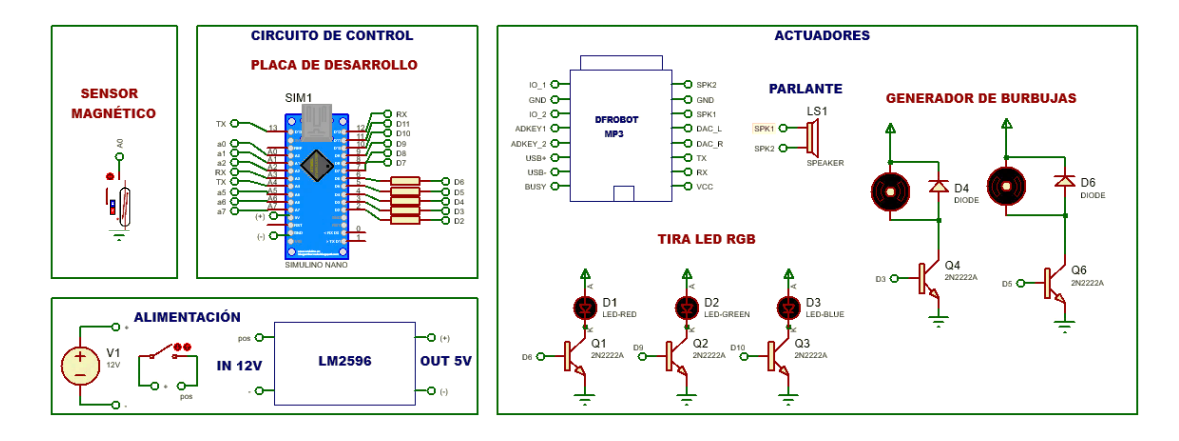

Figura 42 Circuito esquemático de la sección: Touch it! Fuente: Investigador

Básicamente, el funcionamiento de este circuito consiste en que por medio del sensor magnético se detecte el giro del prisma, el cual tiene en su interior imanes que generarán un campo magnético lo suficiente para accionar el sensor y enviar una señal que pueda ser interpretada en el microcontrolador. Posteriormente, la placa Arduino según las funciones y lógica programada genera niveles lógicos "alto" y "bajo", representados por 0 V y 5 V en los pines digitales de salida donde se encuentran conectadas resistencias de 1 KΩ para controlar la corriente de salida. En los pines D6, D9, D10 se encuentran conectados transistores 2N222A que proporcionan la señal de activación a la cinta LED RGB. El transistor actúa como un interruptor que al recibir la salida del circuito de control de nivel lógico alto 5 V por la base, permite que este pase al estado de conducción entre el colector y el emisor por tanto se activa la tira LED.

Lo mismo ocurre para los motores, que adicional a los transistores se conectan en paralelo diodos rectificadores 1N4004 inversamente polarizados, bloqueando el flujo de corriente en el sentido contrario, esto es para controlar los picos de tensión de polaridad opuesta que puede dañar los transistores. Cabe destacar que, los motores están conectados a la placa de desarrollo en los pines D3 y D5 que manejan una señal PWM, aquello permite controlar la velocidad de los motores al poder variar el voltaje que se aplica a estos. Uno de los motores, es de tipo reductor de doble eje de 12V, este es capaz de accionar un molino de burbujas para que gire cada vez que se detecte un movimiento del prisma. El otro es un motor DC de 5V, el cual activa una mini hélice que sirve como ventilador para que las burbujas se puedan esparcir.

Finalmente, por medio de comunicación serial en los pines D13 y D12 de la placa Arduino se conecta el módulo DFPlayer Mini, que permite la reproducción de las animaciones sonoras por medio del speaker conectado a las terminales SPK1 y SPK2 del módulo. También se conecta un capacitor de 10 nF con el objeto de minimizar el ruido y mejore la calidad del sonido.

Para la implementación del circuito en el panel se elaboró el diseño de la placa electrónica (PCB) con el fin de colocar los elementos adecuadamente y de esta manera utilizar el menor espacio posible. En la siguiente figura, se puede observar el diseño PCB correspondiente realizado mediante el software de diseño de placas de circuito impreso Proteus 8 Professional:

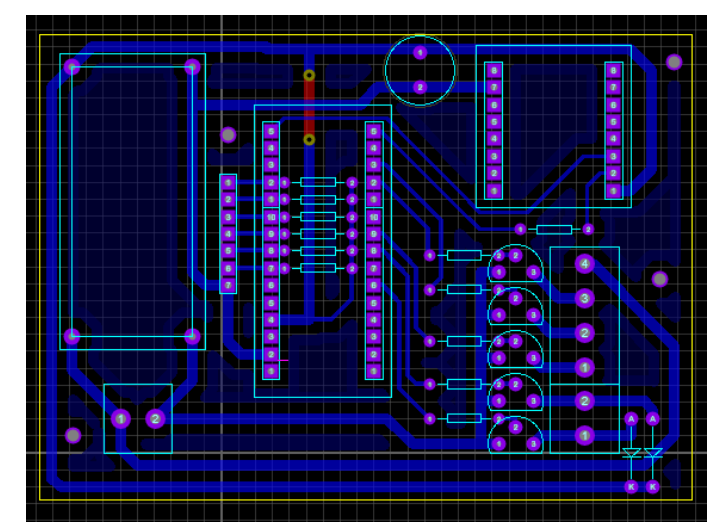

Figura 43 Diseño de la placa en Proteus: sección Touch it! Fuente: Investigador

Se procedió al montaje y soldadura de los elementos del circuito electrónico en la placa diseñada anteriormente. Así como se colocó respectivamente la placa de desarrollo cuya lógica de programación se encuentra en el Anexo 7.

### *Diseño de la estructura física*

Para esta sección la estructura se dividió en dos zonas: la parte inferior corresponde al soporte, en esta se montaron los circuitos de control correspondientes; mientras que la parte superior hace referencia al prisma. Ambas zonas están unidas mediante un rodamiento que permite el giro del prisma. Para el modelado del diseño en 3D, se utilizó el software SketchUp Pro.

■ El soporte inferior es una caja cuadrada cuyas dimensiones son: 22 cm de lado y 10 cm de altura. En su cara lateral derecha existen pequeños agujeros, donde se colocó el altavoz que permitirá la salida del sonido. Su cara posterior, posee 2 cavidades, una de ellas destinada para el montaje del interruptor eléctrico (1.5 x 1cm), y la otra para el conector de alimentación (1 cm de diámetro). Finalmente, en su parte superior existe un agujero de 2.2 cm de diámetro para la colocación del rodamiento. Como se muestran en las siguientes figuras.

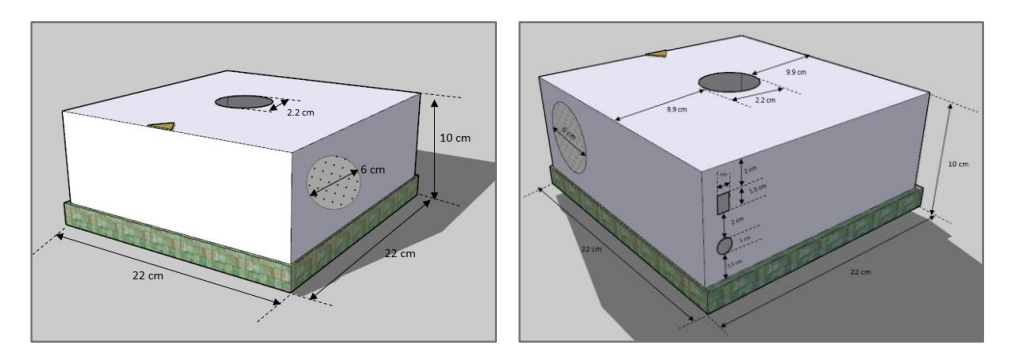

Figura 44 (a) Parte delantera (b) Parte posterior del soporte inferior del panel Touch it! Fuente: Investigador

▪ El prisma hexagonal tiene las siguientes dimensiones: 10 cm de ancho por cada una de las caras con un alto de 30 cm.

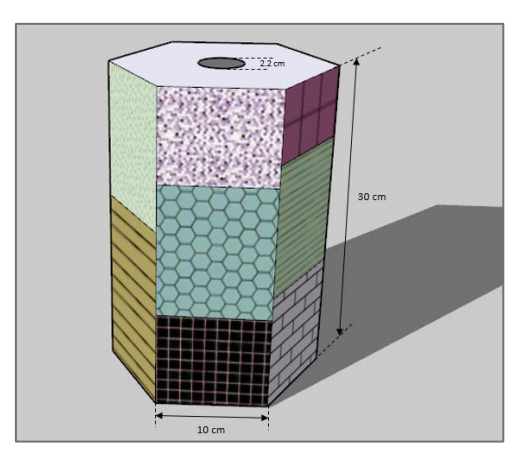

Figura 45 Diseño 3D del prisma hexagonal de la sección Touch it! Fuente: Investigador

De igual manera, se diseñó una estructura física para montar el generador de burbujas, esta tiene una cavidad en la parte frontal de manera que sirva como la salida de las burbujas. Las dimensiones propuestas otorgan un espacio muy adecuado para disposición de los diferentes elementos; así como para que ingresen los correspondientes dispositivos electrónicos sin dificultad.

### *Montaje y construcción*

Para la elaboración de la estructura, igualmente se utilizó la tecnología del corte láser de madera, ya que fue la mejor opción para poder hacer una carcasa firme y desmontable; fácilmente manipulable por los niños. En la sección de anexos se encuentran los planos correspondientes a las piezas diseñados en AutoCAD.

Cabe mencionar que, para la construcción se procedió a montar el mecanismo de rotación, para ello se utilizó un rodamiento de 2.5 cm de diámetro que conecta ambas estructuras, el soporte inferior con el prisma. Adicionalmente, se utilizó un tornillo sin fin de 30 cm de largo para poder colocar la estructura del generador de burbujas en la parte superior. Así mismo, se procedió al montaje de la placa del circuito y demás conexiones en la estructura.

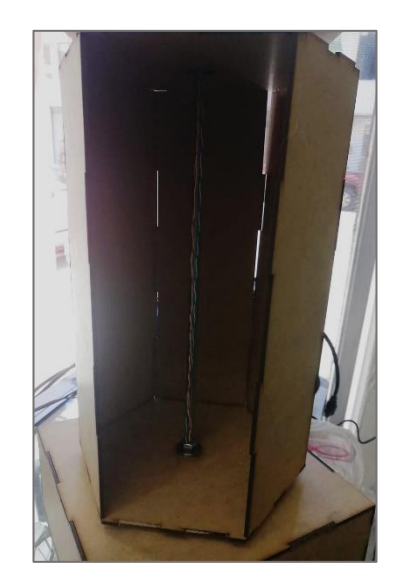

Figura 46 Mecanismo de rotación de la sección Touch it! Fuente: Investigador

Una vez ensamblada la estructura con todas las conexiones y totalmente funcional, se procedió a la colocación de los elementos estimulantes para el tacto en cada una de las caras del prisma, donde se utilizó aquellos seleccionados anteriormente.

# **3.2.5.3 Sección III: Senderos mágicos**

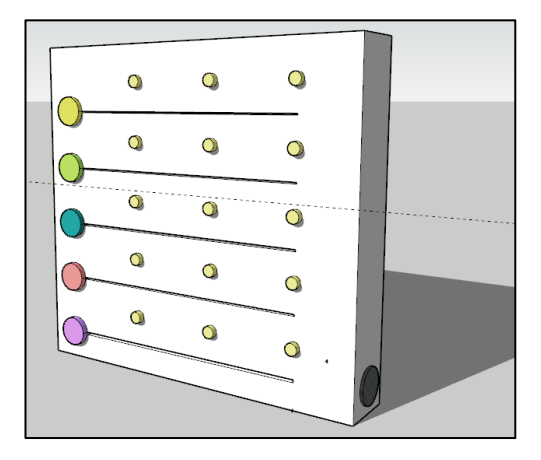

Figura 47 Boceto de la sección: Senderos mágicos. Fuente: Investigador

■ Esta sección está destinada para estimular la audición, así como la vista y tacto del niño. Está compuesta por un panel interactivo que consta de cinco pistas, donde cada una de estas posee una figura deslizante con temáticas de animales.

Tabla 27 Actividades de la sección Senderos Mágicos.

| Estimulación    | <b>Actividades</b>                                      |  |
|-----------------|---------------------------------------------------------|--|
| <b>Auditiva</b> | • Realizar movimientos de empujar objetos con las manos |  |
|                 | para la motricidad gruesa y fina del niño               |  |

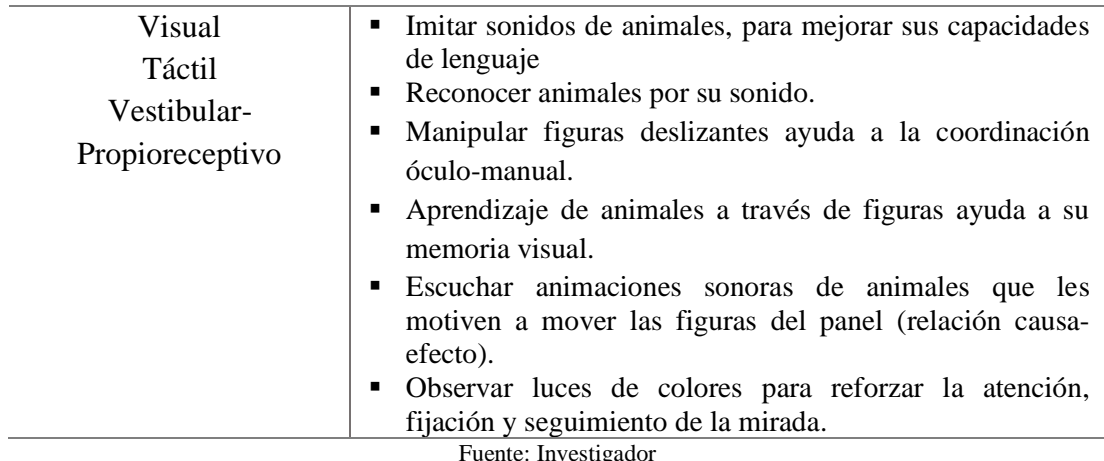

Para su funcionamiento el niño observa prenderse luces en el panel, aquello lo motiva a deslizar la figura del animal, hasta la luz encendida y a su vez se producirá un sonido específico del animal respectivo. Este proceso será repetitivo a lo largo de la pista, lo cual incentivará al niño a prestar atención a la luz, mover la figura y escuchar el sonido del animal. De esta manera, el niño será capaz de estimular su sentido de audición, tacto, y visión al mismo tiempo, de igual forma, con este panel interactivo al escuchar sonidos de los animales es posible estimular el lenguaje, mejorar sus habilidades de comunicación y fomentar la discriminación auditiva.

### *Análisis y selección de elementos para estimulación*

A continuación, se describen todos los elementos utilizados para la estimulación en esta sección del módulo:

### ▪ **Elementos sonoros**

En base a la tabla 15 sobre los elementos sonoros usados la estimulación auditiva, se seleccionó las animaciones sonoras ya que, a través de estas, es posible promover el desarrollo del habla; en este caso, el uso de las onomatopeyas son una herramienta efectiva para este tipo de terapia, básicamente consiste en la representación de los sonidos de animales o de cosas comunes en el vocablo que lo recrea.

Específicamente, se eligió sonidos de distintos animales, para los niños se familiaricen con estos y traten de imitarlos.

#### ▪ **Elementos visuales**

De acuerdo a la tabla 14, los elementos visuales seleccionados son las luces sensoriales que en este caso se van a encender de forma randómica para desarrollar la capacidad de atención y seguimiento de la mirada del niño. Así mismo, se eligió cierto material didáctico como figuras de animales para apoyar la terapia en el desarrollo del habla ya que, para aprender una palabra, es de gran utilidad que el niño pueda mirarlos para aprender cómo se dice.

#### *Análisis y selección de componentes electrónicos*

#### ▪ **Placa de desarrollo**

De acuerdo a la tabla 17 presentada en una de las secciones anteriores se describen las características de las diferentes placas de desarrollo. Según aquello, para este panel se eligió el microcontrolador NodeMCU ESP8266 ya que trabaja con el estándar inalámbrico 802.11 o Wifi, lo que permite tener una conexión inalámbrica con una aplicación móvil para su funcionamiento. Adicionalmente, posee un costo asequible, se puede programar mediante software libre y su tamaño pequeño permite que pueda ser instalado fácilmente en el panel.

#### **Sensores**

En este panel interactivo, es necesario captar la presencia de la figura deslizante cuando esta se haya movido a las posiciones específicas donde se encuentran las luces sensoriales. De modo que, el sensor al detectar la presencia envíe al microcontrolador una señal eléctrica para que la interprete y ejecute instrucciones como la activación de los actuadores.

Cabe destacar que, existen varios sensores que detectan presencia a través de diferentes tecnologías, razón por la cual se elaboró una tabla comparando algunos sensores para elegir el más adecuado:

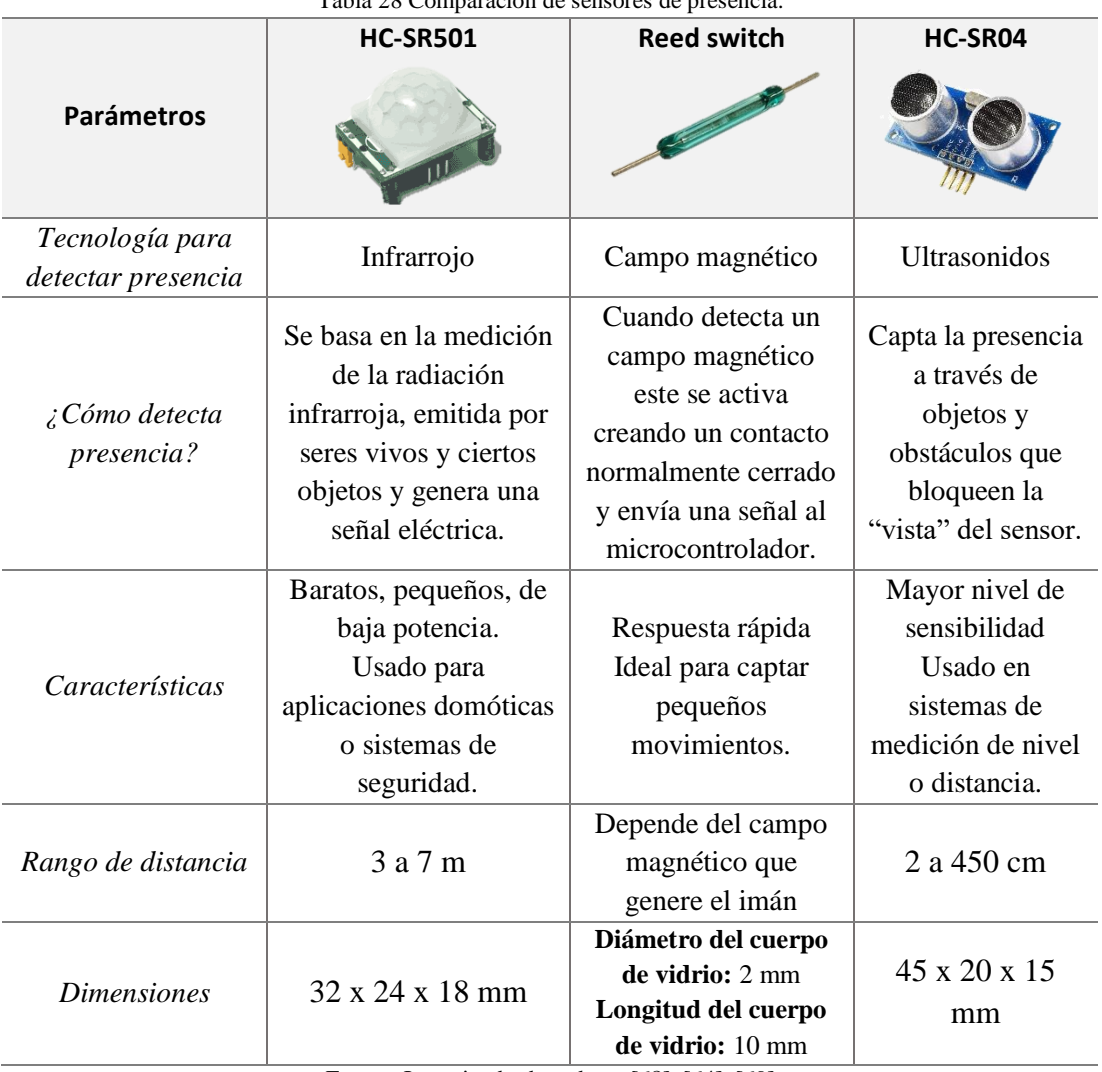

Tabla 28 Comparación de sensores de presencia.

Fuente: Investigador basado en [68], [64], [69]

Todos los dispositivos si bien detectan presencia, su modo de hacerlo es diferente razón por la cual, se ha decido usar el reed switch ya que es capaz de detectar la presencia de un objeto por medio de un campo magnético que puede ser emitido simplemente por un imán. Adicionalmente, al ser liviano y pequeño puede ser instalado fácilmente en cual lugar; y no se ven influenciados por el entorno atmosférico externo.

# ▪ **Actuadores**

Al igual que las secciones anteriores, se eligió el módulo DFPlayer Mini para la reproducción de las animaciones sonoras de los animales, su descripción técnica está detallado en la tabla 23.

#### **Luces Sensoriales**

En esta ocasión, las luces sensoriales usadas para la estimulación visual no será la tira LED RGB, ya que en este panel es necesario que las luces puedan ser configuradas de manera que se enciendan de forma randómica y pueda captar la atención del niño para fortalecer el seguimiento de la mirada. Razón por la cual se eligió diodos led, a continuación, se presenta una tabla comparativa de distintos modelos para elegir la opción que más se ajuste a las necesidades.

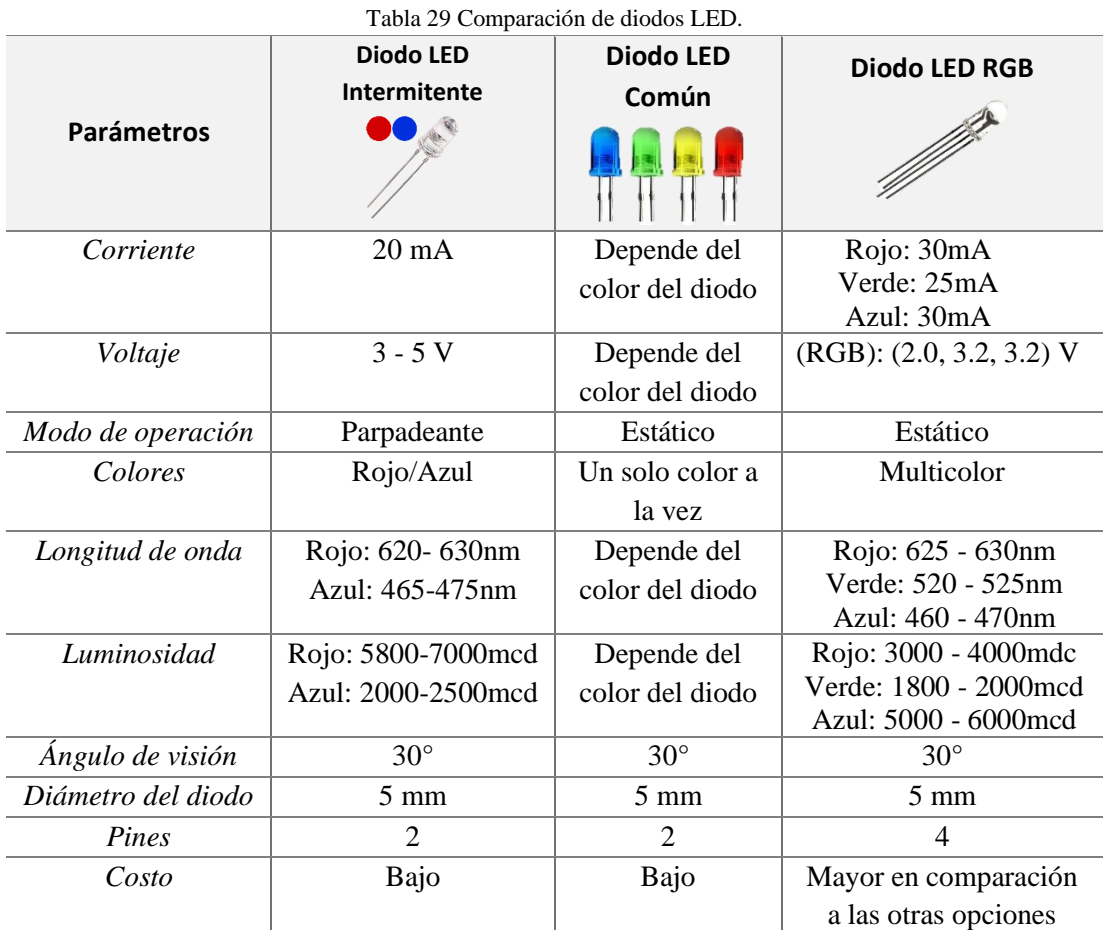

Fuente: Investigador basado en [70], [71]

En este caso, se seleccionó el diodo LED intermitente, por el hecho de que es configurado solamente con 2 pines, permite tener dos colores, rojo y azul, su modo de operación es parpadeante, lo cual permite captar la atención del niño y su costo es bajo. Por otro lado, el diodo multicolor si bien permite tener una amplia gama de colores es necesario configurarlo a través de 4 pines y el panel necesita de 15 LEDs por lo que ocuparía muchos terminales de la placa de desarrollo y existiría muchas conexiones. Y por último, el diodo LED común solo puede emitir un color.

### *Diagrama de flujo de procesos para la sección Senderos Mágicos*

En la figura, se observa el diagrama de flujo de procesos que indica el uso y funcionamiento del panel Senderos Mágicos.

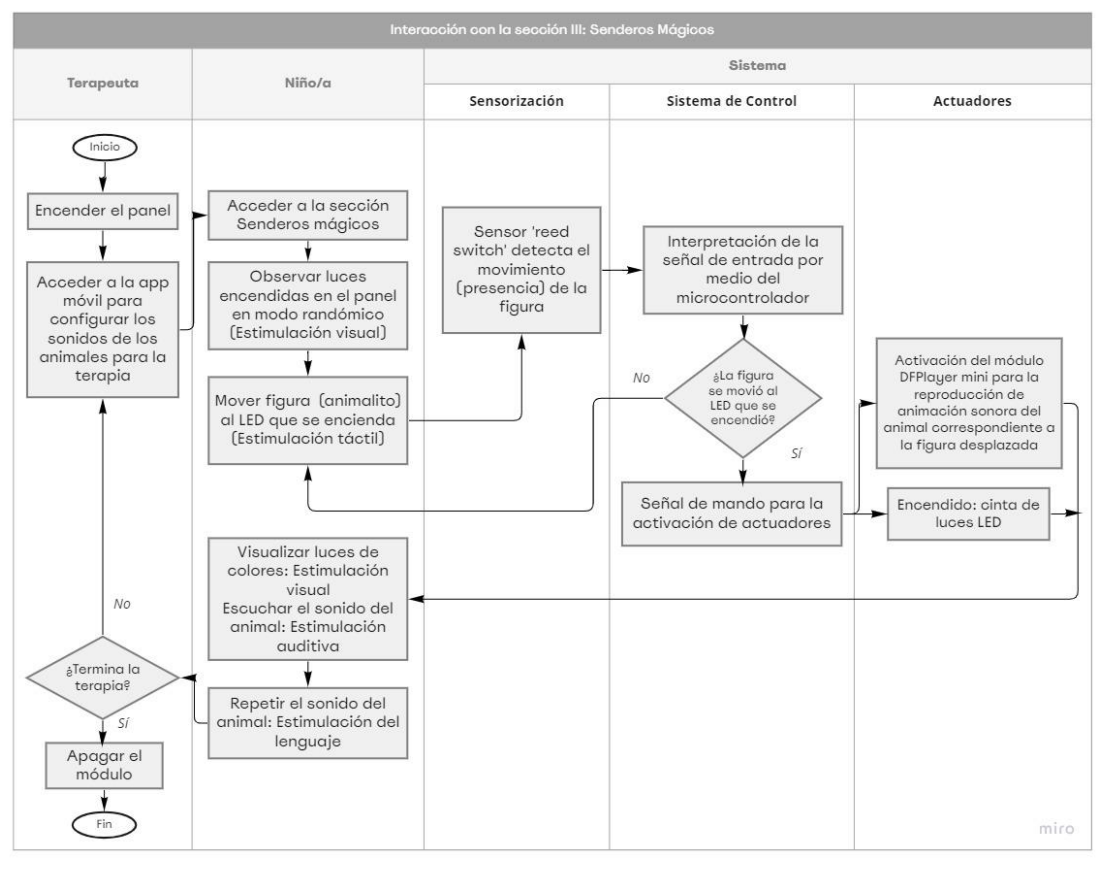

Figura 48 Diagrama de flujo de procesos para la sección Senderos Mágicos. Fuente: Investigador

### *Diseño electrónico*

El circuito electrónico de la sección Senderos mágicos se compone de la fuente de alimentación, la etapa de sensorización, el circuito de control y los actuadores, de igual forma. En este caso, se ocupa una fuente de 5VDC a 2A para alimentar el microcontrolador a través del pin VIN que necesita un voltaje de 5 V, así mismo alimenta a los otros componentes del circuito. También, se tiene un switch que permite encender y apagar el panel. La etapa de sensorización de esta sección, consta de una matriz de sensores magnéticos dispuestos en 5 filas y 3 columnas, estos tienen la funcionalidad de percibir la presencia de una figura (animalito) cada vez que se acerque a este al detectar un campo magnético (imán). El circuito de control permite dar las órdenes que se deben realizar mediante el microcontrolador NodeMCU, para

tener más pines en la placa de desarrollo se conectó 2 circuitos 74HC595 que son registros de desplazamiento de tipo serie paralelo, estas salidas son destinadas al control de un arreglo de diodos LED bicolor. Finalmente se tiene un módulo reproductor MP3 que según la señal de salida del microcontrolador emitirá un sonido en específico. En la siguiente figura, se puede observar el diseño del circuito esquemático correspondiente:

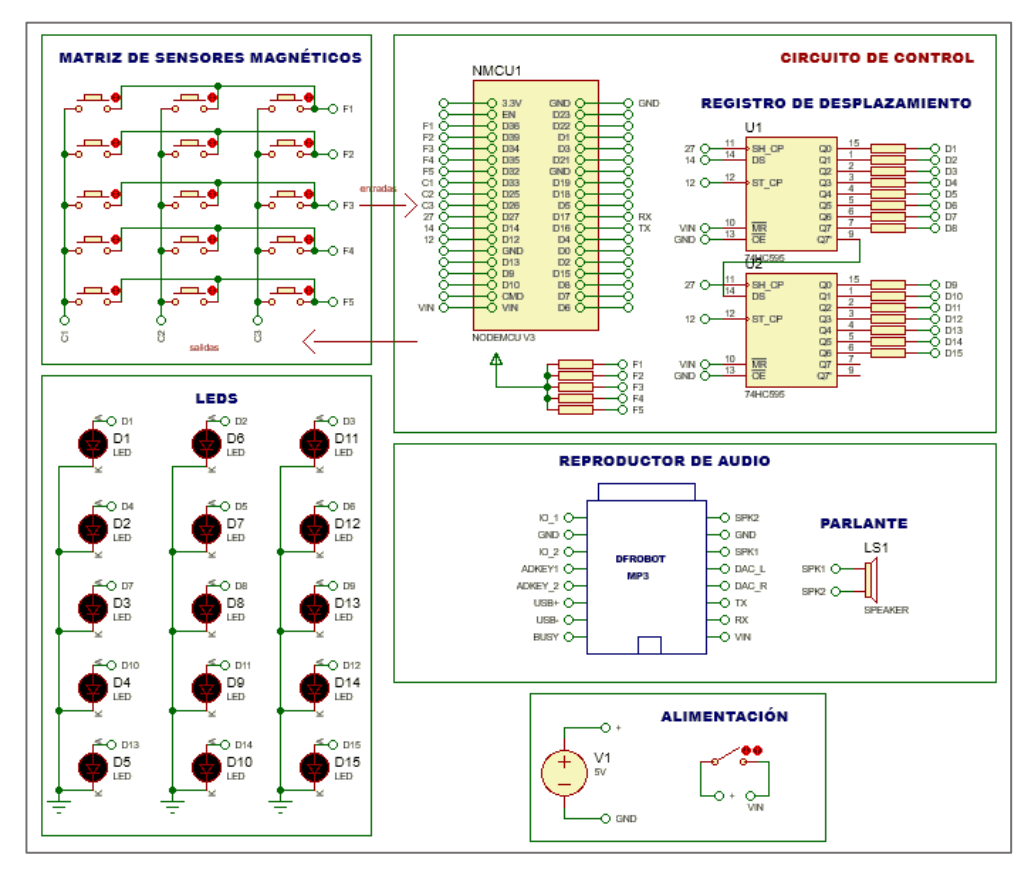

Figura 49 Circuito esquemático de la sección: Senderos Mágicos. Fuente: Investigador

El funcionamiento de este circuito se basa en que por medio del circuito de control, se controla un arreglo de diodos LEDs para que se enciendan de forma randómica; en este caso la tarjeta de desarrollo se encuentra conectada al CI 74HC595 en los pines GIOP 27, 14, 12. A su vez este está conectado en serie con otro registro por medio de la terminal 9 del primero con el pin DS del segundo, la ventaja de aquello es ampliar los pines de salida y poder controlar en este caso 15 salidas digitales rápidamente, con tan solo 3 pines de la placa de desarrollo. Entonces cada uno de los LEDs se encuentran conectados a una de estas salidas.

Con respecto a la etapa de sensorización, es necesario el uso de 15 sensores magnéticos; es por esta razón que se configuraron como un teclado matricial con el fin de reducir el número de conexiones y entregar una entrada digital al microcontrolador. Como se sabe el sensor magnético 'reed switch' actúa como un interruptor, activándose con la presencia de un campo magnético (imán). Entonces básicamente la matriz de sensores cada vez que se active un reed switch se producirá un corto entre una fila y columna determinada; para detectar el corto se necesita implementar de una rutina llamada algoritmo de barrido, para este fue necesario conectar los pines de la placa GIOP 33, 25, 26 a las columnas de la matriz y configurarlas como salidas y los pines GIOP 36, 39, 34, 35, 32 a las filas configurándolas como entradas. Cabe destacar que, es necesario colocar resistencias de polarización pull-up en las entradas para evitar el estado flotante al no activarse los sensores.

Posteriormente, el microcontrolador es el que ejecuta las instrucciones para detectar al sensor que está enviando una señal digital de entrada, la interpreta y genera una señal de salida que controla al módulo DFPlayer Mini, que se encuentra conectado a través de comunicación serial en los pines 16 y 17 de la placa NodemCU. Este módulo es el que permite reproducir las animaciones sonoras de los animales, previamente elegidas en la app móvil, para ello se conecta un speaker a las terminales SPK1 y SPK2 de este.

Para la implementación del circuito en el panel se elaboró el diseño de la placa electrónica (PCB) para colocar los elementos adecuadamente.

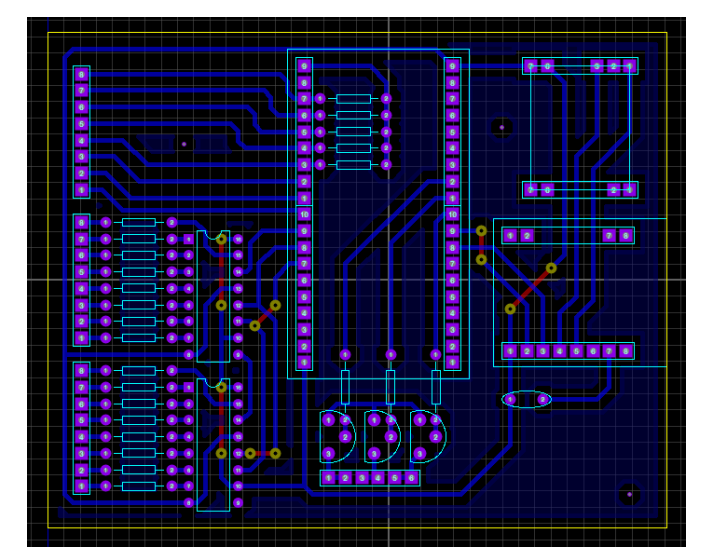

Figura 50 Diseño de la placa en Proteus: sección Senderos mágicos. Fuente: Investigador

### *Diseño de la estructura física*

El diseño de la estructura física de igual forma a los otros paneles, se realizó en el software de modelado 3D SketchUp Pro. En este caso, la estructura consta de un prisma rectangular.

Dimensiones: 57cm de largo, 10cm de ancho y 55 cm de altura.

En esta su vez, existen agujeros de 1cm de diámetro destinados al montaje de los diodos LED. También tiene 5 cavidades de 41 cm de largo y 3 mm de alto que sirven como rieles por donde se desplazarán las figuras. Estas son piezas circulares de 5cm de diámetro. Finalmente, la cara lateral derecha posee 2 cavidades, una de ellas destinada para el montaje del interruptor eléctrico (1.5 x 1cm), y la otra es un agujero circular para el conector de alimentación (1 cm de diámetro).

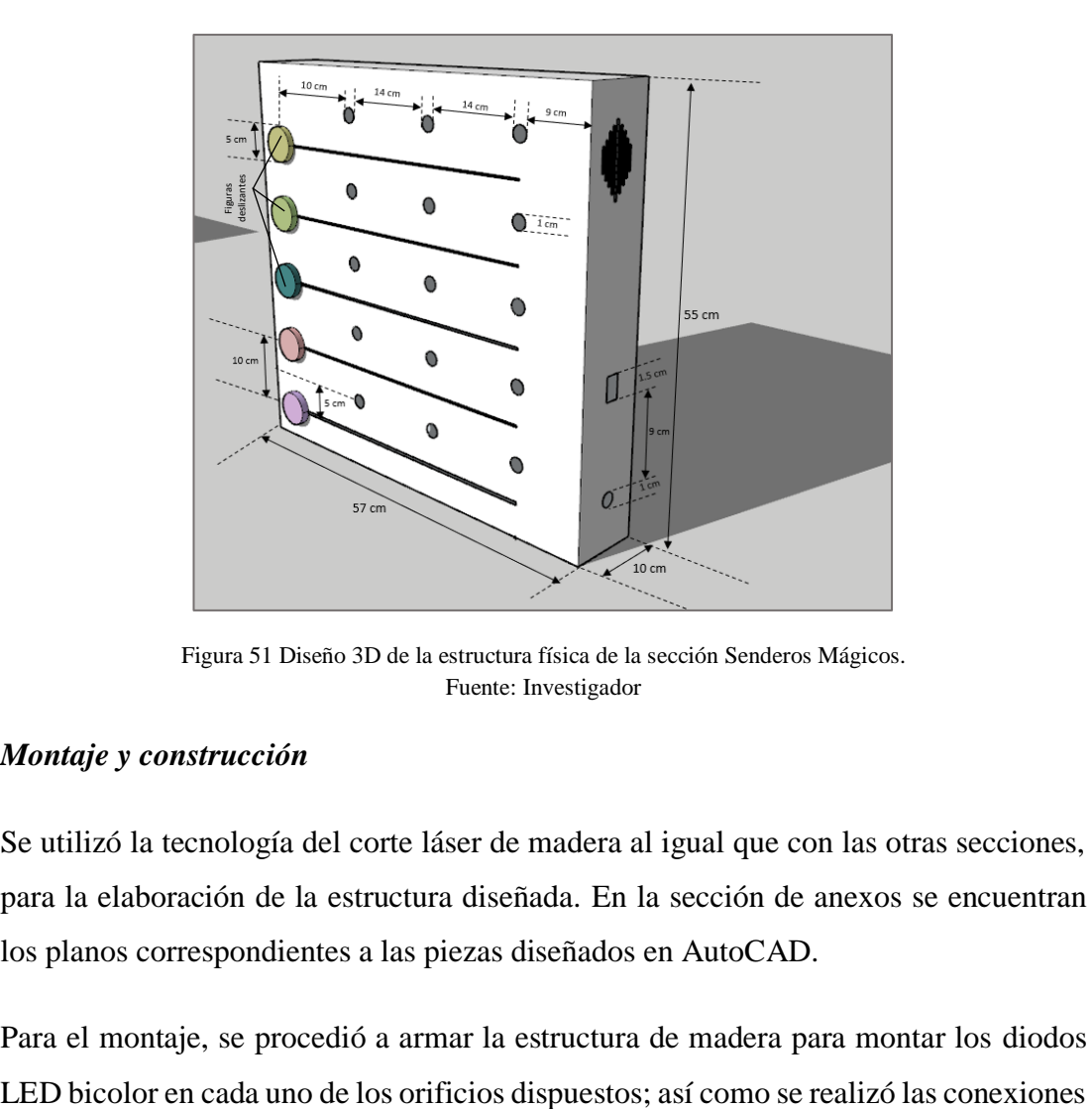

Figura 51 Diseño 3D de la estructura física de la sección Senderos Mágicos. Fuente: Investigador

#### *Montaje y construcción*

Se utilizó la tecnología del corte láser de madera al igual que con las otras secciones, para la elaboración de la estructura diseñada. En la sección de anexos se encuentran los planos correspondientes a las piezas diseñados en AutoCAD.

Para el montaje, se procedió a armar la estructura de madera para montar los diodos

de los sensores magnéticos como si fuera un teclado matricial para conectarlos a la placa electrónica. Se colocó las piezas circulares que representan a las figuras deslizantes en cada uno de los espacios designados.

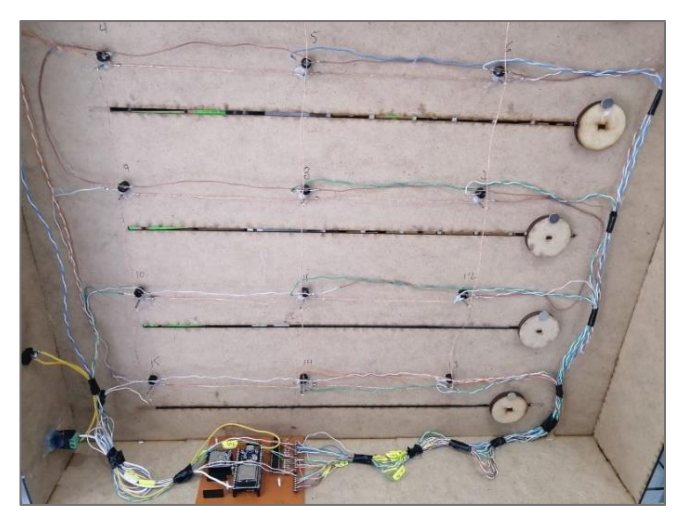

Figura 52 Montaje y conexión de los sensores y LEDs en la estructura de la sección Senderos Mágicos. Fuente: Investigador

Cabe mencionar que, las piezas deslizantes en la parte interna de la estructura, poseen un imán; de modo que, cuando estas se muevan a lo largo de los carriles respectivos y pasen por los sensores se genere el campo magnético suficiente, para que el sensor entregue una señal digital de entrada y pueda ser interpretada en el microcontrolador.

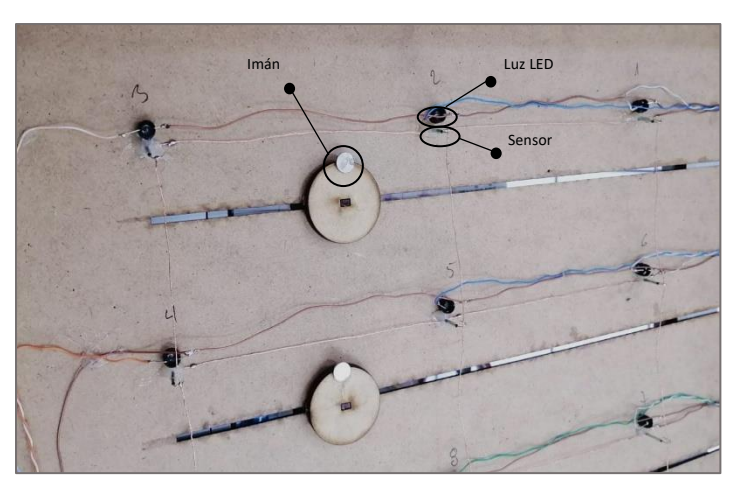

Figura 53 Figuras deslizantes en sección Senderos mágicos. Fuente: Investigador

Posteriormente, se procedió a instalar el parlante en una de las caras como se observa en la siguiente figura:

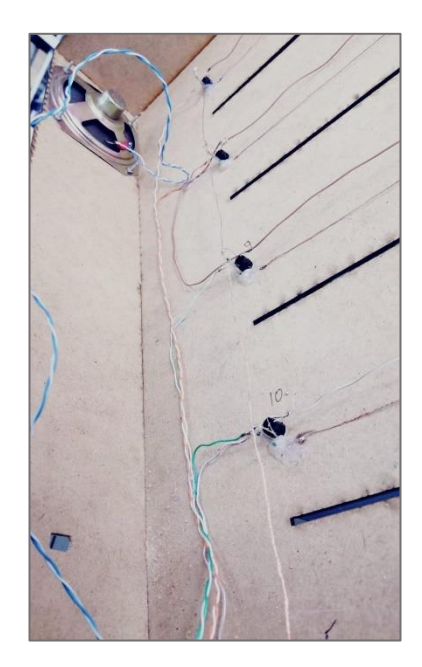

Figura 54 Instalación del altavoz en la estructura de la sección Senderos Mágicos. Fuente: Investigador

Adicionalmente, se elaboró las figuras deslizantes intercambiables de los distintos animales en piezas circulares de madera de 5cm de diámetro.

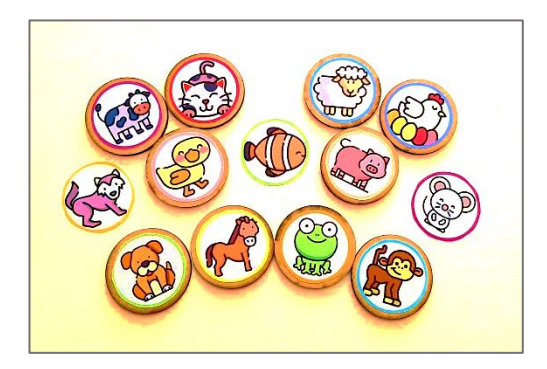

Figura 55 Figuras deslizantes de animales Fuente: Investigador

# **3.2.6 Desarrollo de la aplicación móvil**

La aplicación móvil constituye un complemento al módulo ya que mediante esta los terapeutas podrán gestionar recursos de audio para personalizar animaciones sonoras de la terapia. Esta aplicación móvil fue desarrollada con ayuda del IDE App Inventor, disponible para dispositivos móviles Android. Este entorno de desarrollo al ser visual e intuitivo permite crear aplicaciones bajo la lógica de bloques de códigos (Blockly), de forma simple y ahorrando tiempo, sin perder la funcionalidad del aplicativo.

Básicamente, la lógica de la app móvil es que el terapeuta pueda elegir entre una serie de animaciones sonoras y personalizar la terapia del niño. Entonces una vez que selecciona el sonido, la app envía esta orden al microcontrolador de forma que este la interpreta y reproduce la animación correspondiente en el módulo. A continuación, se presenta el diseño de la app móvil:

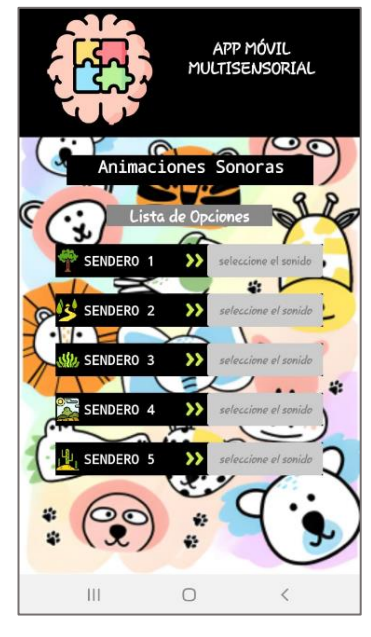

Figura 56 App móvil 'Multisensorial' Fuente: Investigador

Una vez desarrollada la app móvil, se procedió a generar el respectivo apk (archivo instalable) para que pueda ser instalado en cualquier dispositivo Android.

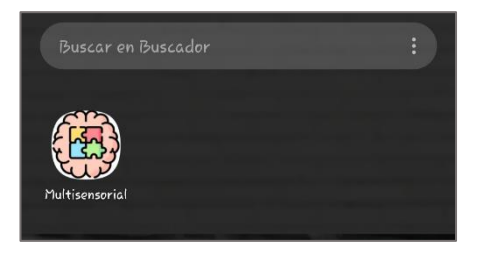

Figura 57 APK de la aplicación móvil 'Multisensorial' Fuente: Investigador

# **3.2.7 Diseño y Desarrollo de la aplicación web**

En esta sección se describe el proceso que se realizó para el desarrollo de la aplicación web denominada 'Multisensorial'. Su objetivo principal es registrar los controles del avance del niño en la estimulación realizada, lo cual permite a los terapeutas del centro, dar un seguimiento a las terapias para su posterior análisis.
Esta es capaz de gestionar información de los terapeutas y pacientes, en este caso de los niños con síndrome de Down que reciben la estimulación multisensorial a través del módulo. Básicamente, los datos que maneja la app web son:

Información sobre el centro Bendiciones, perfiles de cada paciente (niños que realizan la terapia multisensorial con el módulo), datos personales de los representantes, información personal de los terapistas, información respecto a los avances del paciente en las distintas áreas de la terapia multisensorial, reportes de los avances de cada paciente, entre otros.

### **3.2.7.1 Diseño de la aplicación web 'Multisensorial'**

En primer lugar, es necesario establecer la información que constará en la aplicación web. Para ello el aplicativo consta de diferentes módulos para administrar la información y datos.

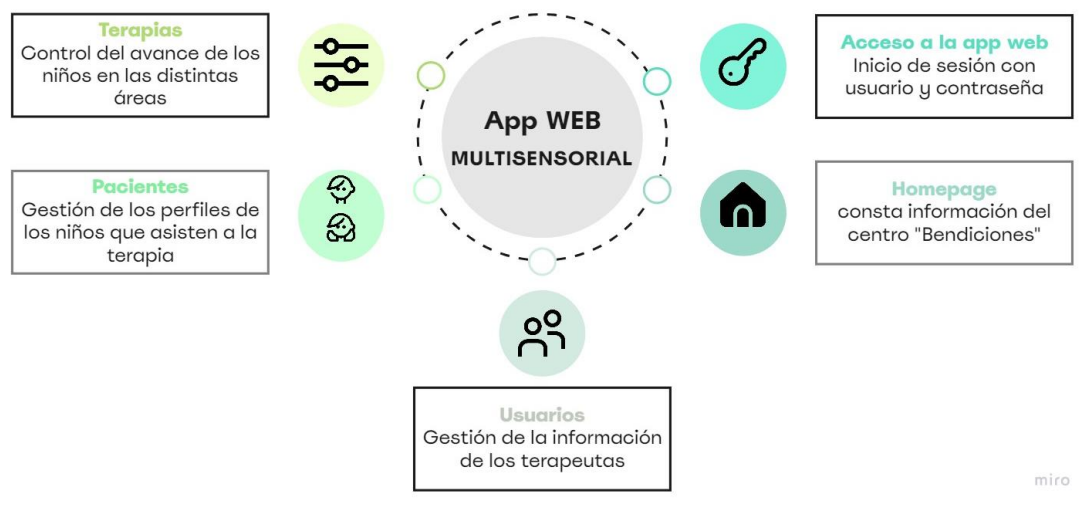

Figura 58 Módulos de la App Web 'Multisensorial' Fuente: Investigador

Inicio de sesión: corresponde a la página inicial de la app, que permite el acceso mediante un registro de autentificación de usuario y contraseña.

Homepage: hace referencia a la página principal donde consta información sobre el centro de Rehabilitación Física y Neurológica Bendiciones. En esta también se tiene contadores de usuarios, pacientes y terapias.

Usuarios: representa los usuarios registrados en el aplicativo, básicamente consiste en un CRUD, es decir, este módulo permite crear, listar, eliminar y actualizar los registros de los usuarios; que en este caso son los terapeutas. La información para la creación de un nuevo usuario se manejó a través de un formulario con la siguiente información:

• Nombre, apellido, contraseña, correo electrónico, teléfono, cargo

Cada uno de los usuarios registrados se podrán observar gráficamente en una tabla dinámica, a la cual se le puede filtrar por cualquiera de los campos.

Pacientes: en este módulo se puede gestionar toda la información referente a los pacientes, de igual forma se puede crear, ver, eliminar y actualizar (CRUD) sus registros. Para registrar un nuevo paciente (niño) se realiza mediante un formulario donde se especifica sus datos personales, los datos del representante y el diagnóstico.

Tabla 30 Datos para el registro del perfil de un niño en la app web

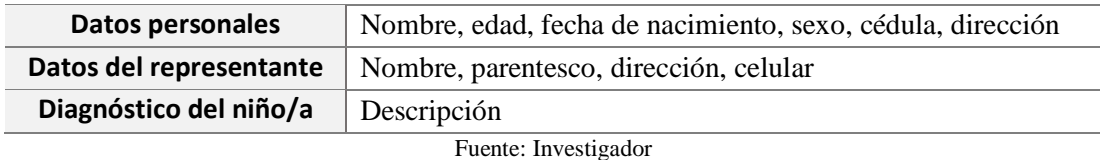

Al igual que en el módulo anterior, los niños registrados se observan gráficamente en una tabla dinámica.

Cabe mencionar que, en este módulo también se tiene una opción denominada Avance, esta permite observar a través de una gráfica la evolución del niño en la terapia través del tiempo.

Terapias: en este módulo se registran los controles del avance de los niños en la terapia, para el diseño de este control se tomó como base la metodología de Gimeno y Rico sugerida por el personal especialista del centro "Bendiciones", para evaluar cada uno de los sentidos y los niveles de desarrollo que experimenta el niño con la estimulación.

A continuación, se describe en qué consiste el instrumento de evaluación de Gimeno y Rico:

**Etapa 1: Evaluación** → Se basa en tablas de cada uno de los sentidos, donde se evalúan sus distintos niveles de desarrollo, según una escala cualitativa (nunca, raras veces, etc). El diseño de la tabla es como la siguiente:

| <b>VISTA</b>          | <b>Nunca</b> | Raras<br>veces | <b>Bastantes</b><br>veces | Casi<br>siempre | <b>Siempre</b> |
|-----------------------|--------------|----------------|---------------------------|-----------------|----------------|
| Grado 0. Conocimiento |              |                |                           |                 |                |
| Grado 1. Dominio      |              |                |                           |                 |                |
| Grado 2. Memoria      |              |                |                           |                 |                |
| Grado 3. Agudeza      |              |                |                           |                 |                |
| Grado 4. Aplicación   |              |                |                           |                 |                |

Tabla 31 Instrumento de evaluación de Gimeno y Rico [44]

**Etapa 2: Reporte de la terapia**→ Cada uno de los criterios de la escala anterior posee una valoración cuantitativa, con ello se procede a sumar los ítems marcados de acuerdo a las equivalencias numéricas. El resultado de esta etapa es un reporte de la terapia, donde se especifica la puntuación obtenida por cada sentido sobre 25; así como una puntuación total sobre 125.

Tabla 32 Valoración cuantitativa de la escala de criterios [44].

| <b>Siempre</b>         | 5 |
|------------------------|---|
| Casi siempre           | Δ |
| <b>Bastantes veces</b> | ς |
| Raras veces            | 2 |
| Nunca                  |   |
|                        |   |

**Etapa 3 Análisis de puntuaciones**→ Con la puntuación total de todos los sentidos, se realiza un análisis de acuerdo a un rango y se establece el resultado final de la terapia. Aquello permite al terapeuta tomar consideraciones sobre el avance o no del niño.

| Competencia      | Rango     |
|------------------|-----------|
| <b>Fxcelente</b> | 96-125    |
| Muy bueno        | 64-95     |
| Bueno            | $32 - 63$ |
| Regular          | 0-31      |

Tabla 33 Rango de competencias [44]

Adicionalmente, en este módulo es posible la generación de un reporte en Excel con los resultados obtenidos de la terapia.

#### **3.2.7.2 Diagramas de flujo de procesos del aplicativo web**

En esta sección se presentan los diagramas de flujo de procesos del aplicativo web, en los cuales se muestran cómo llevar a cabo las diferentes acciones descritas anteriormente.

En la figura 59, se presenta el diagrama de flujo respecto al inicio de sesión de un terapeuta al aplicativo web.

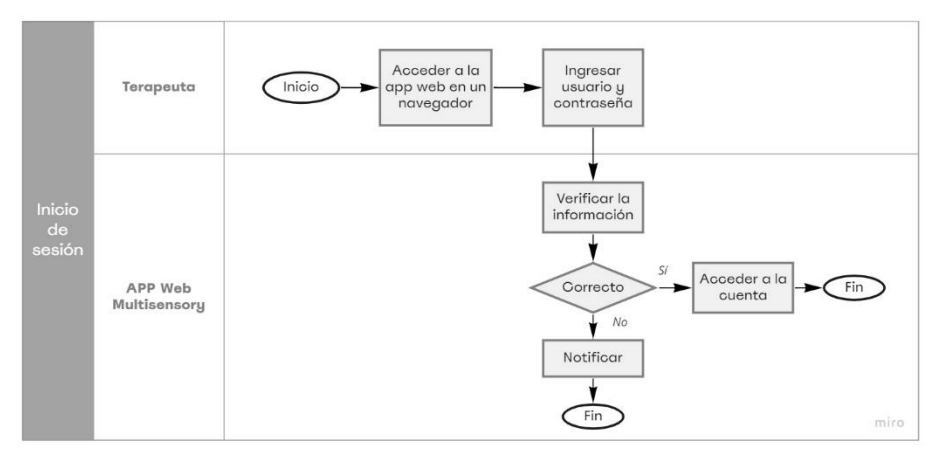

Figura 59 Diagrama de flujo del inicio de sesión de la app web. Fuente: Investigador

En la figura 60, se presenta el diagrama de flujo respecto a las acciones que un terapeuta administrador puede ejecutar en el módulo de Usuarios.

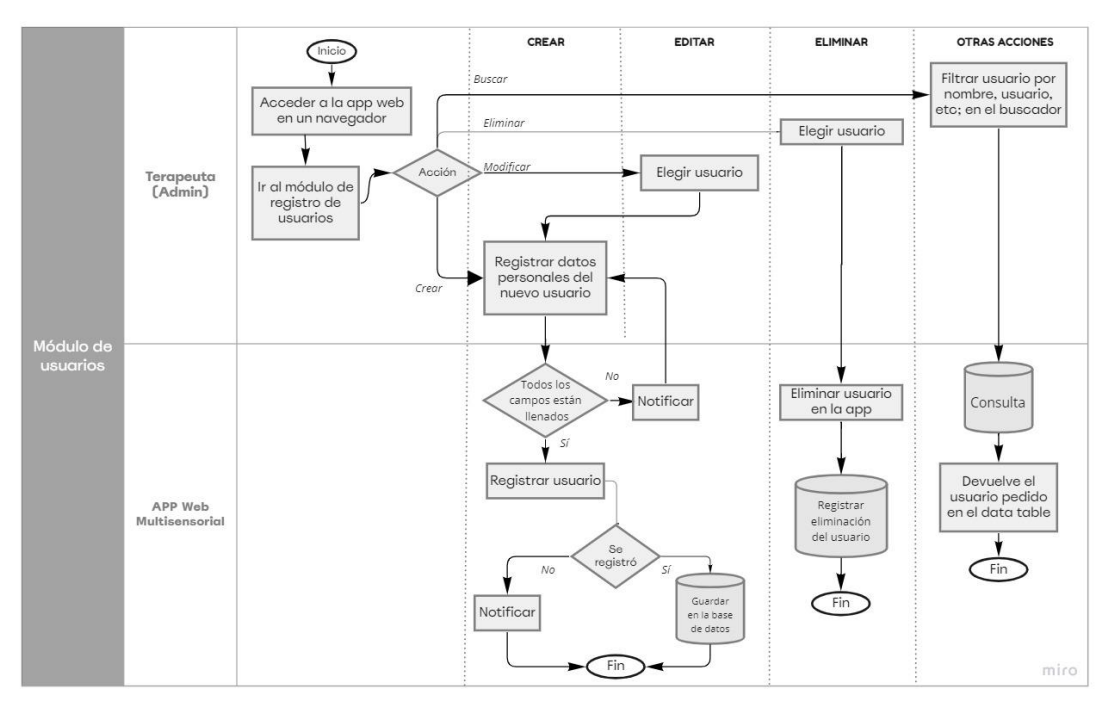

Figura 60 Diagrama de flujo de procesos del módulo Usuarios de la app web Fuente: Investigador

En la figura 61, se presenta el diagrama de flujo respecto a las acciones que un terapeuta puede ejecutar en el módulo de Pacientes dentro del aplicativo web.

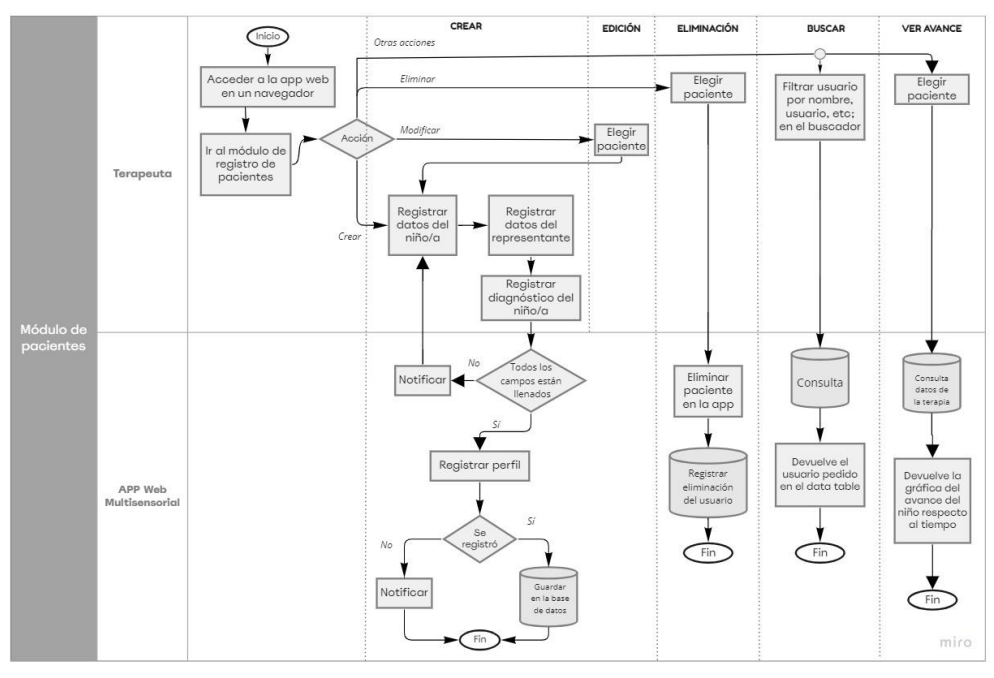

Figura 61 Diagrama de flujo de procesos del módulo Pacientes de la app web Fuente: Investigador

Por último, se presenta en la figura 62, el diagrama de flujo de procesos de las acciones que un terapeuta puede ejecutar en el módulo de Terapias dentro del aplicativo web.

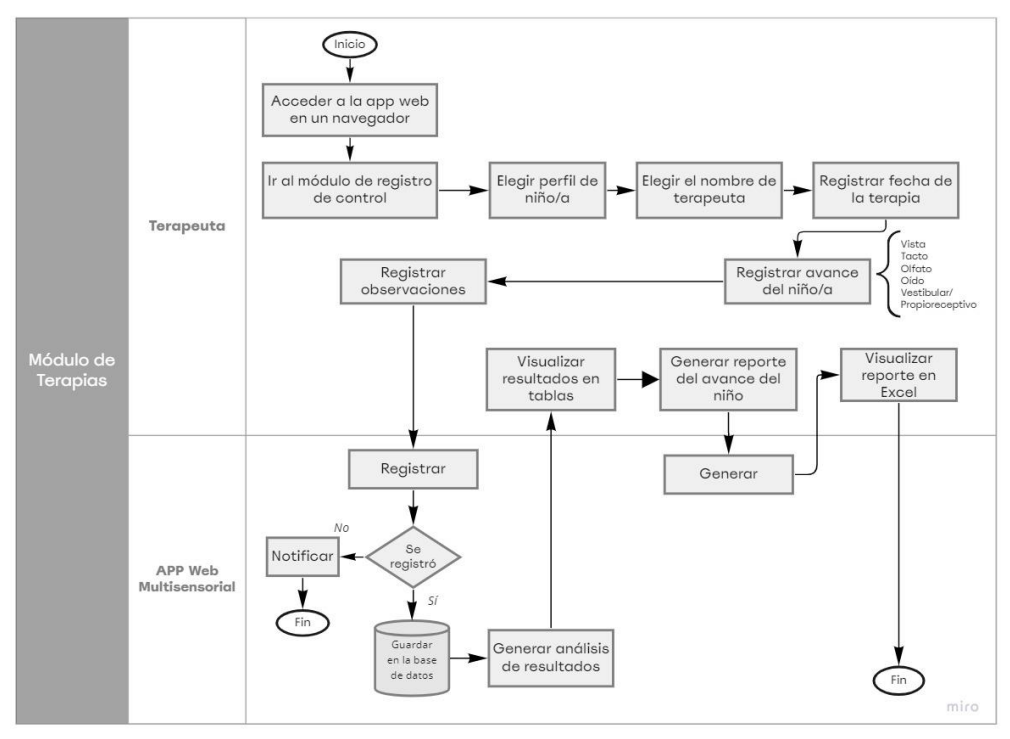

Figura 62 Diagrama de flujo de procesos del módulo Terapias de la app web Fuente: Investigador

#### **3.2.7.3 Arquitectura de la aplicación web**

Para el desarrollo web se decidió trabajar con dos tecnologías; el backend, en el lado del servidor, constituye el código que se encarga de interactuar con el servidor para la gestión de los datos y el fronted, que trabaja en el lado del cliente, este en cambio hace referencia al código del diseño de la app web; es decir, con la que ven e interactúan los usuarios. Se encarga de presentar la información de la aplicación de forma funcional y estética.

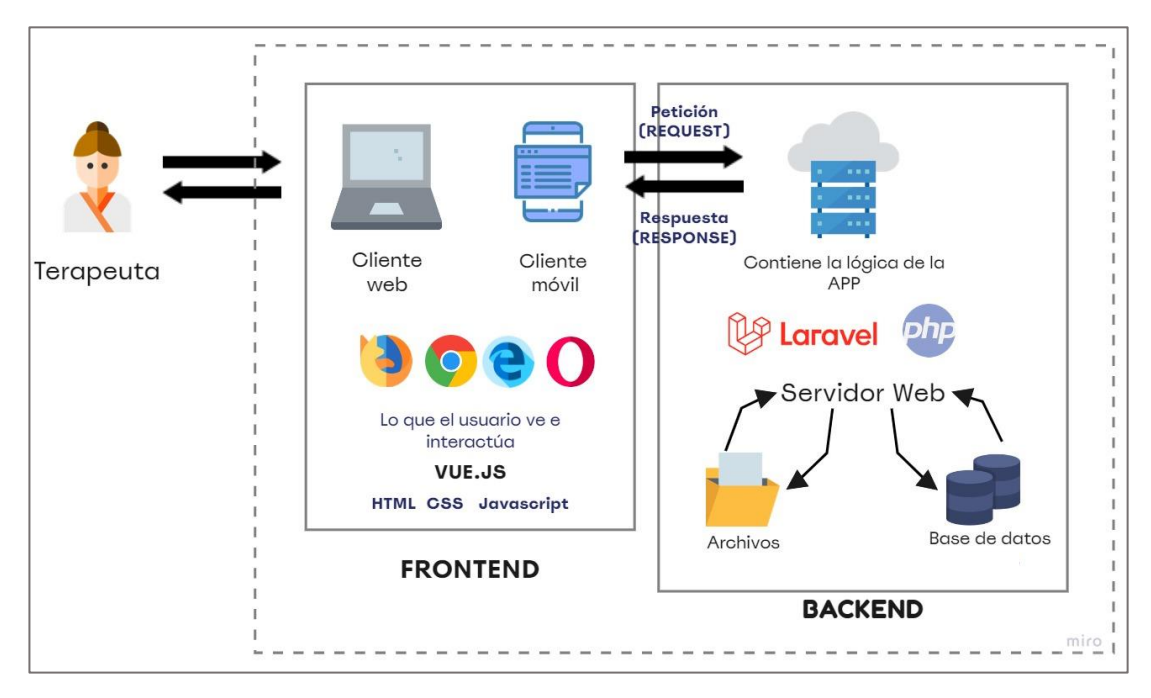

Figura 63 Arquitectura de la App Web 'Multisensorial' Fuente: Investigador

Adicionalmente, el aplicativo web se basa en una arquitectura Modelo-Vista-Controlador o simplemente MVC, que es la más usada para el desarrollo web. Entre sus ventajas se encuentra la reutilización de componentes, facilidad para la realización de pruebas unitarias de los componentes, separación de conceptos; es decir busca dividir la lógica del negocio, la interfaz de usuario y el procesamiento de peticiones, aquello permite tener mayor organización en el código fuente. Su principio de funcionamiento es el siguiente:

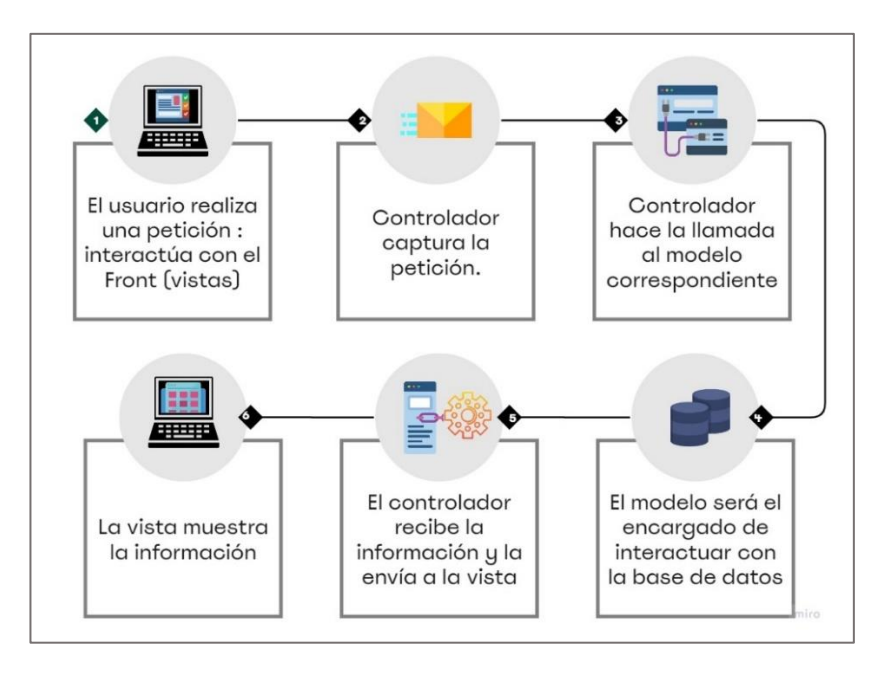

Figura 64 Principio de funcionamiento de la arquitectura MVC. Fuente: Investigador

# **3.2.7.4 Análisis y selección de las herramientas de desarrollo web**

Para el desarrollo de la aplicación web la cual está destinada a la gestión de información sobre los avances y terapias de los niños, existen actualmente diferentes alternativas para la programación web, es necesario tomar en cuenta que el concepto de frontend y backend para elegir las herramientas más adecuadas.

# *Back-End*

En la siguiente tabla se compara las características que tienen ciertos entornos de programación.

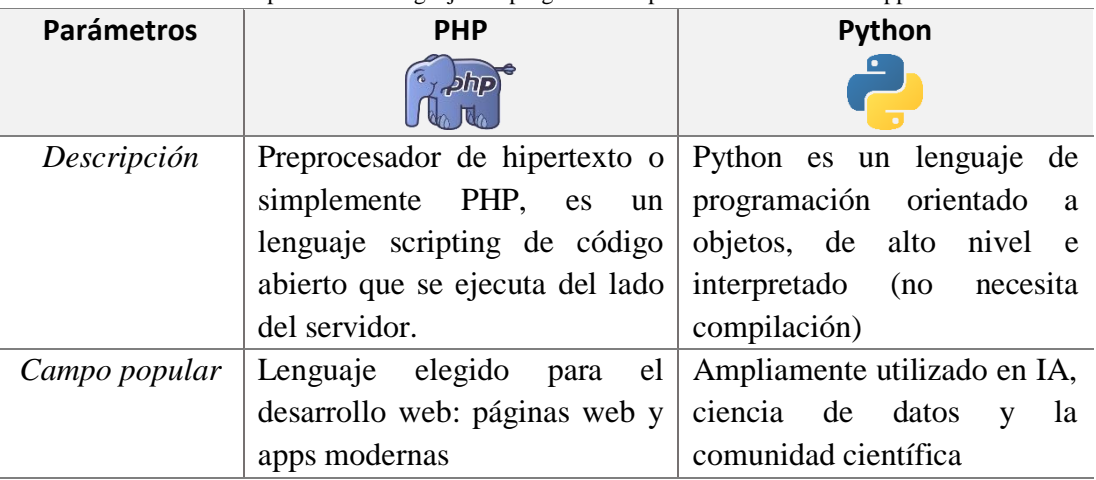

Tabla 34 Comparación de lenguajes de programación para el desarrollo de la app web.

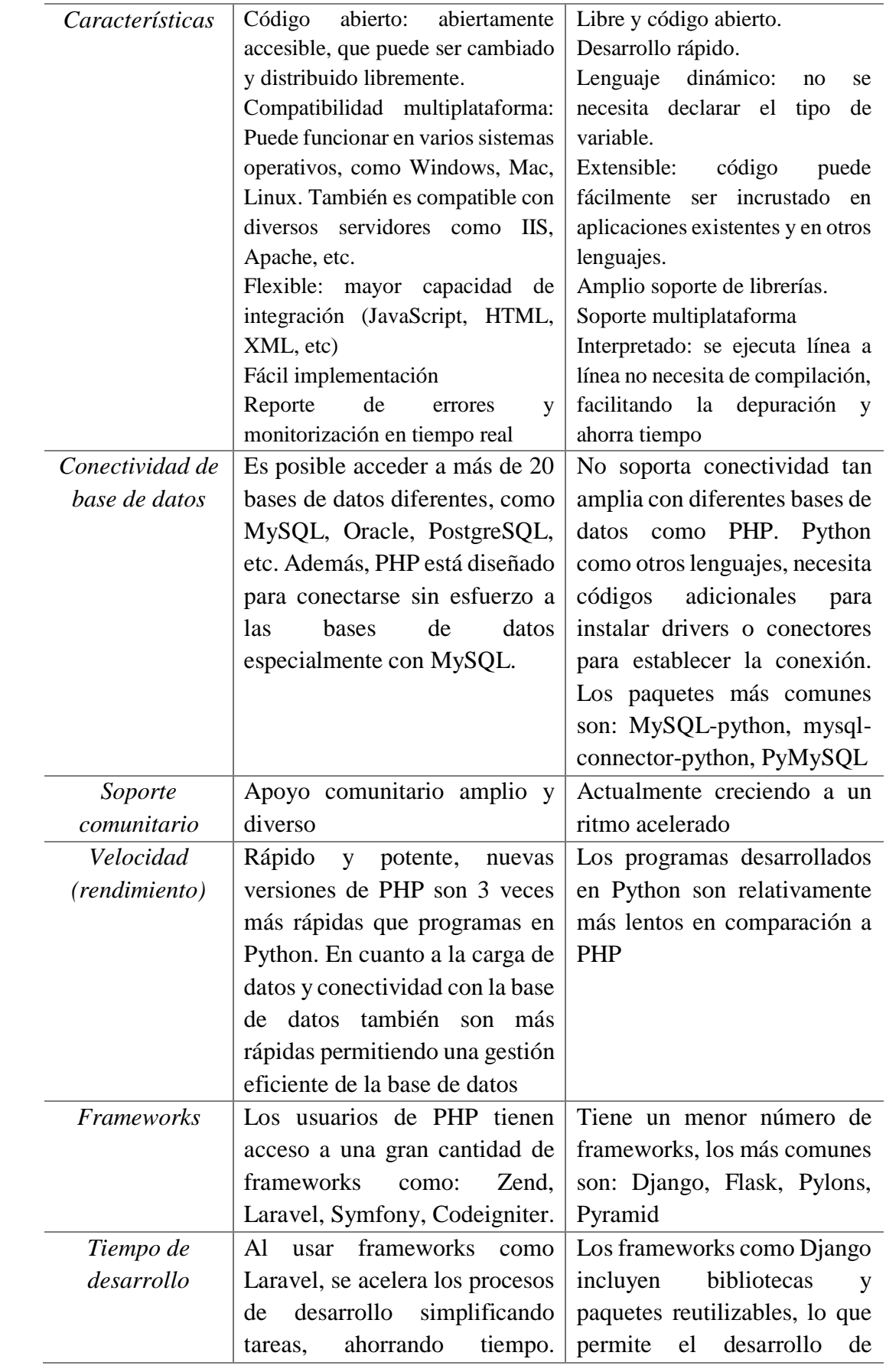

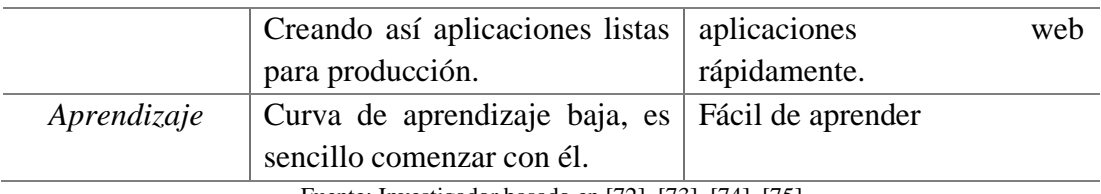

Fuente: Investigador basado en [72], [73], [74], [75]

De acuerdo a los parámetros analizados, para el desarrollo de la aplicación web se eligió PHP siendo la principal razón, el hecho de que este lenguaje es más usado para el desarrollo web como sitios, aplicaciones modernas y dinámicas, lo cual es clave para el proyecto ya que los contenidos constantemente se modificarán en base a cambios o aportaciones de los usuarios que se almacenen en una base de datos. Adicionalmente, PHP soporta una variedad de bases de datos y está diseñado para conectarse sin esfuerzo; a diferencia de Python que no soporta conectividad tan amplia con diferentes bases de datos y necesita códigos adicionales para instalar drivers o conectores para establecer la conexión. También PHP proporciona una mayor velocidad de rendimiento en cuanto a la carga de información y conectividad con la base de datos, a diferencia de Python que depende de la aplicación desarrollada y sus recursos. Esto contribuye al desarrollo de la app propuesta ya que su funcionamiento se basa fundamentalmente en la gestión y manejo de los datos, para poder agregar, eliminar y modificar información ya sea de terapeutas, perfiles de los niños, controles de avances en la terapia; así como controlar el acceso de los usuarios. Finalmente, PHP ofrece mayor flexibilidad al permitir integrarse sin problema con JavaScript, HTML, XML, etc.

Para el desarrollo del backend de la app se utilizó un framework PHP con el propósito de acelerar el proceso, evitar errores, automatizar tareas repetitivas con el uso de bibliotecas incluidas, minimizar la posibilidad de amenazas de seguridad como los ataques de inyección SQL. A continuación, se realizó una comparación entre los frameworks más comunes de PHP destinados al desarrollo del backend:

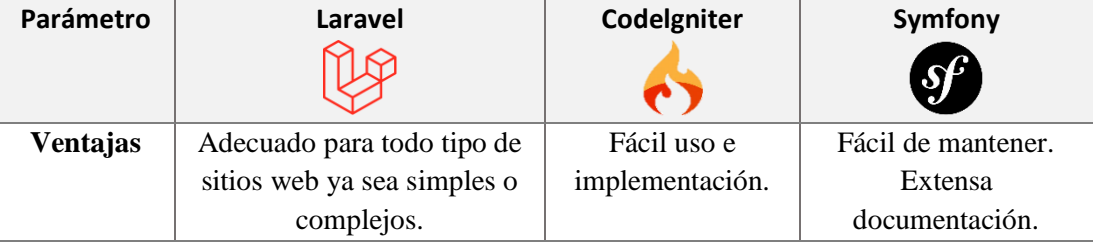

Tabla 35 Comparación de frameworks para backend del aplicativo web

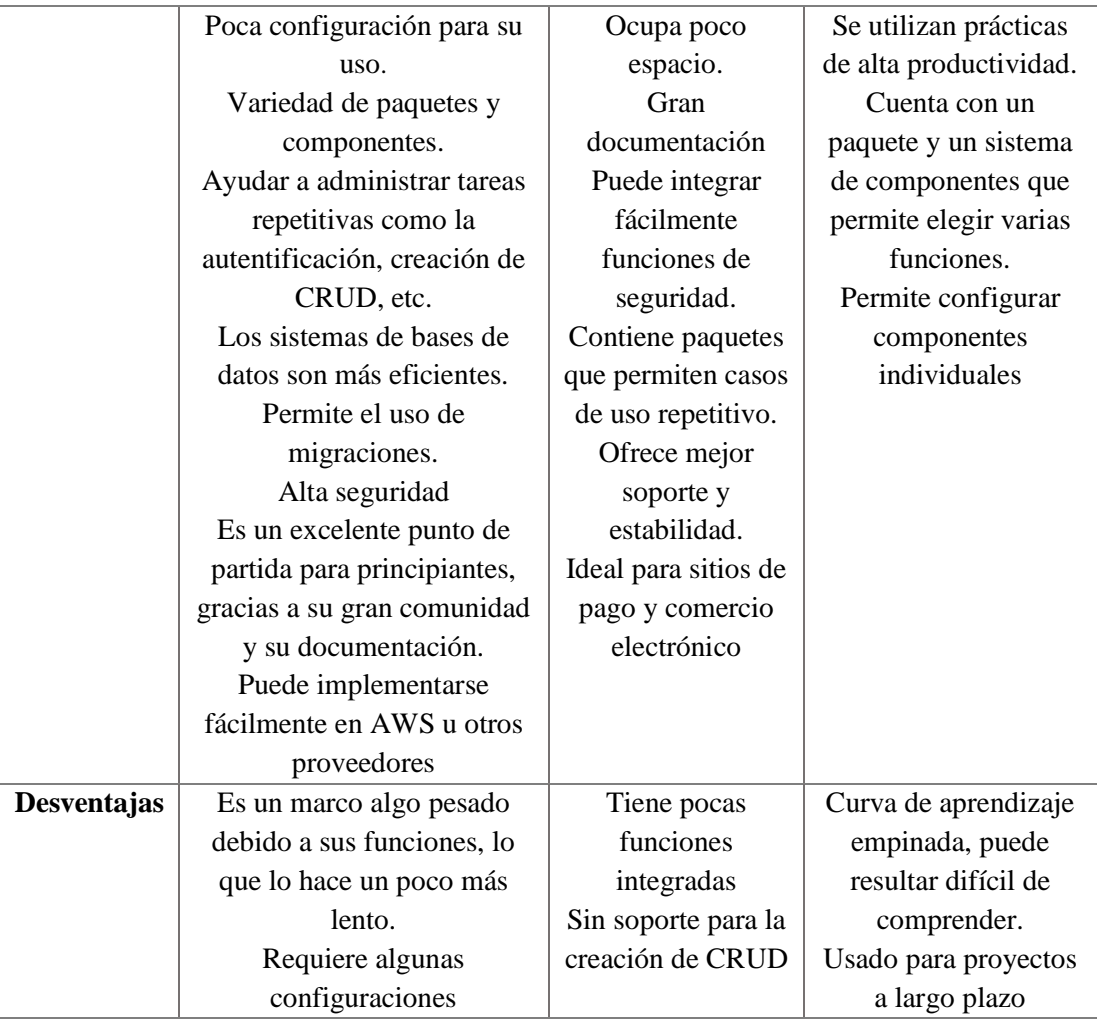

Fuente: Investigador basado en [76], [77]

Tras el análisis respectivo se seleccionó como framework a Laravel, ya que presenta una sintaxis sencilla e intuitiva, lo que hace que este marco de trabajo sea fácil de comprender y adaptarse sin necesidad de ser experto. A diferencia de Symfony, que a pesar de ser un framework flexible que permite la creación de componentes y el uso de funciones de acuerdo a la necesidad del usuario, su curva de aprendizaje es muy pronunciado lo cual significa que pueden existir barreras en cuanto a su comprensión retrasando el desarrollo del proyecto. Adicionalmente, Laravel se caracteriza por automatizar tareas repetitivas como la creación de CRUD, la autentificación de usuarios; así como, la conexión con bases de datos es más eficiente ya que maneja migraciones. Por otro lado, Codelgniter también se caracteriza por contener paquetes para gestionar tareas repetitivas; sin embargo, tienen muy pocas funciones integradas y no da soporte para la creación de CRUD. Finalmente, Laravel proporciona alta seguridad para sus aplicaciones en cuanto a su código y funciones de autentificación.

# *Front-End*

Con respecto al front-end, se decidió usar igualmente un framework para acelerar los procesos de desarrollo de la interfaz de usuario. Para elegir al más adecuado se elaboró la siguiente tabla donde se especifican sus características respectivas:

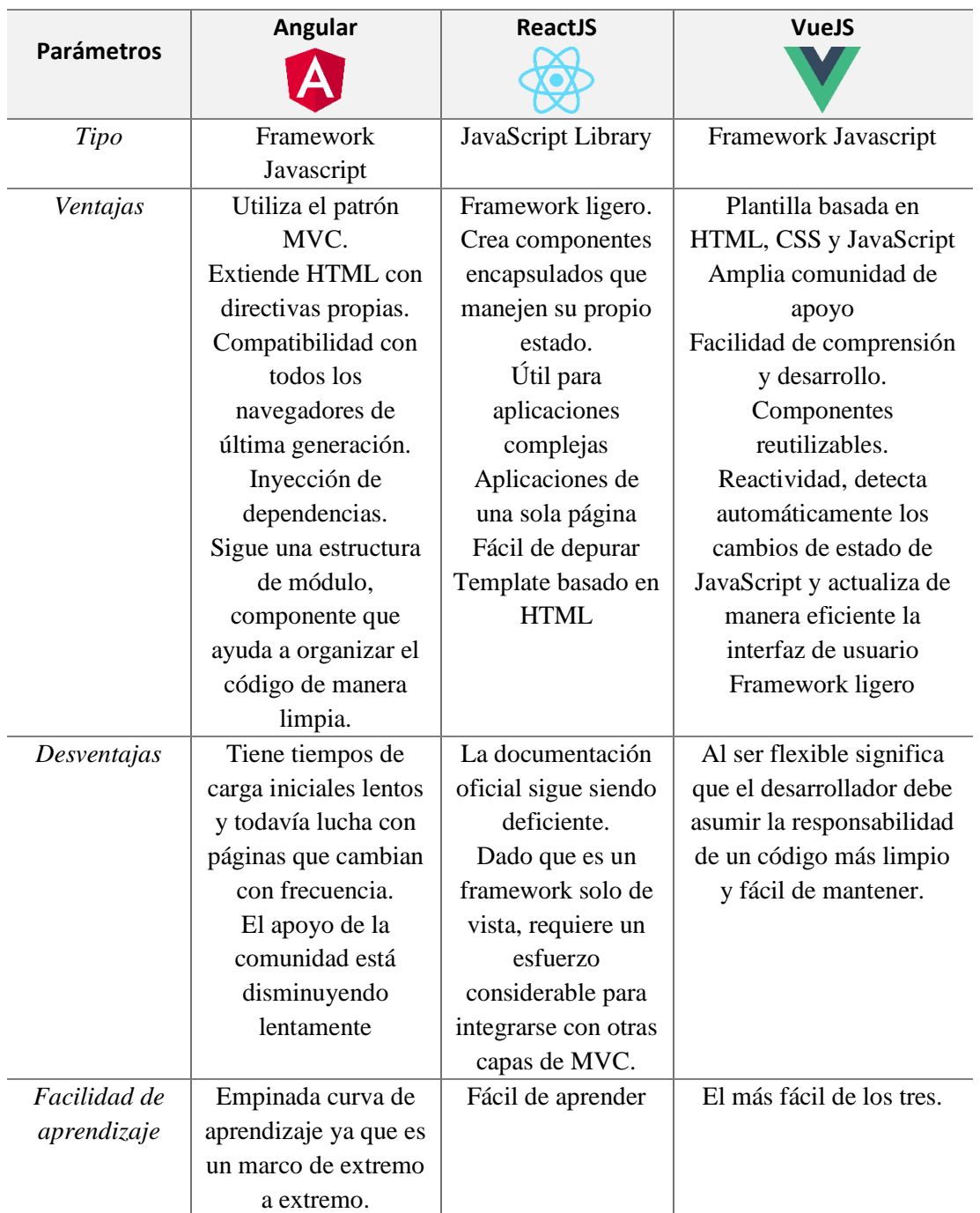

Tabla 36 Comparación de frameworks para el front-end del aplicativo web.

Fuente: Investigador basado en [78], [79]

Para el desarrollo del front-end se eligió Vue JS porque es un framework ligero para crear aplicaciones web, este factor es esencial ya que cuanto menor sea el tamaño de la carga útil, mejor será la capacidad de respuesta. Se caracteriza por su reactividad; es decir detecta automáticamente los cambios de estado de la página y la actualiza de manera eficiente e instantánea; sin la necesidad de recargar la pantalla en ningún momento. Además, tiene muy buena documentación y al trabajar con componentes permite que estos sean reutilizables en el desarrollo de la aplicación.

# *Editor de código fuente*

Para el desarrollo del aplicativo web, es necesario el uso de un editor de código fuente, en este caso se utilizó Visual Studio Code, que trabaja con una variedad de lenguajes. Además, su característica IntelliSense proporciona sugerencias de código, terminaciones inteligentes, resaltado de sintaxis y con la ayuda de extensiones se puede personalizar el editor fácilmente.

# **3.2.7.5 Desarrollo del backend de la app Web**

Tras escoger como herramienta de desarrollo del backend a Laravel, se procede al desarrollo respectivo iniciando por la instalación del framework y las herramientas necesarias.

# *Instalación de Laravel y configuración inicial*

Para la instalación de Laravel, se tomó como referencia la documentación del sitio oficial del framework. En primer lugar, la aplicación en su etapa de desarrollo fue de forma local, para esto es necesario tener instalado:

- **•** PHP  $>=$  7.4, en este caso se utilizó la versión 7.4.22
- Apache server
- **MySQL**

Para cumplir con ello, se instaló XAMPP v3.3.0. Adicionalmente para la instalación de Laravel es necesario:

▪ Composer, para la gestión de paquetes PHP; es decir, proporciona un estándar para administrar, descargar e instalar dependencias y librerías necesarias para el proyecto.

■ Nodejs

Con los requerimientos cumplidos, se procedió a crear un nuevo proyecto de Laravel denominado ´multisensorial´ usando Composer directamente con el siguiente comando:

composer create-project laravel/laravel multisensorial

Con eso se crea rápidamente toda la estructura predeterminada del proyecto y para visualizarlo en un editor de código, se accede con: *code ..*

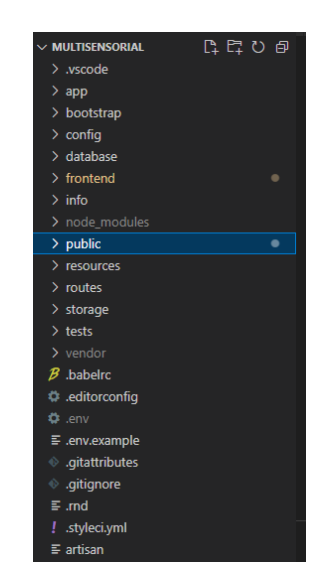

Figura 65 Creación del proyecto Laravel. Fuente: Investigador

Es necesario realizar la configuración del archivo .env que existe en la raíz del proyecto, básicamente en este se definen muchas variables de entorno comunes, como los parámetros de configuración para la conexión con la base de datos en MySQL. En este caso se configuró de la siguiente forma:

```
DB_CONNECTION=mysql
DB_HOST=127.0.0.1
DB_PORT=3306
DB_DATABASE=multisensorial
DB_USERNAME=root
DB_PASSWORD=
```
Posteriormente, se procedió a crear una base de datos en phpMyAdmin con el nombre 'multisensorial', la cual es la encargada de almacenar la información necesaria con la que trabajará la aplicación.

### *Configuración de migraciones*

Tras la creación de la base de datos, es necesario crear las tablas y sus respectivos campos. Con Laravel existe una herramienta denominada migraciones que permite crear fácilmente tablas de datos; es decir el esquema de la base de datos en phpMyAdmin; así como sirve para el control de versiones de la base de datos. En el directorio *database,* se configuran las migraciones de la base de datos.

Para el caso de la aplicación propuesta, es necesario crear tablas de usuarios, pacientes, terapias, preguntas de las terapias y respuestas ya que de estos campos se necesita gestionar la información. Cabe mencionar que por cada migración requerida se debe configurar un archivo.

La configuración de un archivo de migración, básicamente consiste en crear una clase, dentro de esta se especifica el método *create* que crea una tabla en la base de datos. Este tiene como parámetros: un string que corresponde al nombre de la tabla, ente caso 'pacientes' y una función destinada a la creación de las columnas de la tabla. Al crear la tabla, se utilizó algunos [métodos de columna](https://laravel.com/docs/8.x/migrations#creating-columns) para definir los campos (columnas) de la tabla. A continuación, se presenta la estructura de una migración:

```
class CreatePacientesTable extends Migration
{
    public function up()
    {
        Schema::create('pacientes', function (Blueprint $table) {
            $table->id(); //paciente_id
            $table->string('nombre');
            $table->integer('edad');
            $table->date('fecha_nacimiento');
            $table->enum('sexo',['Hombre','Mujer']);
            $table->string('cedula',13);
            $table->string('direccion');
            $table->string('nombre_representante')->nullable();
            $table->string('parentesco_representante')->nullable();
            $table->string('direccion_representante')->nullable();
            $table->string('telefono_representante')->nullable();
            $table->text('descripcion')->nullable();
        });
   }
}
```
Básicamente, este mismo proceso se realiza con las demás tablas requeridas, donde lo que cambia es la información de las columnas. Cabe destacar que, algunas de las tablas como terapias, son entidades que dependen de otras, ya que se relacionan por medio de sus id, para ello se necesita crear claves foráneas, de la siguiente manera:

```
$table->foreign('paciente_id')->references('id')->on('pacientes')-
>onDelete('cascade');
```
Una vez que se configuró los archivos necesarios, se procedió a ejecutar la migración en la consola de Laravel con el comando:

```
php artisan migrate
```
Como resultado se obtiene la creación de las tablas en un modelo relacional.

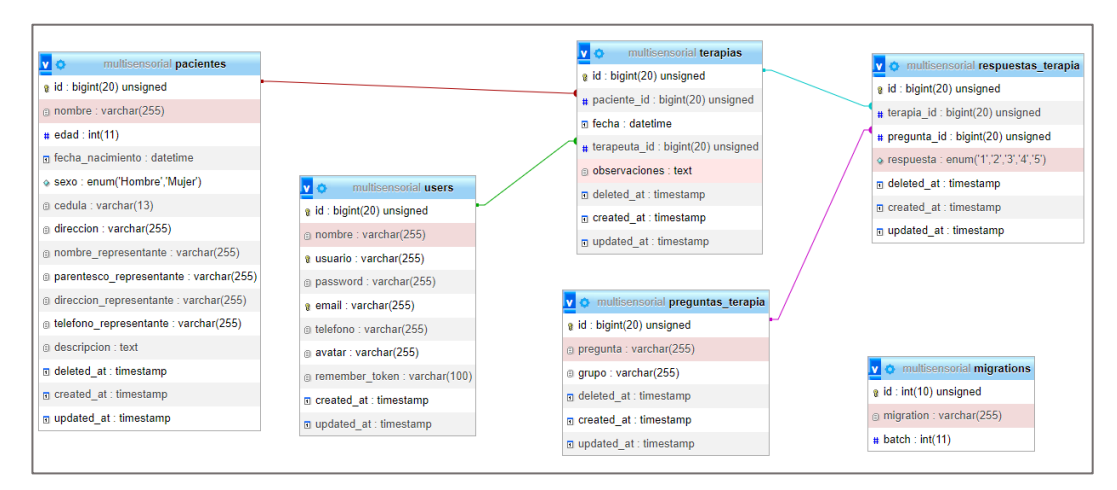

Figura 66 Modelo relacional de la base de datos de la aplicación web 'Multisensorial' Fuente: Investigador

# *Creación de los modelos*

Cada tabla de la base de datos tiene un "Modelo" correspondiente que se usa para interactuar con esa tabla. Básicamente, un modelo permite recuperar registros de una tabla; así como insertar, actualizar y eliminarlos. Cabe mencionar que, Laravel incluye Eloquent, un mapeador relacional de objetos (ORM) que hace que sea agradable interactuar con la base de datos. Para el desarrollo de los modelos, es necesario configurarlos en el directorio app/Models, que contiene el código central de la aplicación.

Laravel con su línea de comandos Artisan permite crear un modelo con ciertas configuraciones predeterminadas, con el siguiente comando se creó el modelo 'Paciente':

Se crea el modelo 'Paciente' y Eloquent asume que este almacena registros en la tabla 'pacientes', entonces dentro de este con la propiedad fillable se especificó los campos que gestiona este modelo; es decir aquellos que pueden ser llenados. A continuación, se presenta el modelo 'Paciente':

```
class Paciente extends Model {
    use HasFactory, SoftDeletes;
    protected $table = "pacientes";
    protected $fillable = [
        'nombre',
        'edad',
        'fecha_nacimiento',
        'sexo',
        'cedula',
        'direccion',
        'parentesco_representante',
        'nombre_representante',
        'direccion_representante',
        'telefono_representante',
        'descripcion',
    ];
    protected $dates = [
        'fecha_nacimiento',
    ]; }
```
Para la aplicación se necesitó modelos para cada una de las tablas creadas en este caso cinco, entonces para todos estos se especificó sus campos.

#### *Relaciones entre modelos*

Las tablas de bases de datos se encuentran relacionadas entre sí. Por ejemplo, en el caso de un paciente este puede tener varias terapias. Para establecer aquella relación, en el modelo 'Paciente' se crea una función 'terapias' y con el método de Eloquent *hasMany* se especificó la clase del modelo asociado:

```
public function terapias()
    \mathbf{f}return $this->hasMany(Terapia::class); }
```
Esta relación también debe reflejarse en el modelo 'Terapia', ya que una determinada terapia pertenece a un paciente en específico, para ello se usa el método *belongsTo*, de igual forma se especifica la clase del modelo relacionado y este caso su id, de la siguiente forma:

```
public function paciente()
```
{ return \$this->belongsTo(Paciente::class, 'paciente\_id');

}

Básicamente, con el establecimiento de las relaciones es posible utilizar algunos datos que se establecen en los modelos y son necesarios en otros. Como, por ejemplo, en el modelo Terapia se necesita del id tanto del paciente y terapeuta para crear un nuevo control. Las relaciones se realizaron basándose en el modelo relacional de la base de datos, presentado anteriormente.

Cabe mencionar que, aparte de establecer relaciones, el modelo Terapia requiere la declaración de otras funciones que permitan llevar a cabo la lógica del control de avances. Para ello, se configuró una función por cada sentido, la cual realiza una consulta al modelo RespuestaTerapia y obtiene como resultado la suma de las respuestas correspondientes a ese sentido (etapa 2: reporte). A continuación, se presenta como ejemplo la función del sentido de la vista:

```
public function getVistaAttribute() {
      $respuestas_vista = RespuestaTerapia::where('terapia_id', $this->id)
                                      ->whereBetween('pregunta_id',[1,5])
                                     ->sum('respuesta');
      return $respuestas_vista; }
```
Lo mismo se realiza para los otros sentidos, lo único que cambia es el id de las preguntas.

Para la suma total correspondiente a todos los sentidos, se creó una función llamada TotalPuntuaciones.

```
public function getTotalPuntuacionesAttribute()
    {
     $total_puntuaciones = $this->vista + $this->oido + $this->olfato + 
$this->tacto + $this->vestibular_propioceptivo;
     return $total_puntuaciones;
    }
```
Para el análisis de puntuaciones, etapa 3 del instrumento de evaluación de Gimeno y Rico, se asigna el resultado final de la terapia según los rangos establecidos.

```
public function getResultadoAttribute(){
$analisis = null;
```

```
if(($this->total puntuaciones >= 96) && ($this->total puntuaciones <=
125)}
$analisis = "Excelente";
} elseif (($this->total_puntuaciones >= 64) && ($this->total_puntuaciones 
\leq 95 )) {
$analisis = "Muy bueno";
} elseif (($this->total_puntuaciones >= 32) && ($this->total_puntuaciones 
(5 - 63)} {
$analisis = "Bueno";
} elseif (($this->total_puntuaciones >= 0) && ($this->total_puntuaciones 
\leftarrow 31 )) {
$analisis = "Regular";
}else {
$analisis = "Putntuación fuera de rango";
}
return $analisis;
}
```
### *Creación de los controladores*

Los controladores son los encargados de tener todas las funciones del aplicativo, es decir representan a la lógica del manejo de solicitudes, las cuales son referenciadas en las rutas y en las vistas [80]. El directorio *app/Http/Controllers/Admin* es el que contiene los controladores.

En el aplicativo, es necesario establecer funciones para crear, editar, listar, consultar, eliminar registros (CRUD) de los usuarios, pacientes y terapias, para ello se configuró controladores con la propiedad api, con el comando:

```
php artisan make:controller Pacientes --api
```
El controlador contendrá un método para cada una de las operaciones de recursos disponibles. A continuación, se describen los métodos usados para el CRUD de pacientes como un ejemplo de un controlador básico, tomando en cuenta que los métodos se pueden repetir en los otros controladores con ciertas variaciones.

Para listar registros se tiene el método *index*, en donde se configuró opciones del buscador y se especificó los campos por los que se quiere filtrar la información, se configuró la paginación para ordenar los datos en la tabla, etc.

```
public function index(Request $request)
{ //Filtros de paginación para los datos
```

```
$query = $request->has('q') ? $request->q : "";
         $perPage = $request->has('perPage') ? $request->perPage : 10;
         $sortBy = $request->has('sortBy') ? ($request->sortBy=="" ? "id": 
$request->sortBy) : "id";
         $sortDesc = $request->has('sortDesc') ? ($request->sortDesc == 
"true" ? true : false) : false;
      //instancia del query: devuelve los datos del paciente
         $pacientes = Paciente::query();
      //Filtros para el buscador
          $pacientes = $pacientes->where(function ($q) use ($query) {
            $q->where('nombre', 'like', "%$query%")
                ->orWhere('edad', 'like', "%$query%")
                ->orWhere('fecha_nacimiento', 'like', "%$query%")
                ->orWhere('sexo', 'like', "%$query%")
                ->orWhere('cedula', 'like', "%$query%")
                ->orWhere('direccion', 'like', "%$query%");
        })
        return response()->json([
          'items' => $pacientes->items(),
          'total' => $pacientes->total()
        ]);
    }
```
Para guardar un formulario, en este caso para crear un nuevo paciente, se utilizó la función *store*, en este se deben hacer validaciones de los campos del formulario. En este caso se configuró que todos los campos son requeridos para poderse guardar, se creó un nuevo objeto paciente con el método *new,* donde se almacenó toda la información proveniente del front y como respuesta se envió un mensaje que el registro fue exitoso.

```
public function store(Request $request)
    {//validación de los campos del formulario
        $validator = Validator::make($request->all(), [
            'nombre' => 'required',
            'edad' => 'required',
            'fecha_nacimiento' => 'required',
            'sexo' => 'required',
            'cedula' => 'required',
            'direccion' => 'required']);
//se almacena todo lo del front en request all se crea nuevo paciente
          $paciente = new Paciente($request->all());
          $paciente->save();
//mensaje de creación del paciente
          return response()->json([
            'status' => true,
            'data' => $paciente,
            'msg' => "Paciente: {$paciente->nombre}",
        ]);
    }
```
Para actualizar la información de un paciente ya registrado se creó la función update, en esta es necesario tener como parámetro al id del paciente, ya que una actualización se realiza a un niño en específico. De igual manera, se realizó validaciones de los campos del formulario para garantizar que todos estén llenos, con el método *fill* se almacena la nueva información y por último se envía al front un mensaje sobre la edición exitosa.

```
public function update(Request $request, Paciente $paciente){
        $validator = Validator::make($request->all(), [
          'nombre' => 'required',
          'edad' => 'required',
          'fecha_nacimiento' => 'required',
          'sexo' => 'required',
          'cedula' => 'required',
          'direccion' => 'required',
        ]);
      $paciente->fill($request->all());
      $paciente->save();
      return response()->json([
        'status' => TRUE,
        'data' => $paciente,
        'msg' => "Paciente: {$paciente->nombre}",
      ]); }
```
Para eliminar un registro, se utilizó la función destroy, para la cual es necesario tener como atributo el id del paciente, y con el método delete se realiza la acción. De igual manera se retorna al front un mensaje, del paciente eliminado.

```
public function destroy(Paciente $paciente)
     {
       $paciente->delete();
        return response()->json([
          'status' = \frac{1}{2} \text{TRUE},<br>'data' = \frac{1}{2} \text{$_{3} \text{ABC}}'data' => $paciente,
          'msg' => "Paciente: {$paciente->nombre}",
        ]);
     }
```
Existen otros métodos que fueron necesarios para poder gestionar la información, en la siguiente tabla se especifica cada controlador con algunas de sus funciones más importantes:

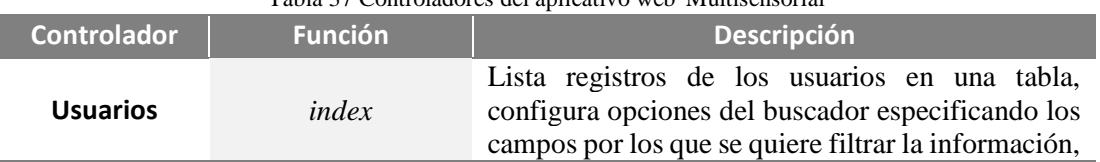

Tabla 37 Controladores del aplicativo web 'Multisensorial'

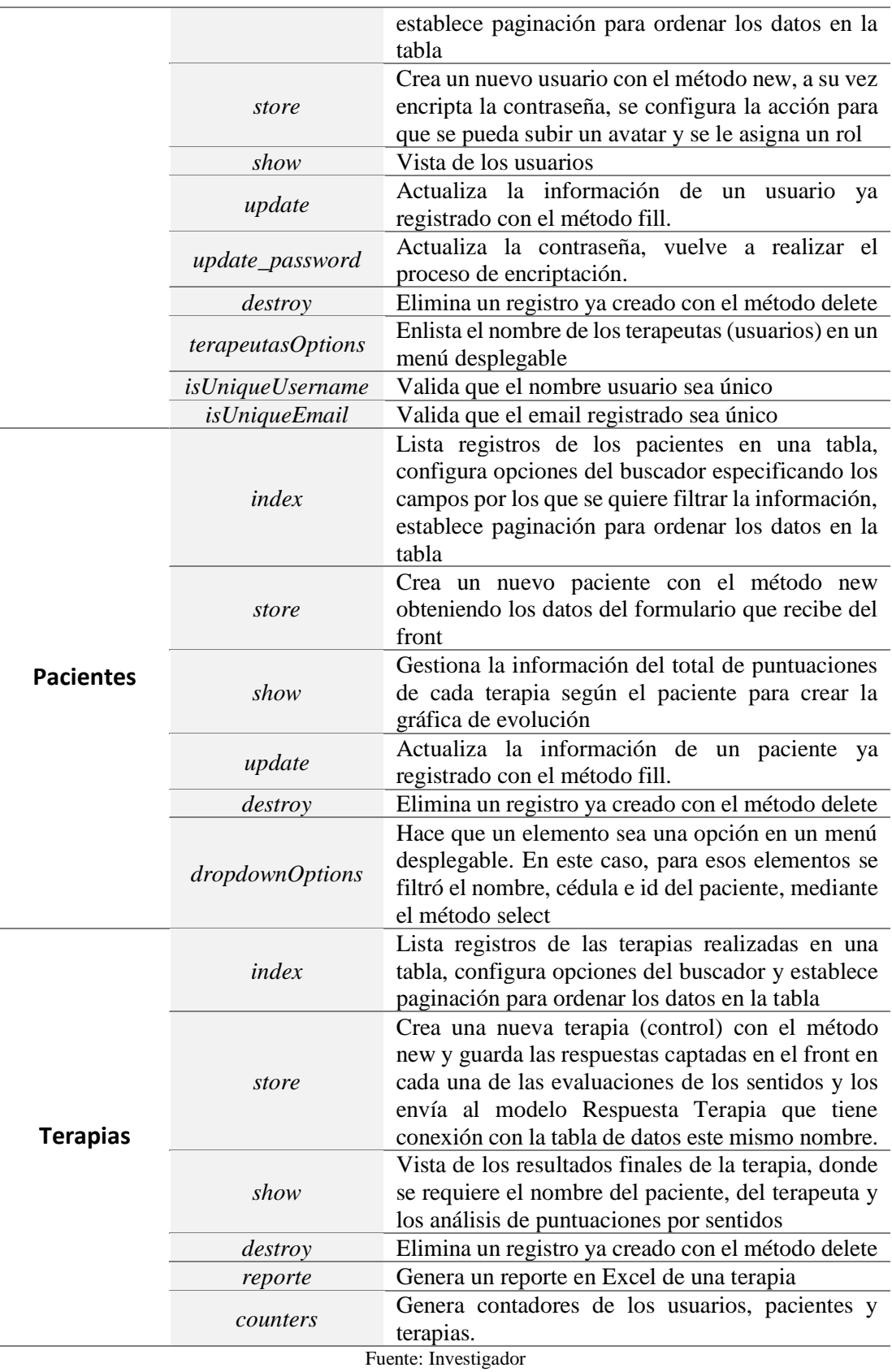

*Configuración del reporte*

La generación del reporte se realiza en el directorio app/Exports para ello se crea una clase denominada TerapiasExports, en esta se establece una función que recibe la información que se va a exportar. Con la función view, se establece que el reporte se va a realizar a partir de una vista, diseñada en HTML. Esto se realizó con el objeto de poder organizar la información de mejor manera, este archivo se encuentra en el directorio resources/views/exports.

```
class TerapiasExport implements FromView
{
    public function   construct(Request $request)
    {
        $this->request = $request; 
    }
    public function view(): View
    {
        return view('exports.reporte', [
            'terapia' => Terapia::findOrFail($this->request->terapia)
        ]);
    }
}
```
## *Configuración de las rutas*

La parte final del Backend es la configuración de las rutas. Laravel ofrece un grupo de rutas denominado API las cuales permiten consultar datos del aplicativo de manera segura mediante tokens y cookies [80]. De esta manera, se pueden especificar que métodos HTTP se permiten para cada ruta y acceder a los distintos apartados del aplicativo.

En el directorio *routes*/api.php, se definen rutas para la autentificación que Laravel las configura por defecto. Las rutas que se configuraron son aquellas para la administración del aplicativo. Para ello, se tomó en cuenta que una ruta se compone de un método HTTP, un controlador y el método.

Cabe destacar que, los controladores Terapias y Pacientes manejan métodos HTTP para operar un CRUD (get, post, put, delete); sin embargo, para no especificar una ruta para cada función se usó el comando:

Route::apiResource

Con ello se simplifica la declaración de rutas. A continuación, se presenta la configuración de las rutas del controlador Usuarios:

```
Route::resource('usuarios', Usuarios::class);
 Route::post('usuarios/validate/usuario', [Usuarios::class, 
'isUniqueUsername']);
 Route::put('usuario/{id}/updatePassword', [Usuarios::class, 
'updatePassword']);
  Route::post('usuarios/validate/email', [Usuarios::class, 
'isUniqueEmail']);
 Route::get('roles/dropdownOptions', [Roles::class, 'dropdownOptions']);
```
Rutas del controlador Pacientes:

```
Route::get('pacientes/dropdownOptions', [Pacientes::class, 
'dropdownOptions']);
```
Route::apiResource('pacientes', Pacientes::class);

Rutas del controlador Terapias:

```
Route::apiResource('terapias', Terapias::class, ['parameters' => 
['ternapis' => 'terapia']);
  Route::post('terapias/reporte', [Terapias::class, 'reporte']);
 Route::get('counters', [Terapias::class, 'counters']);
```
Para la verificación de las rutas se ejecutó el siguiente comando en la consola de Laravel, cuyo resultado se puede observar en la sección de anexos.

php artisan route:list

Finalmente, se procedió a borrar la caché de las rutas e inicializarlas, de modo que la aplicación las reconozca.

```
composer dump-autoload
php artisan optimize
php artisan route:clear
```
## **3.2.7.6 Desarrollo del fronted de la app Web**

La parte de fronted hace referencia a todo lo visible, el diseño de la aplicación web; es decir, es aquello con lo que interactúa el usuario, botones, tablas, gráficos, etc.

#### *Instalación de Vue*

Para instalar Vue, es necesario tener instalado Node.js que se lo realizó anteriormente en la parte del Backend. Posteriormente en la consola de Laravel, abierto el proyecto, se procedió a instalar el paquete de Laravel ui con este comando:

```
composer require laravel/ui
```
Posteriormente, con este comando se instaló Vuejs:

```
php artisan ui vue
```
También se instaló npm que es el gestor de paquetes por defecto para Node.js

npm install npm run dev

Para verificar la correcta instalación, en el editor de código, se observó que se añadieron todas las librerías y herramientas necesarias para trabajar con Vuejs en el directorio 'fronted'

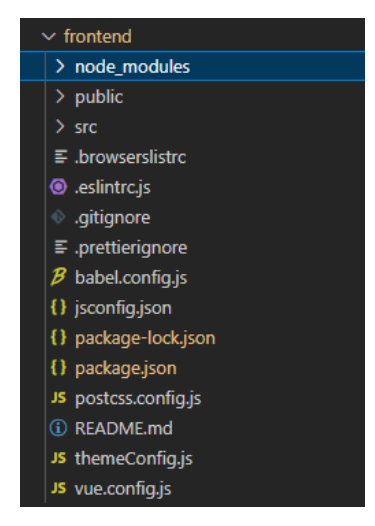

Figura 67 Instalación de Vuejs. Fuente: Investigador

# *Página de Login del aplicativo Web*

La página de inicio de la interfaz web corresponde a un inicio de sesión, donde es necesario un usuario y contraseña para tener control en el acceso al aplicativo web. Se realizó un componente de vue mediante HTML, JavaScript y CSS. Y se configuró su ruta en el directorio fronted/src/router/routes/pages.js; en este archivo se especificó el path asignándole un nombre y se importó el componente de la vista:

```
path: '/login',
      name: 'auth-login',
      component: () => import('@/views/pages/authentication/Login-
v2.vue'),
     meta: {
        layout: 'full',
        resource: 'Auth',
        redirectIfLoggedIn: true,
     },
```
#### El ingreso al aplicativo se ve a en la Figura 72:

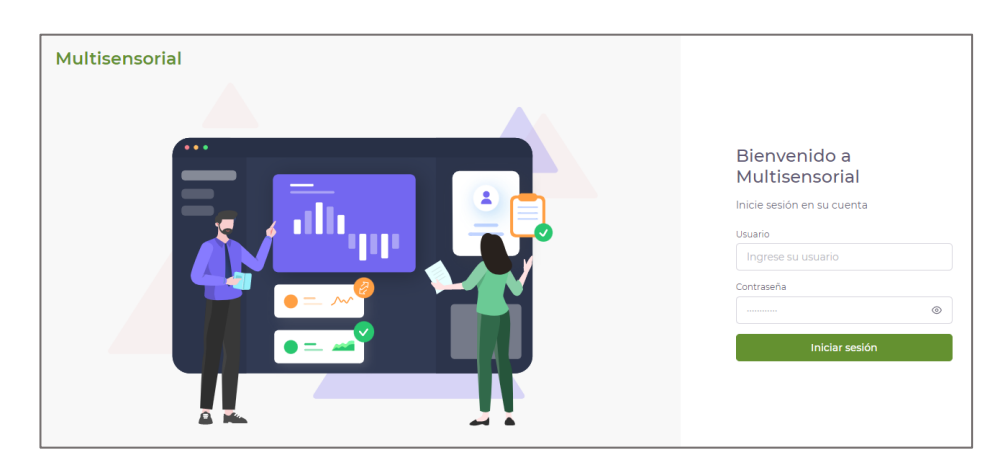

Figura 68 Página de Log in del aplicativo web. Fuente: Investigador

# *Creación del menú del aplicativo Web*

En el directorio fronted/src/navigation/vertical se configuró el archivo index, donde se construyó el menú de la página principal, básicamente se debe declarar, el nombre del módulo, la ruta donde está la vista, el ícono, la acción y el recurso. Este es un ejemplo del módulo de usuarios:

```
title: 'Users',
    route: 'apps-users-list',
    icon: 'UsersIcon',
    action: 'listar',
    resource: 'usuarios'
```
Lo mismo se debe realizar para los demás módulos, tomando en cuenta su acción y ruta. Cabe destacar que, al presionar cualquiera de los módulos del menú, debe dirigir a la vista de cada uno de ellos; en este caso se ha decidido que la página principal de cada módulo será un listado ya sea de usuarios, pacientes y terapias registradas según corresponda. Es por esta razón que se define como acción listar.

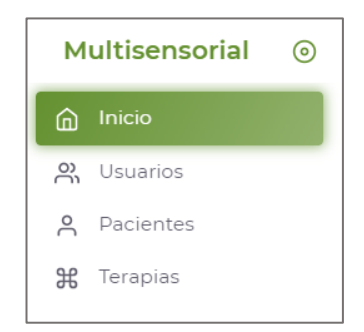

Figura 69 Menú de módulos del aplicativo web.

#### Fuente: Investigador

# *Creación de la vista de Inicio*

Como primer punto, es necesario configurar la ruta de esta vista, en el directorio fronted/src/router/index.js; en este archivo se especificó el path asignándole un nombre y se importó el componente de la vista

```
path: '/',
      name: 'home',
      component: () => import('@/views/Home.vue'),
      meta: {
        action: 'ver',
        resource: 'dashboard_user',
        pageTitle: 'Inicio',
```
Finalmente, se creó el componente de la vista en el directorio fronted/src/views/Home.vue, básicamente corresponde a una plantilla basada en HTML. La página de Inicio (Home) es la siguiente:

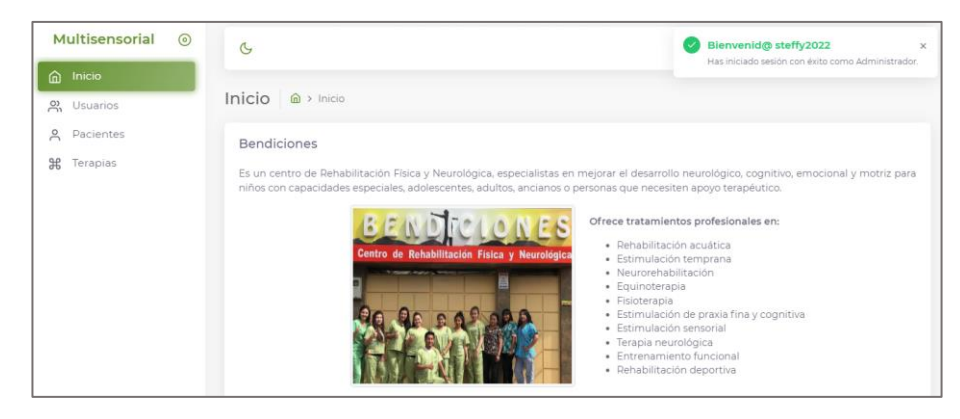

Figura 70 Página de inicio del aplicativo web 'Multisensorial'. Fuente: Investigador

## *Creación de la vista Usuarios*

De igual manera, se configuró las rutas de las vistas necesarias para el módulo de Usuarios en el directorio fronted/src/router/routes/pages.js. A continuación, se presenta la ruta correspondiente a la acción listar, importando de igual manera su componente:

```
{ path: '/apps/users/list',
 name: 'apps-users-list',
component:()=>import('@/views/apps/staff/user/users-list/UsersList.vue'),
meta:{
  action: 'listar',
  resource: 'usuarios',
```

```
pageTitle: 'Listado de Usuarios',
}
```
El componente básicamente es donde se configura la vista a través de HTML, CSS y JavaScript, pero en un solo archivo con extensión vue; este se creó en el directorio fronted/src/views/apps/staff/user. Cabe destacar que, en esta carpeta también existe un componente por cada acción. Finalmente, se realizó la conexión de las vistas con el backend a través de las rutas ya configuradas, en un archivo denominado userStoreModule.js situado en la misma ruta anterior. Para ello básicamente, se especificó un método HTTP y se incluyó la ruta designada en el backend para esa acción determinada. A continuación, se presenta la ruta configurada para el listado de usuarios:

```
.get("/api/admin/usuarios", { params: queryParams })
.then(response => resolve(response))
```
La vista que presenta el listado de usuarios es la siguiente:

| Multisensorial<br>$\odot$                          | $\mathfrak{S}$                                    |                       |                           |                         | Steffy Abril<br>Administrador |
|----------------------------------------------------|---------------------------------------------------|-----------------------|---------------------------|-------------------------|-------------------------------|
| Inicio<br>⋒<br>2 Usuarios                          | Listado de Usuarios @ > Usuarios                  |                       |                           |                         |                               |
| Pacientes<br>$\approx$<br>$\mathbb{R}$<br>Terapias | 10<br>Registros<br>Mostrar                        |                       | Buscar                    |                         | Crear Usuario                 |
|                                                    | $\mathcal{L}^{\text{max}}_{\text{max}}$<br>NOMBRE | - 0<br><b>USUARIO</b> | <b>CORREO ELECTRÓNICO</b> | 12.<br>CARGO            | <b>ACCIONES</b>               |
|                                                    | Sebas Díaz<br>Tel: 2851963                        | sebas2022             | sebasdiaz97@gmail.com     | <sup>2+</sup> Terapeuta | ÷                             |
|                                                    | Steffy Abril<br>SA<br>Tel: 0983196442             | steffy2022            | steffy2022@gmail.com      | 吕 Administrador         |                               |
|                                                    | Mostrando 1 a 2 de 2 Registros                    |                       |                           |                         |                               |

Figura 71 Página del listado de usuarios en el aplicativo web. Fuente: Investigador

Las otras vistas correspondientes al módulo usuarios, como la vista de creación de nuevo usuario, edición, etc se presentan en la sección de anexos.

# *Creación de la vista Pacientes*

Así mismo, como primer paso se configuró las rutas de las vistas necesarias para el módulo de Pacientes en el directorio fronted/src/router/routes/pages.js. A continuación, se presenta la ruta correspondiente a la acción 'agregar nuevo paciente', importando de igual manera su componente que es un archivo con extensión vue:

```
path: '/apps/pacientes/create',
name: 'apps-pacientes-create',
```

```
component: () => import('@/views/apps/staff/pacientes/paciente-
create/PacienteCreate.vue'),
  meta:{
  navActiveLink: 'apps-pacientes-list',
  action: 'crear',
  resource: 'pacientes',
  pageTitle: 'Crear Paciente',
}
},
```
El proceso es similar a la creación de las vistas de Usuarios ya que de igual forma se debe crear componentes por cada acción que se ejecute en el módulo Pacientes. Por ejemplo, un componente para listar, otro para crear, editar, etc.

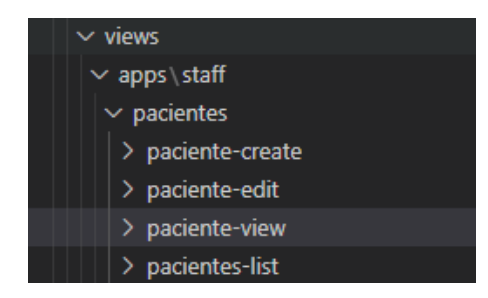

Figura 72 Componentes para la vista de Pacientes. Fuente: Investigador

Todos los componentes tienen una estructura similar poseen un template que hace referencia al contenido HTML, el script parte de JavaScript sobre la lógica del componente, y el style que tiene que ver con los estilos.

Para la conexión de las vistas con el backend se realizó en el archivo denominado pacientesStoreModule.js situado en la ruta fronted/src/views/apps/staff/pacientes. Para ello básicamente, se especificó un método HTTP y se incluyó la ruta designada en el backend para esa acción determinada. A continuación, se presenta la ruta configurada para la creación de nuevo usuario que ocupa un método post y tiene como atributo toda la información capturada en la vista de paciente-create:

```
.post("/api/admin/pacientes", pacienteData)
                    .then(response => resolve(response))
                    .catch(error => reject(error));
```
La vista principal del módulo Pacientes se presenta a continuación:

| Multisensorial<br>$\odot$                    | $\sigma$                                     |                      |                                           |    |          | Steffy Abril<br>Administrador |
|----------------------------------------------|----------------------------------------------|----------------------|-------------------------------------------|----|----------|-------------------------------|
| Inicio<br>⋒<br>$\sum_{i=1}^{10}$<br>Usuarios | Listado de Pacientes @ > Pacientes           |                      |                                           |    |          |                               |
| g Pacientes<br>$\mathbb{H}$<br>Terapias      | 10<br>Registros<br>Mostrar                   |                      | Buscar.                                   |    |          | <b>Crear Paciente</b>         |
|                                              | ö.<br>NOMBRE                                 | 151<br>EDAD          | DIRECCIÓN                                 | ×. | DETALLES | <b>ACCIONES</b>               |
|                                              | Roberto Sánchez<br>H<br>CC 1814789622<br>w   | 5 años<br>12/02/2017 | Cevallos y Montalvo                       |    | O Ver.   | ÷                             |
|                                              | José Camino<br>H<br>CC 1847859611<br>vo v    | 6 años<br>01/04/2016 | Los Chasquis y Poveda Burbano             |    | □ Ver    | Ĵ                             |
|                                              | Maria José Ruiz<br>M<br>1970<br>CC-184756988 | 3 años<br>01/07/2019 | Arturo Borja y Pasaje Victoriano Salvador |    | O Ver.   | ÷                             |
|                                              | Mostrando 1 a 3 de 3 Registros               |                      |                                           |    |          |                               |

Figura 73 Página del listado de pacientes en el aplicativo web. Fuente: Investigador

Cabe destacar que, en el parámetro acciones se encuentra una opción denominada Avance, en donde se puede ver la evolución del niño en la terapia mediante una gráfica a través del tiempo, en esta se registran los puntajes totales obtenidos en cada terapia. Esta configuración se realizó con vue-apex-charts.

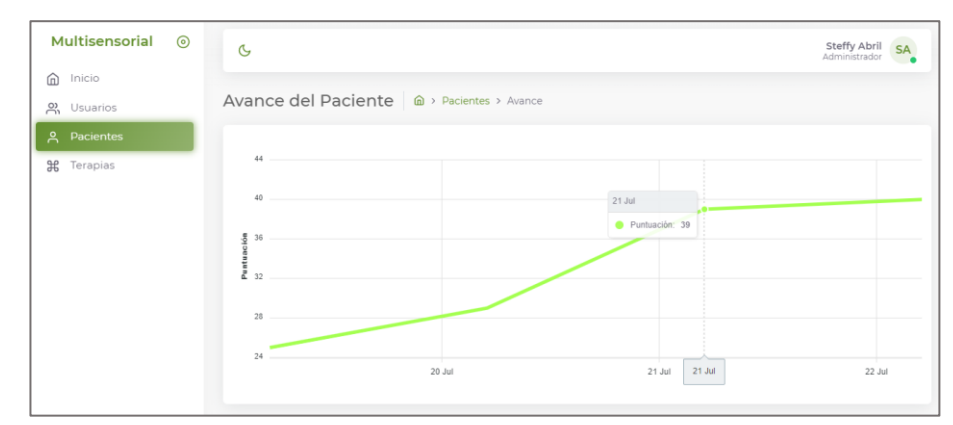

Figura 74 Gráfica del avance en la terapia de un paciente en el aplicativo web Fuente: Investigador

# *Creación de la vista Terapias*

Se configuró las rutas de las vistas necesarias para el módulo de Terapias de igual manera en el directorio fronted/src/router/routes/pages.js. A continuación, se presenta la ruta correspondiente a la acción 'agregar nueva terapia', importando su componente que es un archivo con extensión vue:

```
path: '/apps/terapias/create',
      name: 'apps-terapias-create',
      component: () => import('@/views/apps/staff/terapias/terapia-
create/TerapiaCreate.vue'),
     meta:{
        navActiveLink: 'apps-terapias-list',
        action: 'crear',
        resource: 'terapias',
```

```
pageTitle: 'Registrar Terapia',
  ],
}
```
Cabe destacar que, para la creación de terapias existe un componente principal que contiene a su vez otros componentes, ya que el registro del control de los avances está diseñado a través de un objeto wizard o asistente de pasos para que el registro de la evaluación sea más interactivo y organizado.

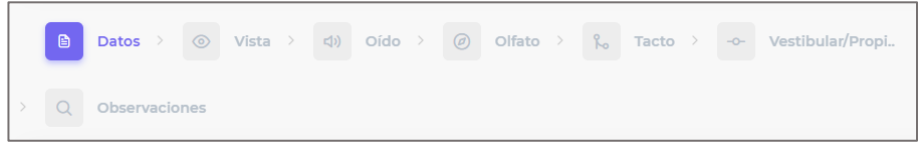

Figura 75 Wizard UI para el control del avance de los niños en la terapia. Fuente: Investigador

Como se observa en la figura anterior, es necesario tener un componente por cada paso ya que tienen diferentes vistas y captan diferentes datos del front. Para agregar cada componente al principal se debe importarlo (import) mediante su ruta; así como, se añadió en la propiedad components, el nombre de todos los componentes externos que se desean usar en el principal:

```
import TerapiaCreateTabDatos from "./TerapiaCreateTabDatos";
import TerapiaCreateTabTacto from "./TerapiaCreateTabTacto";
export default {
    components: {
        FormWizard,
        TabContent,
        TerapiaCreateTabDatos,
        TerapiaCreateTabVista,
        TerapiaCreateTabOido,
        TerapiaCreateTabOlfato,
        TerapiaCreateTabTacto,
        TerapiaCreateTabVestibularPropioceptivo,
        TerapiaCreateTabObservaciones
   },
```
El primer tab o paso denominado 'Datos' sirve para elegir al paciente, terapeuta y fecha para así registrar la nueva terapia, aquello está configurado en el archivo ./TerapiaCreateTabDatos, su template, script y estilos.

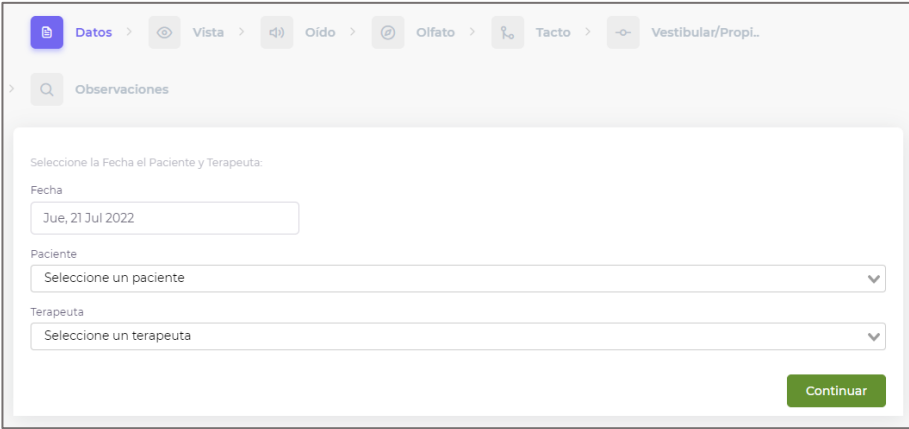

Figura 76 Vista del registro de una nueva terapia en la app Web Fuente: Investigador

Los siguientes tabs, son destinados a la evaluación de cada uno de los sentidos; de igual forma, cada uno tiene su componente. Para la configuración de estas vistas se realizó a través de objetos checkbox dispuestos en columnas por cada parámetro

```
<template #cell(nunca)="row">
<b-form-group>
<b-form-checkbox v-if="!isLoading" v-model="row.item.nunca"class="mr-1">
</b-form-checkbox>
</b-form-group>
</template>
```
A continuación, se presenta el componente relacionado a la vista:

| Observaciones         |              |                                        |                        |                     |                |
|-----------------------|--------------|----------------------------------------|------------------------|---------------------|----------------|
|                       |              |                                        |                        |                     |                |
| <b>PREGUNTA</b>       | <b>NUNCA</b> | <b>RARAS VECES</b>                     | <b>BASTANTES VECES</b> | <b>CASI SIEMPRE</b> | <b>SIEMPRE</b> |
| Grado 0. Conocimiento | □            | $\lceil \mathsf{v} \rceil$             | H                      | H                   | Г              |
| Grado 1. Dominio      | O            | ⊡                                      | n.                     | H                   | Г              |
| Grado 2. Memoria      | ☑            | ∩                                      |                        |                     |                |
| Grado 3. Agudeza      | □            | $\vert \check{\,}\rangle$              | □                      | ∩                   | Г              |
| Grado 4. Aplicación   | □            | $\lceil \boldsymbol{\mathsf v} \rceil$ |                        | n                   | Г              |

Figura 77 Vista de la evaluación del sentido de la visión en el aplicativo web. Fuente: Investigador

Para captar todas las marcas registradas por parte del usuario y darles su equivalencia numérica, se planteó la siguiente lógica:

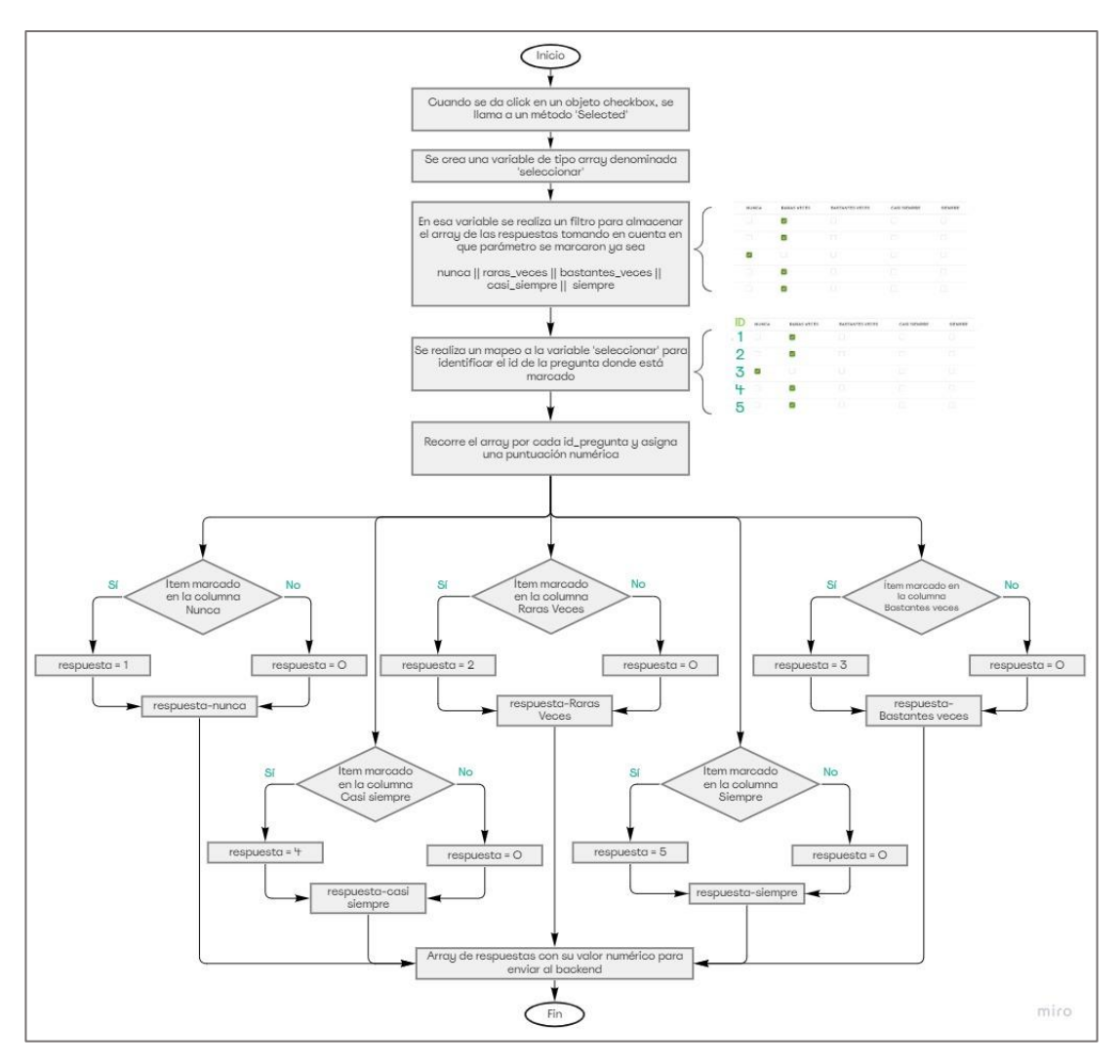

Figura 78 Algoritmo para captar todas las marcas registradas en front de la evaluación, para asignar su equivalencia numérica. Fuente: Investigador

Con esto, se envía directamente el controlador Terapias al método store, todas las respuestas marcadas en la evaluación con su respectivo valor numérico.

Finalmente, se tiene el tab de observaciones que da fin al wizard como ya no se tiene más pasos, y crea la terapia con todos los registros anteriores. Ello lo realiza mediante una función asociada a un botón

@crear-terapia="onSubmit"

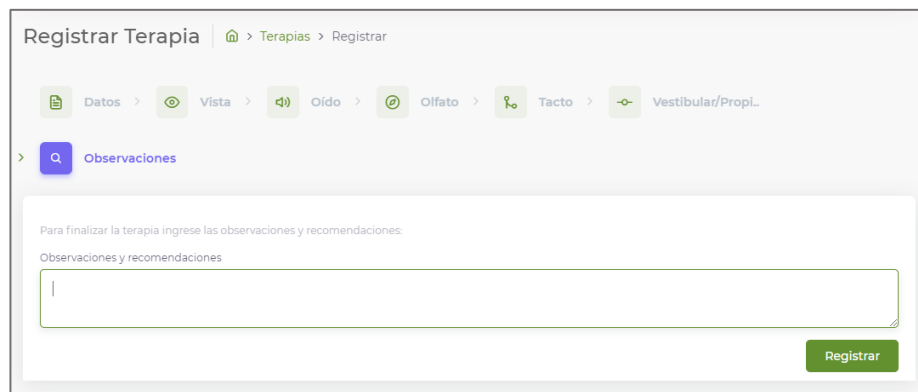

Figura 79 Vista del campo de observaciones en el aplicativo web Fuente: Investigador

Como resultado de la creación de una nueva terapia se muestra la vista de los detalles de la terapia y análisis de resultados:

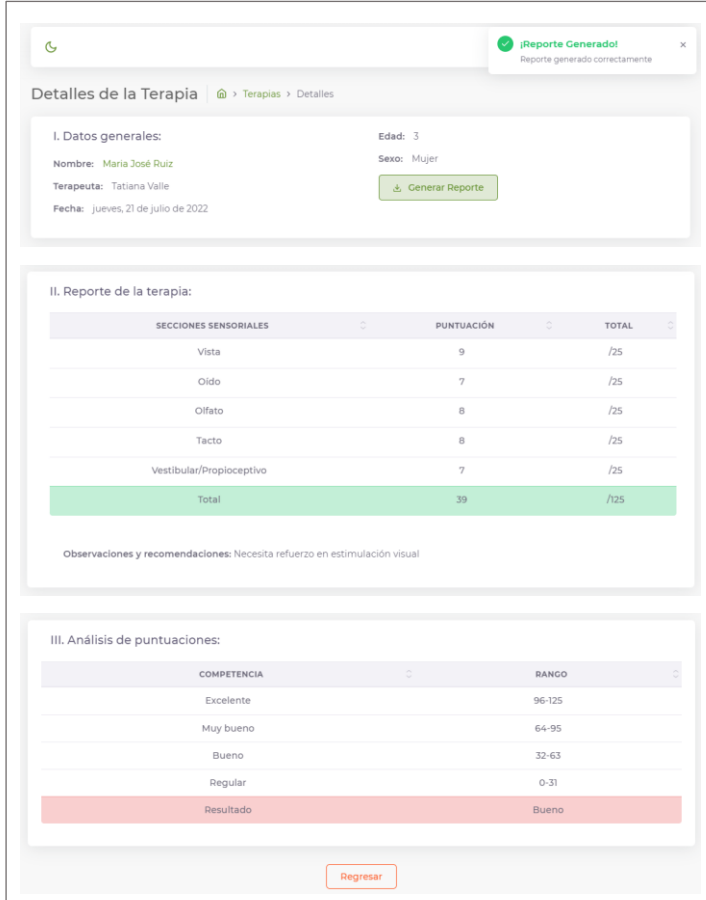

Figura 80 Vista del análisis de la terapia Fuente: Investigador

Para la conexión de las vistas con el backend se realizó en el archivo denominado terapiasStoreModule.js situado en la ruta fronted/src/views/apps/staff/terapias. Para ello básicamente, se especificó un método HTTP y se incluyó la ruta designada en el backend para esa acción determinada. A continuación, se presenta la ruta configurada para la creación de nueva terapia que ocupa un método post y tiene como atributo toda la información capturada en la vista del front TerapiaCreate:

```
.post("/api/admin/terapias", controlData)
                    .then(response => resolve(response))
                    .catch(error => reject(error));
```
### *Creación del reporte*

Para generar el reporte descargable se creó una función que se ejecuta al presionar el botón situado en la vista del análisis de la terapia, en donde se especifica los datos de la terapia que se quiere agregar al informe de acuerdo al id (paciente deseado), el formato del documento en este caso fue un archivo en Excel:

```
const generarReporte = () => {
     store
         .dispatch("app-terapias/generarReporte", {
             terapia: terapiaData.value.id })
             downloadGeneratedReport(
                         response.data,
                         "xlsx"
                         );
                 } else {
                     this.errorServer = response.data.errors;
    }
```
Adicionalmente, el reporte que se exporta de la terapia se descarga con el nombre del paciente y la fecha, para ello se usó el comando:

```
fileLink.setAttribute("download","Reporte_"+terapiaData.value.paciente.nom
bre+'_'+ formatearDate(terapiaData.value.fecha)+'.'+type);
```
En la siguiente figura se presenta el diseño del reporte descargable en Excel:

|                                                                 | A                        | в                                       | c  | D      | E                                                           | F | G          | H     |        |                       |                               |  |                                                     |              |
|-----------------------------------------------------------------|--------------------------|-----------------------------------------|----|--------|-------------------------------------------------------------|---|------------|-------|--------|-----------------------|-------------------------------|--|-----------------------------------------------------|--------------|
| $\mathbf{1}$                                                    |                          |                                         |    |        | CENTRO DE REHABILITACIÓN FÍSICA Y NEUROLÓGICA "BENDICIONES" |   |            |       |        |                       |                               |  |                                                     |              |
|                                                                 |                          |                                         |    |        |                                                             |   |            |       |        |                       |                               |  |                                                     |              |
|                                                                 |                          |                                         |    |        |                                                             |   |            |       |        |                       |                               |  |                                                     |              |
| $\overline{2}$                                                  |                          |                                         |    |        | Carriers da Bababilitzación Elsing y Nascrió                |   |            |       |        |                       |                               |  |                                                     |              |
| $\overline{\mathbf{3}}$                                         |                          |                                         |    |        |                                                             |   |            |       |        | 24                    |                               |  |                                                     |              |
| $\overline{4}$                                                  |                          |                                         |    |        | <b>INFORME DE LA TERAPIA</b>                                |   |            |       |        | 25                    | III. Análisis de puntuaciones |  |                                                     |              |
| 5                                                               |                          |                                         |    |        |                                                             |   |            |       |        | ${\bf 26}$            |                               |  |                                                     |              |
| 6                                                               |                          | <b>Datos Generales</b>                  |    |        |                                                             |   |            |       |        | 27                    |                               |  | Competencia                                         | Rango        |
| $\overline{7}$                                                  |                          | Nombre:                                 |    |        | Maria José Ruiz<br><b>Tatiana Valle</b>                     |   |            | Edad: | 3 años | $\overline{28}$       |                               |  | <b>Excelente</b>                                    | 96-125       |
| 8<br>$\overline{9}$                                             |                          | <b>Terapeuta:</b><br>Fecha:             |    |        | viernes, 22 jul. 2022                                       |   |            | Sexo: | Mujer  | 29                    |                               |  | Muy bueno                                           | 64-95        |
| 10                                                              |                          |                                         |    |        |                                                             |   |            |       |        | 30                    |                               |  | <b>Bueno</b>                                        | $32 - 63$    |
|                                                                 |                          | 11 II. Reporte de la terapia            |    |        |                                                             |   |            |       |        | 31                    |                               |  | Regular                                             | $0 - 31$     |
|                                                                 |                          |                                         |    |        |                                                             |   |            |       |        | 32                    |                               |  |                                                     |              |
|                                                                 |                          |                                         |    |        | <b>Secciones sensoriales</b>                                |   | Puntuación |       |        | 33                    |                               |  | Resultado                                           | <b>Bueno</b> |
|                                                                 |                          |                                         |    | Vista  |                                                             | 8 | /25        |       |        | 34                    |                               |  |                                                     |              |
|                                                                 |                          |                                         |    | Oído   |                                                             | 8 | /25        |       |        | 35                    | <b>IV. Avances</b>            |  |                                                     | Puntuación   |
| $\begin{array}{r} 12 \\ 13 \\ 14 \\ 15 \\ 16 \\ 17 \end{array}$ |                          |                                         |    | Olfato |                                                             | 8 | /25        |       |        | 36<br>$\overline{37}$ |                               |  | <b>Fecha de las Terapias</b><br>19 de Julio de 2022 | 25           |
|                                                                 |                          |                                         |    | Tacto  |                                                             | 8 | /25        |       |        | 38                    |                               |  | 20 de Julio de 2022                                 | 29           |
| 18                                                              | Vestibular/Propioceptivo |                                         | 8  | 125    |                                                             |   | 39         |       |        | 21 de Julio de 2022   | 39                            |  |                                                     |              |
|                                                                 | <b>Total</b>             |                                         | 40 | /125   |                                                             |   | 40         |       |        | 20 de Julio de 2022   | 40                            |  |                                                     |              |
| $\frac{19}{20}$                                                 |                          |                                         |    |        |                                                             |   | 41         |       |        |                       |                               |  |                                                     |              |
| 21                                                              |                          |                                         |    |        |                                                             |   |            |       |        | 42                    |                               |  |                                                     |              |
| 22                                                              |                          | <b>Observaciones y Recomendaciones:</b> |    |        |                                                             |   |            |       |        | 43                    |                               |  |                                                     |              |
| 23                                                              |                          |                                         |    |        |                                                             |   |            |       |        | 44                    |                               |  |                                                     |              |

Figura 81 Reporte descargable en Excel. Fuente: Investigador

# **3.2.8 Implementación del aplicativo web en la nube**

Como último paso, es poner la aplicación web en producción para que los usuarios puedan acceder a esta únicamente con una conexión internet a través de los navegadores.

# **3.2.8.1 Análisis y selección del software para el servidor en la Nube**

Existen varias plataformas que ofrecen servicios en la nube; sin embargo, las empresas que poseen mayor espacio en el mercado del Cloud Computing son Amazon Web Service (AWS), Google Cloud Platform y Microsoft Azure. Se elaboró una tabla donde se detallan sus características con el objeto de elegir la más adecuada para alojar el aplicativo web desarrollado.

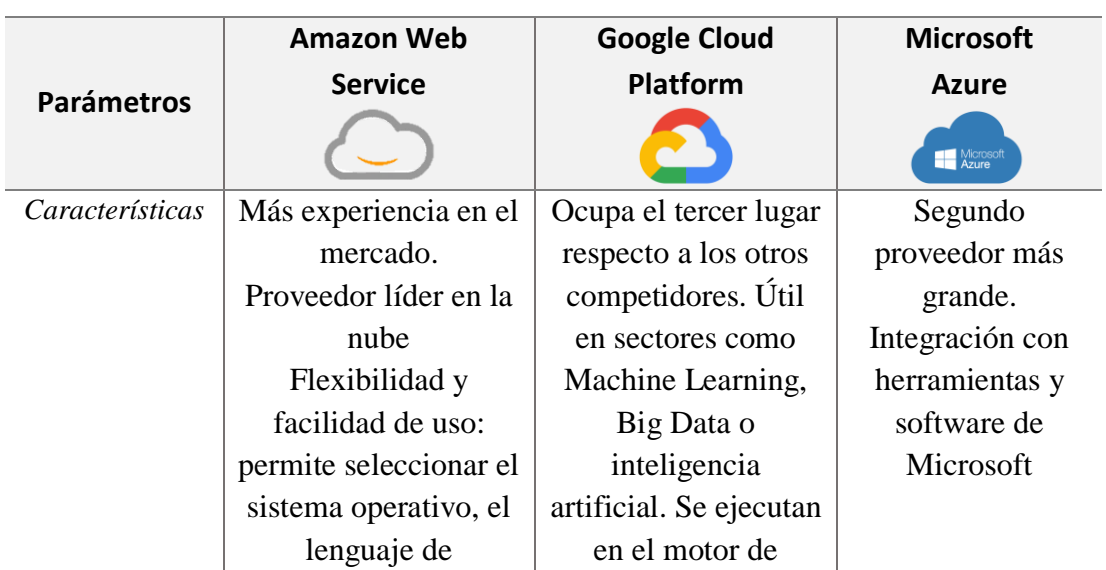

Tabla 38 Comparación entre proveedores de servicios en la nube

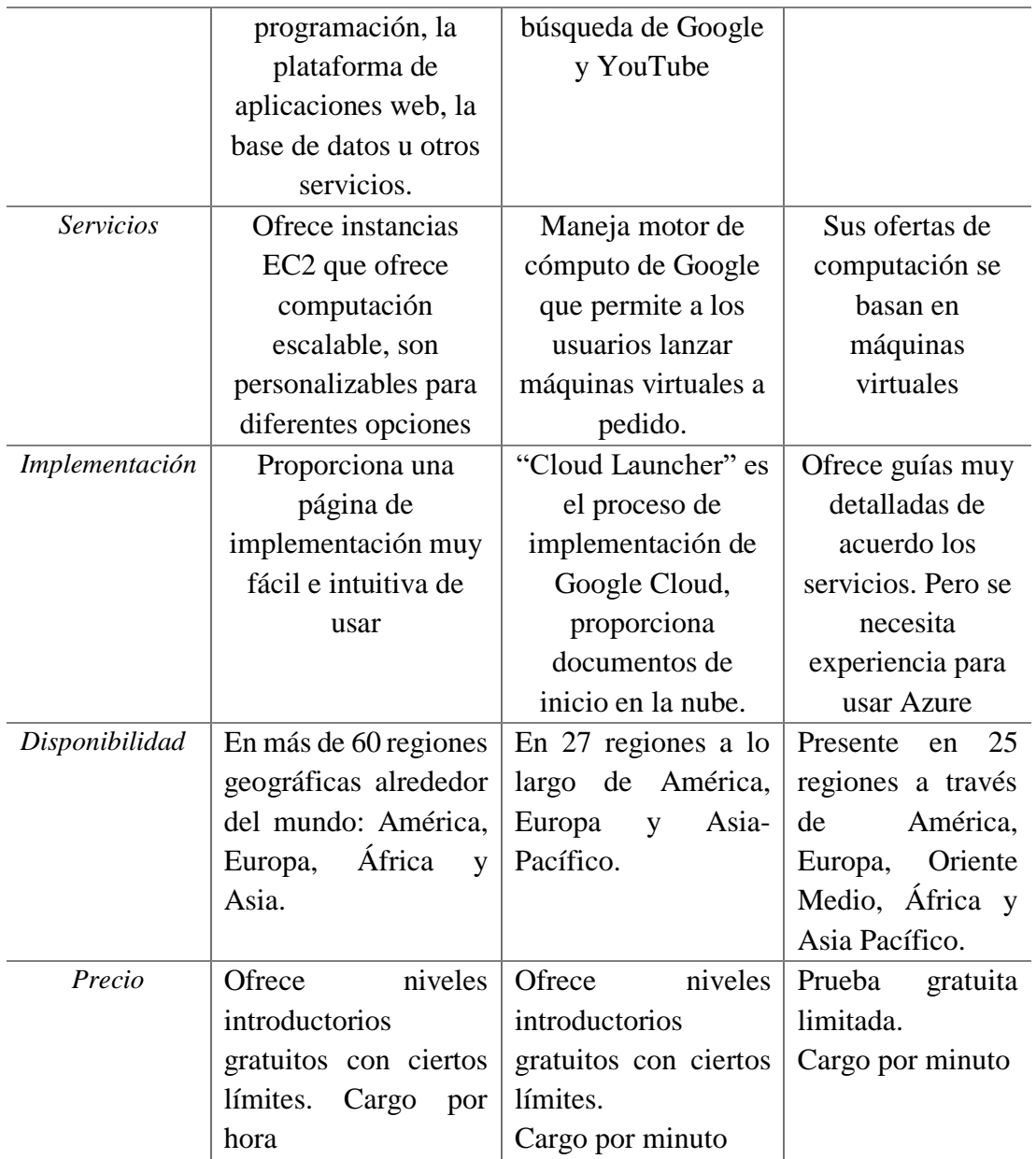

Fuente: Investigador basado en [81], [82]

De acuerdo a los parámetros presentados, se seleccionó la nube de Amazon Web Service (AWS) ya que es el proveedor con más experiencia en el mercado, su servicio nube de computación elástica o "EC2" permite a los usuarios alquilar servidores virtuales para ejecutar aplicaciones propias con mayor flexibilidad al poder elegir entre una amplia variedad de instancias. Adicionalmente, tiene mayor disponibilidad geográfica, ideal para minimizar latencias y su plan gratuito para el servicio de cómputo EC2 es suficiente para desarrollar proyectos que no necesiten muchos recursos.
#### **3.2.8.2 Creación de la cuenta en AWS para el servidor en la nube**

Como primer paso, se creó una cuenta en AWS para el servidor en la nube en la página oficial a través de un formulario de registro. Cabe mencionar que, la cuenta es gratuita e incluye 12 meses para desarrollar pruebas de funcionamiento, además como verificación de la identidad del usuario es necesario registrar un número de tarjeta de crédito o débito al cual se debitará USD 1 durante un periodo de 3 a 5 días hasta completar la verificación de la cuenta entonces el cargo se eliminará.

# **3.2.8.3 Configuración del servidor en la nube mediante Amazon Elastic Compute Cloud o EC2**

Para configurar el servicio EC2 de AWS que se usó para alojar el aplicativo en la nube, se siguió los siguientes pasos:

1. Elegir la ubicación del servidor en la nube, en este paso se seleccionó el lugar más cercano a Ecuador, que es São Paulo en Brasil para evitar retardos en las respuestas.

2. Configurar datos de la instancia como su nombre, sistema operativo de la máquina virtual que corresponde al servidor en la nube; en este caso se usó una distribución de Linux: Debian 11. También es necesario configurar la capacidad de almacenamiento del disco duro.

3. Generar un par de claves (inicio de sesión) que sirven para conectarse de forma segura a la instancia. Estas claves son 2: una pública que almacena AWS y una privada que se almacena en el ordenador personal.

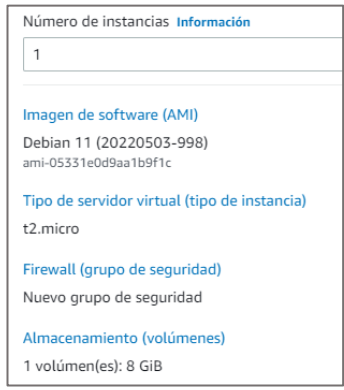

Figura 82 Configuración de la instancia EC2. Fuente: Investigador

4. Configurar las reglas de seguridad para el servidor en la nube, para definir los protocolos de comunicación mediante TCP: HTTP por el puerto 80. Configurando que se puede acceder al aplicativo web desde cualquier lugar

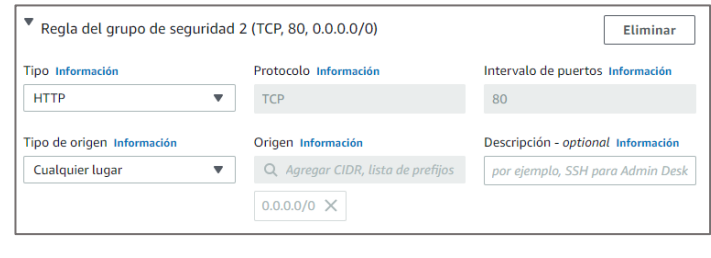

Figura 83 Reglas de seguridad de la instancia Fuente: Investigador

4. Generar un par de claves que consta de una clave pública que almacena AWS y un archivo de clave privada que se almacena en nuestro ordenador para conectarse al servidor en la nube de forma segura.

5. Finalmente, se crea la instancia con id único, se asigna al servidor en la nube una dirección IP estática privada; así como, una dirección IP estática pública.

| $\times$<br>ID de la instancia = i-0e9178cad7bbec35d                                                                                                    | <b>Quitar los filtros</b>                                          |                                              |             |  |  |  |  |
|----------------------------------------------------------------------------------------------------|--------------------------------------------------------------------|----------------------------------------------|-------------|--|--|--|--|
| ⊽<br><b>Name</b><br>ID de la instancia<br>$\triangledown$                                                                                                    | Estado de la i $\triangledown$<br>Tipo de inst<br>$\mathbf \nabla$ | Comprobación<br>Estado de la                 | Zona de dis |  |  |  |  |
| ☑<br>Multisensorial<br>i-0e9178cad7bbec35d                                                                                                    | $\Theta$ En ejecución $@@$<br>t2.micro                             | <b>4</b> Inicializando<br>Sin alarmas $+$    | sa-east-1a  |  |  |  |  |
|                                                                                                    |                                                                    |                                              |             |  |  |  |  |
| $=$<br>⊙<br>Instancia: i-0e9178cad7bbec35d<br>$\times$                                                                                                    |                                                                    |                                              |             |  |  |  |  |
| Almacenamiento<br><b>Detalles</b><br>Sequridad<br>Comprobaciones de estado<br>Redes<br>Monitoreo<br>Etiquetas                                                           |                                                                    |                                              |             |  |  |  |  |
| ▼ Resumen de instancia Información                                                                                                    |                                                                    |                                              |             |  |  |  |  |
| ID de la instancia<br>门 i-0e9178cad7bbec35d                                                                                                    | Dirección IPv4 pública<br>日 18.230.78.45   dirección abierta [2]   | Direcciones IPv4 privadas<br>F1 172.31.12.98 |             |  |  |  |  |
| Dirección IPv6<br>Estado de la instancia<br>DNS de IPv4 pública<br>$\odot$ En ejecución<br>门 ec2-18-230-78-45.sa-east-<br>1.compute.amazonaws.com   dirección abierta Z |                                                                    |                                              |             |  |  |  |  |

Figura 84 Instancia en ejecución Fuente: Investigador

### **3.2.8.4 Conexión remota al servidor en la nube**

Para acceder a la instancia creada, se realizó una conexión remota SSH, en donde se utilizó el par de claves generados en la configuración del servidor y la herramienta Bitvise: SSH que además permite el servicio de SFTP (Protocolo de transferencia segura de archivos) de forma gráfica. En la siguiente figura se observa el establecimiento de la conexión mediante el puerto 22 de SSH.

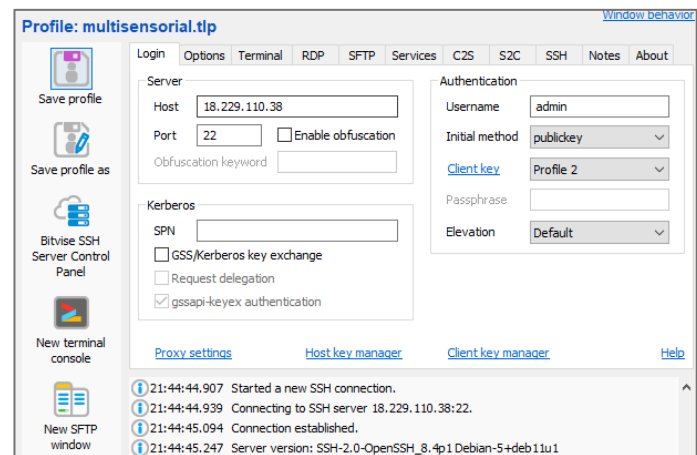

Figura 85 Conexión remota al servidor mediante SSH en Bitvise Fuente: Investigador

### **3.2.8.5 Configuración para desplegar aplicativo en el servidor en la nube**

Para que la aplicación se ejecute en la instancia es necesario levantar un servidor LAMP (Linux, Apache, MySQL y PHP). Para ello, se instaló cada uno de los componentes:

• Instalación de Apache, PHP y sus dependencias:

```
sudo apt install apache2 php php-cli php-fpm php-json php-common php-mysql 
php-zip php-gd php-mbstring php-curl php-xml php-pear php-bcmath git
```
• Instalación de MariaDB y phpMyAdmin

```
curl -LsS -O https://downloads.mariadb.com/MariaDB/mariadb_repo_setup
sudo bash mariadb_repo_setup --mariadb-server-version=10.5 
sudo apt update 
sudo apt install mariadb-server mariadb-client Y
sudo mariadb-secure-installation
```

```
sudo apt install phpmyadmin
```
De igual forma, es necesario instalar Composer como requerimiento de Laravel y Nodejs.

• Instalación de Composer mediante el siguiente comando:

```
curl -sS https://getcomposer.org/installer -o composer-setup.php 
HASH=`curl -sS https://composer.github.io/installer.sig`
```
php -r "if (hash\_file('SHA384', 'composer-setup.php') === '\$HASH') {echo 'Installer verified';} else {echo 'Installer corrupt'; unlink('composersetup.php'); } echo PHP EOL;"

sudo php composer-setup.php --install-dir=/usr/local/bin--filename=composer

• Instalación de Node js

```
curl -sL https://deb.nodesource.com/setup_14.x -o nodesource_setup.sh sudo 
bash nodesource setup.sh apt install nodejs
```
Finalmente, para desplegar la aplicación web es necesario ir a la ruta var/www/html que es la carpeta raíz predeterminada del servidor web y transferir la carpeta del proyecto de los archivos locales al servidor en la nube mediante SFTP. También se puede realizarlo a través de git que permite clonar el proyecto.

| E= multisensorial.tlp - admin@18.229.110.38:22 - Bitvise SFTP                                                                                                    |  |                 |              |                     |  |                  | $\times$              |
|----------------------------------------------------------------------------------------------------|--|-----------------|--------------|---------------------|--|------------------|-----------------------|
| Remote Upload queue Download queue Log<br>Window<br>Local                                                                                                    |  |                 |              |                     |  |                  |                       |
| Upload queue <b>D</b> Download queue<br>$\equiv$ Log<br><b>J</b> Browse                                                                                                    |  |                 |              |                     |  |                  |                       |
| Local files                                                                                                    |  | Filter:         |              | <b>Remote files</b> |  | Filter:          |                       |
| <b>③ → 户 → C → 向 D</b> C:\xampp\htdocs<br><b>OOP CA O</b> C <b>A</b> C <b>A</b> C <b>A</b> C <b>A</b> C <b>A</b> C <b>A</b> C <b>A</b> C <b>A</b> C <b>A</b> C <b>A</b> C <b>A</b> C <b>A</b><br>$\mathbf{m}$<br>▾ |  |                 |              |                     |  |                  | $\overline{m}$ .<br>↵ |
| Name                                                                                                    |  | Size Type       | Date Mod ^   | Name                |  | Size Type        | Date Modifi           |
| intento                                                                                                    |  | 0 Carpeta de    | 22/5/2022    | multisensorial      |  | 4.096 Carpeta de | 19/7/2022             |
| multisensorial                                                                                                    |  | 0 Carpeta de    | 19/7/2022    | index.html          |  | 10.701 Chrome HT | 22/6/2022             |
| Practicas curso                                                                                                    |  | 0 Carpeta de    | 21/5/2023    |                     |  |                  |                       |
| nonunction 01                                                                                                    |  | $0$ Complete de | 21 / 5 / 202 |                     |  |                  |                       |

Figura 86 Aplicación web en el servidor en la nube de AWS Fuente: Investigador

#### **3.2.9 Manual de usuario**

Se realizó un manual de uso donde se detallan las instrucciones necesarias para la utilización del módulo inteligente, de la aplicación móvil y de la aplicación web que constituyen el presente proyecto; así como ciertas recomendaciones. Aquella guía se encuentra especificada en la sección de anexos.

#### **3.2.10 Pruebas de Funcionamiento**

Una vez terminado el diseño e implementación de la propuesta, se procedió a presentarla a los profesionales quienes imparten la terapia multisensorial en el Centro de Rehabilitación Física y Neurológica "Bendiciones" para realizar las respectivas pruebas de funcionamiento.

Para ello, se trabajó con 3 niños que padecen de síndrome de Down y realizan esta terapia en el Centro. Cabe mencionar que, previamente se solicitó el permiso de sus padres para poder llevar a cabo las pruebas de funcionamiento. Estas fueron realizadas

en niños cuyas edades comprenden entre los 3 y 5 años ya que la terapia multisensorial posee mayor eficacia a edades tempranas, por el hecho que el cerebro de un niño tiene mayor plasticidad creando así un aprendizaje significativo.

Básicamente, el mecanismo que se llevó a cabo para las pruebas consistió en aplicar el prototipo en las rutinas de terapia multisensorial de los niños, durante el tiempo que el terapeuta crea necesario (aproximadamente 30 minutos); todo el proceso fue monitoreado por el profesional. Adicionalmente, con el objetivo de identificar la funcionalidad de la aplicación web denominada 'Multisensorial', los terapeutas registraron la evaluación de la terapia realizada por el niño, para de esta manera obtener un análisis de la misma.

A continuación, se presentan las pruebas realizadas:

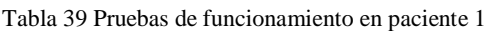

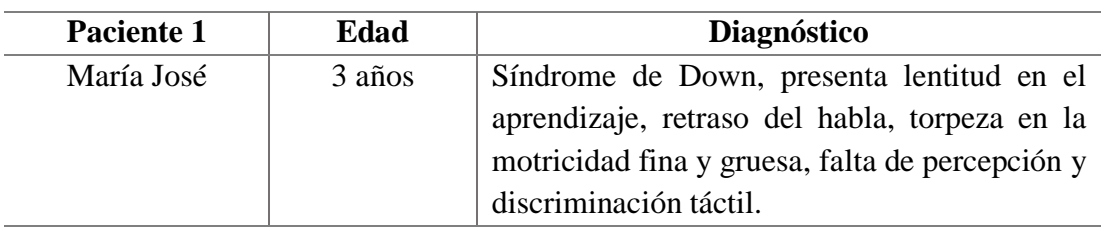

Fuente: Investigador

Como se observa, la paciente 1 se encuentra usando el panel 'Olores y colores' para la estimulación de su olfato, vista, tacto y oído.

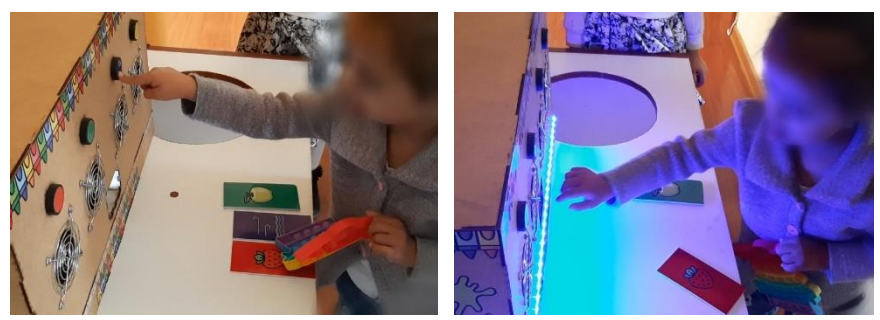

 (a) Estimulación táctil en paciente 1 (b) Estimulación visual y auditiva en paciente 1 Figura 87 Pruebas de funcionamiento en la sección Olores y Colores en paciente 1

De igual forma, la paciente 1 realizó la terapia sensorial usando el panel Touch it! para fortalecer especialmente su discriminación táctil, motricidad fina y gruesa.

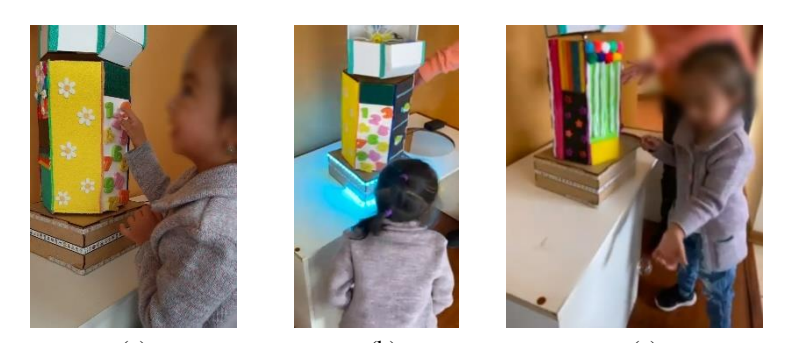

(a)  $(b)$  (c) (a) Estimulación táctil en paciente 1 (b) y (c) Estimulación auditiva y visual con luces y burbujas en paciente 1 Figura 88 Pruebas de funcionamiento en la sección Touch it! en paciente 1

Finalmente, la pequeña mediante la sección 'Senderos mágicos' pudo realizar una terapia multisensorial para estimular su vista, tacto y oído; así como sus capacidades cognitivas y de lenguaje.

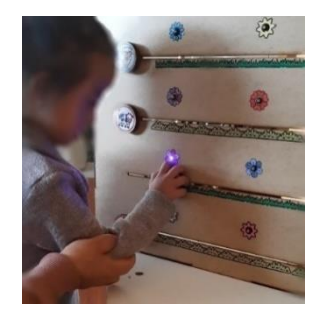

Figura 89 Pruebas de funcionamiento en la sección Senderos mágicos en paciente 1

Tabla 40 Pruebas de funcionamiento en paciente 2

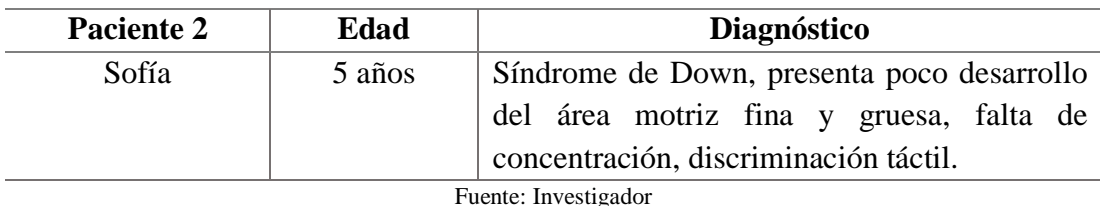

Al igual que la paciente anterior, Sofía utilizó el panel sensorial 'Olores y Colores', realizando varias repeticiones.

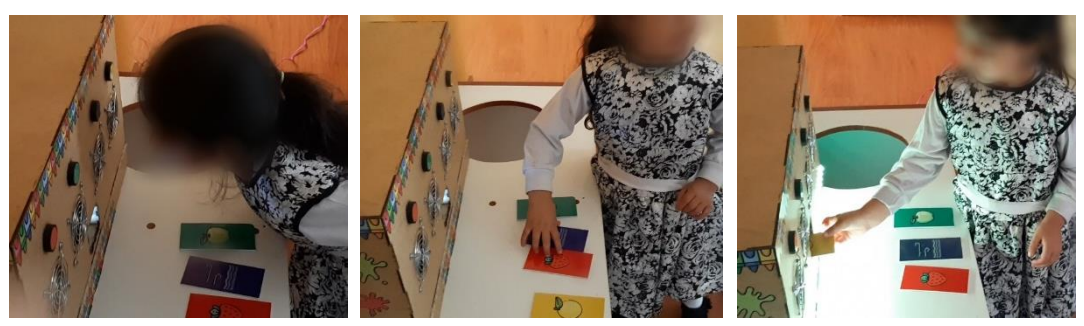

 (a) Estimulación olfativa (b) Reconocimiento de tarjetas (c) Estimulación visual y en paciente 2 auditiva en paciente 2

Figura 90 Pruebas de funcionamiento en la sección Olores y Colores en paciente 2

A continuación, se presenta a la paciente 2 utilizando la sección denominada Touch it! para su terapia.

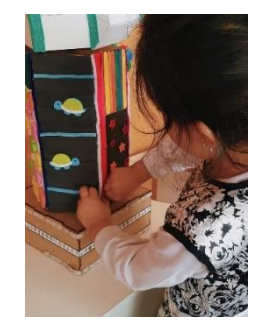

Figura 91 Pruebas de funcionamiento en la sección Touch it! en paciente 2

En fin, se evidencia a la paciente 2 realizando la terapia multisensorial de igual forma usando el panel 'Senderos mágicos'

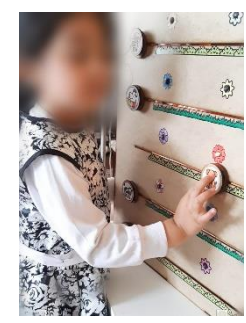

Figura 92 Pruebas de funcionamiento en la sección Senderos mágicos en paciente 2

Tabla 41 Pruebas de funcionamiento en paciente 3

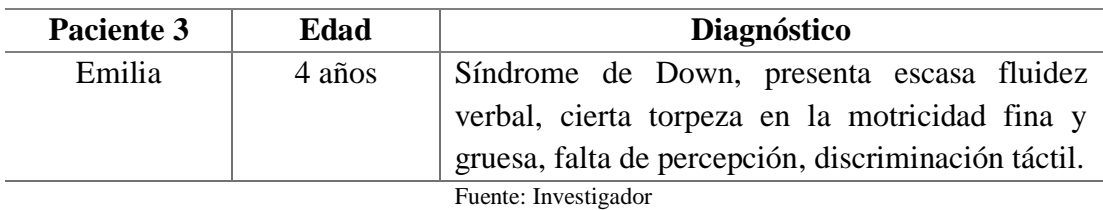

La paciente 3 igualmente usó el panel 'Olores y colores' para la estimulación olfativa, visual, táctil y auditiva.

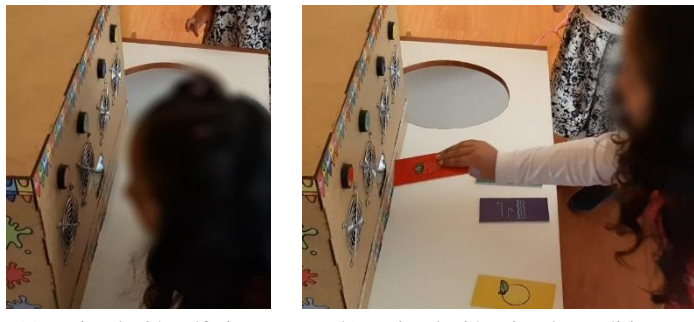

 (a) Estimulación olfativa (b) Estimulación visual y auditiva en paciente 3 en paciente 3 Figura 93 Pruebas de funcionamiento en la sección Olores y Colores en paciente 3

A continuación, se presenta a Emilia utilizando el panel Touch it!

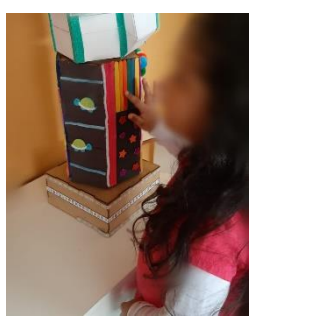

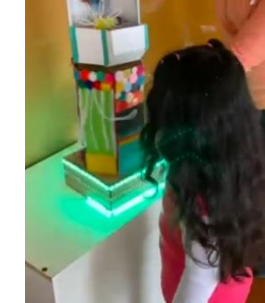

 (a) Estimulación táctil (b) Estimulación auditiva y visual en paciente 3 con luces y burbujas en paciente 3 Figura 94 Pruebas de funcionamiento en la sección Touch it! en paciente 3

Por último, se observa a la paciente 3 usando el último panel para completar su estimulación multisensorial.

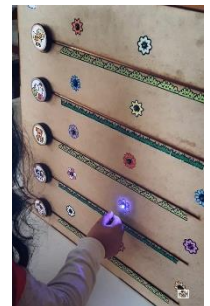

Figura 95 Pruebas de funcionamiento en la sección Senderos mágicos en paciente 3

### **3.2.11 Resultados**

Es necesario señalar que, para conocer la incidencia del prototipo en la terapia multisensorial, los niños realizaron 3 sesiones en diferentes días, en donde el terapeuta pudo monitorear la terapia de cada uno de ellos y obtener un reporte mediante el uso de la aplicación web. Con aquello fue posible establecer la evolución de los pacientes al haber incluido el prototipo a su terapia multisensorial.

A continuación, se presentan los resultados obtenidos de la paciente 1, como se observa en la primera sesión obtuvo una puntuación de 25 puntos lo cual equivale a una evaluación 'Regular'. En su segunda terapia, consiguió 32 puntos logrando un avance lo cual le permitió alcanzar una valoración 'Buena'. Por último, en la sesión 3 logró una puntuación de 49, progresando en su terapia, pero manteniéndose en una evaluación 'Buena'.

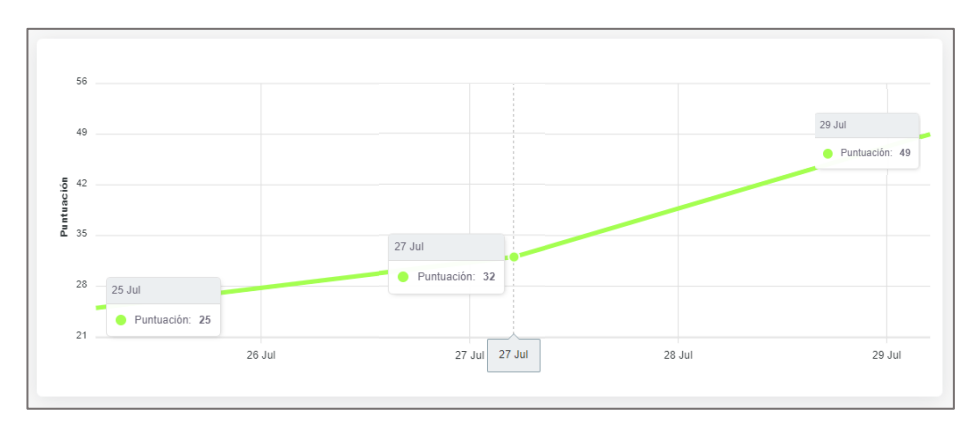

Figura 96 Gráfica evolutiva en la terapia multisensorial de paciente 1 Fuente: Investigador

De igual forma, se expone la gráfica de los avances de la paciente 2, en donde en su primera sesión logró una puntuación de 29 equivaliendo a una evaluación 'Regular'. En la terapia 2, obtuvo 40 puntos avanzando a la escala 'Buena' en su terapia. Y en su última sesión la número 3, consiguió una evolución notable al alcanzar una puntuación de 75, logrando una evaluación 'Muy Buena' de su estimulación.

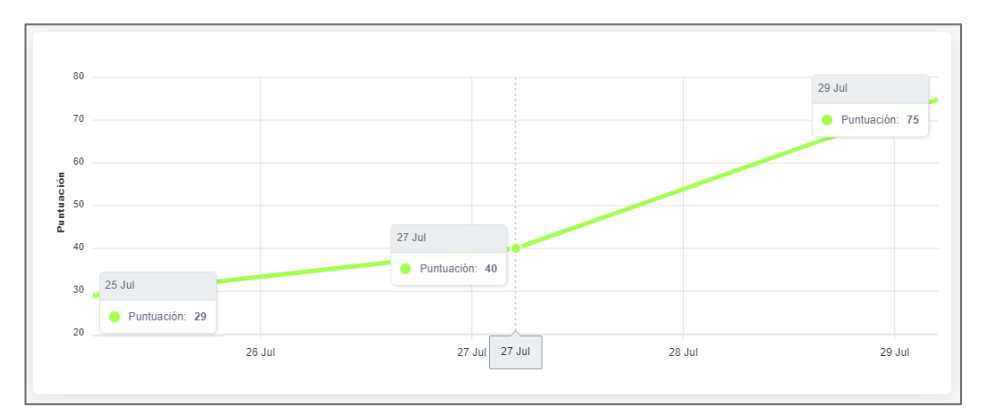

Figura 97 Gráfica evolutiva en la terapia multisensorial de paciente 2 Fuente: Investigador

Finalmente, se presenta los resultados obtenidos de la paciente; en su terapia 1 obtuvo 28 puntos con una evaluación 'Regular'. Para su segunda sesión, logró una puntuación de 37 alcanzando una terapia 'Buena' y para su tercera terapia consiguió un valor de 60, si bien existió un incremento en el puntaje se mantuvo en el rango de una evaluación 'Buena'.

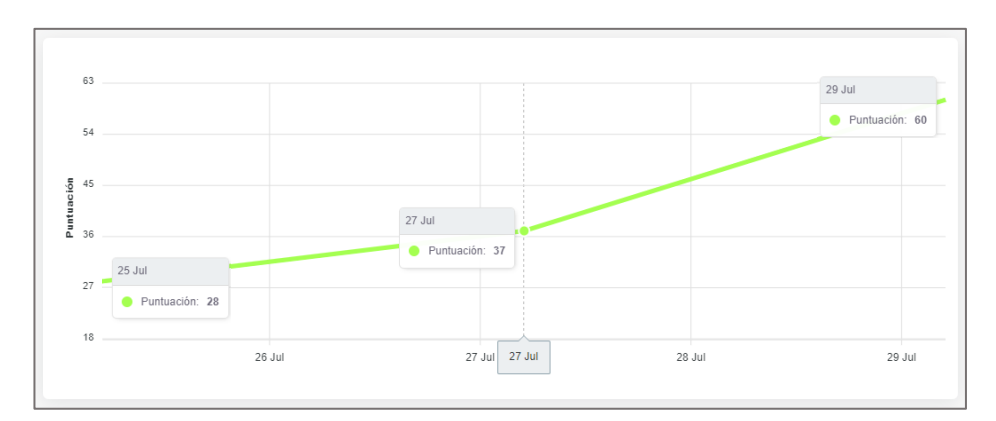

Figura 98 Gráfica evolutiva en la terapia multisensorial de paciente 3 Fuente: Investigador

Como resultado basándose en cada una de las gráficas de control de la terapia de cada paciente, existió una evolución en todos los niños debido a que fue una forma diferente de impartir la terapia respecto a la que normalmente recibían. Adicionalmente, se pudo observar que los pacientes se sentían entusiasmados con deseo de continuar participando activamente en la terapia, logrando que al final de la misma queden motivados. También existió una mejora en el desarrollo de sus capacidades cognitivas como la atención, concentración, memoria, percepción y lenguaje; así como, los pacientes lograron tener confianza en sí mismos e independencia lo cual favoreció a su situación personal y social.

Para la validación del proyecto de investigación, se realizó una encuesta a los terapistas del Centro y padres de familia de los niños involucrados en el proyecto, con el fin de conocer su percepción y opinión sobre la funcionalidad y beneficio del mismo en la terapia multisensorial.

La encuesta se aplicó a un total de quince individuos, cantidad de involucrados en el proyecto. A continuación, se presentan los resultados obtenidos:

Los resultados obtenidos en la pregunta 1 son:

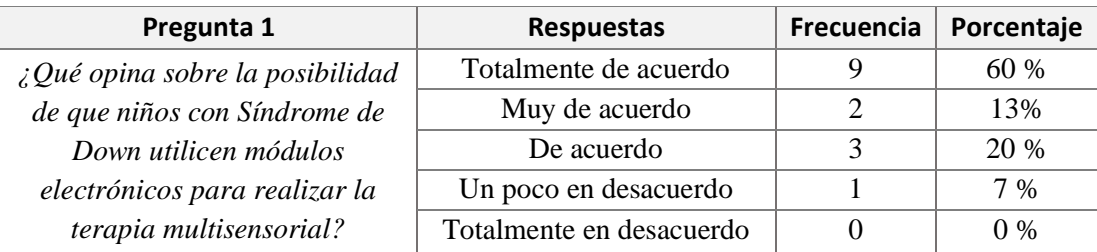

Tabla 42 Resultados obtenidos de la pregunta 1

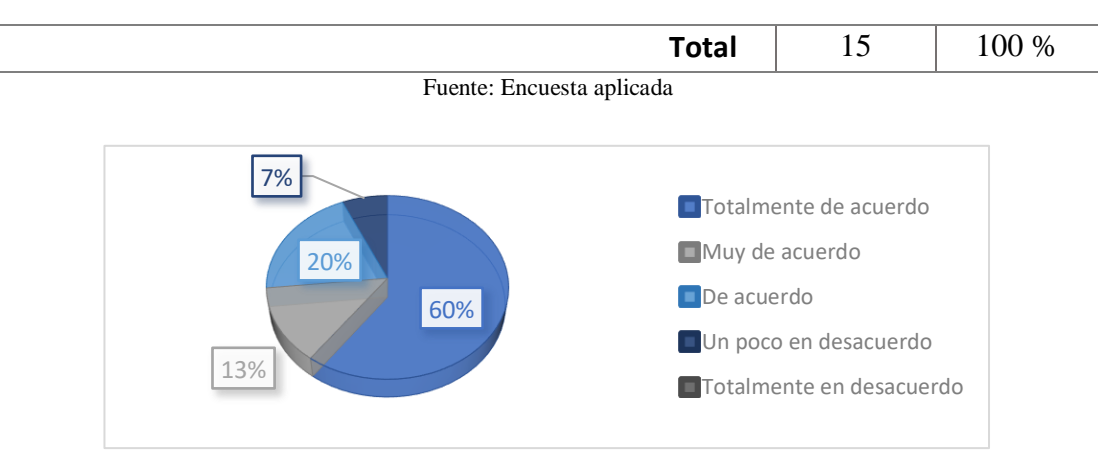

Figura 99 Resultados obtenidos de la pregunta 1 Fuente: Encuesta aplicada

Analizando los datos obtenidos de la pregunta 1 respecto a que los niños con Síndrome de Down usen módulos electrónicos para la terapia multisensorial, el 60% que corresponde a 9 personas están totalmente de acuerdo, el 33% opinan que están muy de acuerdo o de acuerdo y el 7% restante afirma estar un poco en desacuerdo.

Los resultados obtenidos en la pregunta 2 son:

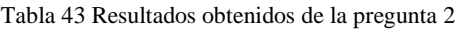

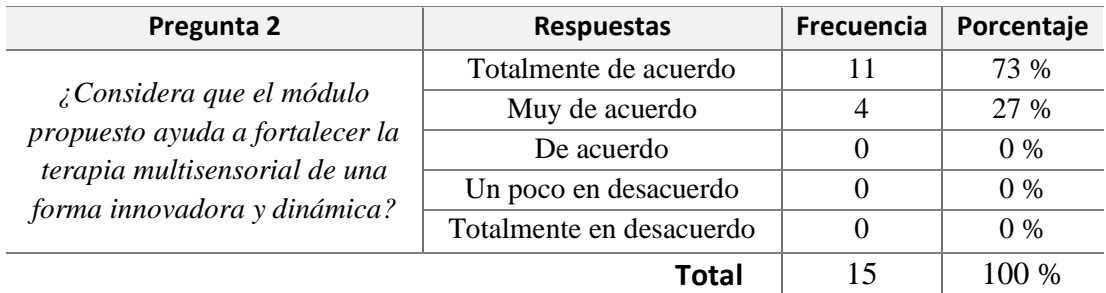

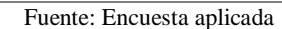

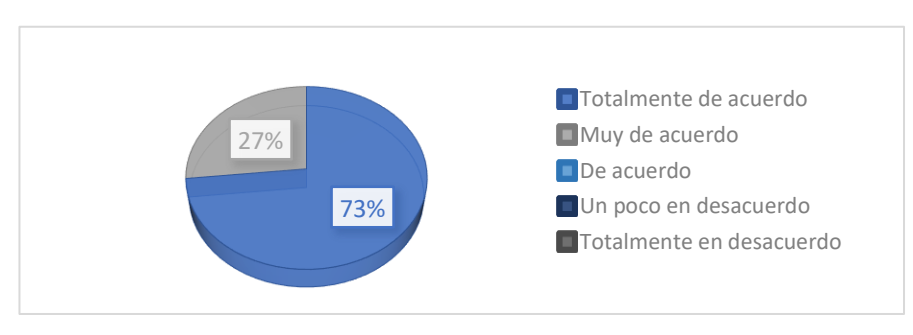

Figura 100 Resultados obtenidos de la pregunta 2. Fuente: Encuesta aplicada

Respecto a los datos obtenidos en la pregunta 2 en la que se busca conocer si el módulo propuesto ayuda a fortalecer la terapia multisensorial de una forma innovadora y dinámica, el 73% que corresponde a 11 personas están totalmente de acuerdo y el 27% restante afirma estar muy de acuerdo.

Los resultados obtenidos en la pregunta 3 son:

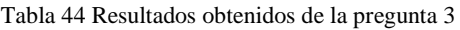

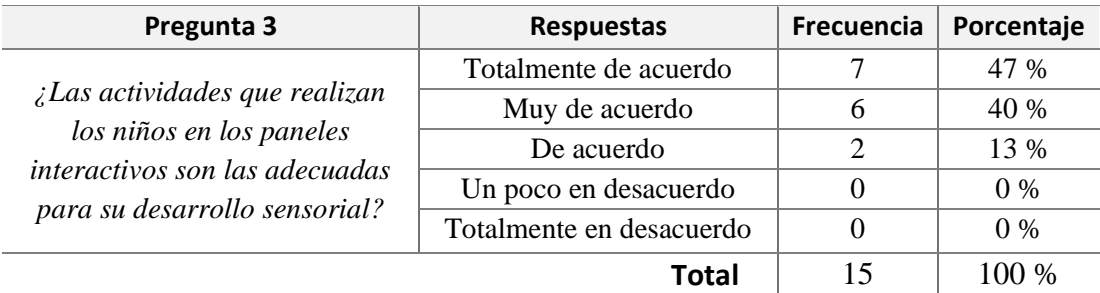

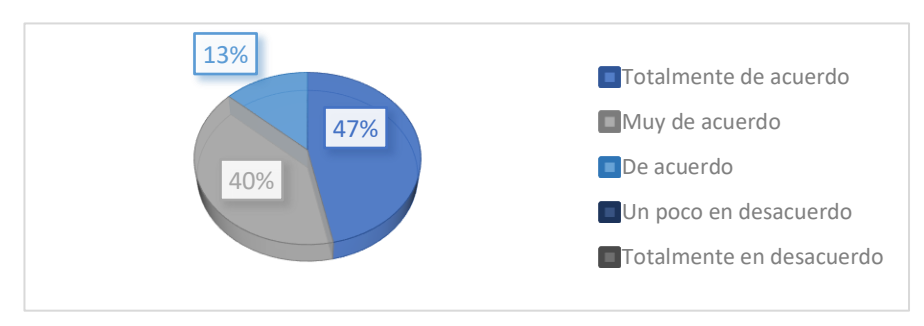

Fuente: Encuesta aplicada

Figura 101 Resultados obtenidos de la pregunta 3 Fuente: Encuesta aplicada

La pregunta 3 permite conocer si las actividades que realizan los niños en los paneles interactivos son las adecuadas para su desarrollo sensorial, a ello el 47% de las personas afirman estar totalmente de acuerdo, el 40% están muy de acuerdo y el 13% restante afirma estar de acuerdo.

Los resultados obtenidos en la pregunta 4 son:

Tabla 45 Resultados obtenidos de la pregunta 4

| Pregunta 4                         | <b>Respuestas</b>        | Frecuencia | Porcentaje |
|------------------------------------|--------------------------|------------|------------|
| $\lambda$ Los diseños y materiales | Totalmente de acuerdo    | 6          | 40 %       |
| utilizados en las distintas        | Muy de acuerdo           |            | 47 %       |
| secciones del módulo son los       | De acuerdo               | $\theta$   | $0\%$      |
| adecuados para la realización      | Un poco en desacuerdo    | 2          | 13 %       |
| de la terapia multisensorial?      | Totalmente en desacuerdo | $\Omega$   | $0\%$      |
|                                    | Total                    | 15         | $100\%$    |

Fuente: Encuesta aplicada

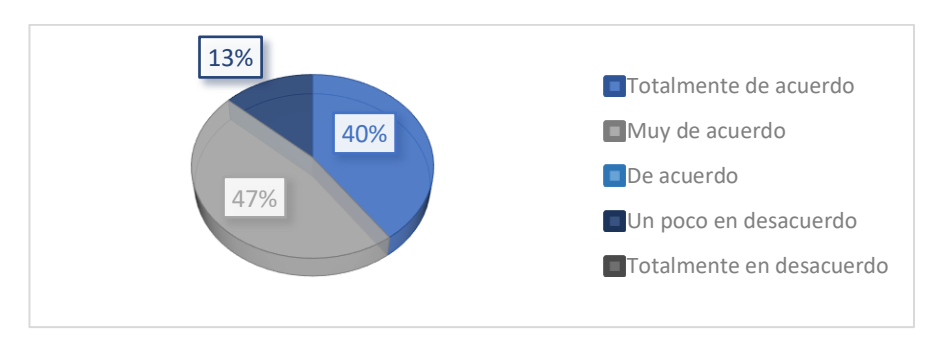

Figura 102 Resultados obtenidos de la pregunta 4 Fuente: Encuesta aplicada

Con los datos obtenidos en la pregunta 4 es posible saber si los diseños y materiales utilizados en las distintas secciones del módulo son los adecuados, respecto a ello el 40% de las personas afirman estar totalmente de acuerdo, el 47% están muy de acuerdo y el 13% restante afirma estar un poco en desacuerdo.

Los resultados obtenidos en la pregunta 5 son:

Tabla 46 Resultados obtenidos de la pregunta 5

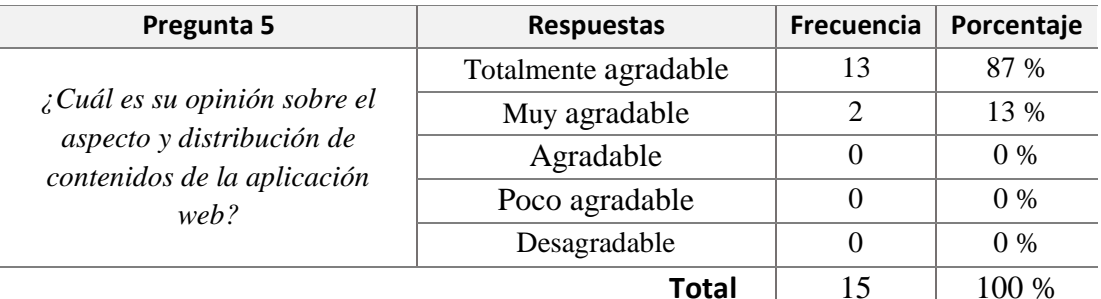

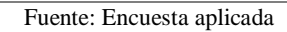

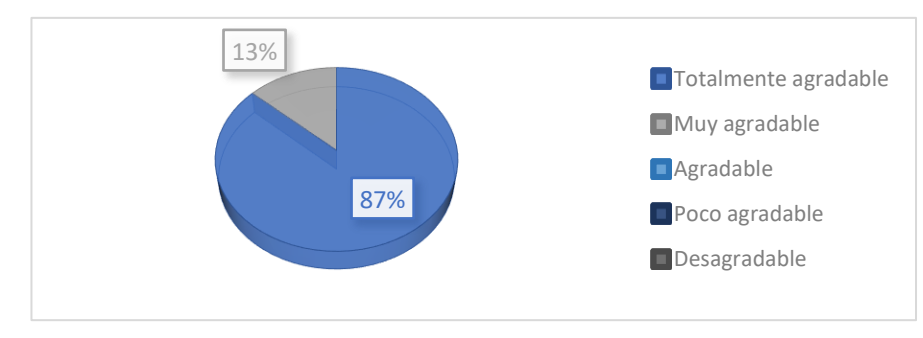

Figura 103 Resultados obtenidos de la pregunta 5 Fuente: Encuesta aplicada

Analizando los datos obtenidos de la pregunta 5 respecto al aspecto y distribución de contenidos de la aplicación web, el 87% afirma que es totalmente agradable mientras que el 13% restantes opinan es muy agradable.

Los resultados obtenidos en la pregunta 6 son:

| Pregunta 6                                                          | <b>Respuestas</b>        | Frecuencia | Porcentaje |
|---------------------------------------------------------------------|--------------------------|------------|------------|
|                                                                     | Totalmente de acuerdo    | 11         | 73 %       |
| $\chi$ El aplicativo web, le parece                                 | Muy de acuerdo           | 0          | $0\%$      |
| útil en el control de la terapia<br>multisensorial en los niños con | De acuerdo               | 3          | 20 %       |
| síndrome de Down?                                                   | Un poco en desacuerdo    |            | 7 %        |
|                                                                     | Totalmente en desacuerdo | 0          | $0\%$      |
|                                                                     | Total                    |            | 100 %      |

Tabla 47 Resultados obtenidos de la pregunta 6

Fuente: Encuesta aplicada

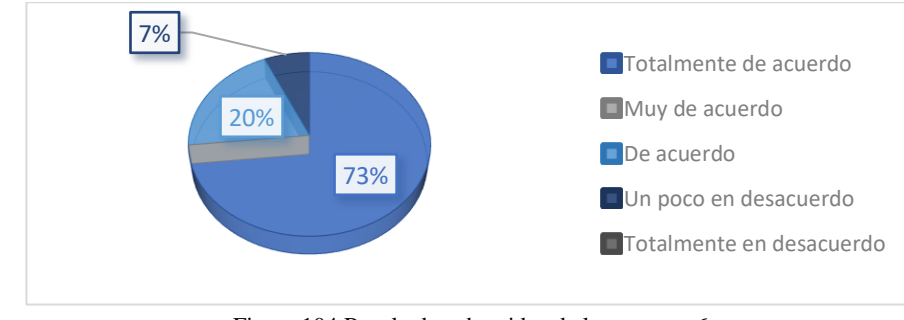

Figura 104 Resultados obtenidos de la pregunta 6 Fuente: Encuesta aplicada

La pregunta 6 permite conocer si el aplicativo web, es útil en el control de la terapia multisensorial, a ello el 73% de las personas encuestadas afirman estar totalmente de acuerdo, el 20% están de acuerdo y el 7% restante afirma estar un poco en desacuerdo.

Los resultados obtenidos en la pregunta 7 son:

| Pregunta 7                  | <b>Respuestas</b>  | Frecuencia | Porcentaje |
|-----------------------------|--------------------|------------|------------|
|                             | Totalmente fácil   | 14         | 93 %       |
| ¿Cómo le parece utilizar la | Muy fácil          |            | 7 %        |
| aplicación web?             | Fácil              |            | $0\%$      |
|                             | Un poco difícil    |            | $0\%$      |
|                             | Totalmente difícil |            | $0\%$      |
|                             | Total              | 15         | 100 %      |

Tabla 48 Resultados obtenidos de la pregunta 7

Fuente: Encuesta aplicada

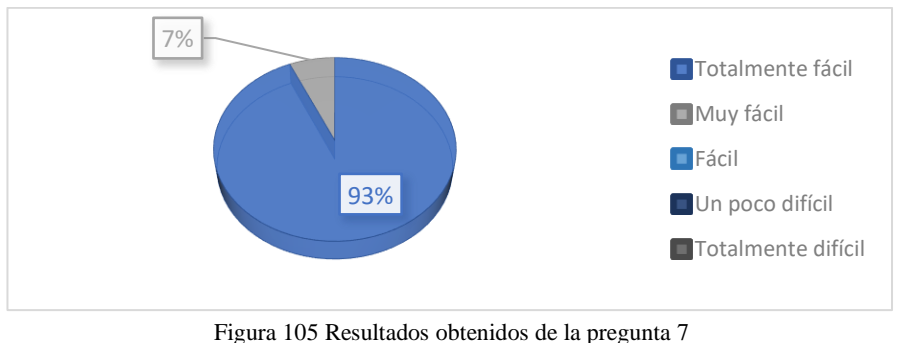

Fuente: Encuesta aplicada

Respecto a los datos obtenidos en la pregunta 7 en la que se busca la opinión del usuario al usar el aplicativo web, el 93% que corresponde a 14 personas están totalmente de acuerdo y el 7% restante afirma estar muy de acuerdo.

Cabe destacar que, para analizar la validez del instrumento se utilizó el coeficiente Alfa de Cronbach debido a que el cuestionario se estructuró con escalas ordinales de 5 niveles de respuesta (escala de Likert). Aquello resulta útil ya que el fin del instrumento fue conocer la opinión de los encuestados con respecto a la propuesta presentada. El proceso del cálculo se puede observar en la sección de anexos.

El coeficiente obtenido tras el cálculo respectivo refleja un valor de:

Tabla 49 Coeficiente Alfa de Cronbach

| Alfa de Cronbach     | N° de elementos |  |  |  |
|----------------------|-----------------|--|--|--|
| 0.878                |                 |  |  |  |
| Fuente: Investigador |                 |  |  |  |

El resultado indica que el instrumento posee consistencia interna; por lo tanto, es totalmente válido para la recolección de información y por ende existe lógica en sus resultados, es decir presenta la fiabilidad adecuada para plantear resultados sobre el tema propuesto en la encuesta.

Entonces con la respectiva validación del instrumento, se obtuvo como resultados de la encuesta una percepción altamente positiva; por el hecho que los terapeutas que en su mayoría son quienes fueron encuestados consideran que se encuentran "Totalmente de acuerdo" en que el prototipo presentado ayuda a fortalecer la terapia multisensorial de una forma innovadora y dinámica, mejorando de esta manera el proceso de intervención terapéutica que se realiza en el Centro. De igual forma, en cuanto a los diseños, materiales usados y las actividades que los niños realizan en los distintos

paneles, consideran estar "Totalmente de acuerdo" que son adecuados para un completo desarrollo sensorial. Así mismo referente a la aplicación web, prevalece estar "Totalmente de acuerdo" que esta es útil en el control de la terapia multisensorial en los niños con síndrome de Down y en cuanto a su facilidad de uso consideran que es "Totalmente fácil".

Los datos obtenidos y analizados de la encuesta reflejan que el prototipo conjuntamente con el aplicativo web tiene gran incidencia en la forma de brindar la terapia multisensorial, considerando a esta propuesta una nueva herramienta innovadora para el centro desde el ámbito del desarrollo tecnológico. Adicionalmente, constituye una estrategia que puede ser implementada para otras terapias que se realizan en el Centro, logrando diversificar y crear nuevas formas de realizar los tratamientos.

#### **3.2.12 Presupuesto**

 $\overline{a}$ 

En esta sección se detalló el costo de la implementación del módulo inteligente para la estimulación multisensorial, donde se tomó en consideración todos los componentes electrónicos utilizados, los materiales didácticos; así como la estructura física del mismo.

| N°                      | Descripción                 | <b>Unidad</b> | <b>Cantidad</b> | <b>Precio unitario</b> | <b>Precio Total</b> |
|-------------------------|-----------------------------|---------------|-----------------|------------------------|---------------------|
| 1                       | ESP8266 NodeMCU             | c/u           | 1               | 15.00                  | 15.00               |
| $\mathbf{2}$            | Arduino Nano                | c/u           | 2               | 12.00                  | 24.00               |
| 3                       | Resistencia                 | c/u           | 48              | 0.10                   | 4.80                |
| $\overline{\mathbf{4}}$ | Relé 12 V                   | c/u           | 1               | 1.00                   | 1.00                |
| 5                       | Transistor 2N3904A          | c/u           | 1               | 0.25                   | 0.25                |
| 6                       | Transistor 2N2222           | c/u           | 15              | 0.25                   | 3.75                |
| 7                       | Diodo 1N4004                | c/u           | 7               | 0.50                   | 3.50                |
| 8                       | Capacitor                   | c/u           | 1               | 0.50                   | 0.50                |
| 9                       | Zócalo                      | c/u           | 3               | 2.00                   | 6.00                |
| 10                      | Motor DC                    | c/u           | 1               | 2.00                   | 2.00                |
| 11                      | Motor reductor              | c/u           | 1               | 3.00                   | 3.00                |
| 12                      | Tira LED RGB SMD5050        | m             | 1.5             | 25.00                  | 25.00               |
| 13                      | Módulo DFPlayer             | c/u           | 3               | 3.50                   | 10.50               |
| 14                      | Regulador de tensión LM2596 | c/u           | $\overline{2}$  | 3.50                   | 7.00                |
| 15                      | <b>Reed Switch</b>          | c/u           | 16              | 0.75                   | 12.00               |
| 16                      | Diodos LED bicolor          | c/u           | 15              | 0.40                   | 6.00                |
| 17                      | Pulsador de 12 V            | c/u           | $\overline{4}$  | 3.00                   | 12.00               |
| 18                      | Ventilador de 5v            | c/u           | $\overline{4}$  | 2.00                   | 8.00                |

Tabla 50 Presupuesto de construcción

 $\sim$ 

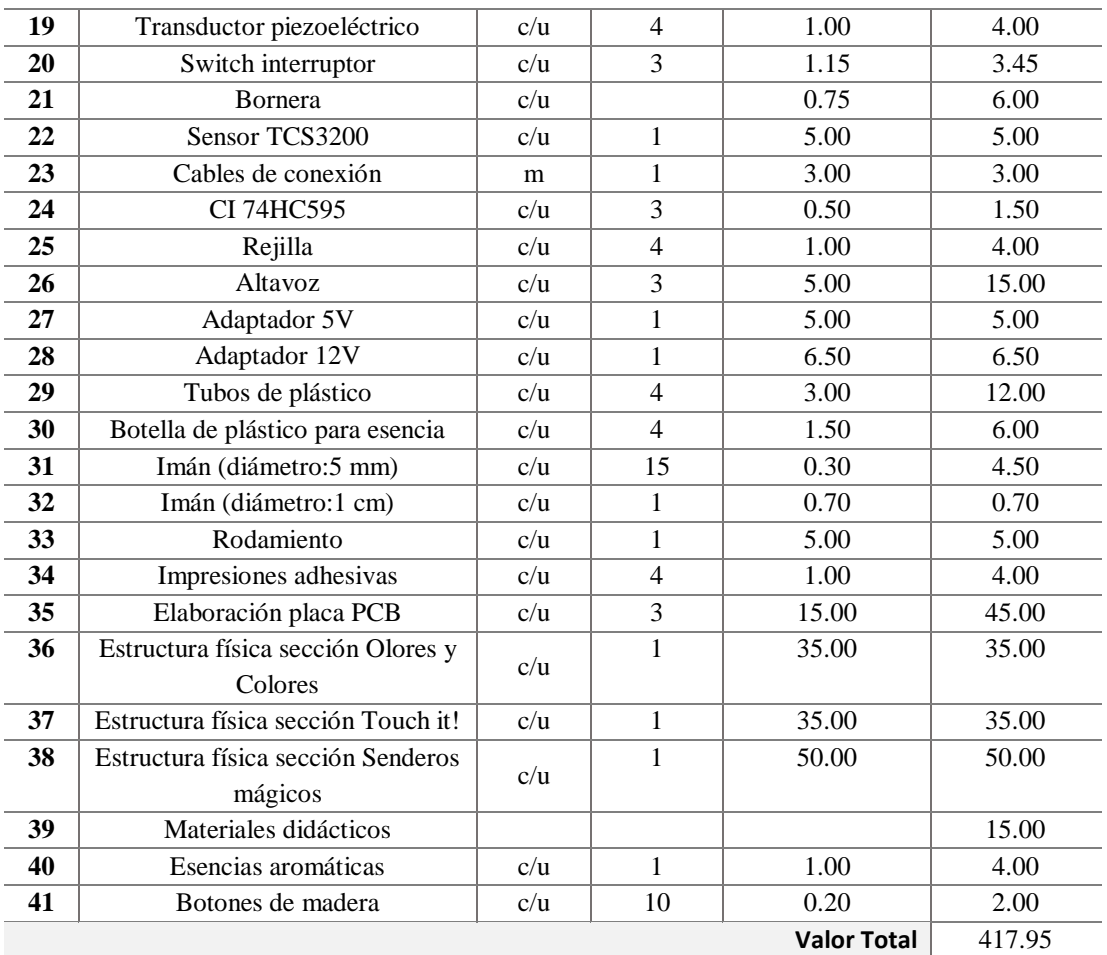

Fuente: Investigador

### **CAPITULO IV**

#### **CONCLUSIONES Y RECOMENDACIONES**

#### **4.1 Conclusiones**

- Al tratarse de un prototipo para la estimulación multisensorial en niños con Síndrome de Down, se realizó una investigación bibliográfica; así como, se analizó conjuntamente con profesionales del área, criterios para la construcción y funcionalidad del módulo. Determinando que el método de Gimeno y Rico fue el adecuado para llevar a cabo la implementación del mismo, por la característica que este presta especial atención a las actividades sensoriales según las necesidades de los niños. Adicionalmente, esta metodología presenta un instrumento de evaluación que permite dar seguimiento al avance de los pequeños en la terapia, utilizándose de igual manera para el desarrollo de la aplicación web.
- El prototipo implementado cumple con los requerimientos necesarios para la terapia de estimulación multisensorial en cuanto a su diseño y funcionalidad. Gracias a la implementación de este bajo la estructura de un sistema electrónico, fue posible detectar movimientos y acciones específicas de los niños en el módulo a través de sensores; los cuales envían una señal de entrada a las placas de desarrollo utilizadas; en este caso una NodeMCU ESP8266 y un Arduino Nano. Estas proporcionaron al sistema una alta velocidad de procesamiento para detectar entradas y ejecutar instrucciones como fue el control dinámico y automático de varios dispositivos actuadores como luces, motores, ventiladores, entre otros componentes que son parte de la terapia que brinda el módulo.
- La aplicación web denominada 'Multisensorial', destinada al registro de los avances del niño en la terapia, se alojó en la nube de AWS con el objeto que se pueda acceder a ella, desde cualquier dispositivo con acceso a internet, sin la necesidad de una previa instalación. Adicionalmente, al ser desarrollada con el framework Laravel, bajo la arquitectura de software Modelo-Vista-Controlador (MVC) se obtuvo una aplicación robusta y dinámica al tener mayor seguridad y organización en el código fuente; de manera que esta sea fácilmente escalable.

Además, este framework al manejar migraciones de bases de datos facilitó su implementación en la etapa de producción de la misma.

### **4.2 Recomendaciones**

- A pesar que las actividades a realizar en el prototipo cumplen con los requisitos de funcionalidad y estén al alcance de los niños. Pueda que ciertos pacientes quienes presenten mayor discapacidad intelectual se les dificulte su uso, razón por la cual es recomendable que los terapeutas los acompañen en el desarrollo de su terapia.
- Para ampliar el alcance del proyecto, se recomienda realizar pruebas de funcionamiento con niños que padecen diferentes capacidades especiales y de esta manera determinar si el proyecto propuesto puede servir para tratar a más infantes realizando ciertas variaciones.
- En el desarrollo de la aplicación web es recomendable utilizar un framework como Laravel que permita simplificar el proceso de codificación y tener una estructura más estandarizada con el objeto de poder reducir errores, maximizar el tiempo de desarrollo y crear una aplicación escalable y progresiva.

## **BIBLIOGRAFÍA**

- [1] R. Morocho, «Diseño y Contrucción de 2 módulos digitales para la estimulación sensorial y motriz en niños de 2 a 5 años,» Instituto de Tecnologías Sudamericano, Cuenca, 2019.
- [2] M. Alvarado, «Implementación de un equipo electrónico para soporte a la estimulación multisensorial: visual, auditiva, de memoria y atención en niños de 2 a 5 años del CEIAP,» Universidad del Azuay, Cuenca, 2019.
- [3] S. González, «Sistema multisensorial para estimulación de motricidad gruesa en niños menores a 6 años con discapacidad intelectual,» Universidad Politécnica Salesiana, Cuenca, 2018.
- [4] H. Duchi, «Diseño, desarrollo e implementación de una sala multisensorial para las personas de la tercera edad,» Universidad Politécnica Salesiana, Cuenca, 2018.
- [5] C. Arévalo, «Diseño y Desarrollo de una caja multi-modular interactiva para el soporte de la terapia del lenguaje para niños con discapacidad y desórdenes de la comunicación,» Universidad Politécnica Salesiana, Cuenca, 2017.
- [6] J. Ocapana, «Efectos inmediatos de hipoterapia en el tono y equilibrio en niños de 2-10 años, con Síndrome de Down, valorado mediante la escala de Campbell y Tineti,» Pontificia Universidad Católica del Ecuador, Quito, 2018.
- [7] OMS, «El desarrollo del niño en la primera infancia y la discapacidad,» OMS, Malta, 2013.
- [8] UNIR, «Estimulación temprana: qué es y cuáles son sus ventajas,» Universidad Internacional de La Rioja, Logroño, 2020.
- [9] A. Ramírez, «La Sala Multisensorial en el desarrollo propioceptivo de los niños de 0 a 3 Años con Síndrome de Down que acuden al Centro Inclusivo de Discapacidades El Peral,» Universidad Técnica de Ambato, Ambato, 2018.
- [10] L. Agudelo, «La Estimulación Sensorial en el Desarrollo Cognitivo de la Primera Infancia,» *Revista Fuentes,* vol. 19, nº 1, pp. 73-83, 2017.
- [11] R. Gualpa y D. Sarco, «Habilidades psicomotrices en el adulto mayor a través de la estimulación multisensorial,» *MEDICIENCIAS UTA,* vol. 5, nº 4.1, pp. 87- 91, 2021.
- [12] M. Etchepareborda, «Estimulación multisensorial,» *Revista de Neurología,* vol. 36, nº 1, pp. 122-128, 2003.
- [13] M. Navarro, «Importancia de la estimulación multisensorial en la comunicación con alumnos con plurideficiencia,» Universidad de Valladolid, Valladolid, 2018.
- [14] L. Kumin, «Síndrome de Down, dificultades en el habla y lenguaje,» *Revista virtual Síndrome de Down,* nº 196, 2017.
- [15] J. Ayres, La integración sensorial y el niño, México: Editorial Trillas, 2010.
- [16] A. Solines, «Estrategias Pedagógicas para atender necesidades educativas especiales,» Manthra Comunicación, Quito, 2019.
- [17] S. González, «El uso de las TIC en la estimulación: la sala multisensoria,» de *Contribuciones de la tecnología digital en el desarrollo educativo y socia*, España, REDINE, 2020, pp. 49-59.
- [18] S. Molis, «La Importancia de las estimulación en los bebés,» SILVIA MOLINS, 2018. [En línea]. Available: https://www.clinicasilviamolins.com/laimportancia-de-la-estimulacion-en-los-bebes/. [Último acceso: 11 Enero 2022].
- [19] ORTOTECSA, «Salas Multisensoriales Snoezelen,» ORTOTECSA, Madrid, 2018.
- [20] R. Mesa, «Programa Estimulación Multisensorial,» Universidad de La Laguna, San Cristóbal, 2018.
- [21] S. Díaz, «Genómica del síndrome de Down,» *Acta Pediátrica de México,* vol. 37, nº 5, pp. 289-296, 2016.
- [22] DOWN España, «El síndrome de Down hoy,» DOWN España, Madrid, 2018.
- [23] J. Flórez y E. Ruiz, «El síndrome de Down: aspectos biomédicos, psicológicos y educativos,» Fundación Iberoamericana Down21, Santander, 2004.
- [24] J. Flórez, «La percepción en el Síndrome de Down,» Fundación Iberoamericana Down21, Santander, 2022.
- [25] M. Bruni, «¿Cómo desarrollan los niños con Síndrome de Down sus habilidades sensoriales?,» Fundación Iberoamericana Down21, Toronto, 2016.
- [26] Micronica, «Sensores, actuadores y elementos del sistema de control,» s.f. [En líneal. Available: Available: http://www.micronica.es/files/pdfs/SIHD/SIHD\_Sens\_Actu\_EC.pdf. [Último acceso: 2 Febrero 2022].
- [27] F. Torres y C. Fernández, «Sensores y detectores,» Universidad de Alicante, Alicante, 2018.
- [28] Solectroshop, «Placas de desarrollo,» Solectro, 2021. [En línea]. Available: https://solectroshop.com/es/10-placas-de-desarrollo. [Último acceso: 12 Enero 2022].
- [29] Y. Fernández, «Arduino y Raspberry Pi: qué son y cuáles son sus diferencias,» Xakata, 2018. [En línea]. Available: https://www.xataka.com/basics/arduinoraspberry-pi-que-cuales-sus-diferencias. [Último acceso: 13 Enero 2022].
- [30] J. López, «NodeMCU una plataforma para IOT de código abierto,» Descubre Arduino, 2021. [En línea]. Available: https://descubrearduino.com/nodemcu/. [Último acceso: 13 Enero 2022].
- [31] D. Nations, «What Is a Web Application?,» 17 Octubre 2016. [En línea]. Available: https://www.lifewire.com/what-is-a-web-application-3486637. [Último acceso: 16 Mayo 2022].
- [32] R. Maluenda, «Tipos de desarrollo de aplicaciones web: ejemplos y características,» 2020. [En línea]. Available: https://profile.es/blog/desarrolloaplicaciones-web/. [Último acceso: 30 Junio 2022].
- [33] C. Mateu, Desarrollo de aplicaciones web, Barcelona: FUOC, 2004.
- [34] I. Bautista, «Backend y Frontend, ¿Qué es y cómo funcionan en la programación?,  $2021$ . [En línea]. Available: https://www.servnet.mx/blog/backend-y-frontend-partes-fundamentales-de-laprogramaci%C3%B3n-de-una-aplicaci%C3%B3n-web. [Último acceso: 2 Junio 2022].
- [35] R. Jiménez y F. Mayorga, «Utilización de la arquitectura Modelo Vista Controlador (MVC) en el desarrollo de una aplicación web de catálogos privados,» Universidad Técnica de Ambato, Ambato, 2017.
- [36] E. Ruiz, Programación educativa para escolares con síndrome de Down, Santander: Publicaciones DOWN21, 2012.
- [37] A. Madrigal, El Síndrome de Down, Salamanca: Universidad de Salamanca, 2018.
- [38] NIH, «¿Cuáles son los tratamientos comunes para el síndrome de Down?,» 2017. [En línea]. Available:

https://espanol.nichd.nih.gov/salud/temas/down/informacion/tratamientos#:~:t ext=La%20terapia%20del%20habla%20y,m%C3%A1s%20tarde%20que%20s us%20pares.. [Último acceso: 16 Junio 2022].

- [39] L. López, «Hipoterapia como técnica de habilitación y rehabilitación,» *Universidad y Salud,* vol. XVII, nº 2, pp. 271 - 279, 2015.
- [40] TerapiaFISICA, «Delfinoterapia,» 2017. [En línea]. Available: https://www.terapia-fisica.com/delfinoterapia/. [Último acceso: 21 Abril 2022].
- [41] P. Oropesa, «Terapia asistida con animales como fuente de recurso en el tratamiento rehabilitador,» *MEDISAN,* vol. XIII, nº 6, 2009.
- [42] CuidatePLUS, «Hidroterapia,» 2017. [En línea]. Available: https://cuidateplus.marca.com/belleza-y-piel/diccionario/hidroterapia.html. [Último acceso: 21 Abril 2022].
- [43] B. Ruiz, «Aprender Sintiendo,» Universidad de Granada, Granada, 2016.
- [44] M. Barragán, «Educación sensorial en el aula infantil,» Universidad de Valladolid, Valladolid, 2017.
- [45] J. Gimeno y M. Rico, La educación de los sentidos: teoría, ejercitaciones, aplicaciones y juegos, Madrid: Santillana, 1986.
- [46] UPAEP, «Análisis sensorial,» UPAEP, Puebla, 2014.
- [47] Y. Botan, «Emoción-Color-Olor : en el amarillo.,» 2009. [En línea]. Available: https://olibanum.wordpress.com/2009/09/05/emocion-color-olor-en-elamarillo/#:~:text=Algunas%20notas%20amarillas%20sin%20matizar,de%20c era%20de%20abejas%2C%20siempreviva.. [Último acceso: 4 Julio 2022].
- [48] Y. Botan, «Emoción-color-olor: en el verde,» 2013. [En línea]. Available: https://olibanum.wordpress.com/2013/03/17/emocion-color-olor-en-el-verde/. [Último acceso: 3 Julio 2022].
- [49] Hop'toys, «Hop'toys,» 2018. [En línea]. Available: https://www.hoptoys.es/espacio-multisensorial-c-790.html. [Último acceso: 15 Mayo 2022].
- [50] L. Ruiz, «Bebés y más,» 15 Marzo 2022. [En línea]. Available: https://www.bebesymas.com/juegos-y-juguetes/juegos-sonoros-cuales-susbeneficios-para-ninos-algunas-recomendaciones. [Último acceso: 15 Junio 2022].
- [51] Educación 2.0, «Educación 2.0,» 2021. [En línea]. Available: https://educacion2.com/juguetes-musicales-para-la-estimulacion-temprana/. [Último acceso: 15 Junio 2022].
- [52] Europa, «Europa,» 2021. [En línea]. Available: https://www.europaplc.com/\_uploads/europa/RP2BA3.pdf. [Último acceso: 10 Junio 2022].
- [53] Arduino, «Arduino Nano,» 2022. [En línea]. Available: https://docs.arduino.cc/static/b5931ad2049a5da2bfedb3eea4569e03/A000005 datasheet.pdf. [Último acceso: 10 Julio 2022].
- [54] RaspberryPi, «RaspberryPi 3B+,» 2021. [En línea]. Available: https://static.raspberrypi.org/files/product-briefs/Raspberry-Pi-Model-Bplus-Product-Brief.pdf. [Último acceso: 10 Julio 2022].
- [55] Espressif Systems, «Espressif Systems,» 2015. [En línea]. Available: https://cdn-shop.adafruit.com/product-files/2471/0A-ESP8266\_\_Datasheet\_\_EN\_v4.3.pdf. [Último acceso: 10 Julio 2022].
- [56] TAOS Inc, «TCS3200, TCS3210,» 2011. [En línea]. Available: https://docs.rsonline.com/decd/0900766b80892846.pdf. [Último acceso: 11 Julio 2022].
- [57] TAOS Inc, «TCS3404, TCS3414,» 2011. [En línea]. Available: https://files.seeedstudio.com/wiki/Grove-I2C\_Color\_Sensor/res/TCS3404\_TCS3414-A.pdf. [Último acceso: 11 Julio 2022].
- [58] Novalight, «Novalight,» 1 Octubre 2015. [En línea]. Available: https://novalight.com.mx/como-elegir-comparar-tipos-tiras-led/. [Último acceso: 2 Julio 2022].
- [59] Songle Relay, «Songle Relay,» Songle Relay, Pekín, 2022.
- [60] Electrical4U, «Piezoelectric Transducer: Applications & Working Principle,» 2020. [En línea]. Available: https://www.electrical4u.com/piezoelectrictransducer/. [Último acceso: 27 Mayo 2022].
- [61] AliExpress, «AliExpress,» 2021. [En línea]. Available: https://es.aliexpress.com/item/2052659079.html. [Último acceso: 20 Junio 2022].
- [62] DFRobot, «DFRobot,» 2022. [En línea]. Available: https://wiki.dfrobot.com/DFPlayer\_Mini\_SKU\_DFR0299. [Último acceso: 20 Junio 2022].
- [63] Mactronica, «Mactronica,» 2022. [En línea]. Available: https://www.mactronica.com.co/modulo-lectura-escritura-micro-sd-arduino. [Último acceso: 20 Junio 2022].
- [64] Oki Sensor Device Corporation, Reed Switch Databook, Japón: Oki Sensor Device, 2010.
- [65] I. Rojas, «¿Cómo funciona una máquina de burbujas?,» 2017. [En línea]. Available: https://prezi.com/7enlp5bolb5y/como-funciona-una-maquina-deburbujas/. [Último acceso: 7 Julio 2022].
- [66] ElectroniLab, «ElectroniLab,» 2022. [En línea]. Available: https://electronilab.co/tienda/motorreductor-con-caja-reductora-6v-1-48/. [Último acceso: 14 Julio 2022].
- [67] Electrónicos Caldas, «Electrónicos Caldas,» 2021. [En línea]. Available: https://www.electronicoscaldas.com/es/motores-y-servos/270-motor-dc-imanpermanente-escobillas-5v-ppn7pa12c1.html. [Último acceso: 15 Julio 2022].
- [68] Punto Flotante S.A, «Sensor infrarrojo de movimiento PIR HC-SR501,» Punto Flotante S.A, Ciudad de México, 2017.
- [69] Naylamp Mechatronics, «Sensor ultracónico HC-SR04,» 2021. [En línea]. Available: https://naylampmechatronics.com/sensores-proximidad/10-sensorultrasonido-hc-sr04.html. [Último acceso: 1 Julio 2022].
- [70] Dieltron, «Dieltron,» 2022. [En línea]. Available: https://www.dieltron.com/osrbms5a31a-oem-diodo-leds-5mm-intermitenterojo-azul-48876.html. [Último acceso: 15 Julio 2022].
- [71] E-ika, «E-ika,» 2022. [En línea]. Available: https://www.e-ika.com/diodo-ledrgb-5mm-10uds. [Último acceso: 16 Julio 2022].
- [72] P. Durga, «PHP vs Python: Una Comparación Detallada Entre los Dos Lenguajes,» 2022. [En línea]. Available: https://kinsta.com/es/blog/php-vspython/. [Último acceso: 29 Junio 2022].
- [73] GeekFlare, «PHP vs Python: características y comparación de rendimiento en 2022,» 2022. [En línea]. Available: https://geekflare.com/es/php-vs-pythoncomparison/. [Último acceso: 29 Junio 2022].
- [74] S. Campbell, «Python Vs PHP: What's the Difference Between Python and PHP?,» 2022. [En línea]. Available: https://www.guru99.com/python-vsphp.html#1. [Último acceso: 29 Junio 2022].
- [75] A. Goel, «Python vs PHP in 2022,» 2022. [En línea]. Available: https://hackr.io/blog/python-vs-php. [Último acceso: 29 Junio 2022].
- [76] J. Patel, «PHP Framework Comparison Which is The Best PHP Framework?, a 2021. [En línea]. Available: https://www.monocubed.com/blog/php-framework-comparison/. [Último acceso: 30 Junio 2022].
- [77] A. Pattakos, «8 Best PHP Frameworks in 2022,» 2022. [En línea]. Available: https://athemes.com/collections/best-php-frameworks/. [Último acceso: 30 Junio 2022].
- [78] Ideas2IT, «Angular vs ReactJS vs Vue JS -,» Ideas2IT, Houston, 2019.
- [79] J. Cincović, «Comparison: Angular vs. React vs. Vue. Which framework is the best choice?,» Belgrade, Universidad de Belgrade, 2020.
- [80] V. Ezpeleta, «Aplicación web para dar de alta IPs públicas usando Laravel, PostgreSQL, Apache y NodeJS,» Universidad Politécnica de Valencia, Valencia, 2021.
- [81] Clarcat, «Comparativa: Amazon Web Services (AWS) vs. Microsoft Azure vs. Google Cloud Platform,» 2021. [En línea]. Available: https://www.clarcat.com/comparativa-aws-vs-microsoft-azure-vs-googlecloud-platform/. [Último acceso: 17 Julio 2022].
- [82] C. Harvey, «AWS vs. Azure vs. Google Cloud: 2022 Cloud Platform Comparison, 2021. [En línea]. Available: https://www.datamation.com/cloud/aws-vs-azure-vs-google-cloud/. [Último acceso: 17 Julio 2022].
- [83] J. Rodríguez, «Calcular la fiabilidad de un cuestionario o escala mediante el SPSS: el coeficiente alfa de Cronbach,» Universidad de Barcelona, Barcelona, 2020.

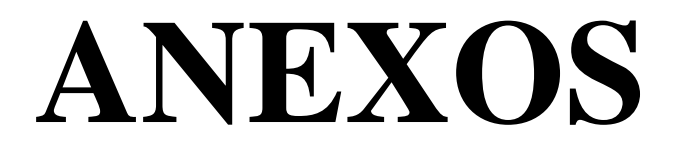

# **ANEXO 1: Certificación del Centro de Rehabilitación Física y Neurológica Bendiciones**

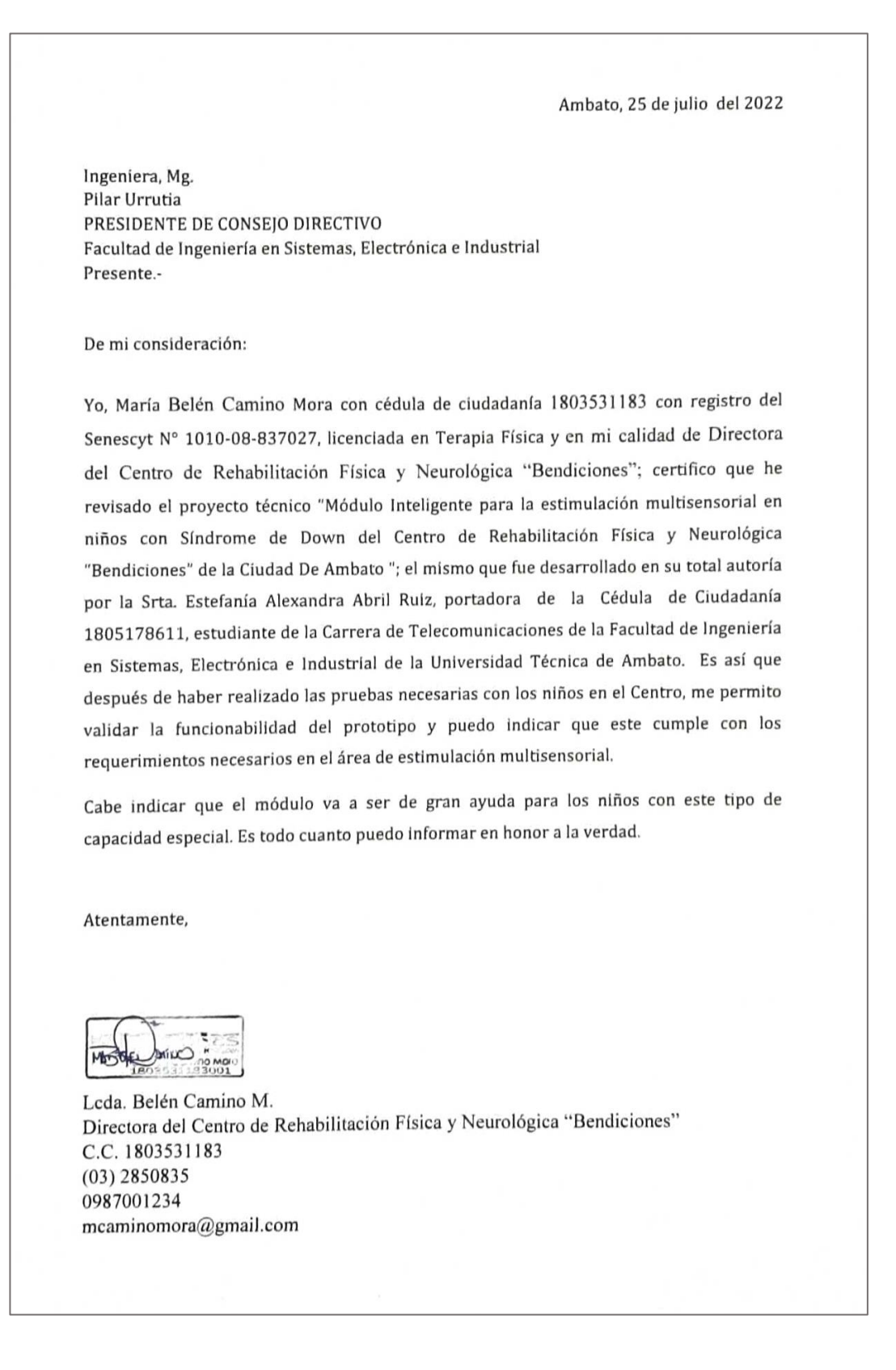

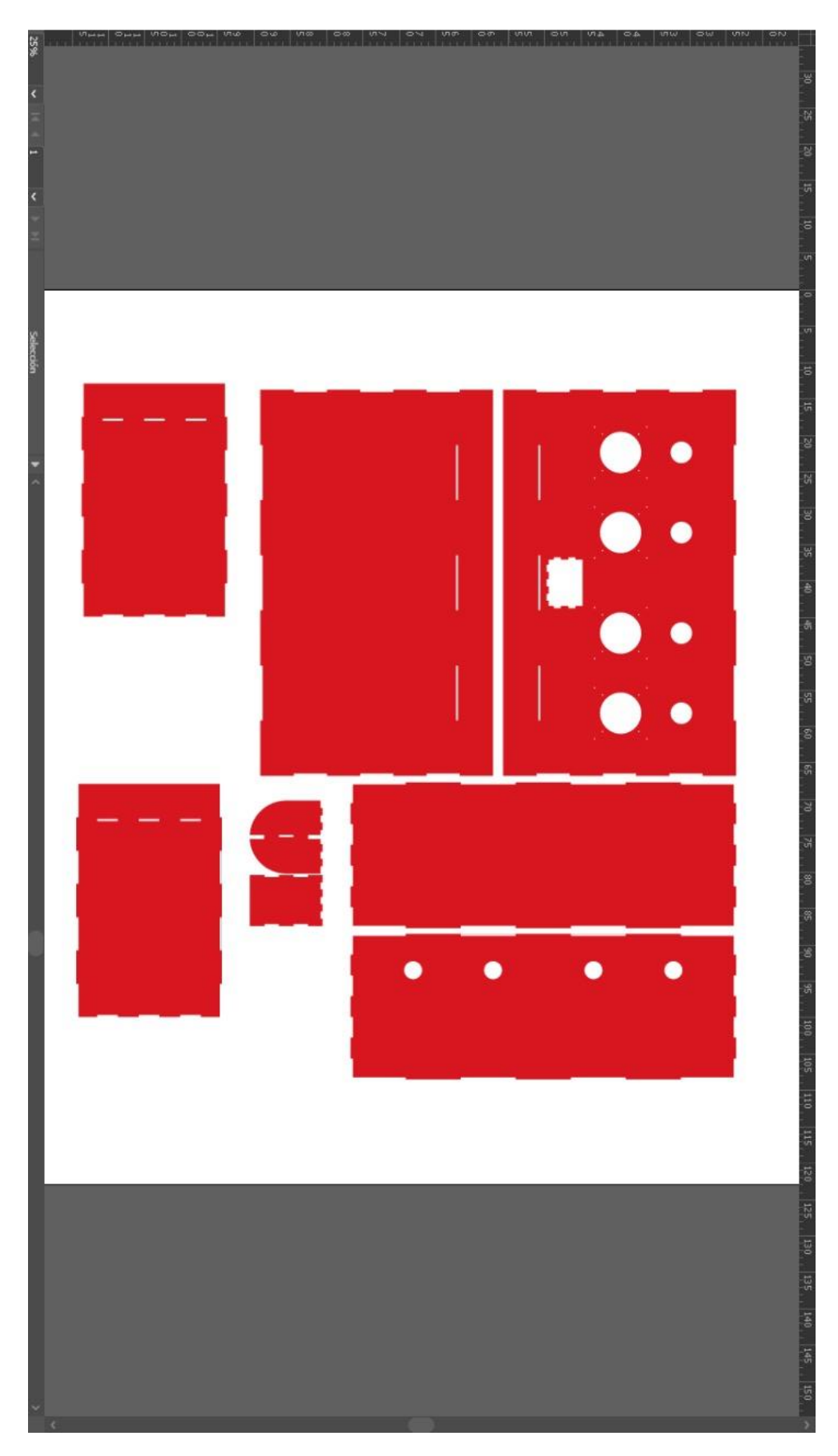

**ANEXO 2: Planos de la estructura física: sección Olores y Colores**

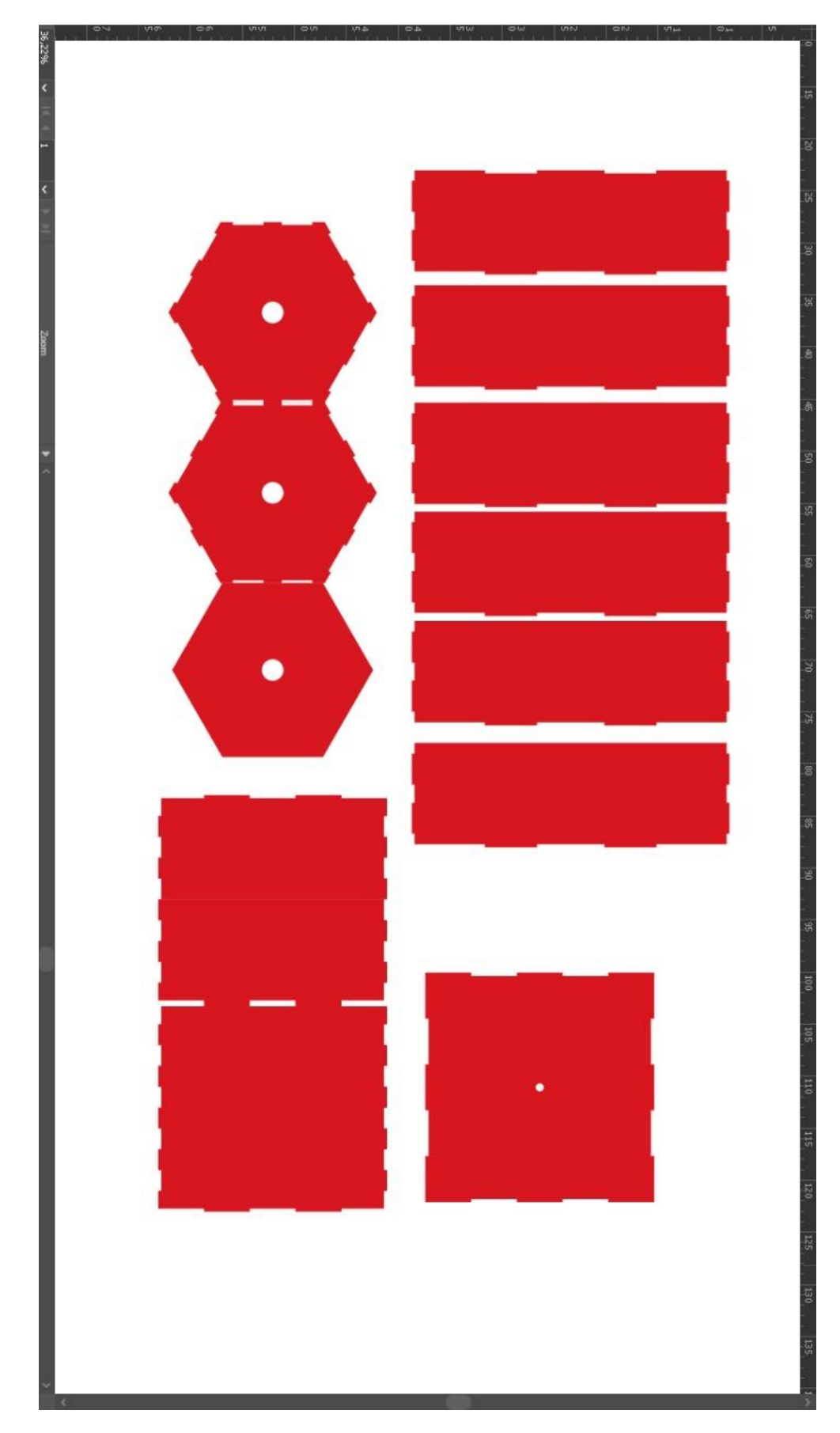

**ANEXO 3: Planos de la estructura física: sección Touch It!**

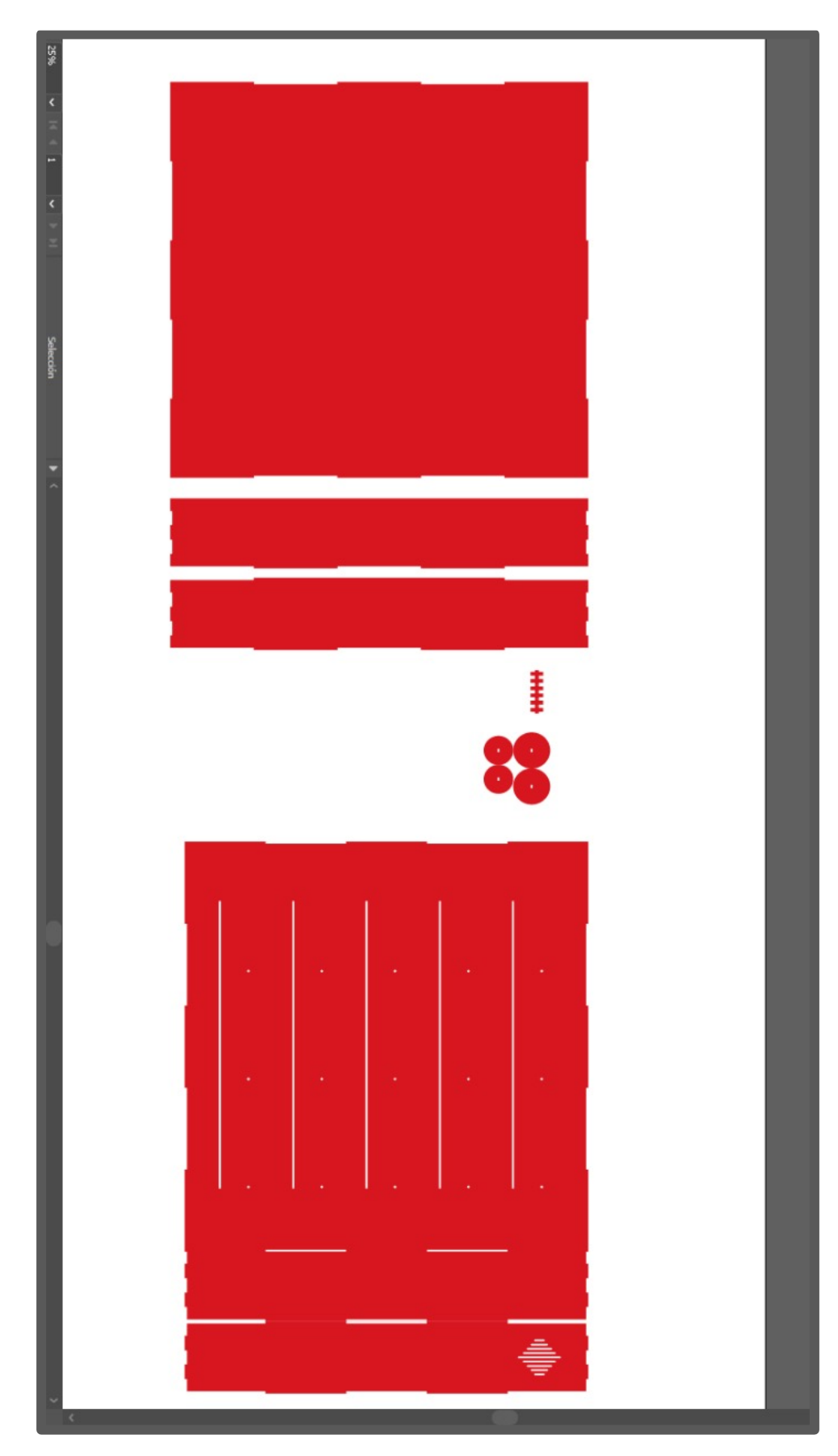

**ANEXO 4: Planos de la estructura física: sección Senderos Mágicos**

### **ANEXO 5: Código fuente de la sección Olores y colores**

El siguiente código fuente hace referencia a la configuración de las funciones del panel Olores y Colores.

*#include "Arduino.h" #include "SoftwareSerial.h" #include "DFRobotDFPlayerMini.h" SoftwareSerial mySoftwareSerial(10, 12); DFRobotDFPlayerMini myDFPlayer; const int s0* = 2; *const int s1 = 3; const int s2 = 4; const int s3 = 5; const int out = 6 const int p1 = 7; const int p2 = 8; const int*  $p3 = 9$ *; const int p4 = A1; const int dat = 11; //ds const int clk = 13; //shcp const int seet = A0; //latch stcp //cadena de 8 bits que se envía como dato uint8\_t datos = B00001111; void setup() { Serial.begin(9600); delay(100); mySoftwareSerial.begin(9600); myDFPlayer.setTimeOut(500); pinMode(s0, OUTPUT); pinMode(s1, OUTPUT); pinMode(s2, OUTPUT); pinMode(s3, OUTPUT); pinMode(out, INPUT); // Establecer la escala de frecuencia al valor más grande con S0 y S1 digitalWrite(s0, HIGH); digitalWrite(s1, HIGH); digitalWrite(s2, LOW); digitalWrite(s3, LOW); pinMode(p1, INPUT\_PULLUP); pinMode(p2, INPUT\_PULLUP); pinMode(p3, INPUT\_PULLUP); pinMode(p4, INPUT\_PULLUP); pinMode(dat, OUTPUT); pinMode(clk, OUTPUT); pinMode(seet, OUTPUT);*

```
datos = B00001111; 
  registro();
  }
uint32_t tiempo = 0;
void loop() {
  digitalWrite(l_rojo, LOW);
  digitalWrite(l_verde, LOW);
  digitalWrite(l_azul, LOW);
  if (digitalRead(p1) == 0) {
   digitalWrite(hum, 1);
   delay(200);
   datos = B00001110;
   registro(); 
   delay(50);
   datos = B00011111; //variable de 8 bits que se envía como dato
   registro();
   delay(10000);
   while (digitalRead(p1) == 0) delay(50);
   digitalWrite(hum, 0);
   int x = 0;
  while (x == 0) \}x = sensor(;
  if (x == 2 \mid x == 3 \mid x == 4) {
    myDFPlayer.pause();
    myDFPlayer.play(2);
       } else { 
    myDFPlayer.pause();
    myDFPlayer.play(1);
   for (int i = 0; i < 25; i++) {
      digitalWrite(l_rojo, 1); 
      delay(150);
      digitalWrite(l_rojo, 0); 
      delay(50);
    }
   }
  }
  if (digitalRead(p2) == 0) {
   digitalWrite(hum, 1);
   delay(200);
   datos = B00001101;
   registro();
   delay(50);
   datos = B00101111;
   registro();
   delay(10000);
   while (digitalRead(p2) == 0){
   digitalWrite(hum, 0);
```

```
 datos = B00001111;
  registro();
  int x = 0;
 while (x == 0) \{x = sensor(;
  }
 if (x = = 1 || x = = 3 || x = = 4) {
   myDFPlayer.pause();
   myDFPlayer.play(2);
   //delay(5000);
  } else {
   myDFPlayer.pause();
   myDFPlayer.play(1);
  for (int i = 0; i < 25; i++) {
    digitalWrite(l_verde, 1);
    delay(150);
    digitalWrite(l_verde, 0);
    delay(50);
   }
 }
 if (digitalRead(p3) == 0) {
  digitalWrite(hum, 1);
  delay(200);
  datos = B00001011;
  registro();
  delay(50);
  datos = B01001111;
  registro();
  delay(10000);
 while (digitalRead(p3) == 0));
  digitalWrite(hum, 0);
  datos = B00001111;
  registro();
 int x = 0;
 while (x == 0) \}x = sensor(;
  }
 if (x = = 1 || x = = 2 || x = = 4) {
   myDFPlayer.pause();
   myDFPlayer.play(2); 
   //delay(5000);
  } else {
   myDFPlayer.pause(); 
   myDFPlayer.play(1);
  for (int i = 0; i < 25; i++) {
    digitalWrite(l_azul, 1); //prende la cinta color azul
    delay(150);
```

```
 digitalWrite(l_azul, 0);
      delay(50);
     }
    }
 }
  if (digitalRead(p4) == 0) {
   digitalWrite(hum, 1);
   delay(200);
   datos = B00000111;
   registro();
   delay(50);
   datos = B10001111;
   registro();
   delay(10000);
   while (digitalRead(p4) == 0){
   digitalWrite(hum, 0);
   datos = B00001111;
   registro();
  int x = 0;
  while (x == 0) \}x = sensor(;
   }
  if (x == 1 \mid x == 2 \mid x == 3) {
    myDFPlayer.pause();
    myDFPlayer.play(2);
    //delay(5000);
   } else {
    myDFPlayer.pause();
    myDFPlayer.play(1);
   for (int i = 0; i < 25; i++) {
      digitalWrite(l_rojo, 1);
      digitalWrite(l_verde, 1);
      delay(150);
      digitalWrite(l_rojo, 0);
      digitalWrite(l_verde, 0);
      delay(50);
     }
  }
}
//Función sensor de color
int sensor() {
 for (int i = 0; i < 5; i++) {
   color();
//condiciones de los colores
   if (rojo < 100 && verde < 100 && azul < 100) {
     if (rojo < azul && azul < verde && rojo < 20)
```

```
 { dat_sensor[i] = 1; }
     else if (azul < verde && rojo < verde && azul < 25
    { dat_sensor[i] = 3; }
    else if (verde < azul && azul < rojo && verde < 25 ) 
     { dat_sensor[i] = 2; }
     else if (rojo < verde && verde < azul && verde < 15 && rojo < 12 ) 
    { dat_sensor[i] = 4; }
    else {
      dat_sensor[i] = 0; 
    }
   } else {
    dat_sensor[i] = 0; 
    }
 } 
 for (int i = 0; i < (5 - 1); i++)
  { for (int j = i + 1; j < 5; j++)
   {
     if (dat_sensor[j] < dat_sensor[i])
    {
      temp = dat_sensor[j];
      dat_sensor[j] = dat_sensor[i];
      dat_sensor[i] = temp;
     }
  }
  return dat_sensor[2];
}
//Función para los colores
void color()
{
  digitalWrite(s2, LOW);
  digitalWrite(s3, LOW);
  rojo = pulseIn(out, digitalRead(out) == HIGH ? LOW : HIGH);
  digitalWrite(s3, HIGH);
  azul = pulseIn(out, digitalRead(out) == HIGH ? LOW : HIGH);
  digitalWrite(s2, HIGH);
  verde = pulseIn(out, digitalRead(out) == HIGH ? LOW : HIGH);
}
//Función envío de datos
void registro() {
//Ciclo que recorre de 0 a 7 posiciones 
for (int i = 0; i < 8; i++) {
   digitalWrite(dat, (datos >> (7 - i)) & 0x01); 
//iteración del reloj cada aumento de i 
   digitalWrite(clk, 1);
   digitalWrite(clk, 0);
  }
}
```
# **ANEXO 6: Código fuente de la sección Touch it!**

El siguiente código fuente hace referencia a la configuración de las funciones del panel Touch it!

```
#include "Arduino.h"
#include "SoftwareSerial.h" 
#include "DFRobotDFPlayerMini.h" 
SoftwareSerial mySoftwareSerial(13, 12); // RX, TX
DFRobotDFPlayerMini myDFPlayer;
int sensor = A0;
int r = 9;
int g = 10;
int b = 6;
int mot1 = 3;
int mot2 = 5;
int32_t pwmled = 0;
void setup() {
 Serial.begin(9600); 
 delay(100);
 mySoftwareSerial.begin(9600); 
 myDFPlayer.setTimeOut(500);
  myDFPlayer.volume(25);
 pinMode(sensor, INPUT_PULLUP);
  pinMode(r, OUTPUT);
 pinMode(g, OUTPUT);
 pinMode(b, OUTPUT);
 pinMode(mot1, OUTPUT);
 pinMode(mot2, OUTPUT);
  analogWrite(mot1, 0);
  analogWrite(mot2, 0);
}
int ant = 0;
void loop() {
int x;
  if (detect() == 1) {
```

```
 myDFPlayer.pause();
   myDFPlayer.play(1); 
   do { 
   x = random(1, 8); } while (x == ant);
  ant = x; analogWrite(mot1, 150); 
   delay(100);
   analogWrite(mot1, 60); 
    while (detect() == 1) { 
     efectos(x);
    analogWrite(mot1, 60); 
    digitalWrite(mot2, 1); 
    }
  }
  analogWrite(mot1, 0);
  digitalWrite(mot2, 0);
}
boolean detect() {
  uint32_t tiempo = millis(); 
  boolean est = digitalRead(sensor); 
  while ((millis() - tiempo) < 1000) { 
   if (digitalRead(sensor) != est) {
     return true;
    } delay(5);
  }
  return false;
}
//Función colores
void efectos(int x) {
  switch (x) {
   case 1: 
     analogWrite(r, 255); 
    delay(200);
     analogWrite(r, 0); 
     delay(200);
```
*break;*

 *case 2:* 

 *analogWrite(g, 255);*

 *delay(200);*

 *analogWrite(g, 0);*

 *delay(200);*

 *break;*

 *case 3:* 

 *analogWrite(b, 255);*

 *delay(200);*

 *analogWrite(b, 0);*

 *delay(200);*

 *break;*

 *case 4*

 *analogWrite(r, 255); analogWrite(g, 255);*

 *delay(200);*

 *analogWrite(r, 0);*

 *analogWrite(g, 0);*

 *delay(200);*

 *break;*

 *case 5:* 

 *analogWrite(g, 255); analogWrite(b, 255);*

 *delay(200);*

 *analogWrite(g, 0);*

 *analogWrite(b, 0);*

 *delay(200);*

 *break;*

 *case 6: //color fuxia analogWrite(b, 255);*

 *analogWrite(r, 255);*

 *delay(200);*

 *analogWrite(b, 0);*

 *analogWrite(r, 0);*

 *delay(200);*

 *break;*

 *case 7: analogWrite(g, 128); analogWrite(r, 255); delay(200); analogWrite(g, 0); analogWrite(r, 0); delay(200); break; case 8: analogWrite(r, 255); analogWrite(g, 255); analogWrite(b, 255); delay(200); analogWrite(r, 0); analogWrite(g, 0); analogWrite(b, 0); delay(200);*

 *break;*

*}*

 *}*

## **ANEXO 7: Código fuente de la sección Senderos Mágicos**

El siguiente código fuente hace referencia a la configuración de las funciones del panel Senderos Mágicos.

#include "WiFi.h" //librería para conexión WiFi #include "AsyncUDP.h" #include "Arduino.h" #include "DFRobotDFPlayerMini.h" DFRobotDFPlayerMini myDFPlayer; HardwareSerial mySerial(1); uint8\_t teclado[] = {36, 39, 34, 35, 32, 33, 25, 26}; uint16 t leds = 0; uint16 t leds  $ant = 0$ ; const int dat =  $27$ ; //ds const int clk = 12; //shcp const int seet =  $14$ ; //latch //variables de sonidos de animales uint $8$ \_t song $1 = 1$ ; uint $8$ \_t song $2 = 2$ ; uint8\_t song $3 = 3$ ; uint $8$ \_t song $4 = 4$ ; uint $8$ \_t song $5 = 5$ ; AsyncUDP udp; void setup() { mySerial.begin(9600, SERIAL\_8N1, 16, 17); Serial.begin(115200); myDFPlayer.setTimeOut(500); myDFPlayer.volume(25); //Set volume value (0~30). //configuracion ssid y password WiFi.softAP("Multisensorial", "123456789"); IPAddress  $IP = WiFi.softAPIP$ (); Serial.print("AP IP address: "); for (int i = 0; i < sizeof(teclado); i++) { if  $(i > 4)$  { pinMode(teclado[i], OUTPUT);

```
 }
   else pinMode(teclado[i], INPUT); 
  }
  pinMode(dat, OUTPUT);
  pinMode(clk, OUTPUT);
  pinMode(seet, OUTPUT);
  if (udp.listen(1234)) {
   udp.onPacket([](AsyncUDPPacket packet) {
   String myString = (const char*)packet.data();
   if (myString.indexOf("des1") > -1) {
     song1 = uint8_t(myString.substring(myString.indexOf(','), yString.length()).toInt());
   } else if (myString.indexOf("des2") > -1) {
     song2 = uint8_t(myString.substring(myString.indexOf(','), myString.length()).toInt());
    } else if (myString.indexOf("des3") > -1) {
    song3 = \text{uint8}_t(myString.substring(myString.indexOf(\cdot,'), myString.length())\text{.toInt()};} else if (myString.indexOf("des4") > -1) {
     song4 =uint8_t(myString.substring(myString.indexOf(','), myString.length()).toInt());
   \} else if (myString.indexOf("des5") > -1) {
     song5 =uint8_t( myString.substring(myString.indexOf(','), myString.length()).toInt());
    }
   });
  }
void loop() {
for (int i = 0; i < 5; i++) {
   do {
   leds = 0x0001 \ll \text{random}(15);
  } while (leds == leds ant);
  leds_ant = 1eds; registro(); 
}
 mat = matrix();
 while ((\sim mat \& 0xffff) := 10eds_ant) {
   Serial.println(leds_ant, BIN );
  mat = matrix();
  Serial.println((~mat) & 0xffff, BIN);
   Serial.println();
```

```
 delay(1000);
```

```
 }
if (leds_ant & 0b000000000000111)x = song1; else if (leds_ant &
0b0000000000111000)x = song2; else if (leds_ant & 0b0000000111000000)x = song3; else 
if (leds_ant & 0b0000111000000000x = \text{song4}; else if (leds_ant &
0b01110000000000000x =song5;
if (x := 0) {
   myDFPlayer.pause();
   myDFPlayer.play(x);
  }
 delay(2000);
}
//Función para el algoritmo de barrido de la matriz de los sensores
uint16_t matriz() {
uint16_t x = 0X8000;
digitalWrite(teclado[5], 0);
digitalWrite(teclado[6], 1);
 digitalWrite(teclado[7], 1);
delay(10);for (int j = 0; j < 5; j++) {
  x \equiv (digitalRead(tealodo[i]) \& 0x0001) \ll (3 * i);delay(1); }
//Reconocimiento de los sensores C2 
 digitalWrite(teclado[5], 1);
 digitalWrite(teclado[6], 0);
  digitalWrite(teclado[7], 1);
 delay(10);
 for (int j = 0; j < 5; j++) {
  x = (digitalRead(teelado[i]) & 0x0001) << ((3 * j) + 1);delay(1); }
//Reconocimiento de los sensores C3 
 digitalWrite(teclado[5], 1);
 digitalWrite(teclado[6], 1);
 digitalWrite(teclado[7], 0);
```

```
delay(10);for (int j = 0; j < 5; j++) {
  x = (digitalRead(teelado[j]) & 0x0001) << ((3 * j)); }
//variable del barrido de toda la matriz 
  return x;
}
//Función control leds
void registro() {
 for (int i = 0; i < 16; i++) {
  digitalWrite(dat, (leds_ant >> (i)) & 0x0001);
   digitalWrite(clk, 1); 
   digitalWrite(clk, 0);
   delay(1);
  }
  digitalWrite(seet, 1);
  delay(1);
  digitalWrite(seet, 0);
}
```
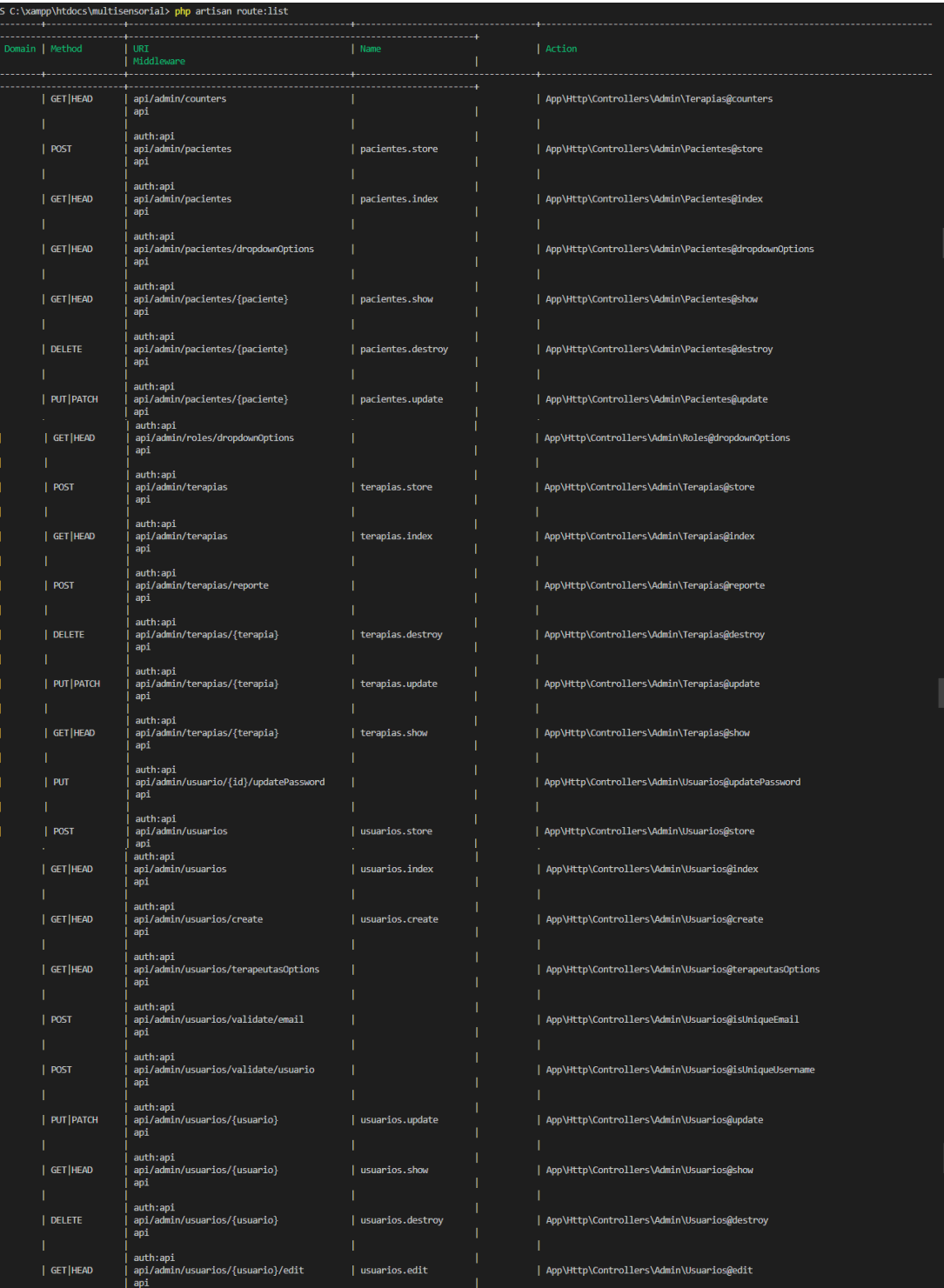

# **ANEXO 8: Verificación de las rutas creadas en la app web**

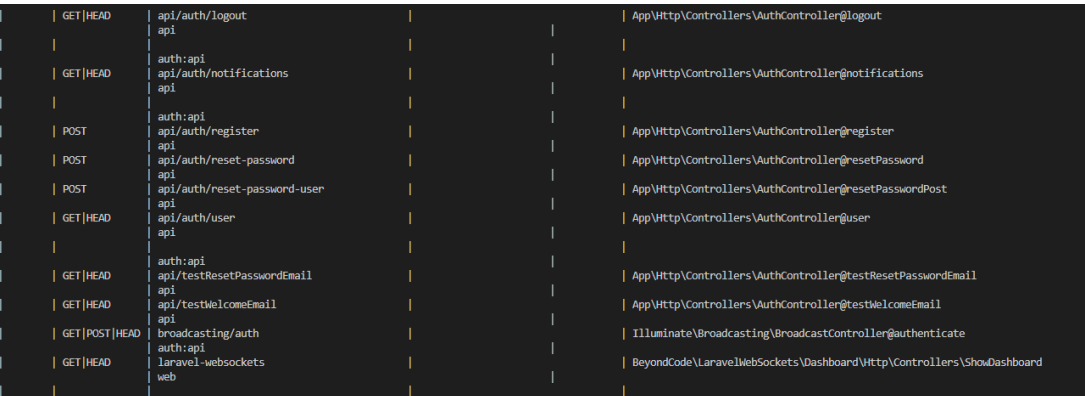

#### **ANEXO 9:** Código fuente de la aplicación web **Código fuente de la aplicación web 'Multisensorial'**

#### *Modelo: Usuario*

 $\langle$ ?php namespace App\Models; use use Illuminate\Foundation\Auth\User as Authenticatable; use Illuminate\Notifications\Notifiable; use Laravel\Passport\HasApiTokens; use Spatie\Permission\Traits\HasRoles; use Optix\Media\HasMedia;

class User extends Authenticatable { use HasApiTokens, HasRoles, HasFactory, protected \$fillable = [ 'nombre', 'usuario', 'password', 'email', 'telefono', 'avatar', ]; protected \$hidden = [ 'password', 'remember\_token', ]; protected \$casts = [ 'email\_verified\_at' => 'datetime', ]; protected \$appends = [ 'fullName', 'role', 'creado', 'avatarURL' ]; public function registerMediaGroups() { \$this->addMediaGroup('main') ->performConversions('thumb', 'preview', 'square'); \$this->addMediaGroup('portada') ->performConversions('thumb', 'preview', 'square');

```
$this->addMediaGroup('galeria')
       ->performConversions('preview', 
'square');
  }
```
public function sendPasswordResetNotification(\$token) {  $\text{Surl} = \text{route}(\text{ 'password}.\text{reset'}, \text{ [ 'token' } \implies$ \$token, 'email' => \$this->email]); \$this->notify(new ResetPasswordNotification(\$url)); } public function getRoleAttribute() { if ( $\theta$ this- $>$ roles( $>$  $>$ count( $>$  $0$ ) { return \$this->roles()->first()->name; } return 'Sin rol'; } public function getAllPermissionsAttribute() {  $\text{spermisos} = []$ ; foreach (\$this->getAllPermissions() as \$permiso) {  $$p = explore('-', $permiso->name);$ if  $\text{(count(\$p)} == 2)$  {  $\text{Spermiso} = \lceil$  $'action' \Rightarrow $p[0],$ 'subject'  $\Rightarrow$  \$p[1] ];  $\text{Spermisos}$ [] =  $\text{Spermiso}$ ; } } return \$permisos; } public function getAvatarURLAttribute() { return \$this->getFirstMediaUrl('main', 'preview') ? \$this->getFirstMediaUrl('main', 'preview') : asset('images/profiles/no-image.png'); } public function getCreadoAttribute() { return \$this->created\_at->format('M, d Y'); } public function getFullNameAttribute() { return \$this->name; } }

<?php

namespace App\Models; use Illuminate\Database\Eloquent\Factories\HasFa ctory; use Illuminate\Database\Eloquent\Model; use Illuminate\Database\Eloquent\SoftDeletes;

class Paciente extends Model { use HasFactory, SoftDeletes; protected \$table= "pacientes"; protected \$fillable = [ 'nombre', 'edad', 'fecha\_nacimiento', 'sexo', 'cedula', 'direccion', 'parentesco\_representante', 'nombre representante', 'direccion\_representante', 'telefono\_representante', 'descripcion', ]; protected \$dates = [ 'fecha\_nacimiento', ];

public function terapias() { return \$this->hasMany(Terapia::class); }

## }

#### *Modelo: Terapia*

<?php namespace App\Models; use Illuminate\Database\Eloquent\Factories\HasFa ctory; use Illuminate\Database\Eloquent\Model; use Illuminate\Database\Eloquent\SoftDeletes; class Terapia extends Model { use HasFactory, SoftDeletes; protected \$table = "terapias"; protected \$fillable = [ 'fecha', 'paciente\_id', 'terapeuta id', 'observaciones', ]; protected \$dates = [ 'fecha', ]; public function paciente() { return \$this->belongsTo(Paciente::class, 'paciente\_id'); } public function terapeuta() { return \$this->belongsTo(User::class, 'terapeuta\_id'); } public function getFormatedFechaAttribute() { return \$this->fecha->translatedFormat('l, d M Y'); } public function getVistaAttribute() { $$resquestas$  vista = RespuestaTerapia::where('terapia\_id', \$this- >id) ->whereBetween('pregunta\_id',[1,5]) ->sum('respuesta'); return \$respuestas\_vista; } public function getOidoAttribute() {\$respuestas\_oido = RespuestaTerapia::where('terapia\_id', \$this- >id)->whereBetween('pregunta\_id',[6,10]) ->sum('respuesta'); return \$respuestas\_oido; }

```
public function getOlfatoAttribute()
  {\simeq} {\simeq}RespuestaTerapia::where('terapia_id', $this-
>id) ->whereBetween('pregunta_id',[11,15])
->sum('respuesta');
    return $respuestas_olfato;
  }
  public function getTactoAttribute()
  {$respuestas_tacto = 
RespuestaTerapia::where('terapia_id', $this-
>id) ->whereBetween('pregunta_id',[16,20])
->sum('respuesta');
    return $respuestas_tacto;
  }
  public function
```

```
getVestibularPropioceptivoAttribute()
  {$respuestas_vestibular_propioceptivo = 
RespuestaTerapia::where('terapia_id', $this-
>id)->whereBetween('pregunta_id',[21,25])
->sum('respuesta');
return $respuestas_vestibular_propioceptivo;
  }
public function 
getTotalPuntuacionesAttribute()
  {\text{Stotal\_puntuaciones = <math>$this \text{-}vista + }$}$this->oido + $this->olfato + $this->tacto + 
$this->vestibular_propioceptivo;
return $total_puntuaciones;
  }
```

```
public function getReporteTerapiaAttribute()
   {
     Sresultados = [
        ['nombre'=> 'Vista', "resultado" => 
\theta $this->vista, "total" => "/25"],
        ['nombre'=> 'Oído', "resultado" => 
$this \gt{oido}, "total" \Rightarrow \frac{9}{25},
        ['nombre'=> 'Olfato', "resultado" => 
\theta $this->olfato, "total" => "/25"],
        ['nombre'=> 'Tacto', "resultado" => 
\theta $this->tacto, "total" => "/25"],
        ['nombre'=> 
'Vestibular/Propioceptivo', "resultado" => 
$this->vestibular_propioceptivo, "total" => 
"/25"],['nombre'=> 'Total', "resultado" 
\Rightarrow $this->total puntuaciones, "total" \Rightarrow"/125"] ];
return $resultados;
  }
public function getResultadoAttribute()
   {
if(($this->total_puntuaciones >= 96) &&
(\text{Sthis}-\text{total\_puntuaciones} \leq 125))$analisis = "Excelente";} elseif (($this-
>total_puntuaciones > = 64) && ($this-
>total_puntuaciones <= 95 )) {
```

```
$analisis = "Muy bueno";
     } elseif (($this->total_puntuaciones >= 
32) && ($this->total puntuaciones \leq = 63 )) {
        Sanalisis = "Bueno";\} elseif (($this->total_puntuaciones >= 0)
&& ($this->total_puntuaciones \leq 31 )) {
        $analisis = "Regular";
     }else {
        $analisis = "Putntuación fuera de 
rango";
     }
     return $analisis;
   }
  public function 
getAnalisisPuntuacionesAttribute()
   {
Sanalisis = [['nombre'=> 'Excelente', "rango" => "96-
125"],
['nombre'=> 'Muy bueno', "rango" => "64-
95"],
['nombre'=> 'Bueno', "rango" => "32-63"],
[ 'nonbre' = > 'Regular', 'range' = > '0-31''],
['nombre'=> 'Resultado', "rango" => $this-
>resultado],
];
return $analisis;
}
```

```
}
```

```
Modelo: Pregunta terapia
```
<?php

namespace App\Models;

use

Illuminate\Database\Eloquent\Factories\HasFa ctory; use Illuminate\Database\Eloquent\Model; use Illuminate\Database\Eloquent\SoftDeletes;

class PreguntaTerapia extends Model { use HasFactory, SoftDeletes; protected \$table = "preguntas\_terapia"; protected \$fillable = [ 'pregunta', 'grupo', ];

}

#### *Modelo: Respuesta terapia*

<?php

namespace App\Models;

use Illuminate\Database\Eloquent\Factories\HasFa ctory; use Illuminate\Database\Eloquent\Model; use Illuminate\Database\Eloquent\SoftDeletes;

class RespuestaTerapia extends Model { use HasFactory, SoftDeletes; protected \$table = "respuestas\_terapia"; protected \$fillable = [ 'terapia\_id', 'pregunta\_id', 'respuesta', ]; public function terapia() { return \$this->belongsTo(Terapia::class, 'terapia\_id'); } public function pregunta() { return \$this- >belongsTo(PreguntaControl::class, 'pregunta\_id'); }

}

 $\langle$ ?php

namespace App\Http\Controllers\Admin;

use App\Http\Controllers\Controller; use App\Models\User; use Illuminate\Http\Request; use Illuminate\Support\Facades\DB; use Illuminate\Support\Facades\Hash; use Illuminate\Support\Facades\Log; use Illuminate\Support\Facades\Validator;

```
class Usuarios extends Controller
{
```
var  $\delta$ datos =  $\prod$ ;

public function index(Request \$request) { DB::enableQueryLog();

 $Squery = Srequest > has('q')$  ?  $Srequest >q$  : "";  $\text{SpecPage} = \text{Frequency}$ ->has('perPage') ? \$request->perPage : 10;  $$sortBy = $request$  ->has('sortBy') ?  $$request$ ->sortBy : "id"; \$sortDesc = \$request->has('sortDesc') ? (\$request->sortDesc == "true" ? true : false) : false;

 $susuarios = User::query();$ 

```
$role = $request->has('role') ? $request->role'';
if ($role != ") {
susuarios =Susuarios->where(function (\$q)use ($role) {
$q->whereIn('id', function ($sq) use ($role) {
$sq->select('model_id');
$sq->from('model_has_roles');
$sq->where('role_id', $role);
\}:
}
$usuarios->each(function ($u) {
u->avatar = u->avatarURL;
\}:
```

```
Log::info(DB::getQueryLog());
return response()->json([
'items' => $usuarios->items(),
'total' => $usuarios->total()
```

```
public function store(Request $request){
$validator = Validator::make($request > all(), ['usuario' => 'required|unique:users',
'email' => 'required|unique:users',
'nombre' => 'required',
'password' \Rightarrow 'required', \qquad ]);
```
DB::beginTransaction(); try {  $$$ usuario = new User( $$$ request- $>$ all()); \$usuario->password = bcrypt(\$request- >password); if (\$request->has('avatar') && ! is  $null(\text{Srequest} > \text{avatar}))$  {  $$upload~folder = '}/imagesbrolies':$ parent::uploadAndConvert(\$request->avatar, \$upload\_folder, \$usuario, 'main', 'name');} \$usuario->save(); } public function isUniqueUsername(Request \$request){ \$existe = User::where('usuario', \$request- >value)->count(); return response()->json([  $'$ status'  $\Rightarrow$  true,  $\text{valid'} \Rightarrow (\text{Sexiste} == 0),$ 'msg'  $\Rightarrow$  \$request- $\ge$ value . (\$ existe != 0 ? ' ya esta siendo utilizado por otro usuario' : ' esta disponible') ]); } public function isUniqueEmail(Request \$request) {\$existe = User::where('email', \$request- >value)->count(); return response()->json([ 'status'  $\Rightarrow$  true,  $\text{valid'} \Rightarrow (\text{Sexiste} == 0),$ 'msg'  $\Rightarrow$  \$request- $\ge$ value . (\$existe != 0 ? ' ya esta siendo utilizado por otro usuario' : ' esta disponible') ]); } public function show(\$id){ \$usuario = User::findOrFail(\$id);  $susuario-<sub>permisos</sub> =  $susuario$$ >getAllPermissions(); \$usuario->notifications; return response()->json(\$usuario); } public function update(Request \$request, \$id)  ${\text{Susuario}} = \text{User::find}(\text{Sid});$ \$usuario->fill(\$request->except(['avatar'])); if (\$request->has('password')) { \$usuario->password = bcrypt(\$request- >password); }

```
public function updatePassword(Request 
$request, $id)
{\text{\$validator = Validator::make}(\text{Stequest->all}(),\)}['password' => 'required|min:6|confirmed',
\cdotif ($validator->fails()) {
         \text{Servers} = \text{Svalidator}\text{--} \text{errors}();
         return response()->json([
            'status' => false,
            'data' => $errors,
            \text{'msg'} \Rightarrow \text{Serrors} > \text{first}()]);
      }
susuario = User::find(sid);
```

```
$usuario->password = Hash::make($request-
>password);
```

```
$usuario->save();
]);
  }
```
public function destroy(\$id, Request \$request) {  $S$ usuario = User::find $(Sid)$ : \$usuario->delete(); return response()->json(['status' => TRUE,  $\text{id}$ ' =>  $\text{sid}$ ); }

```
public function terapeutasOptions(Request 
$request)
  {
     $usuarios = User::orderBy('nombre', 
'asc')->get();
     $usuarios_terapeutas = [];
     foreach ($usuarios as $usuario) {
       if($usuario->role == 'Terapeuta'){
          array_push($usuarios_terapeutas, 
['id'=> $usuario->id,'nombre'=> $usuario-
>nombre, 'imagenURL' => $usuario-
>avatarURL] );
       }
     };
     return response()->json([
       'status' \Rightarrow true,
       'items' => $usuarios_terapeutas
     ]);
  }
}
```
#### *Controlador Pacientes*

```
<?php
```
namespace App\Http\Controllers\Admin; use App\Http\Controllers\Controller; use App\Models\Paciente; use Illuminate\Http\Request; class Pacientes extends Controller { public function index(Request \$request){  $\text{Squery} = \text{Srequest} > \text{has('q')}$  ?  $\text{Srequest} > \text{q}$  : "";  $\text{SperPage} = \text{Srequest} > \text{has}(\text{perPage})$  ? \$request->perPage : 10; \$sortBy = \$request->has('sortBy') ? (\$request-  $\rightarrow$ sortBy=="" ? "id": \$request- $\rightarrow$ sortBy) : "id"; \$sortDesc = \$request->has('sortDesc') ?  $($request->sortDesc == "true" ? true : false):$ false;  $space =$  \$pacientes ->where(function  $(\$q)$ ) use (\$query) { \$q->where('nombre', 'like', "%\$query%") ->orWhere('edad', 'like', "%\$query%") ->orWhere('fecha\_nacimiento', 'like', "%\$query%") ->orWhere('sexo', 'like', "%\$query%") ->orWhere('cedula', 'like', "%\$query%") ->orWhere('direccion', 'like', "%\$query%"); }) ->paginate(\$perPage); return response()->json([ 'items' => \$pacientes->items(), 'total' => \$pacientes->total()  $\mathcal{D}$ : } public function store(Request \$request) { \$validator = Validator::make(\$request-  $>all()$ , [ 'nombre' => 'required', 'edad' => 'required', 'fecha\_nacimiento' => 'required',

```
'sexo' => 'required',
'cedula' => 'required',
```
'direccion' => 'required',  $1,\Pi,\Gamma$ 

```
'fecha_nacimiento' => 'fecha de 
nacimiento',
```
'direccion' => 'dirección', ]);

```
if ($validator \rightarrow fails()) {
 \text{Serrors} = \text{Svalidator} \rightarrow \text{errors}.
 return response()->json([
      'status' => false,
     'data' => $errors,
     \text{'msg'} \Rightarrow \text{Serrors} > \text{first}()]);
```

```
}
$packet = new Pacific($request > all());$paciente->save();
return response()->json([
'status' \Rightarrow true,
'data' => $paciente,
'msg' => "Paciente: {$paciente->nombre}",
\mathcal{I}):
}
```

```
public function show(Paciente $paciente){
$paciente->terapias->each(function ($terapia) 
{$terapia->total_puntuaciones = $terapia-
>total_puntuaciones;});
return response()->json([
'status' \Rightarrow TRUE,
'data' \Rightarrow $paciente]);
  }
```

```
public function update(Request 
$request, Paciente $paciente) {
$validator = Validation::make($request > all(), ['nombre' => 'required',
      'edad' => 'required',
      'fecha_nacimiento' => 'required',
      'sexo' => 'required'.'cedula' => 'required',
      'direccion' => 'required',
   ],[],[ 'fecha_nacimiento' => 'fecha de 
nacimiento','direccion' => 'dirección',
   \exists:
    $paciente->fill($request->all());
   $paciente->save();
```

```
return response()->json([
'status' \Rightarrow TRUE,
'data' => $paciente,
'msg' => "Paciente: {$paciente->nombre}",
    ]); }
```

```
public function destroy(Paciente $paciente){
    $paciente->delete();
    return response()->json([
     'status' \Rightarrow TRUE,
     'data' \Rightarrow $paciente,
     'msg' => "Paciente: {$paciente-
\text{p} >nombre }", 1); }
```

```
public function dropdownOptions(Request 
$request) {
$pacientes = 
Paciente::select('nombre','cedula','id')-
>orderBy('nombre', 'asc')->get();
return response()->json([
'status' \Rightarrow true,
'items' => $pacientes
     ]); }
}
Controlador Terapias
```
<?php namespace App\Http\Controllers\Admin; use App\Exports\TerapiasExport; use App\Http\Controllers\Controller; use App\Models\Paciente; use App\Models\RespuestaTerapia; use App\Models\Terapia; use App\Models\User; use Exception; use Illuminate\Http\Request; use Maatwebsite\Excel\Facades\Excel; class Terapias extends Controller {public function index(Request \$request) {  $\text{Squery} = \text{Srequest} > \text{has('q')}$  ?  $\text{Srequest} > \text{q}$  : ""; \$perPage = \$request->has('perPage') ? \$request->perPage : 10; \$sortBy = \$request->has('sortBy') ? (\$request->sortBy=="" ? "id": \$request-  $\text{sortBy}$ : "id"; \$sortDesc = \$request->has('sortDesc') ?  $$request->sortDesc == "true" ? true : false):$ false;  $sterapis = 5$ terapias->where(function  $(\$q)$ use (\$query) { \$q->where('fecha', 'like', "%\$query%") ->orWhere('observaciones', 'like', "%\$query%"); ->orderBy(\$sortBy, \$sortDesc ? 'desc' : 'asc') ->paginate(\$perPage); return response()->json([ 'items' => \$terapias->items(), 'total'  $\Rightarrow$  \$terapias->total()]); }

```
public function store(Request $request){
DB::beginTransaction();
try {$validator = Validator::make($request-
>all(), ['fecha' => 'required',
  'paciente_id' => 'required',
  'terapeuta id' \Rightarrow 'required'.\left| \cdot \right|, \left| \cdot \right| 'fecha' => 'fecha',
  'paciente id' \Rightarrow 'pace'.
  'terapeuta id' \Rightarrow 'terapeuta', ]; }
```
\$terapia = new Terapia(\$request->all()); \$terapia->save(); if (\$request->has('respuestas\_vista')) { foreach (\$request->respuestas\_vista as \$respuesta) { RespuestaTerapia::create([ 'terapia\_id' => \$terapia->id, 'pregunta\_id' => \$respuesta['pregunta\_id'], 'respuesta' => \$respuesta['respuesta'], ]); } }

```
if ($request->has('respuestas_oido')) {
foreach ($request->respuestas_oido as 
$respuesta) {RespuestaTerapia::create([
'terapia_id' => $terapia->id,
'pregunta_id' => $respuesta['pregunta_id'],
'respuesta' => $respuesta['respuesta'],
]); } }
if ($request->has('respuestas_olfato')) {
foreach ($request->respuestas_olfato as 
$respuesta) {RespuestaTerapia::create([
'terapia_id' => $terapia->id,
'pregunta_id' => $respuesta['pregunta_id'],
'respuesta' => $respuesta['respuesta'],
]); } }
DB::commit();
return response()->json([
'status' \Rightarrow true,
'data' => $terapia,
'msg' => "Terapia del paciente: {$terapia-
>paciente->nombre}",
]);
}catch (Exception $e) {
DB::rollback();
return response()->json([
'status' => false,
'error' => "¡Por favor verifique las 
puntuaciones!",
'msg' => 'Error al crear el control']);
} 
public function show(Terapia $terapia){
$terapia->paciente;
$terapia->terapeuta;
$terapia->reporte_terapia = $terapia-
>reporte_terapia;
$terapia->analisis_puntuaciones = $terapia-
>analisis_puntuaciones;
$terapia->resultado = $terapia->resultado;
return response()->json([
      'status' \Rightarrow TRUE,
      'data' \Rightarrow $terapia ]);
  }
public function destroy(Terapia $terapia) {
   $terapia->delete();
   return response()->json([
     'status' \Rightarrow TRUE.
     'data' => $terapia,
     'msg' => "Terapia del paciente: {$terapia-
>paciente->nombre}",
   ]);
  }
public function reporte(Request $request) {
return Excel::download(new 
TerapiasExport($request), '.xlsx'); }
}
```
*Controlador para el log in y log out*

```
<?php
namespace App\Http\Controllers;
use App\Models\User;
use 
App\Notifications\ResetPasswordNotification;
use App\Notifications\WelcomeNotification;
use Carbon\Carbon;
use Illuminate\Auth\Events\PasswordReset;
use Illuminate\Http\Request;
use Illuminate\Support\Facades\Auth;
use Illuminate\Support\Facades\Hash;
use Illuminate\Support\Facades\Password;
use Illuminate\Support\Facades\Validator;
use Illuminate\Support\Str;
class AuthController extends Controller
{
public function login(Request $request){
$request->validate([
'usuario' => 'required|string',
'password' => 'required|string',
'remember me' => 'boolean']);
$credentials = request(['usuario', 'password']);
if (!Auth::attempt($credentials))
 return response()->json([
'status' \Rightarrow false.
'msg' => 'Usuario o contraseña incorrectos'
]);
     $user = $request > user;
     $tokenResult = $user-
>createToken('Personal Access Token');
     $token = $tokenResult->token;
     if ($request->remember_me)
$token->expires_at = Carbon::now()-
>addWeeks(1);
     $token->save();
$user->ability = $user->allPermissions;return response()->json([
'status' \Rightarrow true,
'accessToken' => $tokenResult->accessToken,
       'token type' \Rightarrow 'Bearer',
       'userData' => $user,
       'expires_at' => Carbon::parse(
          $tokenResult->token->expires_at
       )->toDateTimeString()
    ]);
  }
public function logout(Request $request) {
     if($request->user()->token())
       $request->user()->token()->revoke();
     return response()->json([
       'status'=>true,
       'msg' => 'Sesión finalizada 
correctamente'
     ]: }
```
## **ANEXO 10: Encuesta**

**Tema:** Módulo Inteligente para la estimulación multisensorial en niños con Síndrome de Down del Centro de Rehabilitación Física y Neurológica "Bendiciones" de la Ciudad De Ambato

**Objetivo:** Conocer la percepción y opinión sobre la funcionalidad y beneficio del proyecto propuesto en la terapia multisensorial

**Instrucciones:** Elija la respuesta según crea conveniente.

## **CUESTIONARIO**

1.- ¿Qué opina sobre la posibilidad de que niños con Síndrome de Down utilicen módulos electrónicos para realizar la terapia multisensorial?

- a. Totalmente de acuerdo
- b. Muy de acuerdo
- c. De acuerdo
- d. Un poco en desacuerdo
- e. Totalmente en desacuerdo

2.- ¿Considera que el módulo propuesto ayuda a fortalecer la terapia multisensorial de una forma innovadora y dinámica?

- a. Totalmente de acuerdo
- b. Muy de acuerdo
- c. De acuerdo
- d. Un poco en desacuerdo
- e. Totalmente en desacuerdo

3.- ¿Las actividades que realizan los niños en los paneles interactivos son las adecuadas para su desarrollo sensorial?

- a. Totalmente de acuerdo
- b. Muy de acuerdo
- c. De acuerdo
- d. Un poco en desacuerdo
- e. Totalmente en desacuerdo

4.- ¿Los diseños y materiales utilizados en las distintas secciones del módulo son los adecuados para la realización de la terapia multisensorial?

- a. Totalmente de acuerdo
- b. Muy de acuerdo
- c. De acuerdo
- d. Un poco en desacuerdo
- e. Totalmente en desacuerdo

5.- ¿Cuál es su opinión sobre el aspecto y distribución de contenidos de la aplicación web?

- a. Totalmente agradable
- b. Muy agradable
- c. Agradable
- d. Poco agradable
- e. Desagradable

6.- ¿El aplicativo web, le parece útil en el control de la terapia multisensorial en los niños con síndrome de Down?

- a. Totalmente de acuerdo
- b. Muy de acuerdo
- c. De acuerdo
- d. Un poco en desacuerdo
- e. Totalmente en desacuerdo

7.- ¿Cómo le parece utilizar la aplicación web?

- a. Totalmente fácil
- b. Muy fácil
- c. Fácil
- d. Un poco difícil
- e. Totalmente difícil

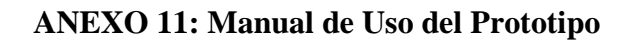

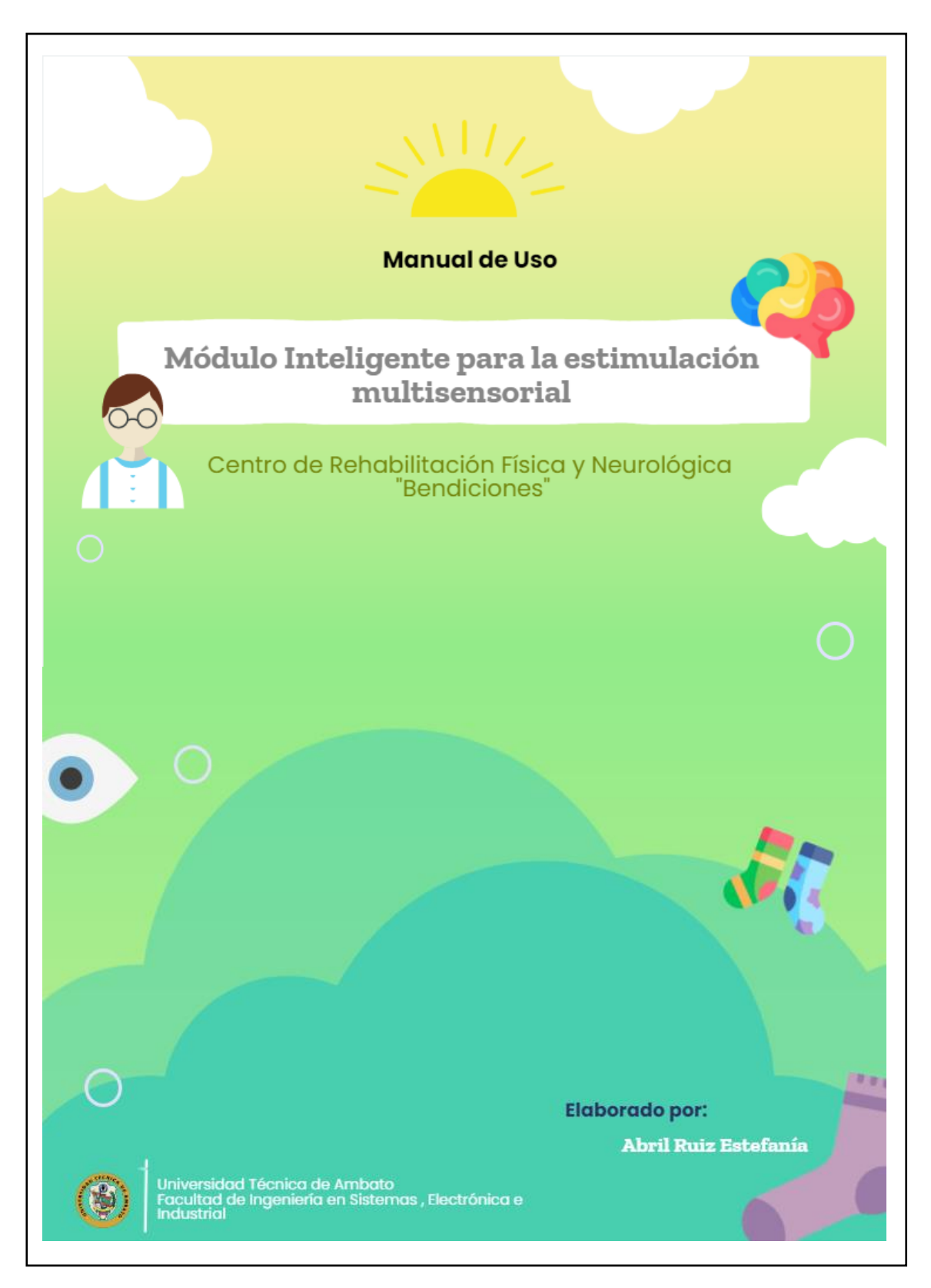

# **Módulo Inteligente**

**'Multisensorial'** En esta sección se describen las instrucciones de uso de del módulo para la terapia multisensorial:

#### **SECCIÓN: Olores & Colores**

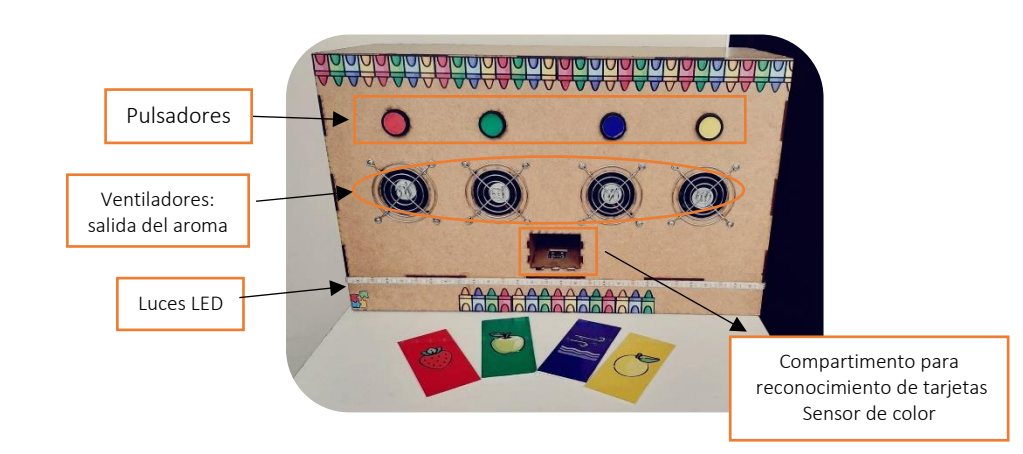

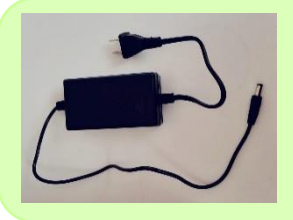

Especificaciones: El panel utiliza una fuente de alimentación de 12V a 3A, esta se encarga de entregar la energía suficiente para que los componentes del circuito electrónico puedan funcionar correctamente.

## Modo de empleo

**1.** Para utilizar este panel interactivo es necesario que el terapeuta guía, lo conecte a la fuente de alimentación el cual es un adaptador de voltaje y presione el interruptor para encenderlo. Aquello se encuentra en la cara lateral derecha del dispositivo como se observa en la figura.

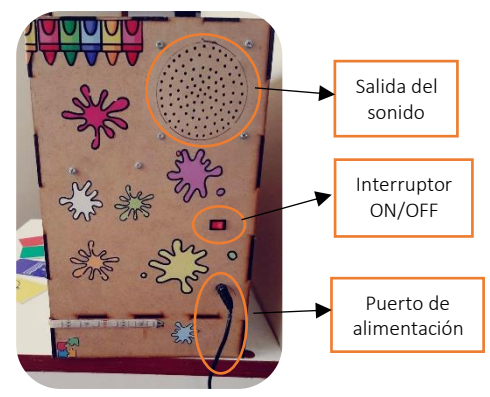

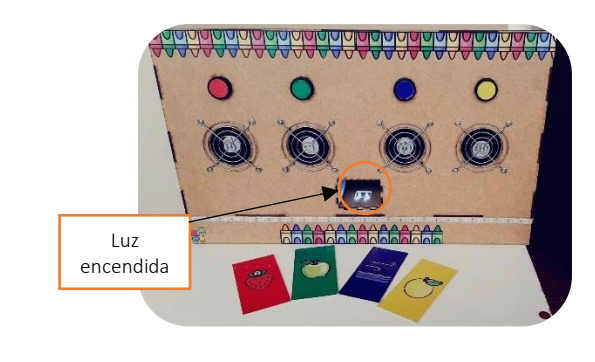

**2.** Para comprobar que se encendió correctamente, la luz ubicada en el compartimento inferior que corresponde al sensor se prenderá.

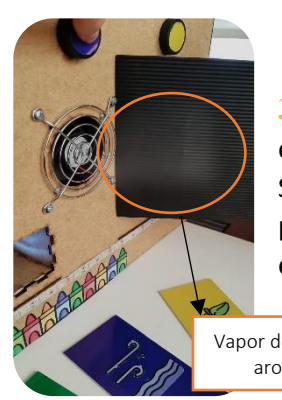

**3.** El principio de funcionamiento de esta sección se basa en que el niño al presionar sobre uno de los pulsadores. Se activará el ventilador, así como el transductor piezoeléctrico que actúa como humificador para producir el vapor de la esencia y el niño pueda olerlo fácilmente.

Vapor de la esencia aromática

- **4.** Una vez que, el niño huele la esencia deberá relacionar el olor con una tarjeta que represente el objeto que posee ese aroma. Para luego colocarla en el compartimento de reconocimiento.
- **5.** Si el niño acierta el olor con la tarjeta se encenderá de forma dinámica la tira de luces LED y se reproducirá una animación sonora que motive al niño en su estimulación

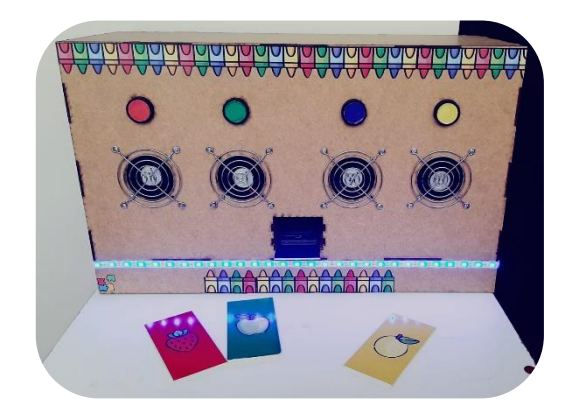

**6.** Si el niño coloca una tarjeta que no corresponde al olor que percibió, se reproduce un sonido de desacierto para que el pequeño sea capaz de notar que se equivocó.

A continuación, se presenta el funcionamiento del panel al presionar los otros pulsadores.

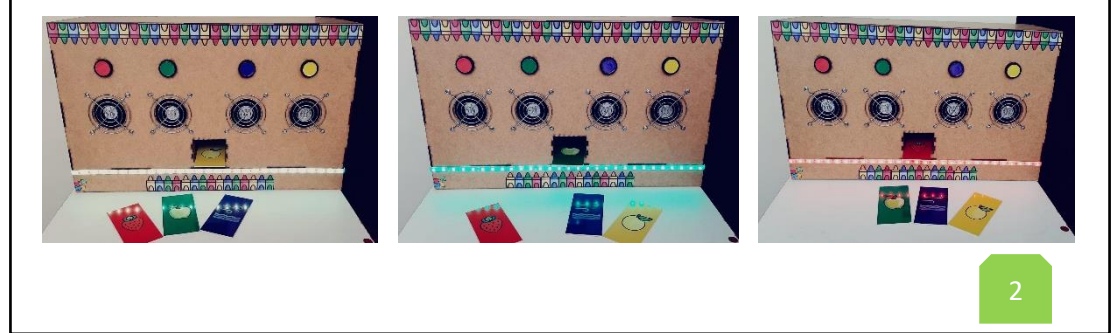

- **7.** Para apagar el panel se debe presionar el switch y desconectarlo de la fuente de alimentación.
- **8.** Cabe destacar que, el panel permite cambiar las esencias. Para ello únicamente se debe acceder por la parte inferior a las botellitas y desenroscarlas.

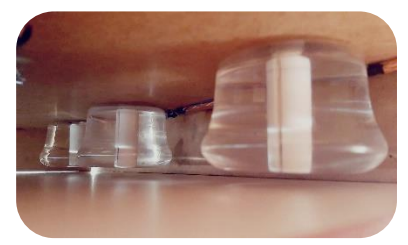

**Recomendaciones:** Se recomienda usar esencias que mantengan la relación existente entre los olores y los colores conocida como sinestesia o unión de sensaciones. Para ello se puede usar la siguiente tabla:

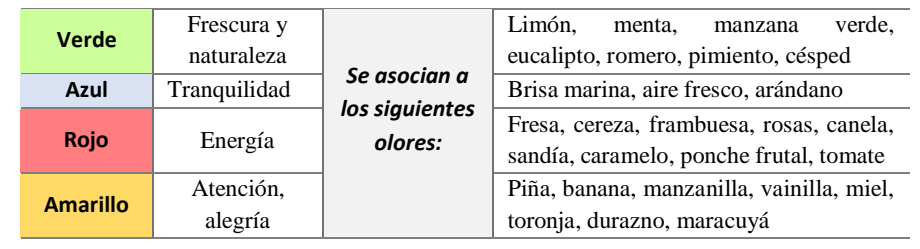

## **SECCIÓN: Touch it!**

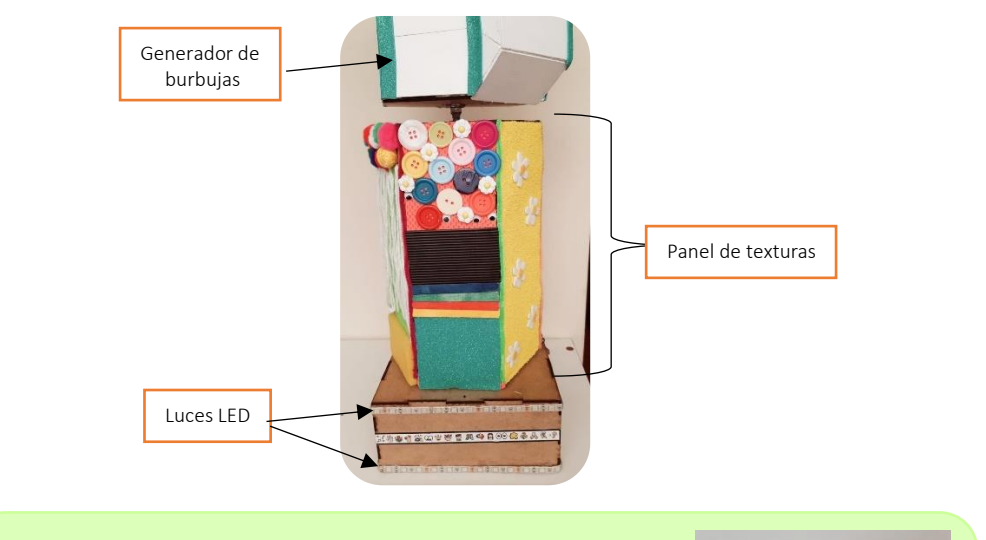

**Especificaciones:** El panel utiliza una fuente de alimentación de 12V a 3A, esta se encarga de entregar la energía suficiente para que los componentes del circuito electrónico puedan funcionar correctamente.

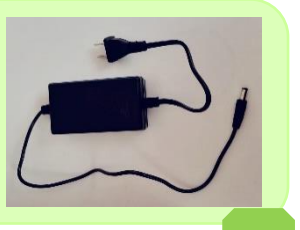

3

#### Modo de empleo

**1.** Para utilizar este panel interactivo es necesario que el terapeuta guía, lo conecte a la fuente de alimentación el cual es un adaptador de voltaje y presione el interruptor para encenderlo. Aquello se encuentra en la cara lateral derecha del dispositivo como se observa en la figura.

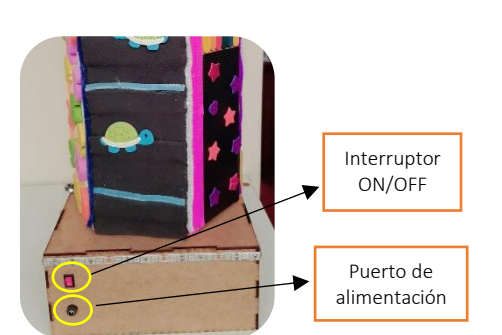

**2.** Su funcionamiento consiste en que el niño perciba todas las texturas del prisma hexagonal rotándolo con las manos.

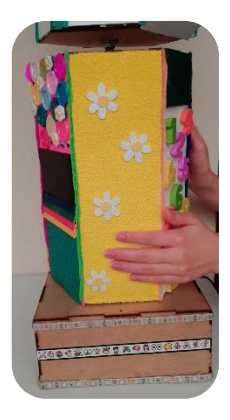

**3.** Entonces el panel con la ayuda de componentes electrónicos percibe ese giro activándose actuadores como luces, reproductor de sonidos.

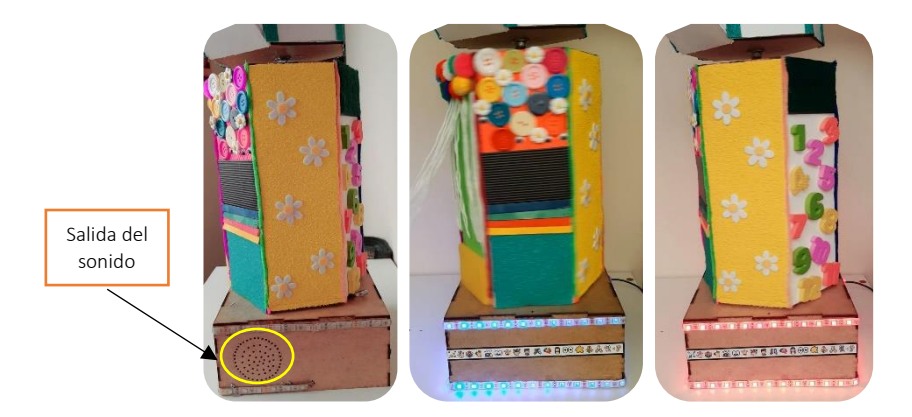

**4.** De igual forma se activa el mecanismo para generar burbujas. Incentivando de esta manera, a que el niño repita el movimiento y esté constantemente interactuando con diferentes texturas. En caso, de que no se realice ningún giro las luces, sonidos y burbujas se apagarán.

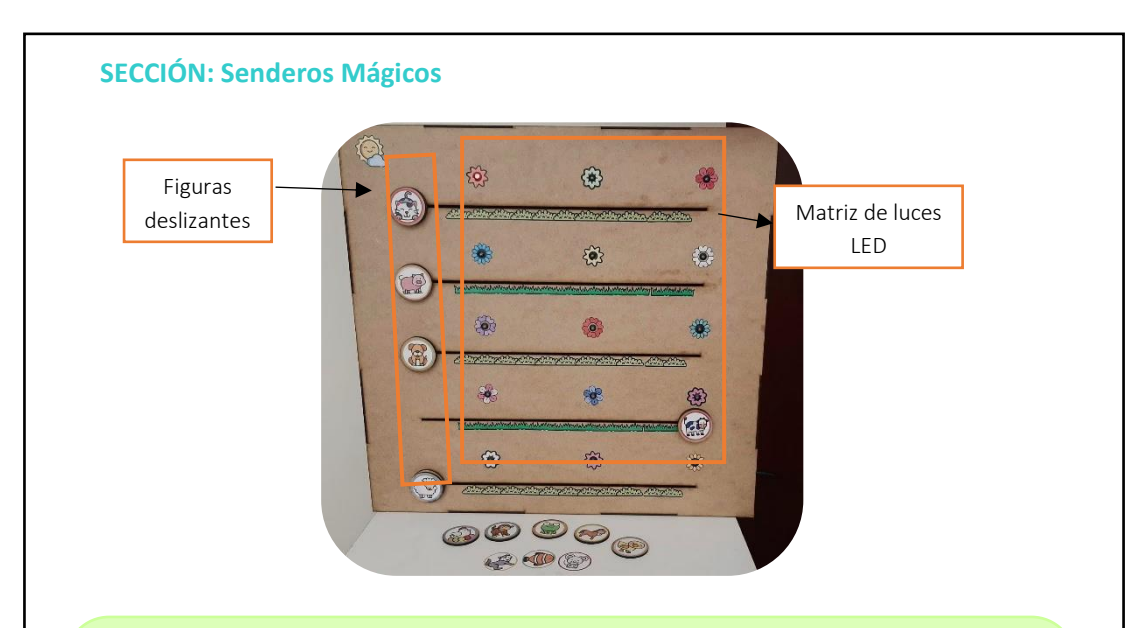

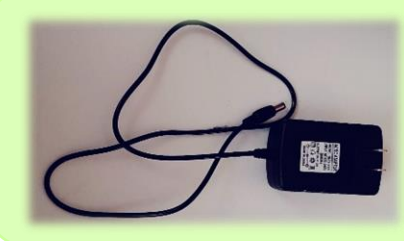

Especificaciones: El panel utiliza una fuente de alimentación de 5V a 2A, esta se encarga de entregar la energía suficiente para que los componentes del circuito electrónico puedan funcionar correctamente.

## Modo de empleo

**5.** Para utilizar este panel interactivo es necesario que el terapeuta guía, lo conecte a la fuente de alimentación el cual es un adaptador de voltaje y presione el interruptor para encenderlo. Aquello se encuentra en la cara lateral derecha del dispositivo como se observa en la figura.

⊕

 $\hat{\omega}$ 

8

....<br>....  $2.40$ 

 $\mathcal{B}$ æ.

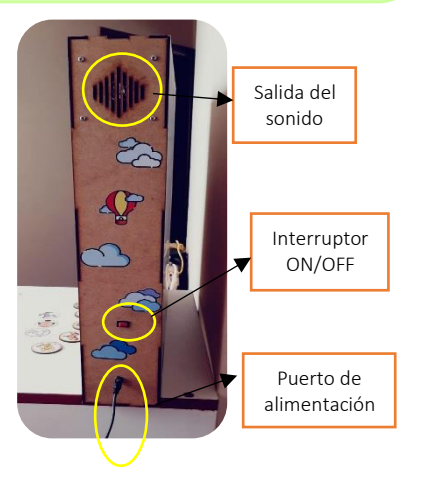

**6.** Para comprobar que se encendió correctamente, se encienden varias luces en el panel de forma aleatoria.

Luces LED encendidas de forma aleatoria

**7.** Para empezar la terapia, el niño observará prenderse las luces dispuestas en el panel de forma intermitente, lo cual motivará al niño a que deslice las figuras de los animalitos hasta la luz correspondiente.

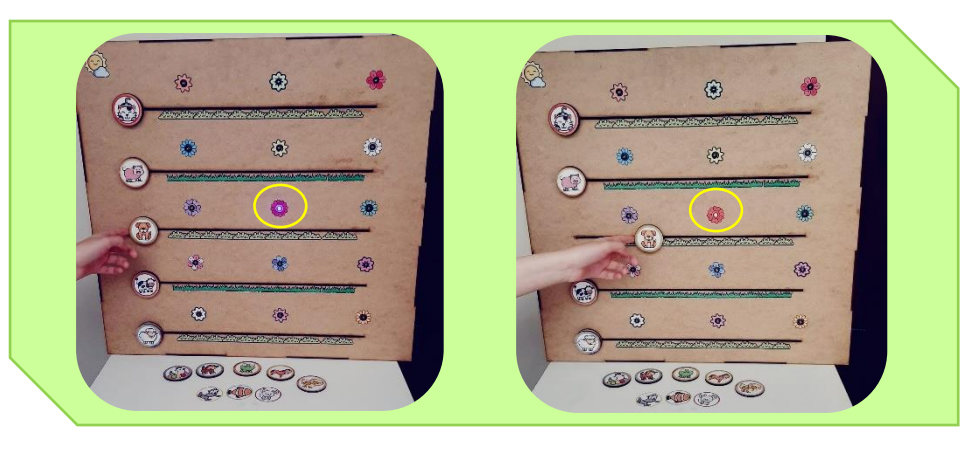

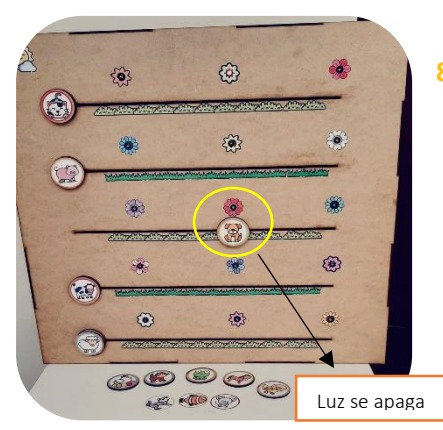

**8.** Una vez que, la figura llega hasta la luz encendida, el panel captará automáticamente su proximidad mediante sensores magnéticos. Entonces la luz se apagará y se producirá una animación sonora del animal respectivo. En este caso, se utilizó onomatopeyas ya que de esta forma incentiva a los niños de forma dinámica a repetirlo mejorando sus habilidades de comunicación y lenguaje.

Cabe destacar que, este panel permite intercambiar las figuras deslizantes de los animales, así como las animaciones sonoras.

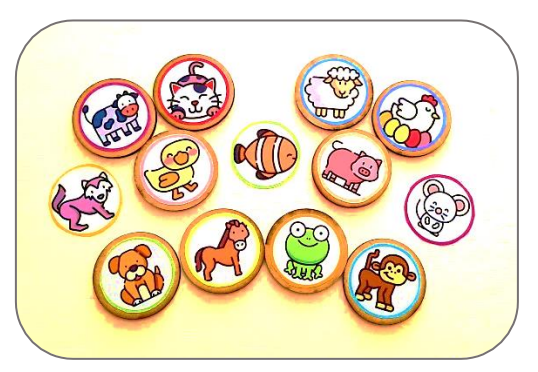

**9.** Para apagar el panel se debe presionar el switch y desconectarlo de la fuente de alimentación.

## **Aplicación Móvil 'Multisensorial'**

En esta sección se describen las instrucciones de uso de la aplicación móvil:

La aplicación móvil constituye un complemento al módulo ya que mediante esta los terapeutas podrán gestionar recursos de audio para personalizar animaciones sonoras de la terapia.

- Para utilizar la aplicación móvil es necesario tener un smartphone con sistema Android
- Para acceder al aplicativo móvil es necesario instalar su archivo apk respectivo.
- Una vez instalado aparece el ícono de la aplicación en el celular, como la siguiente figura.

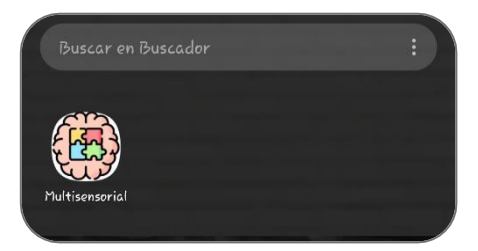

## Modo de empleo

- **1.** Para enlazar la aplicación móvil al módulo y de esta manera controlar las animaciones sonoras, es necesario establecer entre este y el smartphone una comunicación inalámbrica.
- **2.** Para establecer la conexión, diríjase a la configuración de redes inalámbricas de su teléfono en la opción de Wi-Fi, elija la red denominada 'Multisensorial' e ingrese la contraseña: 123456789.

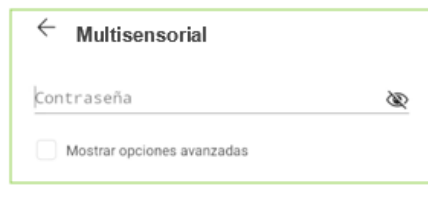

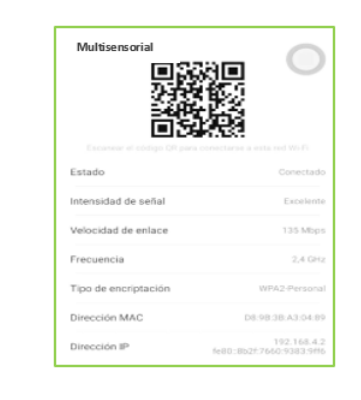

**3.** Para verificar su conexión, puede ingresar a ver detalles de la red.

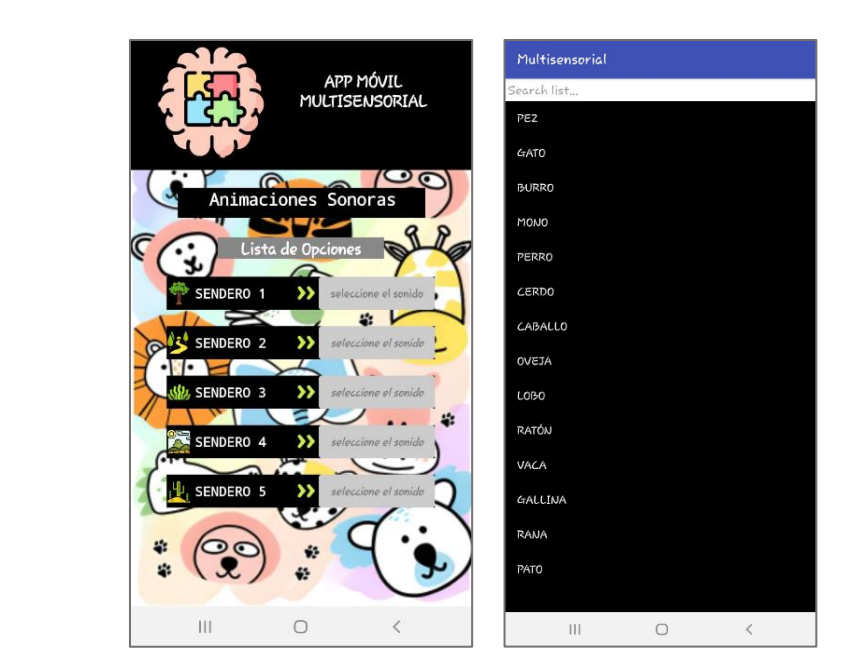

**4.** Procede abrir la aplicación y puede configurar las distintas animaciones sonoras como las de la sección Senderos mágicos

**5.** Para desvincularse únicamente ingresa a la configuración de Wi-Fi en detalles de la red y presiona la opción olvidar.

## **Aplicación Web 'Multisensorial'**

í

En esta sección se describen las instrucciones de uso de la aplicación web:

#### **Acceso a la aplicación:**

 Para acceder a la aplicación es necesario disponer de acceso a Internet y, mediante el uso de un navegador cargar la URL. Posteriormente, se debe ingresar el usuario y contraseña y dar clic en el botón *Iniciar sesión*.

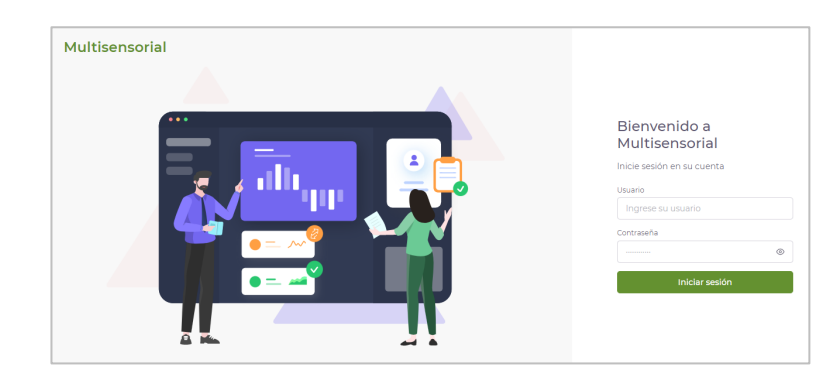

#### **Página de Inicio:**

En esta página se encuentra información sobre el centro "Bendiciones", en el lado izquierdo se encuentra el menú de los módulos, en la parte superior derecha se observa el perfil del usuario con el cual se ingresó a la app y la opción Salir de la cuenta. Finalmente, el ícono de la 'luna' permite cambiar el aspecto de la app a modo oscuro.

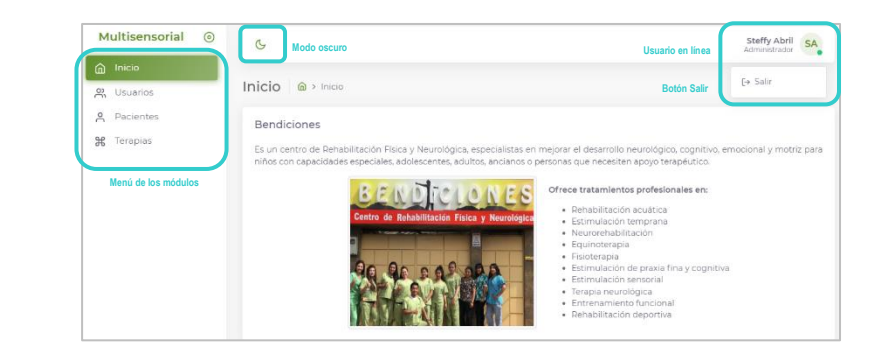

A continuación, se presenta el modo oscuro de la aplicación web:

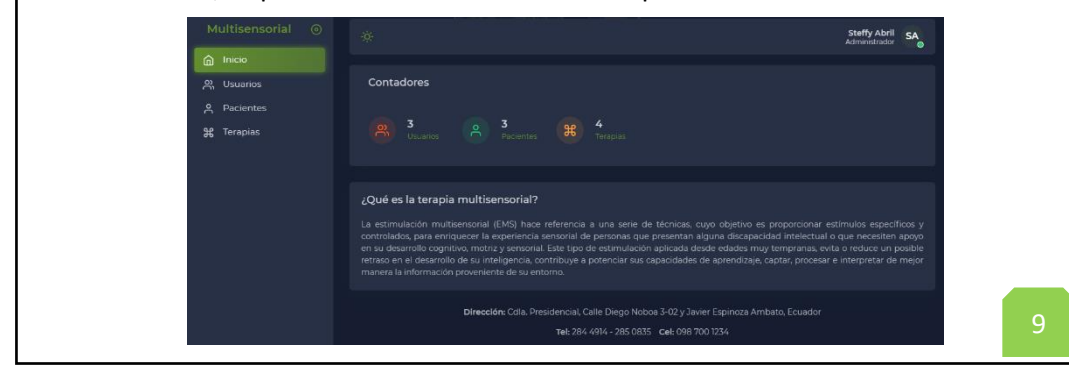

#### **Módulo Usuarios:**

Al ingresar a este módulo, se puede ver el listado de todos los usuarios registrados en el aplicativo. Además, se encuentra un buscador que permite filtrar un usuario ya sea por su nombre, cargo, correo, etc. Para crear un usuario, se debe presionar el botón con el mismo nombre.

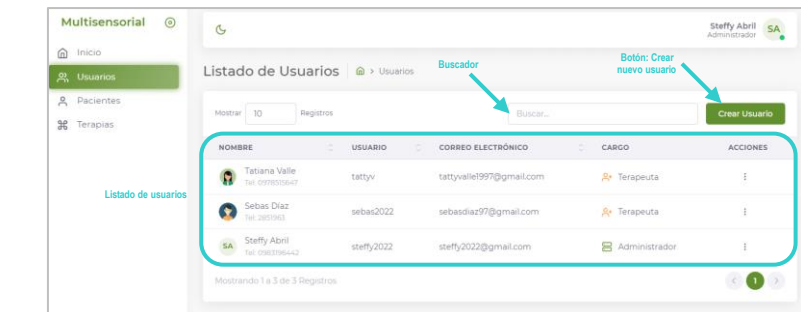

Una vez presionado, aparece en el lado derecho de la pantalla un formulario donde el terapeuta administrador es el encargado de llenar todos los campos.

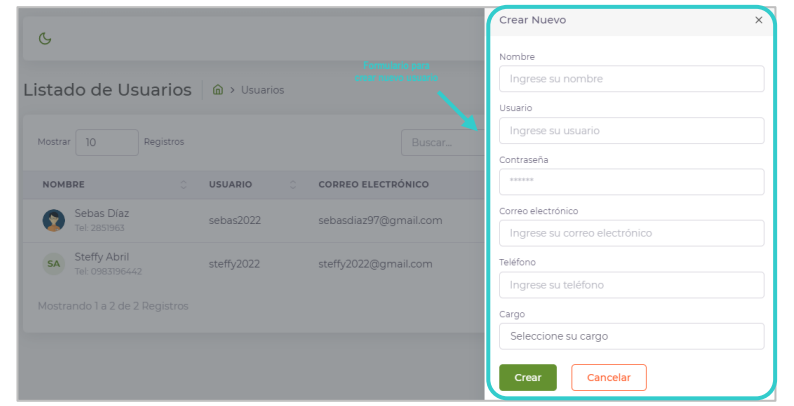

Para editar los datos de un usuario ya registrado, en la tabla de los usuarios presione la opción correspondiente a la columna de Acciones. Se desplegará un pequeño menú y elija la opción Editar.

Posteriormente, en una nueva vista aparecerán los datos del usuario que se pueden editar; además, existe la opción de Actualizar Avatar que permite elegir una foto desde el ordenador o teléfono móvil para personalizar el perfil. Finalmente, existe la opción para cambiar la contraseña, presionando el botón respectivo.

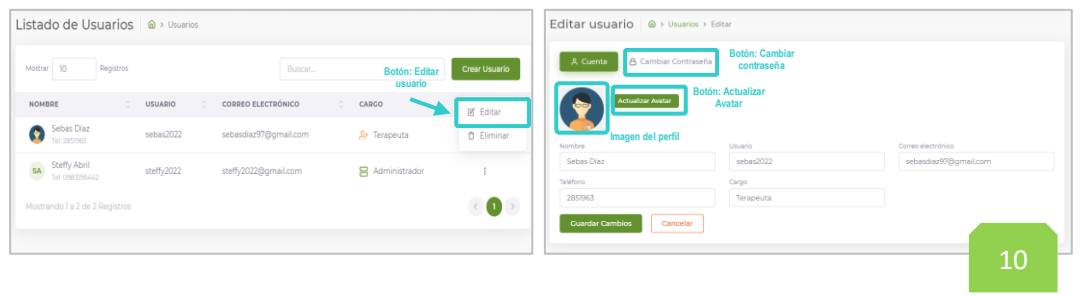

Al dar clic al botón Cambiar la contraseña, aparece una ventana que solicita la nueva contraseña y su confirmación respectiva. Una vez realizado aquello presione el botón Guardar Cambios.

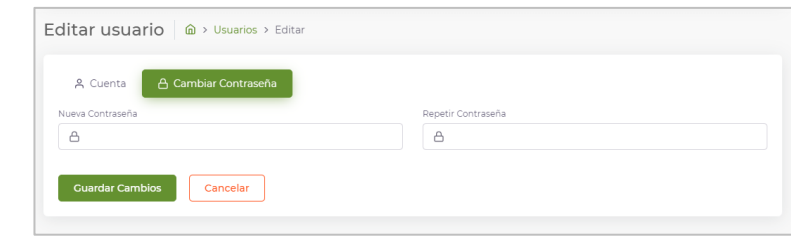

Finalmente, para eliminar un usuario en la columna de acciones del usuario respectivo se debe elegir la opción Eliminar. Para confirmar la acción aparece un cuadro de diálogo:

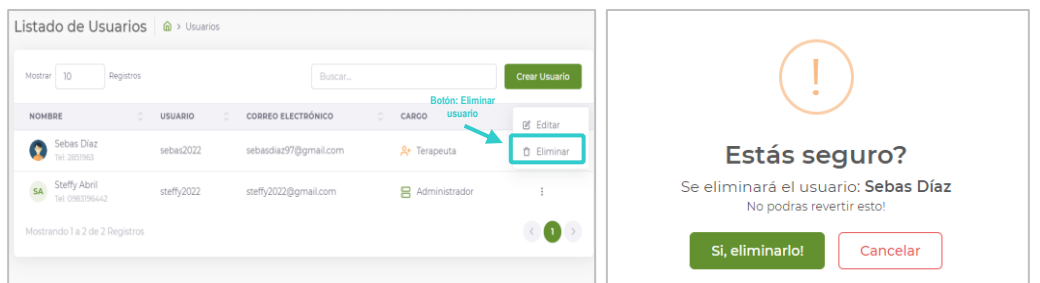

#### **Módulo Pacientes:**

Al ingresar a este módulo, se puede ver el listado de todos los pacientes registrados en el aplicativo a través de una tabla dinámica. Además, se encuentra un buscador que permite filtrar un paciente ya sea por su nombre, edad, etc. Adicionalmente, en la última columna de la tabla es posible ejecutar acciones como ver Avance, Editar y Eliminar. En la columna de detalles es posible ver información adicional del paciente (niño/a) como datos de su representante y diagnóstico.

Para crear un usuario, se debe presionar el botón con el mismo nombre.

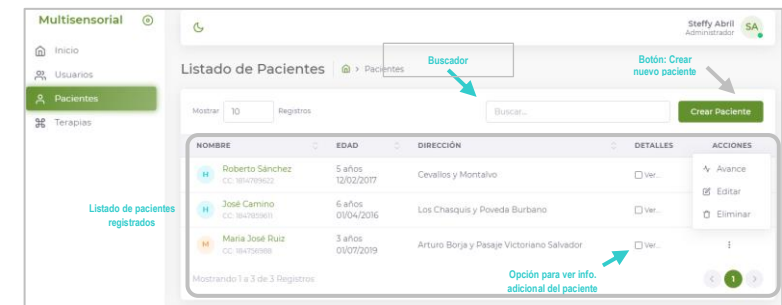

Una vez presionado, aparece en una nueva vista un formulario donde el terapeuta es el encargado de llenar todos los campos. En la parte inferior, existe botones para Crear, Resetear y Cancelar. 11

191

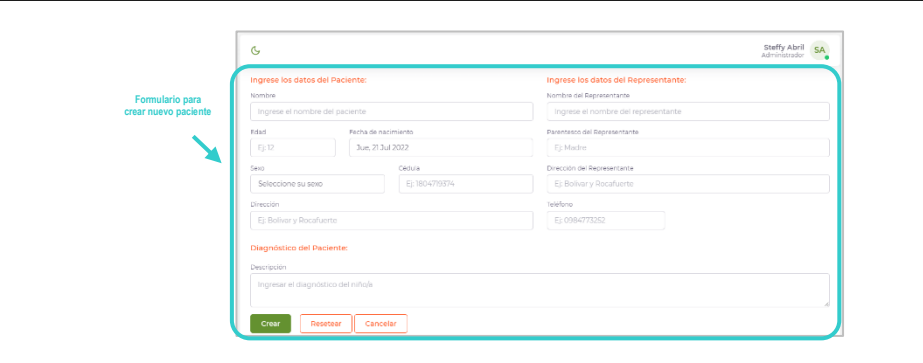

Para facilidad en el manejo de la app, para el ingreso de la fecha de nacimiento del niño, el terapeuta debe hacer clic en el casillero y se le desplegará un pequeño calendario; de igual manera en la elección del sexo.

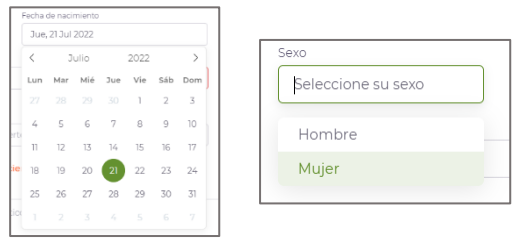

Para actualizar los datos de un paciente ya registrado, en la tabla de los pacientes presione la opción Editar en la columna de Acciones. Posteriormente, en una nueva vista aparecerán los datos del paciente que se pueden actualizar; una vez que se edite los datos deseados, presione el botón Guardar Cambios.

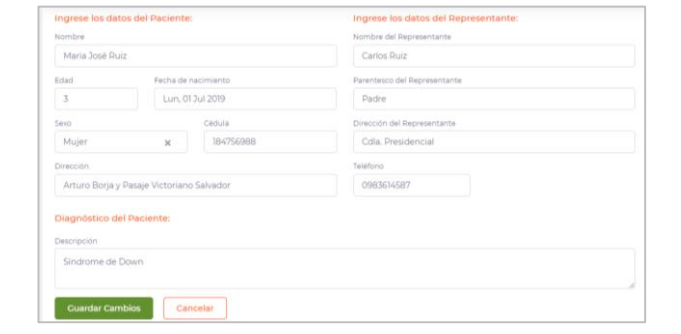

Para eliminar un paciente, de igual forma presione la opción Eliminar en la columna de Acciones. Aparecerá un cuadro de diálogo para confirmar la acción

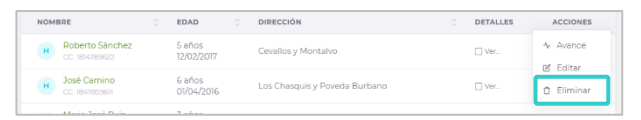

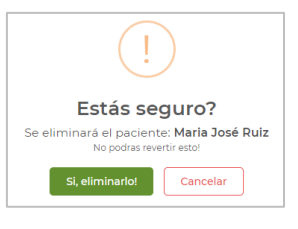

Finalmente, en este módulo es posible obtener una gráfica del avance evolutivo del niño en las terapias. Para obtener aquello se debe presionar la opción Avance y se despliega en una nueva vista la gráfica respectiva con las fechas 12

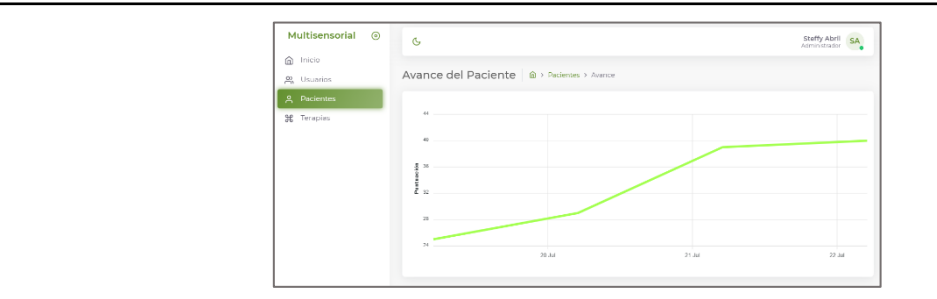

#### **Módulo Terapias:**

Al ingresar a este módulo, se puede ver el listado de todas las terapias (controles) registradas a través de una tabla dinámica, donde se observa la fecha, el paciente y el terapeuta que efectúo el registro. De igual manera, se encuentra un buscador que permite filtrar una terapia ya sea por fecha o por el nombre del paciente. Adicionalmente, en la última columna de la tabla es posible ejecutar acciones como ver Detalles del control, y Eliminar.

Multisensorial <sup>o</sup>  $\alpha$ Steffy Abril SA  $\widehat{\mathbf{m}}$  Inicio **Botón: Registrar**  Listado de Terapias | @ > Ter 00 Usuarios **Buscador Terapia**

CCOC ab oilui ab 10 sa

miércoles, 20 de julio de 2022

martes, 19 de julio de 2022

Para registrar una nueva Terapia, se debe presionar el botón con el mismo nombre.

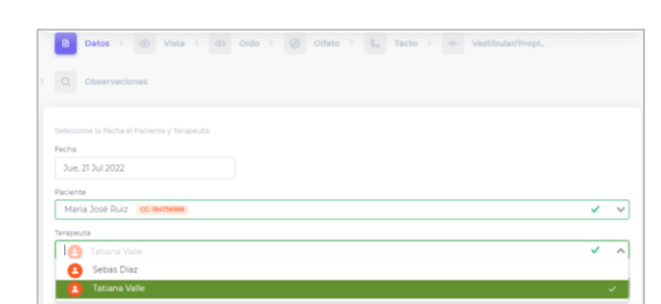

El ingreso de un nuevo control es a través de un asistente de pasos, entonces el usuario únicamente debe ir llenando lo que se le indica en cada etapa. El primer paso es ingresar

Maria José Ruiz

Maria José Ruiz

 $M$ Maria José Ruiz

ria José Ruiz

Tatiana Vall

**B** Detailer O Eliminar

> $\frac{1}{2}$  $\bullet$

Tatiana Valle

**SD** Sebas Día:

la fecha, seleccionar el paciente y el terapeuta.

**Listado de controles registrados**

El segundo paso es evaluar la terapia de acuerdo a los parámetros establecidos, de cada uno de los sentidos. Para ello, el terapeuta debe marcar en los check button, procurando que sea uno por cada pregunta.

13

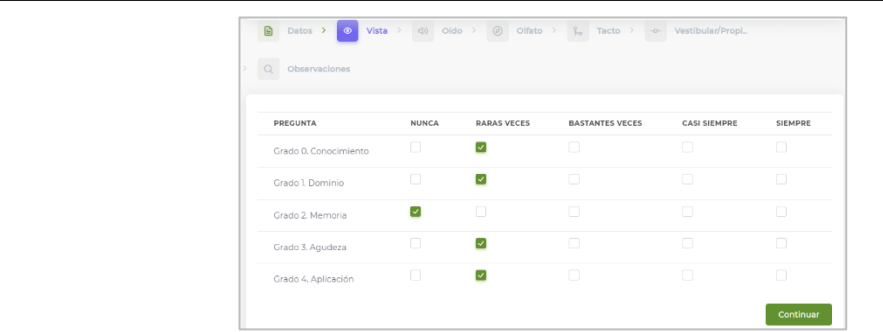

Tras realizar la evaluación de cada uno de los sentidos, para finalizar el registro del control el terapeuta puede o no ingresar observaciones, en el cuadro de texto. Finalmente, se debe dar clic en el botón Registrar.

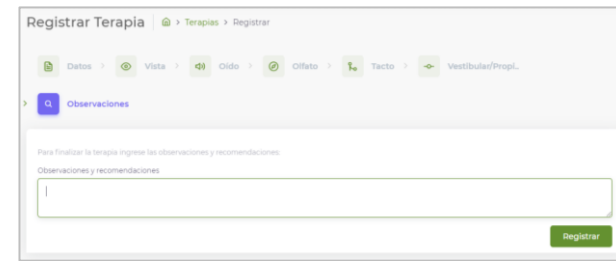

Como resultado, la aplicación muestra el reporte de terapia por cada uno de los sentidos y el análisis de puntuaciones. En esta ventana, el terapeuta en el botón Generar Reporte puede descargar un reporte en Excel del control realizado.

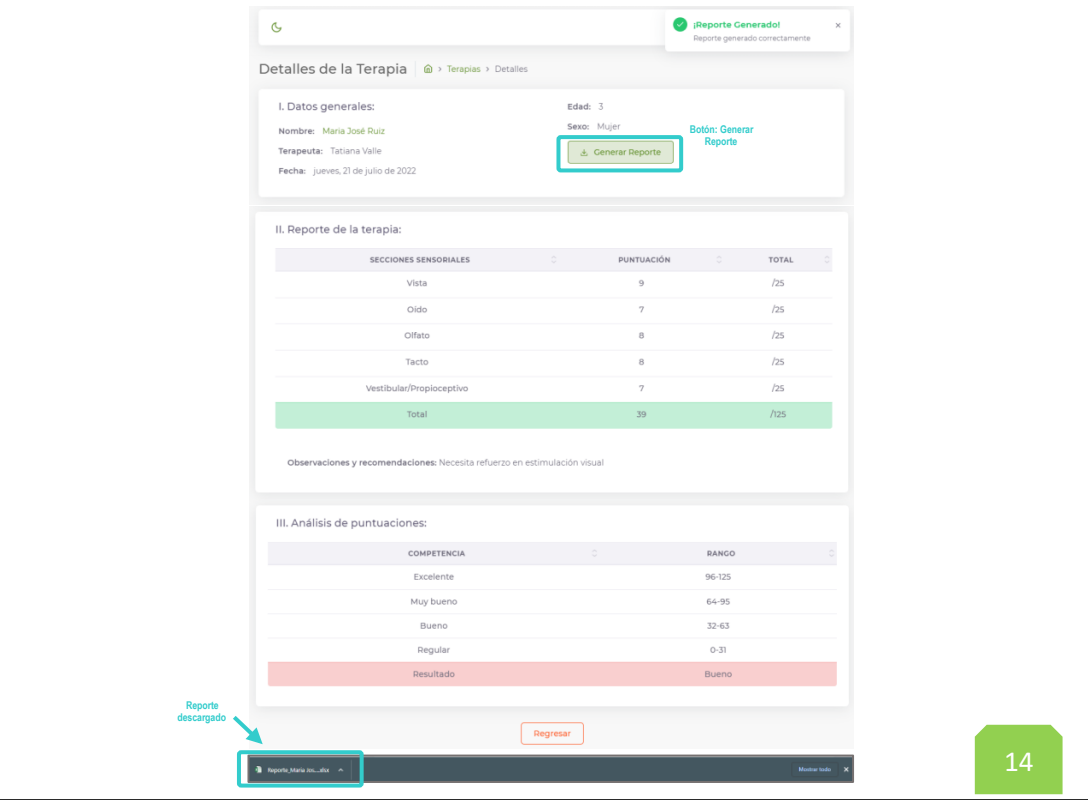

#### **ANEXO 12: Cálculo del coeficiente Alfa de Cronbach**

En esta sección, se detalla el proceso que se llevó a cabo para el cálculo del coeficiente Alfa de Cronbach que se utilizó para validar el instrumento aplicado.

Cabe mencionar que, el cuestionario se realizó utilizando una escala ordinal de 5 niveles de respuesta o también conocida como escala de Likert. Esta herramienta de medición, se usó ya que a diferencia de preguntas con respuestas sí/no, permite medir actitudes y conocer el grado de conformidad del encuestado. Además, resulta especialmente útil usarla en situaciones en las que se desea que la persona matice su opinión como es el caso.

El alfa de Cronbach es un coeficiente de corte estadístico que permite validar instrumentos que tienen connotación cuantitativa; es decir, aquellos cuyos datos pueden ser medibles [83].

La fórmula que se usó para el cálculo fue:

$$
\alpha = \frac{K}{K-1} \left[ 1 - \frac{\sum \sigma i^2}{\sigma t^2} \right]
$$

Donde:

 $K = n$ úmero de ítems  $\sigma i^2$  = varianza de cada ítem  $\sigma t^2$  = varianza total

Para interpretar el resultado que refleja el coeficiente obtenido, existe una escala que oscila entre 0 a 1, desde una falta de validez hasta una validez perfecta.

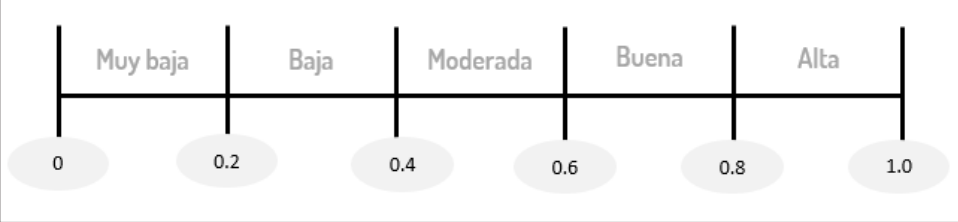

Con ello es posible conocer la validez y fiabilidad del instrumento y por ende de los resultados que se obtengan de la aplicabilidad de este.

La encuesta se aplicó a 15 personas que representan al total de la población, los encuestados son individuos entre terapeutas del Centro y padres de familia de los niños involucrados en el proyecto. Por lo tanto, la validación se aplicó sobre el total de la población.

#### *Aplicación*

1.- Se convirtió las respuestas del cuestionario elaboradas en escala de Likert a una escala numérica (1-5), en donde se asignó el número 5 a la respuesta de mayor relevancia para la investigación. A continuación, se presenta en una tabla las ponderaciones designadas a las respuestas de las distintas preguntas.

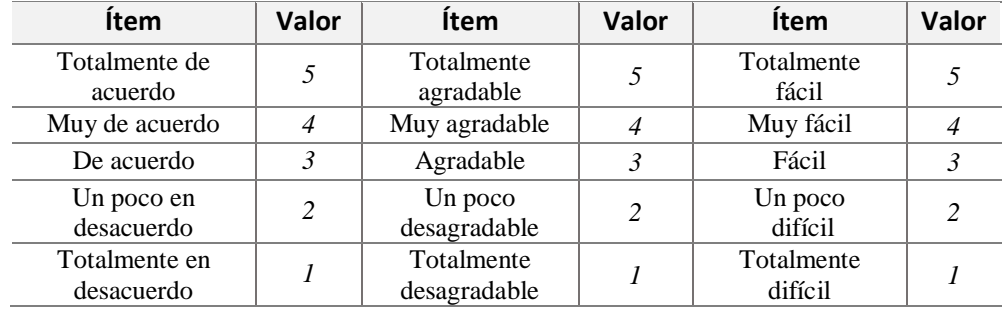

2.- Se tabuló dato por dato el cuestionario de cada uno de los sujetos encuestados de acuerdo a la escala numérica establecida. Se procedió a obtener la varianza de cada ítem, así como la varianza total. Aquello se realizó con la ayuda del software de hojas de cálculo, Excel.

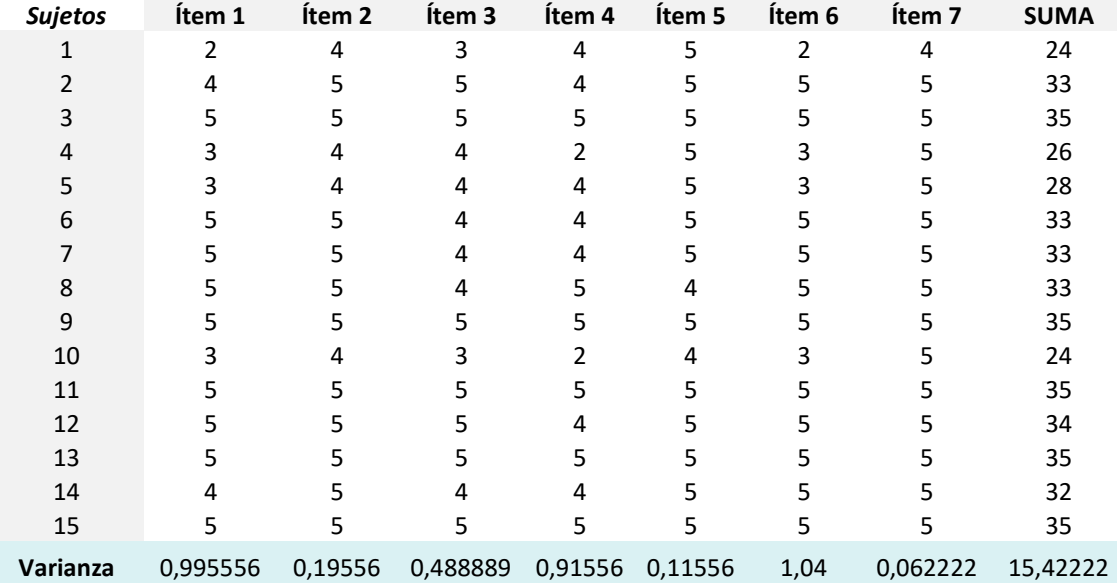

3.- Posteriormente, se obtuvo la sumatoria de las varianzas de cada ítem y con todos los datos necesarios, se aplicó la fórmula respectiva.

*Datos:*

$$
K = 7
$$

$$
\sum \sigma i^2 = 3.813333
$$

$$
\sigma t^2 = 15.42222
$$

*Solución* →

$$
\alpha = \frac{K}{K-1} \left[ 1 - \frac{\sum \sigma i^2}{\sigma t^2} \right]
$$

$$
\alpha = \frac{7}{7-1} \left[ 1 - \frac{3,813333}{15,42222} \right]
$$

$$
\alpha = 0.8782
$$

El resultado indica que el instrumento posee consistencia interna; por lo tanto, es válido para la recolección de información.